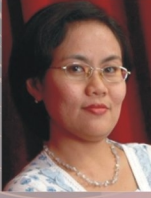

DR. MONIKA PALUPI MURNIATI, Lahir di Wonogiri 15 November 1973. Pendidikan terakhir diselesaikan di Program Doktor Universitas Gadiah Mada Yogyakarta, 2011. Tercatat sebagai dosen akuntansi di Program Studi Akuntansi Fakultas Ekonomi dan Bisnis Unika Soegijapranata. Bidang pengajaran dan penelitian yang ditekuni adalah behavioral accouting.

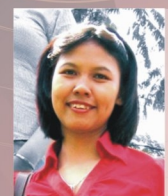

ST. VENA PURNAMASARI, SE, M.SI., CPMA., AKT. Lahir di Semarang, 10 November 1978. Penulis merupakan dosen tetap Unika Soegijapranata Semarang. yang aktif dalam penelitian di bidang akuntansi khususnya Akuntansi Manajemen dan Keperilakuan. Penulis menyelesaikan S1 Akuntansi dari UNIKA Soegijapranata (2001); S2 dari Universitas menyeresanan "Ji "Axuntansi" dari "Jistica Deggapianata "(2001); "22 dari "Jistica"<br>GadjahMada Jogjakarta (2005); Pendidikan Profesi Akuntansi dari Universitas Diponegoro<br>(2008). Dan mendapatakan gelas CPMA dari Ikatan Aku buku yang sudah pernah ditulis sebelumnya adalah Buku Akuntansi: Fundamental dan Praktik Perusahaan Jasa (2010). Akuntansi: Fundamental dan Praktik Perusahaan Dagang (2010) dan Akuntansi Aktiva: Tinjauan Konsep & Kasus (2009)

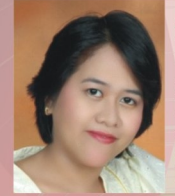

STEPHANA DYAH AYU RATNANINGSIH, SE, M.SI Lahir di Pekalongan, 1 Juni 1980. Penulis merupakan dosen Kopertis Wilayah VI dpk Unika Soegijapranata yang aktif dalam penelitian di bidang akuntansi. Penulis menyelesaikan S1 Akuntansi dari UNIKA Soegijapranata(2002); S2 dari Universitas Diponegoro (2004); Profesi Akuntansi dari Universitas Diponegoro(2009). Buku - buku yang sudah pernah ditulis sebelumnya adalah Buku Praktikum Akuntansi Pengantar 2 (2009); Matematika Ekonomi dan Bisnis (2009): Praktikum Akuntansi Manajemen (2010): Matematika Ekonomi, Bisnis dan Keuangan (2011).

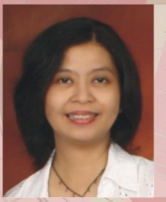

AGNES ADVENSIA C, SE, M.SI., AKT Penulis adalah dosen Program Studi Akuntansi Fakultas Ekonomi dan Bisnis Unika Soegijapranata, Sarjana Ekonomi Akuntansi diperoleh dari FEB Universitas Gadjah Mada, sedangkan Master diperoleh dari Magister Akuntansi Universitas Indonesia dan saat ini sedang menyelesaikan studi doktoral di Universitas Diponegoro. Bidang keahlian dan track record penelitian adalah sistem informasi (akuntansi) dan keperilakuan. Riset-risetnya dipublikasikan di jurnal nasional dan internasional, diantaranya International Journal of Innovation in the Digital Economy dan European Jurnal of Economic. Finance and Administrative Sciences.

RANTO P. SIHOMBING, SE, M.SI.,CSRS, Penulis adalah lulusan Magister Akuntansi Universitas Gadjah Mada tahun 2006. Saat ini sebagai dosen akuntansi di Jurusan Akuntansi Fakultas Ekonomi dan Bisnis Unika Soegijapranata Semarang.. Bidang keahliannya adalah akuntansi CSR dan sudah mengajarkannya sejak tahun 2009. Dia juga memperoleh sertifikat keahlian penulisan laporan berkelanjutan dari National Centre for Sustainability Reporting.

YUSNI WARASTUTI.. SE, M.SI, Penulis lahir di Kulon Progo, 27 Juni 1976, Mulai meniadi dosen di Progdi Akuntansi Fakultas Ekonomi dan Bisnis Unika Soegijapranata Semarang pada sejak Juni 1999 dengan jabatan akademik Lektor Kepala dan peminatan pada akuntansi keuangan.

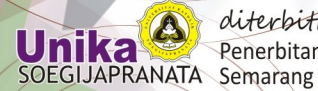

diterbitkan oleh: Penerbitan Unika SOEGIJAPRANATA

 $TSBN: 978 - L02 - A011 - 52 - 5$ 

# **ALAT-ALAT**

Monika Palupi Murniati St. Vena Purnamasari Stephana Dyah Ayu R Agnes Advensia C **Ranto Sihombing** Yusni Warastuti

ALAT-ALAT FERIEDUM

<u>SIGS (AGCOON)</u>

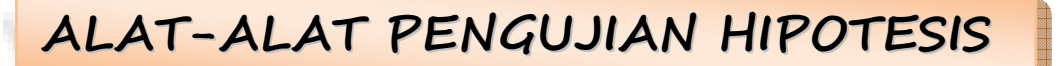

DR. Monika Palupi Murniati. St.Vena Purnamasari, M.Si.,CPMA.,Akt. Stephana Dyah Ayu R., M.Si.,Akt. Agnes Advensia C. M.Si.,Akt. Ranto Sihombing, M.Si.,CSRS. Yusni Warastuti, M.Si.

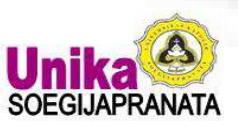

diterbitkan oleh: Penerbitan Unika SOEGIJAPRANATA Semarang

DR. Monika Palupi Murniati. St.Vena Purnamasari, M.Si.,CPMA.,Akt. Stephana Dyah Ayu R., M.Si.,Akt. Agnes Advensia C. M.Si.,Akt. Ranto Sihombing, M.Si.,CSRS. Yusni Warastuti, M.Si.

# **ALAT-ALAT PENGUJIAN HIPOTESIS**

diterbitkan oleh: Universitas Katolik Soegijapranata Jl. Pawiyatan Luhur IV/ 1 Bendan Duwur Semarang 024-8316142, 8441555 (hunting), Fax: 024-8415429, 8442265 Email: penerbitan@unika.ac.id

ISBN: **978-602-8011-52-5**

# **SAMBUTAN KETUA PUSAT PENGKAJIAN & PENGEMBANGAN AKUNTANSI FEB UNIKA SOEGIJAPRANATA**

Puji Syukur kepada Tuhan atas berkat dan karunia-Nya, sehingga pada akhirnya proses penulisan buku ALAT-ALAT PENGUJIAN HIPOTESIS ini bisa selesai dengan baik.

Pada saat ini di negara kita, minat orang untuk melakukan penelitian masih sangat kecil. Hasil dari penelitian-penelitian yang sudah dilakukan pun masih sangat terbatas kegunaannya hanya untuk kepentingan yang bersifat akademik. Negara-negara besar dan maju seperti Amerika Serikat, sudah berhasil mengkaitkan antara dunia industri dengan dunia akademis, dimana industri-industri besar di negara tersebut memberikan bantuan berupa dana agar dapat digunakan oleh dunia akademis untuk melakukan penelitian atau riset, terutama penelitian yang sifatnya terapan. Hasil penelitian tersebut diharapkan dapat membantu dunia industri sehingga tercipta suatu kerjasama yang sangat baik dan saling menguntungkan antara dunia industri dan dunia akademis.

Belum besarnya minat melakukan penelitian di negara kita, disebabkan oleh banyak faktor. Salah satu faktor adalah karena adanya anggapan bahwa penelitian hanya dilakukan sebagai sarana untuk memenuhi kewajiban tertentu yang bersifat akademik. Faktor yang lain, banyak peneliti yang tidak memahami dengan baik alat-alat analisis yang biasa digunakan dalam peneltian. Pemakaian alat-alat analisis yang tepat akan sangat berpengaruh terhadap kualitas hasil penelitian.

Buku ini membahas mengenai alat-alat analisis yang bisa digunakan dalam penelitian. Diharapkan dengan pembahasan yang sangat sistematis dan rinci, maka diharapkan para pembaca buku ini akan mendapatkan pemahaman yang benar mengenai cara menggunakan alat-alat analisis tersebut, sehingga pada akhirnya dapat meningkatkan kualitas dari penelitian yang dilakukan.

Akhir kata, saya mengucapkan selamat membaca dan semoga dengan membaca buku ini dapat meningkatkan minat kita untuk melakukan penelitan-penelitian yang bermanfaat bagi diri kita, masyarakat kita, dan negara kita tercinta.

Tuhan Memberkati. Freddy Koeswoyo Ka.PUSAT PENGKAJIAN & PENGEMBAGAN AKUNTANSI FEB-UNIKA SOEGIJAPRANATA SEMARANG

# **KATA PENGANTAR**

Buku Alat – Alat Pengujian Hipotesis ini disusun dengan maksud memberikan panduan praktis bagi para peneliti untuk melakukan penelitian Berdasarkan pengalaman penulis selama ini dalam membimbing penelitian yaitu skripsi untuk mahasiswa S1 dan tesis untuk mahasiswa S2, alat pengujian hipotesis sering menjadi batu sandungan. Oleh karena itu, tidak mengherankan jika banyak bermunculan lembaga – lembaga pengolahan skripsi dan tesis. Bagi kami sebagai pendidik, fenomena tersebut tentulah sangat memprihatinkan, karena seharusnya ketika penelitian dilakukan sendiri maka kemampuan meneliti menjadi kompetensi yang melekat bagi pada mahasiswa sarjana maupun pasca sarjana. Oleh karena itu, buku ini disusun agar mahasiswa dapat melakukan sendiri pengujian hipotesis sesuai dengan kebutuhan mereka.

Pada bagian awal buku ini penulis terlebih dahulu memberikan cara untuk memilih alat uji yang tepat untuk penelitian yang akan dilakukan, dan bagaimana tahapan awal dalam memasukan data. Oleh karena itu, sebelum masuk ke bab yang lainnya bab ini harus terlebih dahulu dibaca. Pada bab – bab berikutnya peneliti memberikan cara – cara pengujian hipotesis baik untuk model yang sederhana, maupun untuk model yang kompleks seperti memiliki beberapa intervening atau moderating. Keunggulan dari buku ini dibandingkan dengan buku yang lain adalah selain cara pengujian, buku ini juga memberikan cara untuk mengintrepretasikan. Keistimewaan yang lain, adalah buku ini memberikan penjelasan bagaimana memperbaiki jika hasil output pengujian belum seperti yang diharapkan. Misalnya bagaimana cara mengobati jika asumsi klasik tidak terpenuhi. Saelain SPSS, buku ini juga memperkenalkan penggunaan PLS sebagai solusi untuk pengujian hipotesis yang kompleks.

Akhir kata, bagi penulis pengalaman adalah guru yang terbaik. Buku ini disusun oleh penulis berdasarkan pengalaman penulis selama membimbing ataupun melakukan penelitian. Melalui pengalaman kita dapat belajar pengetahuan yang baik dan penting, yang dapat berguna bagi diri kita sendiri maupun orang lain, oleh karena itu sangatlah penting untuk belajar dan berbagi pengalaman dengan orang lain. Penulis berharap agar banyak orang dapat terbantu dengan menggunakan buku ini. Penulis sadar masih banyak kelemahan dalam buku ini, untuk itu penulis selalu berupaya untuk terus melakukan perbaikan dimasa yang akan datang.

Semarang, 8 April 2013

Penulis

# **DAFTAR ISI**

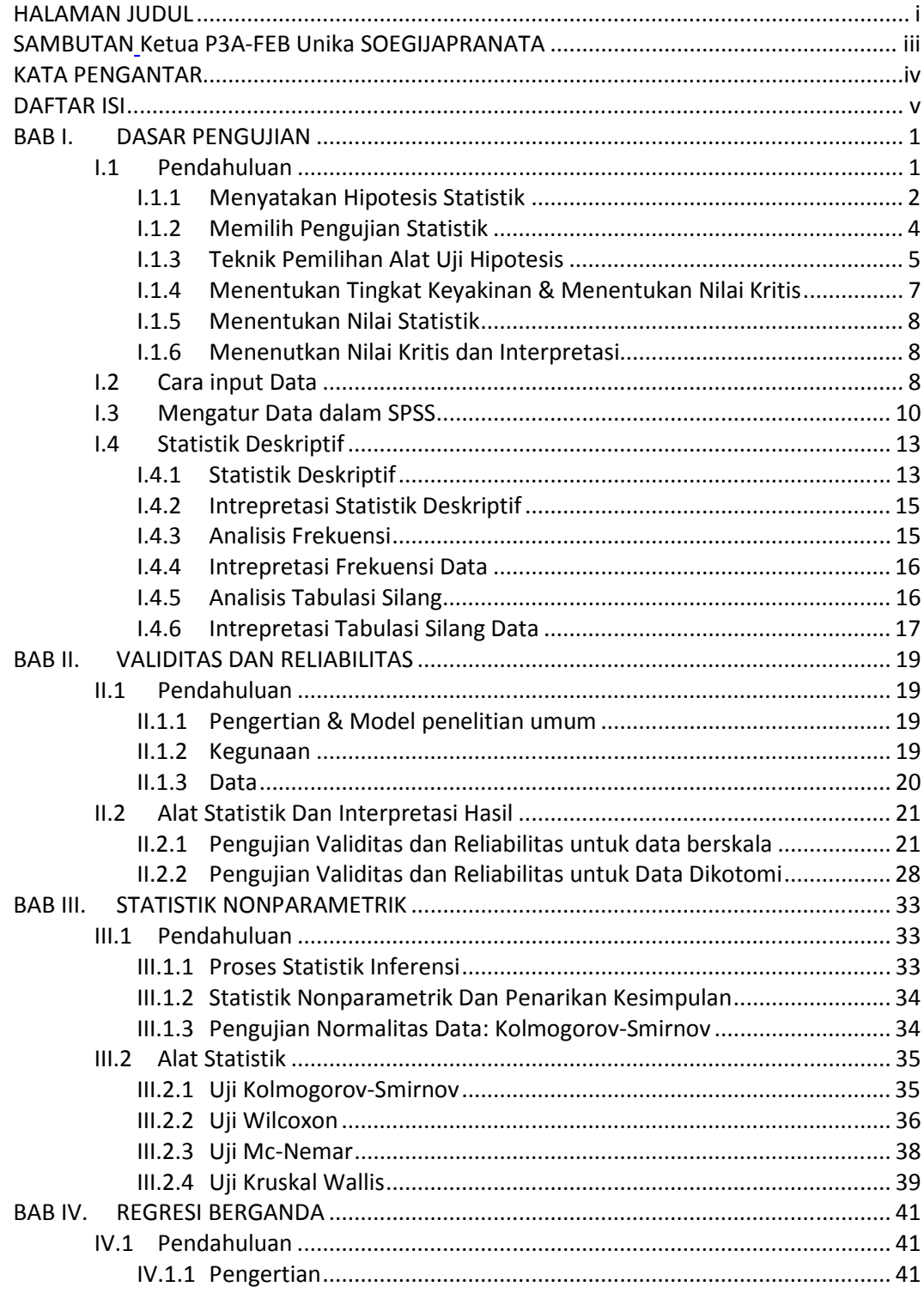

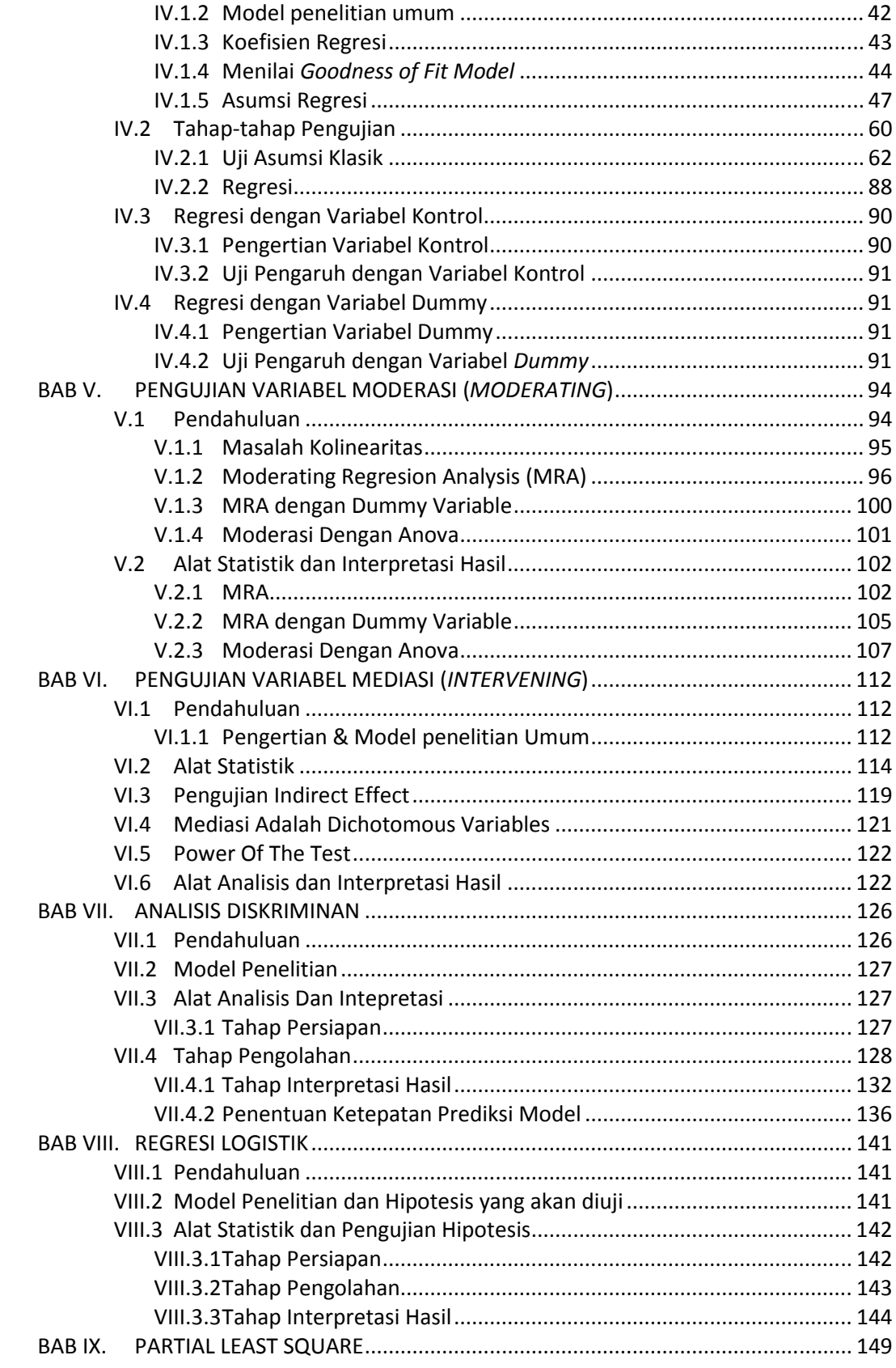

 $\overline{\mathsf{vi}}$ 

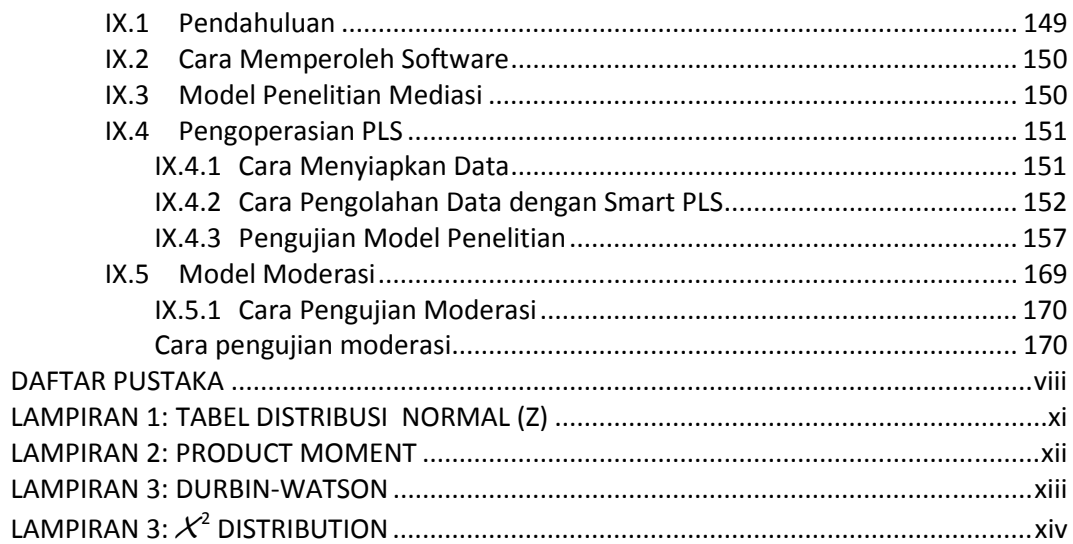

# **BAB I. DASAR PENGUJIAN**

#### **I.1 PENDAHULUAN**

Penelitian sebetulnya merupakan hal yang sering kita lakukan, hanya saja seringkali kita tidak "*merasa"* sedang melakukan penelitian (selanjutnya disebut riset) tersebut. Hal ini sering terjadi karena riset yang kita lakukan tidak menggunakan metoda ilmiah. Riset bermula dari sebuah masalah yang kita temukan (bisa masalah yang terjadi dalam diri kita alami maupun masalah yang terjadi dilingkungan sekitar kita) dan kita memiliki hasrat ingin tahu atas permasalah tersebut. Jika digambarkan maka riset akan tampak seperti gambar 1.1.

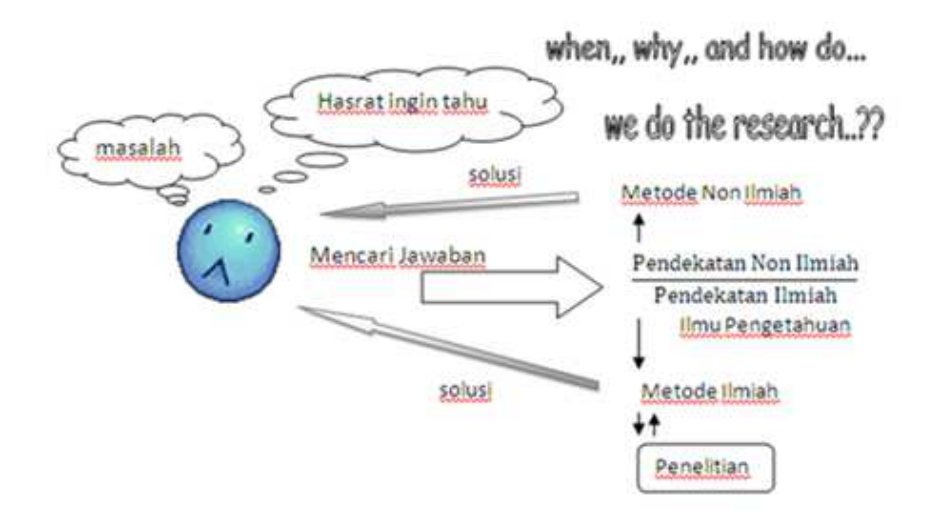

Gambar 1.1. Mengapa Kita Meneliti (http://onahe.wordpress.com, 2010)

Riset dengan menggunakan pendekatan ilmiah seringkali membuat peneliti harus membuat dugaan dan baru kemudian dibuktikan kebenarannya dengan fakta yang ada. Hal tersebut lebih dikenal dengan istilah hipotesis. Hipotesis berasal dari bahasa Yunani, HUPO yang artinya lemah dan THESIS yang artinya teori, proposisi yang disajikan sebagai bukti. Sehingga hipotesis dapat diartikan sebagai dugaan sementara yang masih lemah dan harus dibuktikan kebenarannya. Dalam sebuah penelitian kita akan merumuskan hipotesis penelitian terlabih dahulu, baru kemudian saat kita akan mengujinya dengan alat statistik kita harus membuat hipotesis statistiknya. Hipotesis penelitian adalah dugaan sementara yang dibuat oleh peneliti dan dinyatakan dalam kalimat. Hipotesis statistik merupakan hipotesis operasional (H0 dan Ha) yang diterjemahkan kedalam bentuk angka-angka atau parameter-parameter statistik sesuai dengan alat ukur yang dipilih oleh peneliti.

Pengujian hipotesis biasanya dilakukan dalam tataran sampel oleh sebab itu dibutuhkan alat uji statistik untuk dapat membuktikan kebenaran dugaan yang telah dibuat dalam hipotesis. Sebelum membahas alat statistik terlebih dahulu akan dibahas pengertian hipotesis.

- 1. Menyatakan hipotesisnya
- 2. Memilih pengujian statistiknya
- 3. Menentukan tingkat keyakinan yang diinginkan
- 4. Menghitung nilai statistiknya
- 5. Mendapatkan nilai uji kritis
- 6. Menginterpretasikan hasilnya

#### **I.1.1 Menyatakan Hipotesis Statistik**

Hipotesis dapat diklasifikasikan menjadi dua yaitu hipotesis deskriptif, hipotesis komparatif dan hipotesis relasional (hipotesis korelasional dan hipotesis kausal). Berikut ini adalah contoh penulisan hipotesis penelitian beserta hipotesis statistiknya

#### 1) **Hipotesis Deskriptif**

Hipotesis ini merupakan hipotesis yang didasarkan pada 1 (satu) sampel Hipotesis penelitian:

Ha: rata-rata IPK mahasiswa angkatan 2010 adalah 3,25

Maka kita dapat menulis hipotesis statistiknya dengan:

H0:  $\mu_{IPK}$  ≠ 3.25

Ha:  $\mu_{IPK} = 3.25$ 

#### **2) Hipotesis Komparatif**

Merupakan pernyataan perbandingan nilai dalam satu variabel atau lebih pada sample yang berbeda. Pengujian hipotesis ini didasarkan pada 2 sampel atau lebih.

Hipotesis penelitian:

Ha: Terdapat perbedaan nilai Akuntansi Manajemen awal semeter sebelum

dan akhir semester.

Maka kita dapat menulis hipotesis statistiknya dengan:

H0:  $\mu_{\text{sblm}} \neq \mu_{\text{stlh}}$ 

Ha:  $\mu_{\text{shim}} = \mu_{\text{stih}}$ 

#### **3) Hipotesis Relasional**

#### **a. Hipotesis Korelasional**

Pernyataan tentang hubungan antara dua atau lebih variabel terjadi secara bersamaan, namun tanpa diketahui mana yang mempengaruhi yang lainnya, sehingga sulit bagi kita untuk menentukan mana yang merupakan variabel prediktor (*indenpent variable*) dan mana yang merupakan variabel yang diprediksi (*dependent variable*).

Hipotesis penelitian:

Ha: Terdapat hubungan positif antara tingkat kehadiran mahasiswa dengan kepuasan mahasiswa.

Maka kita dapat menulis hipotesis statistiknya dengan:

H0:  $ρ ≤ 0$ 

Ha:  $\rho > 0$ 

#### **b. Hipotesis Kausal**

Pernyataan tentang hubungan antara dua atau lebih variabel terjadi secara bersamaan dan hubungannya membentuk pola sebab akibat. Dalam hal ini peneliti akan dapat menentukan mana yang merupakan variabel prediktor (*indenpent variable*) dan mana yang merupakan variabel yang diprediksi (*dependent variable*).

Hipotesis penelitian:

Ha: Terdapat pengaruh positif antara pola belajar mahasiswa dengan nilai akhir.

Maka kita dapat menulis hipotesis statistiknya dengan:

H0:  $β ≤ 0$ 

Ha:  $β > 0$ 

# **I.1.2 Memilih Pengujian Statistik**

Setelah kita mengetahui dan merumuskan hipotesis statistik kita, langkah berikutnya adalah memilih alat uji statistik. Namun sebelum memilih alat uji statistik kita harus mengenalis terlebih dahulu tipe skala pengukuran variabel penelitan.

# *I.1.2.1 Skala Pengukuran*

Pada dasarnya kita dapat menggolongkan tipe skala pengukuran variabel dalam empat tipe yaitu:

- 1) **Skala Nominal.** Skala nominal merupakan skala pengukuran variabel yang paling rendah tingkatannya. Nilai pada variabel hanya berupa kategori/ label saja atau dengan kata lain nilai pada variabel tidak dapat dibandingkan. Contoh: (1) Jenis kelamin dengan skor 1 = laki-laki dan 0 = perempuan. Dalam hal ini laki-laki yang memiliki skor satu tidak memberi arti apapun, angka 1 dan 0 hanya merupakan simbol saja. (2) Kelas di SMA dengan skor  $1 = 10A$ ;  $2 = 10B$ ;  $3 = 10C$ . Angka skor 1,2 dan 3 tidak mengindikasikan apapun tidak berarti bahwa kelas 10C lebih baik dari kelas 10A dan 10B.
- 2) **Skala Ordinal**. Nilai pada variabel selain berupa kategori juga dapat dibandingkan apakah preferensinya lebih tinggi atau lebih rendah, memiliki order. Satu ciri utama dari skala ordinal adalah nilai pada skala ini tidak dapat dihitung jaraknya (*distance*) yaitu tidak dapat ditambah, dikurangi, dikali atau dibagi. Contoh: tingkat pendidikan:  $1 = SMA$ ;  $2 = SI$ ;  $3 = SI$ ;  $4 = SI$ . Individu dengan tingkat pendidikan S1 (2) memiliki order lebih tinggi dari SMA (1), namun tidak dapat kita hitung jaraknya S1 (2) + SMA (1) ≠ S2 (3)
- 3) **Skala Interval**. Nilai pada skala interval dapat dibandingkan dan dapat juga dihitung jarakmya (*distance*), namun nilai 0 (nol) pada skala ini tidak memiliki arti atau bersifat relatif. Contoh: (1)Temperatur didalam ruangan, 25°C diluar ruangan 35°C, artinya diluar ruangan 10°C lebih panas dibanding didalam ruangan, namun jika diketahui suhu diluar ruangan misalnya 0°C, bukan berarti tidak ada suhunya. (2) Tingkat kepuasan kerja:

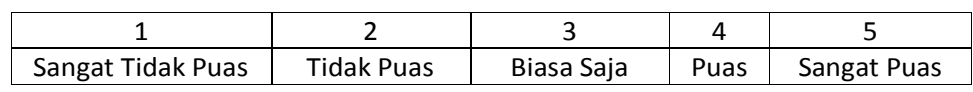

4) **Skala Rasio**. Nilai pada skala ini dapat dibandingkan, dapat dihitung jaraknya dan nilai 0 (nol) bersifat absolut. Co: Lama belajar yang diukur menmggunakan jam belajar, artinya semakin besar angka maka menunjukkan bahwa semakin lama waktu yang digunakan untuk belajar namun jika angka menunjukkan nilai 0 (nol) maka individu tersebut tidak belajar.

# **I.1.3 Teknik Pemilihan Alat Uji Hipotesis**

Teknik pemilihan alat pengujian hipotesis ini pada dasarkan ditentukan oleh beberapa hal, antara lain:

1) Hipotesis yang akan diuji

Hipotesis apa yang akan kita uji apakah hipotesis yang akan diuji adalah hipotesis deskriptif, hipotesis komparatif, hipotesis korelasional ataukah hipotesis kausal.

2) Jenis atau tipe skala pengukuran variabel

Tipe skala pengukuran variabel juga akan menentukan alat pengujian yang tepat. Jika data kita berskala nominal atau ordinal maka kita akan melakukan pengujian nonparametrik sedangkan jika data kita berskala interval atau rasio maka untuk meyakinkan bahwa pengujian dapat kita lakukan dengan pengujian parametrik, maka akan lebih baik jika kita melakukan uji normalitas terlebih dahulu

3) Uji Parametrik atau Nonparametrik

Langkah terakhir adalah dengan memastikan pengujian kita parametrika atau nonparameterik. Selain tipe skala yang menentukan tipe pengujian kita uji normalitas juga sebaiknya kita lakukan untuk memastikan bahwa data kita berdistribusi normal dan pengujian baru dapat kita lakukan dengan pengujian parametrik.

Skema atau bagan alir langkah-langkah pemilihan alat analisis dapat kita lihat pada gambar 1.2.

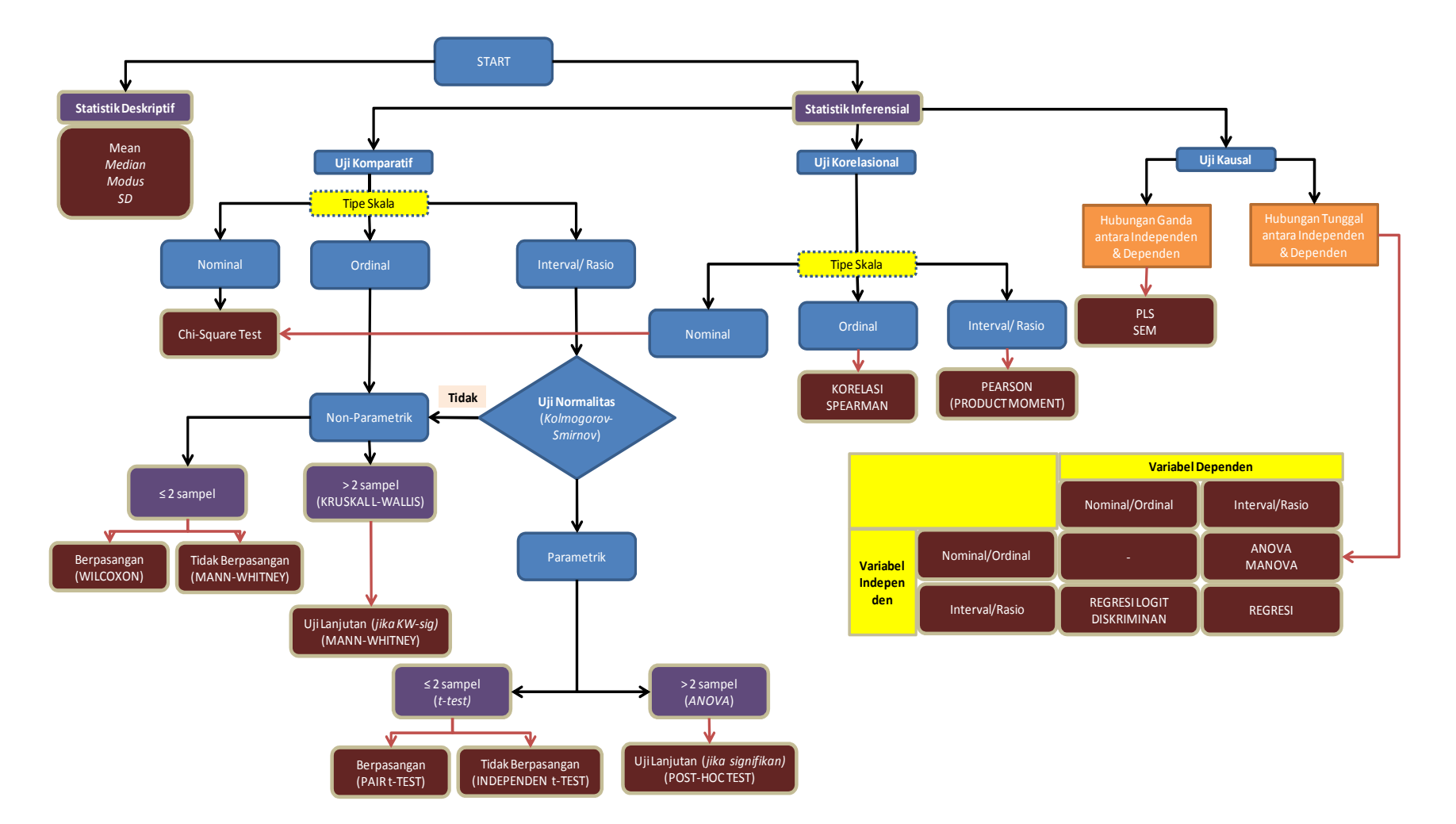

#### **GAMBAR 1.2 SKEMA PEMILIHAN ALAT PENGUJIAN HIPOTESIS**

# **I.1.4 Menentukan Tingkat Keyakinan & Menentukan Nilai Kritis**

Setelah kita menentukan alat pengujian statistik, kita akan melihat kembali apakah hipotesis kita berarah atau tidak berarah. Arah hipotesis ada 2 (dua) yaitu positif dan negatif. Hipotesis yang tidak berarah akan dilakukan dengan pengujian dua arah (positif dan negatif (*two-tailed*). Jika digambarkan akan tampak seperti gambar 1.3. Hipotesis menjadi tidak berarah biasanya disebabkan karena tidak adanya dukungan dari hasilhasil riset sebelumnya terhadap dugaan yang dibuat oleh peneliti.

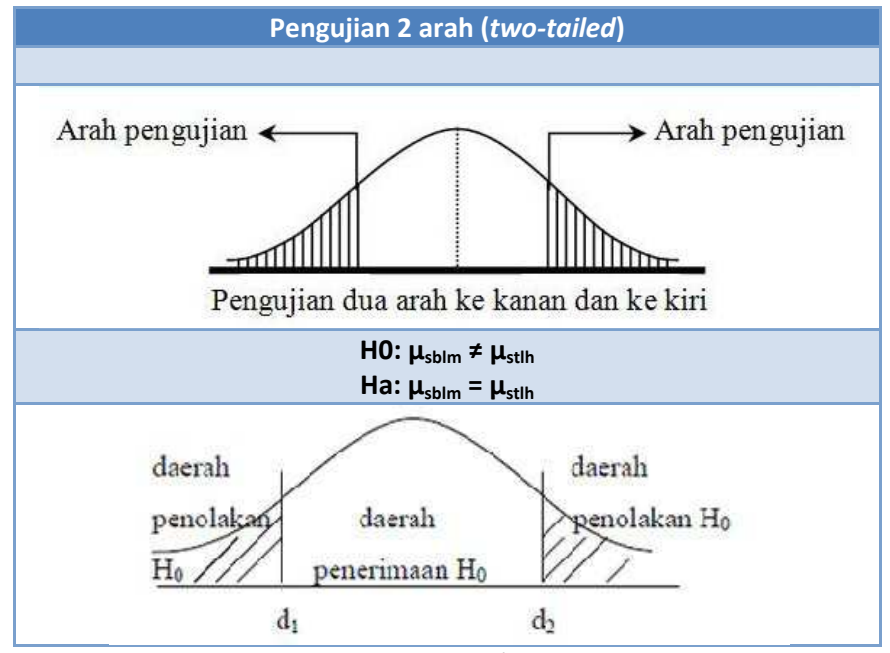

Gambar 1.3 Pengujian dua sisi/ dua arah (*two-tailed*)

Jika hipoteis yang kita kembangkan berdasarkan teori dan memiliki logika pikir yang baik bahwa didukung oleh hasil-hasil riset sebelumnya maka sebaiknya hipotesis yang dikembangkan oleh peneliti merupakan hipotesis berarah. Jika hipotesis berarah positif maka akan dilakukan pengujian sisi kanan. Jika hipotesis berarah negatif, maka akan dilakukan uji sisi kiri. Gambar daerah kritis untuk pengujian satu arah kanan atau satu arah kiri (*one-tailed*) akan tampak seperti pada gambar 1.4. Jika pengujian hipotesis berarah, maka tingkat signifikansi akan dilihat dari perbandingan t-tabel (α/2) dengan thitung. Hipotesis positif signifikan akan diterima jika nilai t-hitung > t-tabel ( $\alpha/2$ ) dan hipotesis negatif signifikan diterima jika t-hitung < - t-tabel (α/2).

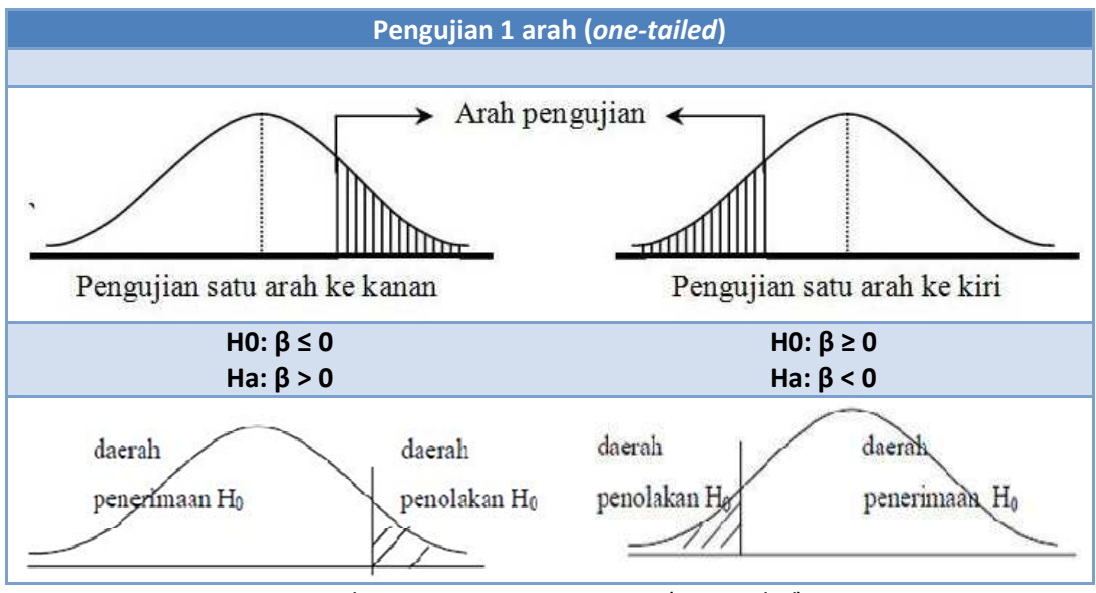

Gambar 1.4 Pengujian satu sisi (*one-tailed*)

# **I.1.5 Menentukan Nilai Statistik**

Setelah kita mengetahui pengjuian yang akan kita lakukan, maka kita akan menghitung nilai statistik. Saat ini penghitungan nilai statistik dapat dilakukan dengan menggunakan software, salah satunya SPSS. Hal pertama dan penting untuk diketahui adalah bagaimana cara kita menginput data kedalam program SPSS, pada sub bab berikutnya akan dijelaskan bagaimana menginput data dalam SPSS dan bagaimana mengatur data kita sesuai dengan kebutuhan penelitian yang akan dilakukan. Menentukan nilai statistik akan dijelaskan untuk masing-masing alat pengujian di bab-bab selanjutnya dalam buku ini.

# **I.1.6 Menenutkan Nilai Kritis dan Interpretasi**

Setelah nilai statistik kita peroleh maka kita dapat menentukan nilai kritis sesuai dengan uji yang kita lakukan (one tail atau two tail) atau menggunakan *p-value* (*sig*) dan kemudian menginterpretasikan dan menarik kesimpulan atas penerimaan atau penolakan hipotesis yang telah kita buat.

# **I.2 CARA INPUT DATA**

Menginput data dalam software SPSS dapat dilakukan dengan beberapa cara yang pertama langsung diinput pada **sheet "***Data View***"** atau jika kita telah menginput terlebih dahulu pada file excel, maka kita dapat mengimport data tersebut dan akan

secara langsung terbuka dalam laman SPSS. Berikut ini adalah langkah-langkah jika kita kita menginput data lewat excel:

1) Open SPSS Data Editor, kemudian klik File, pilih Open Database, dan pilih New QueryKemudian Klik Excel File, Browse dan akan tampak seperti dibawah ini:

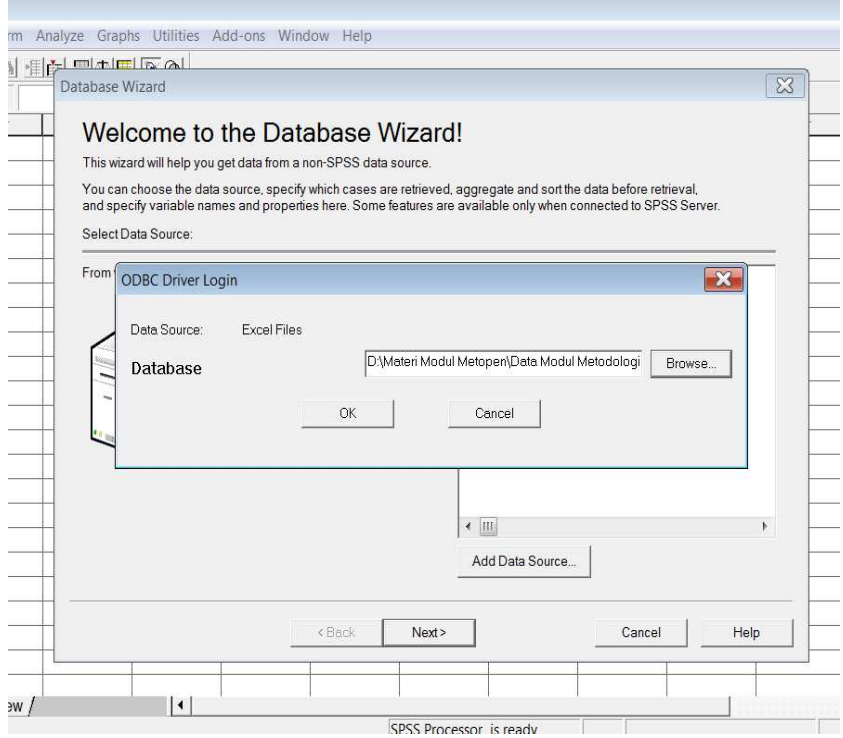

2) Kemudian Klik kolom Sheet dimana data excel kita disimpan. Maka data kemudian akan masuk pada *sheet data view.*

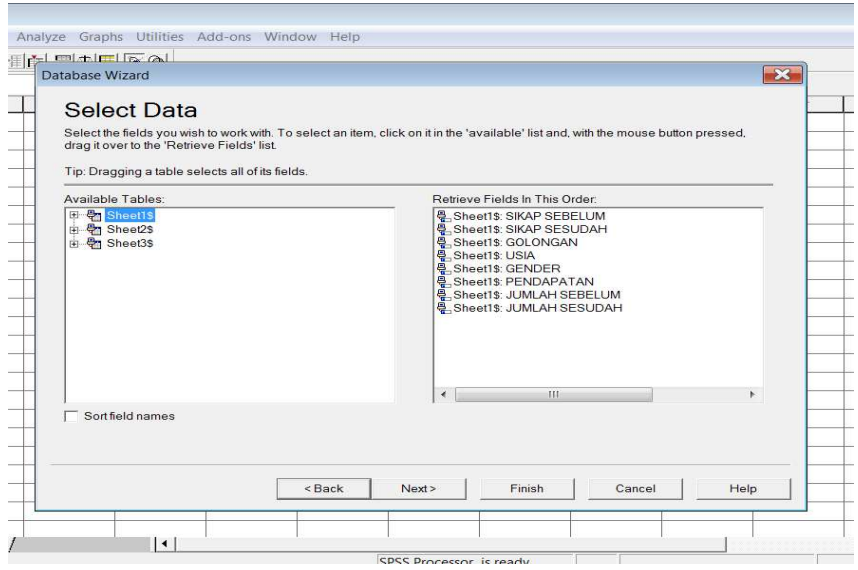

# **I.3 MENGATUR DATA DALAM SPSS**

Mengimpor data dapat juga langsung dilakukan dengan menggunakan fungsi copy (CtrlC) dan paste (CtrlP). Jika hal ini dilakukan maka sebaiknya data diatur dahulu dengan menggunakan variabel view. Berikut ini adalah sp[sifikasi variabel yang harus diisikan dalam variabel *view.*

# **1) Name**

Merupakan nama variabel yang nanti ingin ditampilakan dalam output SPSS. Ketikan nama variable, gunakan istilah singkat yang mudah dikaitkan pada variabel yang bersangkutan. Misal variabel Kinerja Perusahaan maka bisa digunakan istilah KP sebagai Name. Aturan umumnya adalah tidak boleh ada variabel yang memiliki nama yang sama. Tampilannya dalam SPSS seperti pada gambar berikut ini.

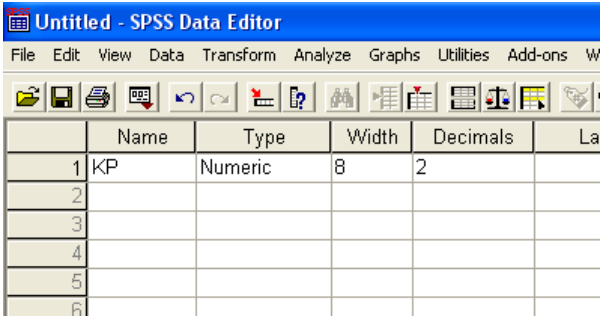

# **2) Type**

Merupakan jenis data yang dimasukan. Jika tidak diatur terlebih dahulu beberapa data yang diekspor dari excel bisa tidak tampak pada sheet data view. Oleh karena itu sebaiknya pilih type variabel yang tepat sesuai dengan jenis data untuk variabel yang bersangkutan . Terdapat delapan pilihan tipe variabel seperti yang terlihat pada pilihan berikut ini.

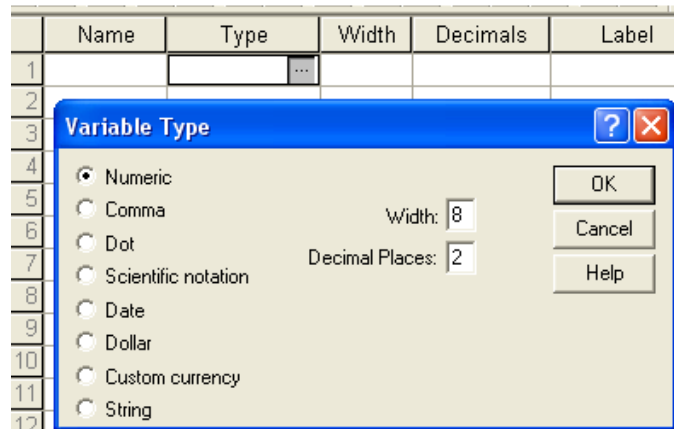

3) Jenis variabel numeric, comma, dot, scientific notation digunakan untuk data yang berbentuk angka. Jika data yang tersedia berupa tanggal maka jenis variabel : date yang harus dipilih. Dollar digunakan ketika data yang dimasukan berupa mata uang dollar, namun jika yang digunakan mata uang yang lain tipe variabel yang dipilih adalah custom currency, kemudian tentukan currency yang dipilih. Tipe variabel string digunakan ketika data yang ada berupa karakter (bukan angka).

# **4) Width**

Merupakan jumlah karakter yang digunakan untuk menampilkan data.

#### **5) Value Labels**

Kolom ini digunakan ketika nilai angka tertentu menunjukan kriteria sebuah penggolongan. Misalnya angka satu untuk laki – laki, dan angka dua untuk perempuan, seperti yang terlihat pada gambar berikut ini.

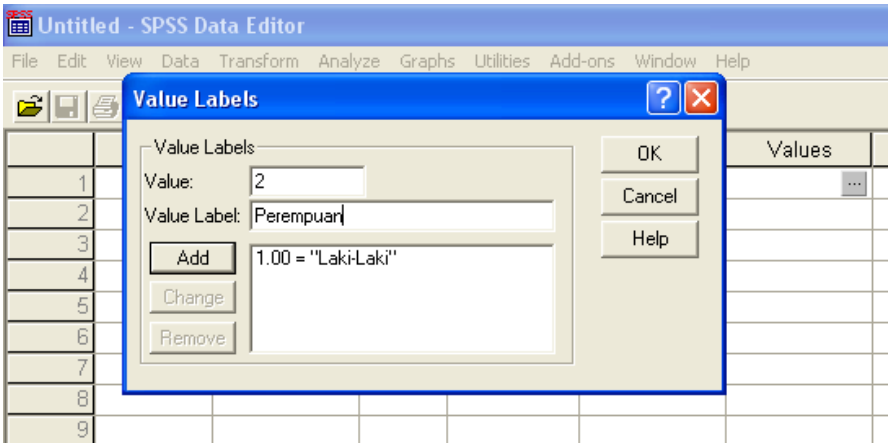

#### **6) Missing Value**

Kadangkala, responden tidak menjawab pertanyaan secara lengkap, atau tidak menanggapi secara utuh, namun kita masih ingin menggunakan data mereka yang

lain. Jika terjadi kasus demikian, maka kita harus menspesifikasi dalam SPSS untuk menginformasikan adanya nilai hilang tersebut. Untuk data numeric kita dapat menggunakan angka 9999. Sedangkan untuk data yang bukan berupa angka atau berupa karakter(string variabel), kita dapat menggunakan istilan NA (No Answer).

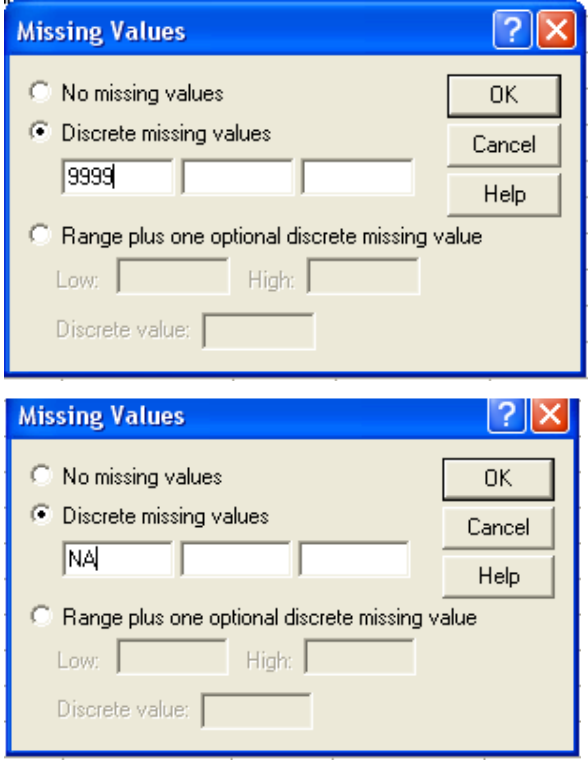

#### **7) Columns**

Digunakan untuk menentukan seberapa besar kolom variabel yang ingin ditampilkan pada data view.

# **8) Align**

Align digunakan untuk menentukan apakah data akan disajikan rata kiri, rata kanan atau di tengah kolom.

# **9) Measure**

Bagian ini mendiskripsikan jenis pengukuran yang digunakan dalam data yaitu: nominal, ordinal, interval dan rasio (*scale*). Tipe skala penting untuk diperhatikan karena tipe skala akan berpengaruh terhadap alat-alat pengujian yang akan digunakan selanjutnya. Pada kolom *measure* ini tipe skala hanya terbagi dalam 3 tipe yaitu nominal, ordinal dan scale. Scale dalam hal ini adalah kelompok tipe skala interval dan rasio.

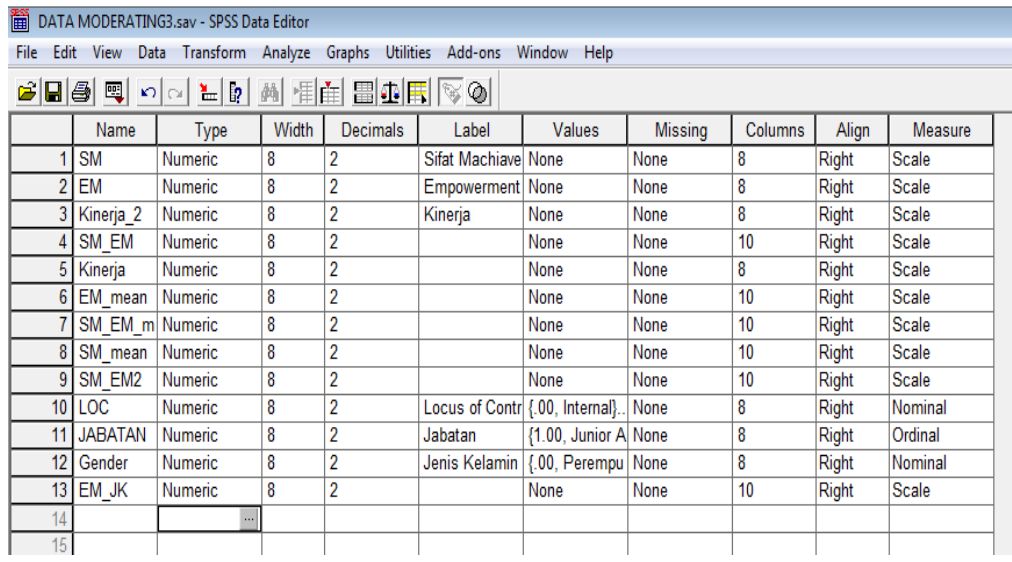

# **I.4 STATISTIK DESKRIPTIF**

# **I.4.1 Statistik Deskriptif**

Statistik deskriptif merupakan alat yang digunakan untuk memberikan gambaran dari data penelitian. Deskripsi suatu data dapat meliputi berbagai hal seperti rata – rata, standar deviasi, varian, maksimum, minimum, sum, range. Dengan mengetahui data tersebut peneliti dapat memperoleh gambaran mengenai data penelitian atau pun sampel penelitian tersebut.

Langkah – langkah yang harus dilakukan :

- 1) Open File Gambaran Responden.
- 2) Dari menu utama SPSS, pilih menu Analyze kemudian pilih sub-menu Descriptive Statistic, kemudian Descriptives.

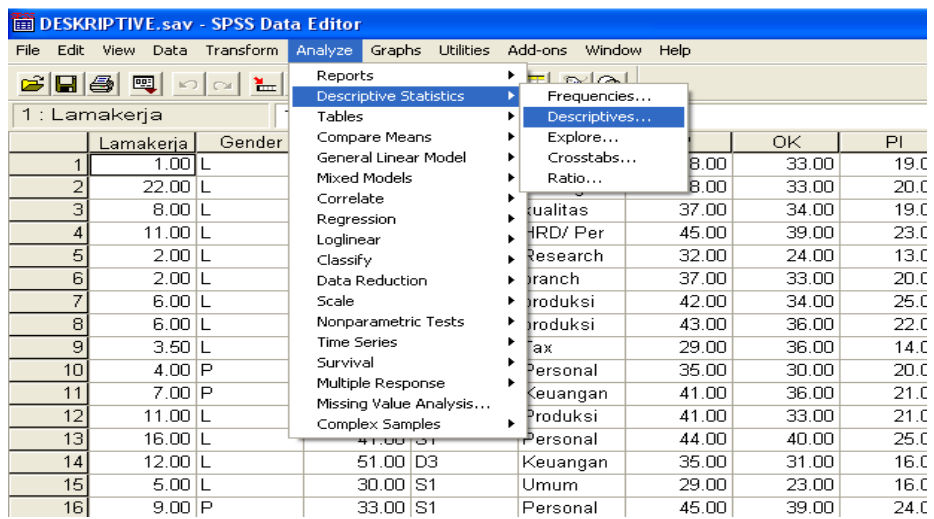

3) Pilih variable yang ingin diketahui statistic deskriptifnya. Misalnya variable Fokus

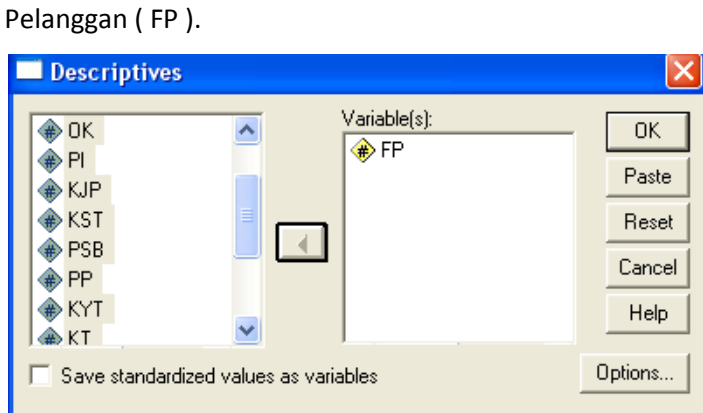

4) Kemudian, pilih Option untuk menentukan analisis statistik deskriptif yang dibutuhkan. Misalnya dalam menentukan kisaran empiris, yang dibutuhkan adalah minimum, maksimum, mean dan standar deviasi, maka centang pada analisis yang dibutuhkan.

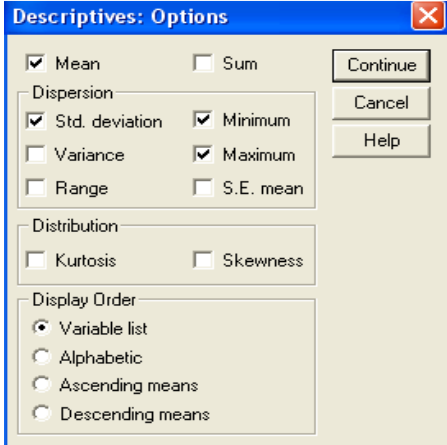

5) Setelah itu Continue dan Ok. Sehingga akan muncul tampilan output sebagai berikut :

# **Descriptives**

# **Descriptive Statistics**

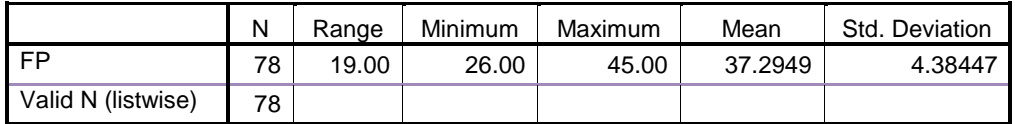

# **I.4.2 Intrepretasi Statistik Deskriptif**

Dari hasil tersebut terlihat bahwa data Fokus Pelanggan memiliki nilai minimum 26, maksimum 45 dan rata – rata sebesar 37.29.

#### **I.4.3 Analisis Frekuensi**

Dalam penelitian seringkali dibutuhkan analisis pendukung berupa gambaran mengenai keadaan responden. Gambaran keadaan responden dapat dilihat dari analisa grekuensi. Model penggambaran yang sederhana dengan menggunakan satu variable dapat dilakukan. Pertama Open File yang diinginkan. Kemudian dari menu utama SPSS, pilih menu Analyze kemudian pilih sub-menu Descriptive Statistic, kemudian Frequencies.

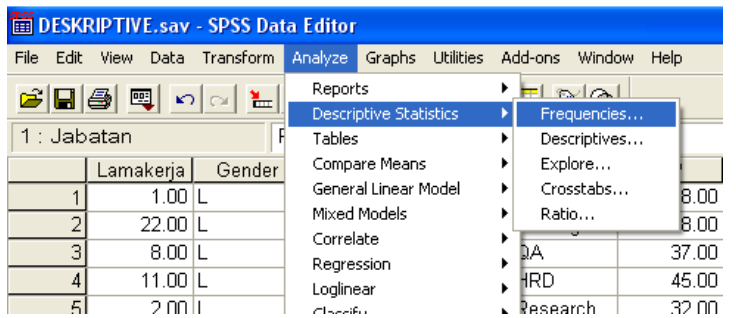

Setelah itu Pilihlah variable yang akan dianalisis, kemudian pilih ok. Dalam buku ini penulis memilih varibel gender untuk dianalisis. Maka akan tampak hasil output sebagai berikut :

#### **Frequencies**

**Statistics**

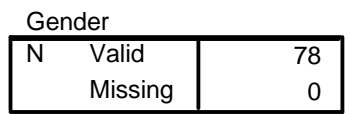

**Gender** 51 65.4 65.4 65.4 27 34.6 34.6 100.0 78 100.0 100.0 L P Total Valid Frequency | Percent | Valid Percent **Cumulative** Percent

#### **I.4.4 Intrepretasi Frekuensi Data**

Hasil data tersebut memperlihatkan bahwa dalam penelitian ini responden yang mengisi kuesioner terdiri dari 51 orang laki – laki dan 27 orang perempuan. Output juga menunjuakan persentase perbandingan antara laki – laki dan perempuan yaitu sebesar 65.4 persen dan 34.6 persen.

#### **I.4.5 Analisis Tabulasi Silang**

Dalam beberapa penelitian seringkali dibutuhkan analisis tambahan mengenai data penelitian secara lebih mendetail untuk membantu menjelaskan hasil penelitian. Oleh karena itu kemudian digunakan Analisis Tabulasi Silang (Cross tab )untuk memperoleh gambaran responden maupun data yang lebih detail. Langkah langkah yang dilakukan mirip dengan langkah yang dilakukan pada analisis diskriptif dan analisis frekuensi. Pertama Open File yang diinginkan. Kemudian dari menu utama SPSS, pilih menu Analyze kemudian pilih sub-menu Descriptive Statistic, kemudian pilihlah crosstab.

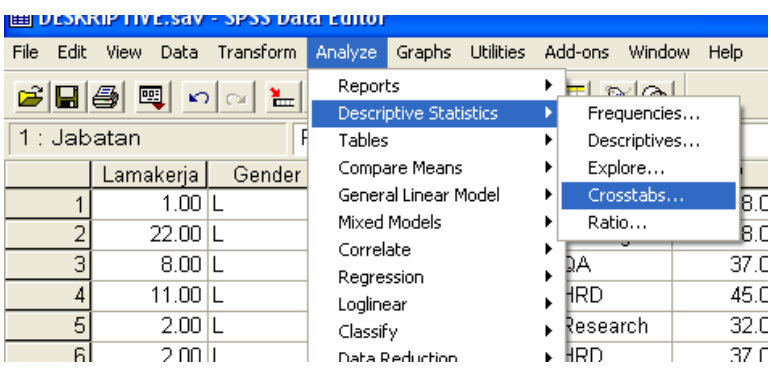

Setelah itu Pilihlah variabel yang akan dianalisis. Misalkan peneliti ingin melihat tingkat pendidikan dan jabatan maka kedua variable tersebut dipilih.

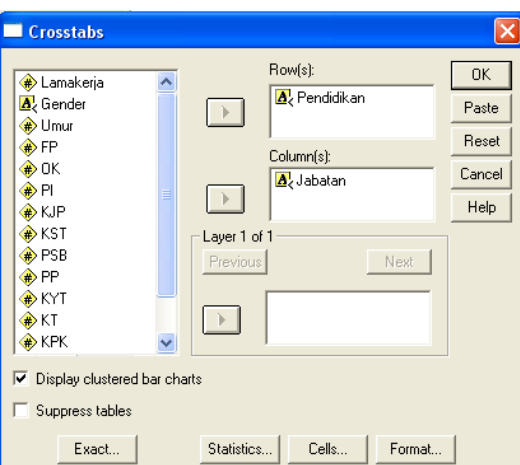

Setelah melakukan tahapan seperti diatas, maka akan tampak tampilan seperti tampak di bawah ini.

# **Crosstabs**

#### **Case Processing Summary**

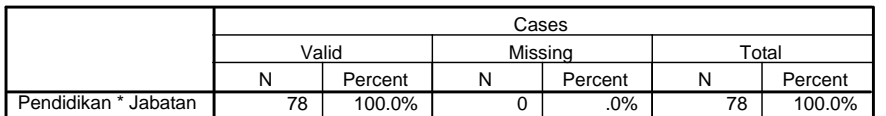

**Pendidikan \* Jabatan Crosstabulation**

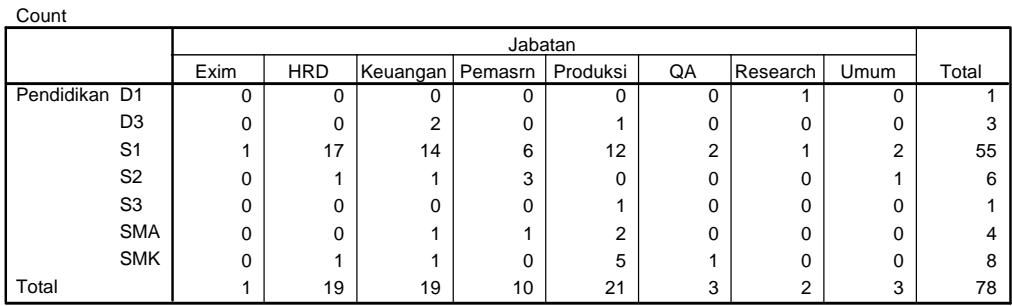

# **I.4.6 Intrepretasi Tabulasi Silang Data**

Hasil data menunjukan proporsi sampel dengan mempertimbangkan pendidikan dan jabatan. Salah satu hal yang bisa dibaca misalnya, data bahwa sebagian sampel yang memiliki proporsi terbesar adalah sampel yang bekerja sebagai HRD dengan pendidikan S1.

# **BAB II. VALIDITAS DAN RELIABILITAS**

# **II.1 PENDAHULUAN**

# **II.1.1 Pengertian & Model penelitian umum**

Kuesioner memungkinkan penelitian di bidang ilmu sosial untuk mengamati indikator yang mencerminkan variabel – variabel yang tidak dapat diukur secara langsung. Oleh karena itu ketepatan dan keandalan kuesioner menjadi hal yang penting dalam penelitian. Idealnya pengujian validitas dan reliabilitas dilakukan pertama kali, sebelum data yang berasal dari kuesioner tersebut di oleh peneliti dalam bentuk yang lain supaya peneliti dapat memilah data mana yang bisa digunakan dan data mana yang harus dibuang.

Item pertanyaan yang valid pasti reliabel, sebaliknya item pertanyaan yang reliabel belum tentu valid. Oleh karena itu dalam pengujian reliabilitas, item pertanyaan yang digunakan hanyalah item pertanyaan yang valid saja. Jika dalam pengujian validitas ada item pertanyaan yang tidak valid maka item tersebut harus dibuangdan pengujian validitas harus dilakukan lagi, sampai diperoleh semua item yang valid.

# **II.1.2 Kegunaan**

Gambar berikut ini menunjukkan hubungan antara validitas dan reliabilitas data:

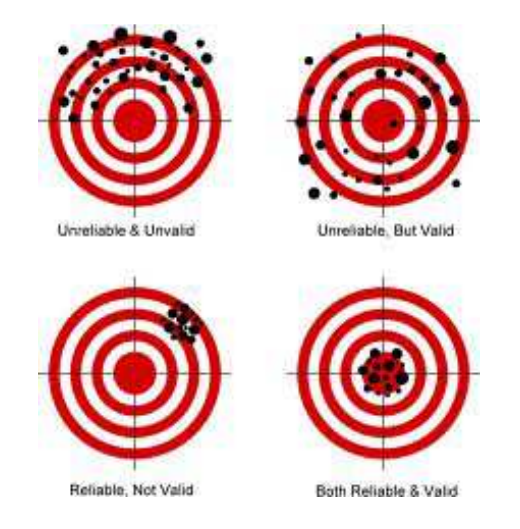

Gambar 2.1 Hubungan Validitas dan Reliabilitas

# *II.1.2.1 Validitas*

Uji validitas digunakan untuk mengukur apakah pertanyaan pada kuesioner mampu untuk mengungkapkan sesuatu yang akan diukur oleh kuesioner tersebut (Santoso, 2004:270) Jadi metode ini digunakan untuk mengukur keTEPATan tiap pertanyaan kuesioner atau indikator yang digunakan.

#### *II.1.2.2 Reliabilitas*

Uji reliabilitas merupakan alat untuk mengukur reliabilitas atau kehandalan suatu kuesioner yang merupakan indikator dari variabel. Suatu kuesioner dikatakan reliable ketika jawaban seseorang terhadap kuesioner tersebut adalah stabil dari waktu ke waktu (Santoso, 2004:270). Jadi uji reliabilitas disini digunakan untuk mengukur konsistensi data atau ke TETAPan dari keseluruhan kuesioner atau instrument penelitian.

# **II.1.3 Data**

Pengujian validitas dan reliabilitas dilakukan dengan beberapa cara. Namun secara garis besar pengolahannya dilakukan berdasarkan jenis datanya yang digunakan. Ada dua kelompok data, yaitu data berskala dan data dikotomis.

# 1. Data Berskala

Data berskala adalah data yang berasal dari kuesioner yang menggunakan rentang skala yang meliputi angka tertentu untuk menunjukan tingkat preferensi jawaban yang bersifat leveling atau bertahap. Misalnya skala LIKERT yang berisi lima tingkat preferensi jawaban responden dari Sangat Tidak Setuju (nilai 1), Tidak Setuju(nilai 2), Netral(nilai 3), Setuju(nilai 4), Sangat Tidak Setuju (nilai 5).

# 2. Data Dikotomis

Data dikotomis adalah data yang menggunakan dua alternative pilihan jawaban. Misalnya : benar-salah, ya – tidak. Dalam pentabulasian angka digunakan model dummy, jika jawaban YA diberi kode angka 1 sedangkan pada jawaban TIDAK diberi kode angka 0.

Perbedaan karakteristik kedua jenis data menyebabkan cara pengujian yang harus dilakukan juga berbeda dari kedua jenis data tersebut.

# **II.2 ALAT STATISTIK DAN INTERPRETASI HASIL**

# **II.2.1 Pengujian Validitas dan Reliabilitas untuk data berskala**

# *II.2.1.1 Pengujian Validitas : Person Correlation*

Pengujian menggunakan Person Correlation melakukan langkah – langkah berikut ini :

# 1. Buka File SPSS Data Editor VR

Data yang ada menunjukan data dari kuesioner Environmental Strategy yang berisi 8 pertanyaan yang terlihat dari kode ES1 amampai dengan ES8. Data yang ada merupakan tabulasi jawaban dari 39 responden dengan rentang skala yang digunakan 1 sampai 5 skala LIKERT. ES merupakan tabulasi dari total skor jawaban setiap responden untuk variabel ini.

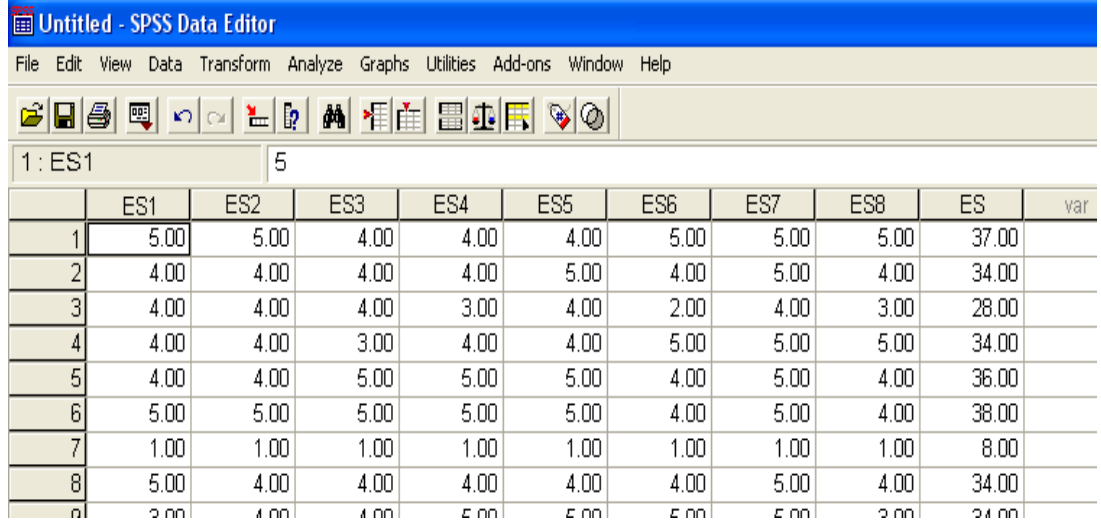

2. Dari menu utama SPSS pilih Analyze, kemudian pilih submenu Correlate, lalu pilih Bivariate.

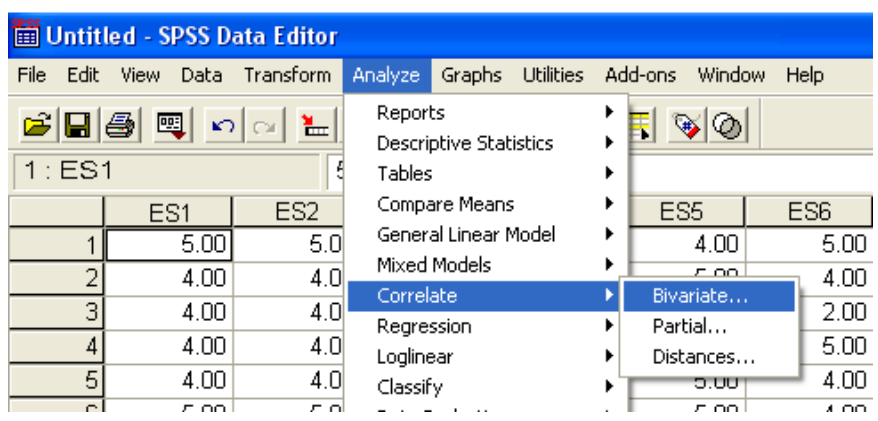

3. Isikan data ke kotak variabel seluruh indikator Environmental Strategy (ES1 sampai dengan ES8) dan ES. Pilih Correlation Coefficients Pearson, Test of Significance twotailed, lalu pilih ok

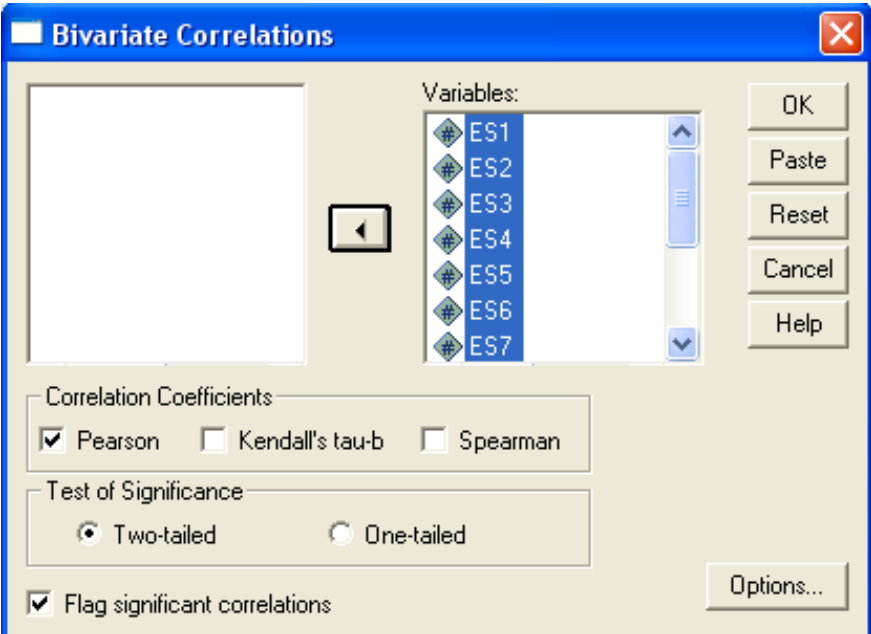

4. Output SPSS

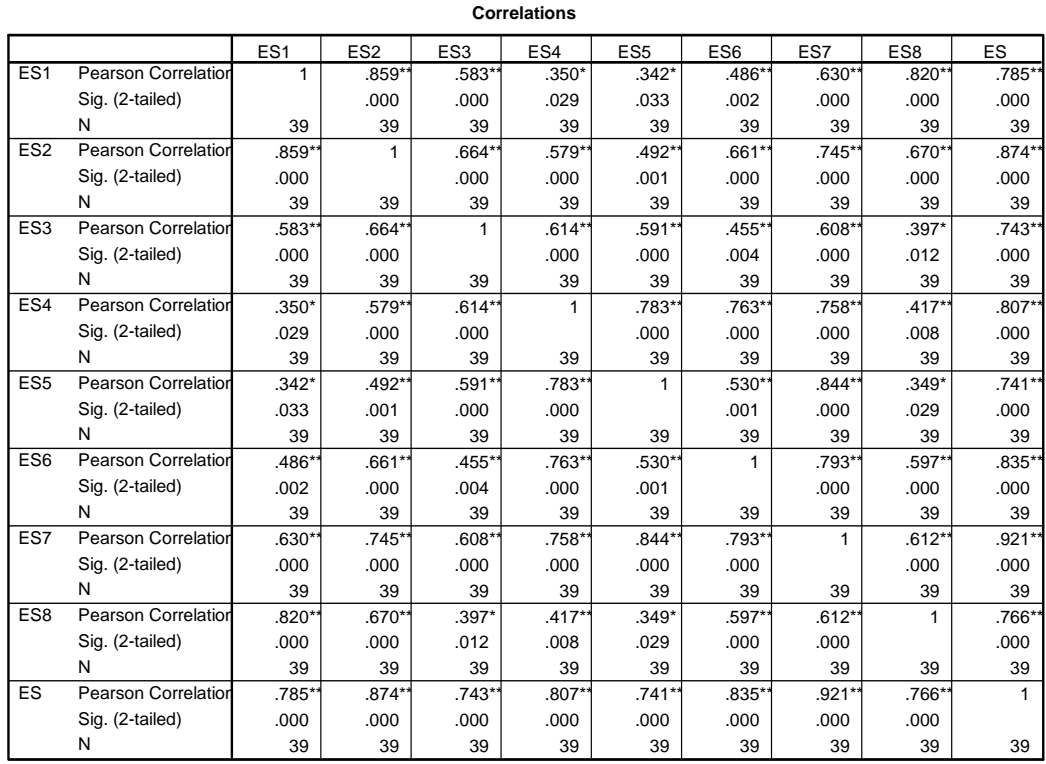

\*\* Correlation is significant at the 0.01 level (2-tailed).

\*. Correlation is significant at the 0.05 level (2-tailed).

#### *II.2.1.2 Interpretasi Data : Validitas Person Correlation*

Indikator yang dinyatakan valid adalah indikator yang memiliki korelasi signifikan dengan total skor yang nantinya akan mewakili variabel dalam pengujian hipotesis (ES). Dari hasil pengolahan data (lihat pada baris paling bawah atau kolom paling kanan) terlihat bahwa seluruh indikator (ES 1 sampai dengan ES 8) semuanya memiliki korelasi yang signifikan (\*\*) dengan ES. Sehingga dapat disimpulkan bawa semua data adalah valid. Jika dalam pengujian validitas ada indikator yang mewakili item pertanyaan yang tidak valid maka langkah – langkah yang harus dilakukan adalah :

- 1. Membuang indikator (pertanyaan) yang tidak valid
- 2. Menghitung ulang nilai total yang baru
- 3. Mengulang pengujian validitas lagi

Proses perbaikan ini dilakukan sampai diperoleh semua indikator yang valid.

# *II.2.1.3 Pengujianl Validitas dan Reliabilitas : Cronbach Alpha*

#### 1. Buka File SPSS Data Editor VR-skala

Data yang ada menunjukan data dari kuesioner Environmental Strategy yang berisi 8 pertanyaan yang terlihat dari kode ES1 amampai dengan ES8. Data yang ada merupakan tabulasi jawaban dari 39 responden dengan rentang skala yang digunakan 1 sampai 5 skala LIKERT. ES merupakan tabulasi dari total skor jawaban setiap responden untuk variabel ini.

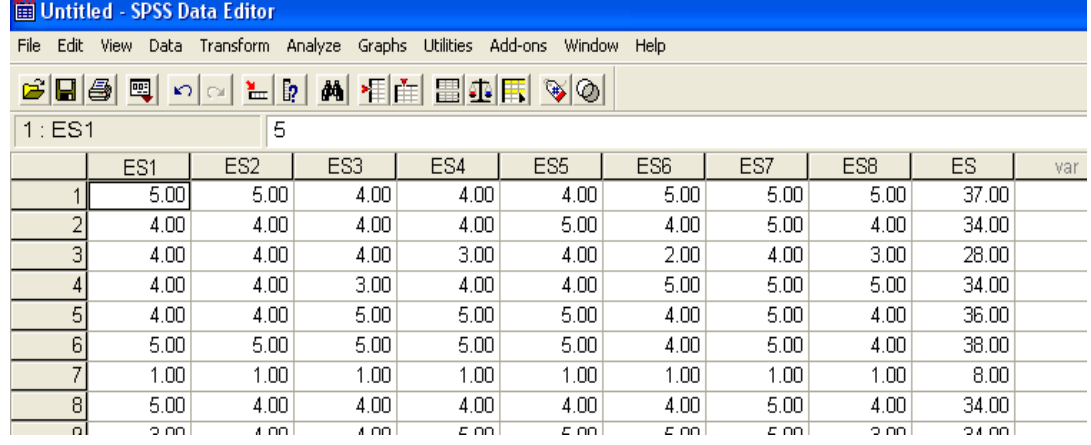

2. Dari menu utama SPSS pilih Analyze, kemudian pilih submenu Scale, lalu pilih Reliability Analyze

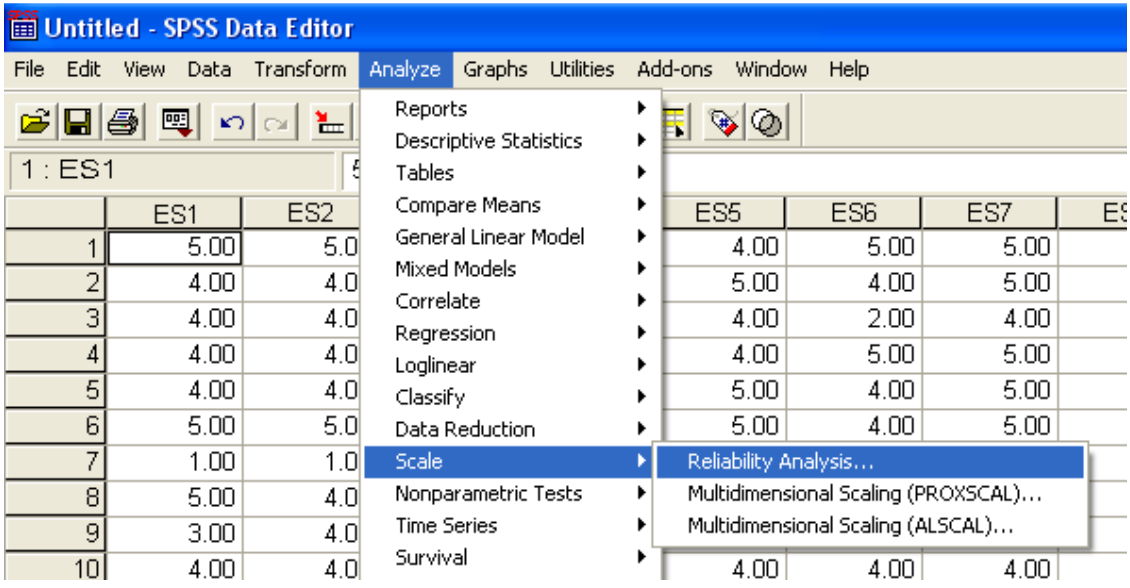

3. Isikan data ke kotak variabel seluruh indikator Environmental Strategy (ES1 sampai dengan ES8). Pilih model Alpha. Lalu pilih tombol statistics.

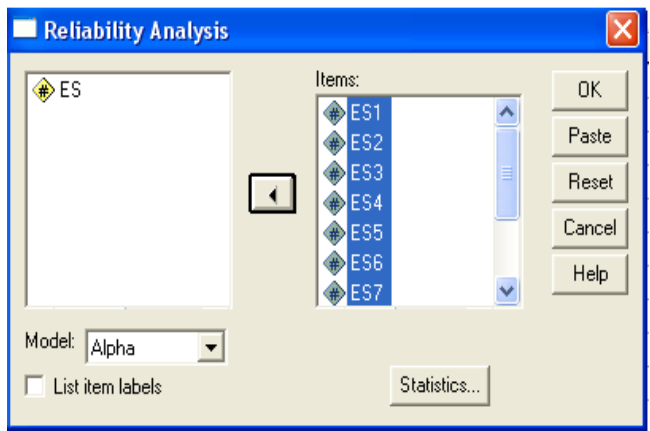

4. Pada bagian Discriptive for pilih : Item, Scale, Scale if item deleted. Sedangakan pada bagian Inter-Item pilih : Correlation. Pilih Continue. Kemudian tekan tombol Ok.

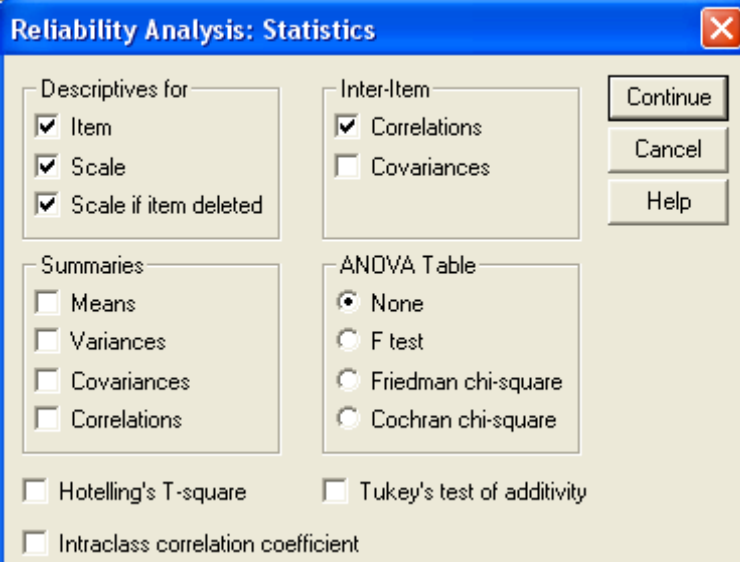

5. Output SPSS

# **Reliability**

#### **Case Processing Summary**

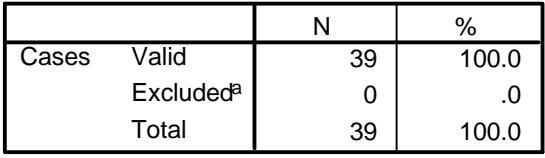

a. Listwise deletion based on all variables in the procedure.

#### **Reliability Statistics**

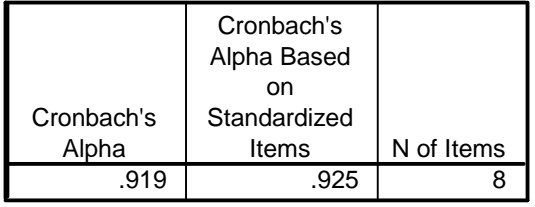

# **Item Statistics**

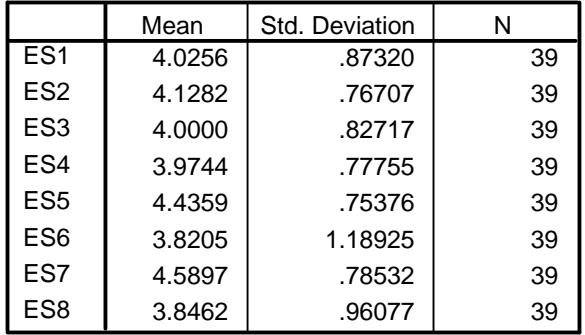

# **Item-Total Statistics**

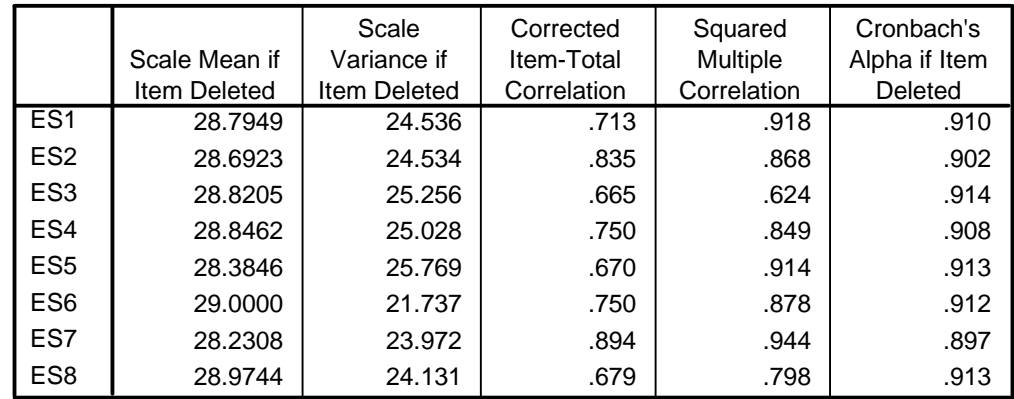

#### **Scale Statistics**

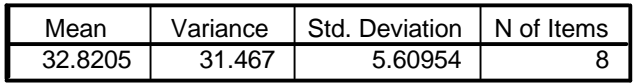

# *II.2.1.4 Interpretasi Hasil Validitas dan Reliabilitas : Cronbach Alpha*

Model Pengujian Cronbach Alpha secara sekaligus dapat menunjukan validitas dan reliabilitas dari kuesioner yang digunakan.

#### **Validitas**

Model Pengujian Cronbach Alpha menunjukan validitas indikator dengan ketentuan indikator dinyatakan valid ketika indikator tersebut memiliki nilai *Cronbach Alpha if Item Deleted* yang lebih kecil dari nilai cronbach alpha instrumen ( dalam pengujian ini 0.919 ), sedangkan indikator yang memiliki nilai lebih besar dinyatakan tidak valid. Dari hasil output terlihat bahwa seluruh indikator (ES 1 sampai dengan ES 8) semuanya memiliki nilai *Cronbach Alpha if Item Deleted* yang lebih kecil dari nilai cronbach alpha instrumen ( dalam pengujian ini 0.919). Sehingga dapat disimpulkan bawa semua data adalah valid. Jika dalam pengujian validitas ada indikator yang mewakili item pertanyaan yang tidak valid maka indikator tersebut harus dibuang dari data yang diuji. Setelah itu pengujian validitas harus dilakukan lagi, sampai diperoleh semua indikator yang valid.

#### **Reliabilitas**

Model Pengujian Cronbach Alpha menunjukan reliabilitas instrumen yang digunakan. Tabel 2.1 menunjukan kriteria reliabilitas suatu instrumen yang digunakan (Rainsch, 2004:167). Dari kriteria tersebut terlihat bahwa semakin tinggi nilai cronbach alfa maka tingkat reliabitas data semakin baik atau dapat dikatakan instrumen semakin handal.

| TINGRAT RELIADILITAS DATA      |                             |
|--------------------------------|-----------------------------|
| <b>Interval Cronbach Alpha</b> | <b>Kriteria</b>             |
| >0.9                           | Reliabilitas Sempurna       |
| $0.7 - 0.9$                    | Reliabilitas Tinggi         |
| $0.5 - 0.7$                    | <b>Reliabilitas Moderat</b> |
| < 0.5                          | Reliabilitas Rendah         |

**Tabel 2.1 TINGKAT RELIABILITAS DATA** 

Dari hasil pengujian ini terlihat nilai cronbach alfa 0.919, sehingga instrument ini reliabel.

# **II.2.2 Pengujian Validitas dan Reliabilitas untuk Data Dikotomi**

# *II.2.2.1 Pengujian Validitas dan Reliabilitas : Cronbach Alpha*

Metode yang digunakan untuk mencari reliabilitas semua item yang valid dengan cara menguji angka reliabilitas metode Belah Dua-Spearman Brown atau Split half. (Singgarimbun dan Effendi, 1989 : 144). Langkah – langkah yang dilakukan untuk pengujiannya adalah :

1. Buka File SPSS Data Editor VR - dikotomi

Data yang ada menunjukan data dari kuesioner Environmental Strategy yang berisi 8 pertanyaan yang terlihat dari kode ES1 amampai dengan ES8. Data yang ada merupakan tabulasi jawaban dari 39 responden. Berbeda dengan contoh sebelumnya dalam kuesiner ini data yang digunakan adalah dengan model data dikotomis, yaitu data yang menggunakan dua alternative pilihan jawaban (ya – tidak). Dalam pentabulasian angka digunakan model dummy, jika jawaban YA diberi kode angka 1 sedangkan pada jawaban TIDAK diberi kode angka 0.

- 2. Dari menu utama SPSS pilih Analyze, kemudian pilih submenu Scale, lalu pilih Reliability Analyze
- 3. Isikan data ke kotak variabel seluruh indikator Environmental Strategy (ES1 sampai dengan ES8). Pilih model split half. Lalu pilih tombol statistics.

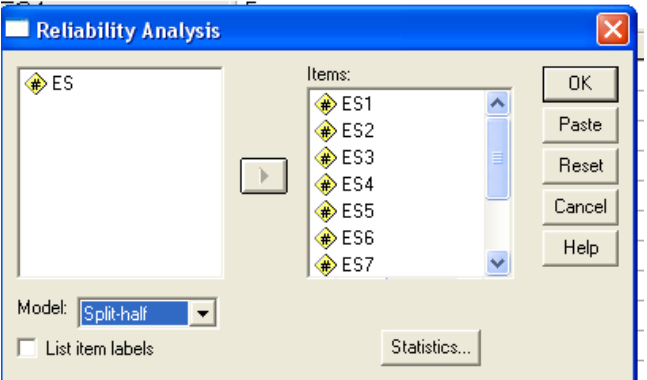

4. Pada bagian Discriptive for pilih:Scale if item deleted, lalu pilih continue. Kemudian tekan tombol ok.
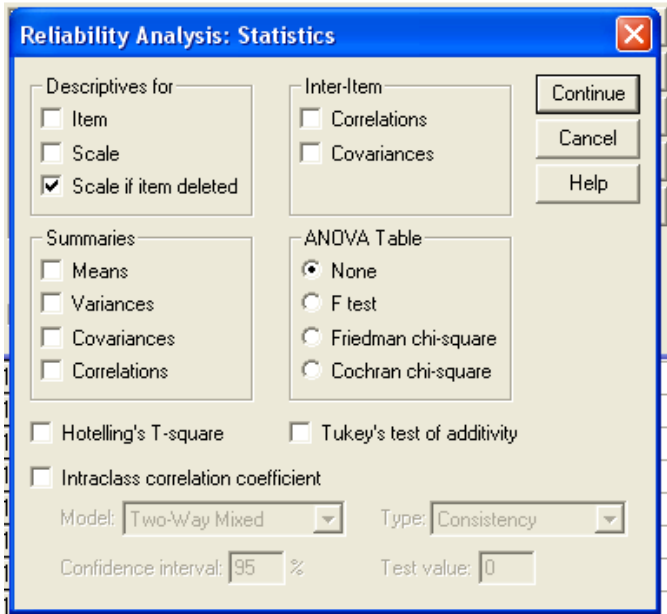

5. Output SPSS

# **Reliability**

**Case Processing Summary**

|       |                  |    | $\%$  |
|-------|------------------|----|-------|
| Cases | Valid            | 39 | 100.0 |
|       | <b>Excludeda</b> |    |       |
|       | Total            | 39 | 100.0 |

a. Listwise deletion based on all variables in the procedure.

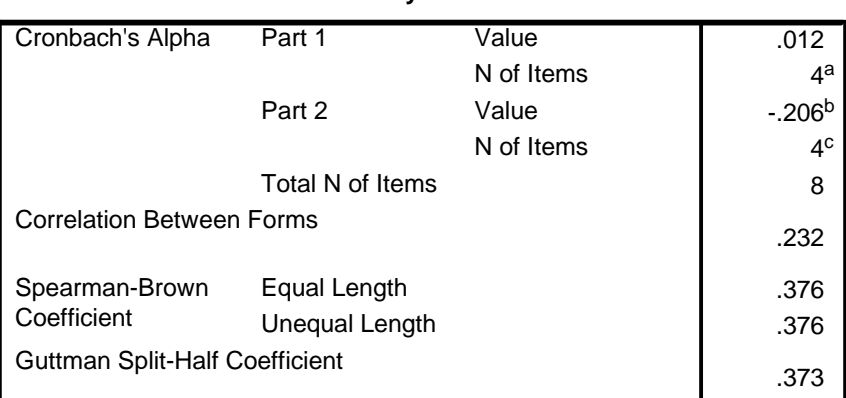

## **Reliability Statistics**

a. The items are: ES1, ES2, ES3, ES4.

b. The value is negative due to a negative average covariance among items. This violates reliability model assumptions. You may want to check item codings.

c. The items are: ES5, ES6, ES7, ES8.

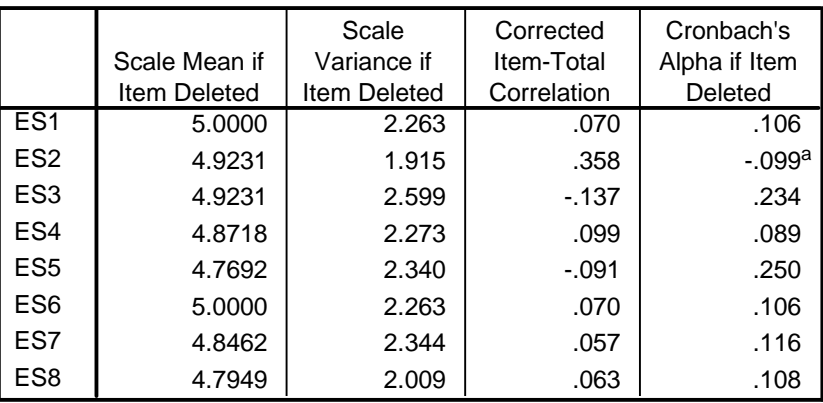

#### **Item-Total Statistics**

a. The value is negative due to a negative average covariance among items. This violates reliability model assumptions. You may want to check item codings.

## *II.2.2.2 Interpretasi Hasil*

#### **Validitas**

Model pengujian Cronbach alpha mampu menunjukan validitas indikator yang terdapat pada tiap instrument. Indikator yang dinyatakan valid adalah indikator yang memiliki nilai *Cronbach Alpha if Item Deleted* yang lebih kecil dari nilai cronbach alpha instrumen ( dalam pengujian ini 0.012 ), sedangkan indikator yang memiliki nilai lebih besar dinyatakan tidak valid. Dari hasil output terlihat bahwa seluruh indikator (ES 1 sampai dengan ES 8) semuanya memiliki nilai *Cronbach Alpha if Item Deleted* yang lebih besar dari nilai cronbach alpha instrumen. Sehingga dapat disimpulkan bawa semua data adalah tidak valid.

Jika data tidak valid maka langkah yang harus dilakukan Jika dalam pengujian validitas ada indikator yang mewakili item pertanyaan yang tidak valid maka langkah – langkah yang harus dilakukan adalah :

- 1. Membuang indikator (pertanyaan) yang tidak valid
- 2. Mengulang pengujian validitas lagi

Proses perbaikan ini dilakukan sampai diperoleh semua indikator yang valid. Namun jika terjadi kondisi ekstrim seperti diatas dimana tidak ada satupun pertanyaan yang valid maka peneliti sebaiknya mencari kuesioner yang lain. Oleh karena itu sebaiknya uji validitas diujicobakan terlebih dahulu pada sampel kecil, sebelum diuji cobakan pada sampel yang lebih besar.

## **Reliabilitas**

Dari hasil pengujian ini terlihat nilai cronbach alfa 0.012, sehingga instrument ini memiliki tingkat reliabilitas yang rendah. Tingkat alpha yang rendah, menunjukan kemungkinan adanya satu atau beberapa item yang memiliki reliabelitas yang rendah.

Ketika peneliti memperoleh data dengan tingkat reliabilitas yang rendah maka yang harus dilakukan adalah identifikasi dengan prosedur analisis per item. Langkah yang dilakukan adalah :

- 1. Menganalisas tiap pertanyaan kuesioner berdasarkan angka pada Corrected Item Total Correlation. Angka yang rendah menunjukan tingkat rendahnya korelasi jawaban responden terhadap pertanyaan tersebut dengan nilai instrumen secara keseluruhan. Oleh karena itu pertanyaan tersebut dihapus dari pengujian.
- 2. Dengan membuang item yang memiliki tingkat reliabilitas yang rendah tingkat Alpha yang didapat akan lebih tinggi nilainya.

Proses tersebut diulang hingga tingkat alpha yang diperoleh dianggap memadai *(Sufficient Reliability )*.

# **BAB III. STATISTIK NONPARAMETRIK**

# **III.1 PENDAHULUAN**

Kegiatan statistik pada prinsipnya dibagi dalam dua tahapan yaitu:

1. Statistik deskriptif

Berhubungan dengan pencatatan dan peringkasan data, dengan tujuan menggambarkan hal-hal penting pada sekelompok data seperti mean, median, modus, dsb.

2. Statistik inferensi

Berhubungan dengan pengambilan keputusan dari data yang telah dicatat dan diringkas.

# **III.1.1 Proses Statistik Inferensi**

Kegiatan inferensi (penarikan kesimpulan) adalah kegiatan untuk menggambarkan ciri sebuah populasi berdasarkan data dari sampel. Sehingga apa yang disimpulkan pada sampel akan dianggap berlaku pda populasi secara keseluruhan. Sebagai contoh: Diambil 10 sampel tinggi badan mahasiswa sebuah universitas, dan diketahui rata-rata tingginya adalah 170 cm. dapat disimpulkan bahwa rata-rata tinggi badan mahasiswa tersebut adalah 170 cm. contoh ini bersifat umum dan tidak menjelaskan penggunaan standar deviasi untuk estimasi yang lengkap. Contoh kedua adalah diambil 130 sampel Pria dan wanita yang bekerja pada sebuah pabrik, yang mempunyai 500 pekerja. Dari proses statistik inferensi diketahui bahwa ada perbedaan kepuasan kerja antara pria dan wanita. Mungkin saja rata-rata kepuasan pekerja Pria lebih tinggi dibandingkan dengan pekerja wanita atau sebaliknya. Oleh sebab itu, jika pengambilan sampel salah dilakukan, atau penggunaan metode statistik tertentu pada sampel adalah salah, apakah akan berakibat kesalahan dalam pengambilan keputusan secara umum terhadap populasi? Tentu saja demikian, yaitu: Pengambilan sampel yang salah akan mengakibatkan keputusan yang bisa salah. Seperti mengambil sampel 10 sampel pada Mahasiswa yang kebetulan tinggi badannya melebihi 170 cm akan mengakibatkan kesimpulan salah, jika kebanyakan isi populasi justru Tinggi Badannya Cuma sekitar 160 an cm.

Kedua, pengambilan sampel sudah benar, namun metode statistic yang digunakan salah sehingga keputusannya juga salah. Seperti membandingkan sikap pria dan wanita yang seharusnya kedua sampel tersebut independen satu sama lain, namun diperlakukan satu sampel saja, maka keputusan bisa saja salah. Atau jika sampel diambil 12 orang pria muda, wanita muda, pria dewasa dan wanita dewasa, namun menggunakan statistik Parametrik.

## **III.1.2 Statistik Nonparametrik Dan Penarikan Kesimpulan**

Statistik non parametrik digunakan untuk melengkapi metode statistik parametrik agar tidak terjadi kesalahan dalam memilih metode statitik yang akan digunakan untuk kegiatan inferensi. Hal ini disebabkan ada data-data dengan ciri tertentu yang tidak bisa memenuhi asumsi-asumsi pada penggunaan metode parametrik. Jenis data yang digunakan pada pengujian non parametrik adalah data nominal atau ordinal serta distribusi data tidak diketahui atau tidak normal. Sedangkan data yang digunakan untuk pengujian parametrik adalah data interval atau rasio serta berdistribusi normal.

## **III.1.3 Pengujian Normalitas Data: Kolmogorov-Smirnov**

Untuk mengetahui apakah suatu data berdistribusi normal atau mendekati normal atau bisa dianggap normal, bisa dilakukan beberapa prosedur yaitu melakukan metode statistik tertentu seperti Uji Kolmogorv-Smirnov, Uji Shapiro-Wilk dan sebagainya. Namun pengujian yang lebih sering digunakan adalah **uji Kolmogorov-Smirnov**. Setelah diketahui data tidak berdistribusi normal maka dilakukan pengujian hipetesis pada data yang digunakan.

Pada dasarnya, sedikitnya ada satu uji non parametrik untuk masing-masing tipe pengujian. Terbagi dalam tiga kategori dibawah ini yaitu:

• Pengujian Diantara Variabel (Dependen sampel)

Perbedaan antara dua grup (dependen sampel), bila kita ingin membandingkan antara dua variabel dalam satu sampel yang sama biasanya menggunakan uji ttest untuk sampel yang parametriknya. Untuk non parametriknya menggunakan **Sign test** dan **Wilcoxon test** tipe data ordinal dan **Mc-Nemar test** untuk data nominal.

• Pengujian Perbedaan Grup (Independen sampel)

Perbedaan antara grup independen (independen sampel), biasanya kita mempunyai dua sampel yang akan dibandingkan rata-ratanya untuk beberapa variabel yang terkait. Untuk pengujian parametriknya biasanya menggunakan uji t. Bila pengujian non parametrik menggunakan **Wald-Wolfowitz runs test**, **Mann-whitney U test** atau **Kolmogorov-Smirnov two sample test**. Namun apabila ada beberapa grup, kita menggunakan ujia Anova/ Manova. Untuk pengujian non parametriknya menggunakan **Uji Kruskal-Wallis**.

• Pengujian Hubungan Diantara Variabel (Asosiasi).

Hubungan antara variable (relationship antara variable), untuk melihat hubungan antara dua variable biasanya menggunakan koefisien korelasi. Alat uji yang digunakan adalah **Spearman R**, **Kendall Tau** dan **Gamma koefisien**. Apabila dua variable dikelompokkan menjadi dua sebagai contoh lulus dan tidak lulus atau pria dan wanita, maka yang digunakan adalah **chisquare test**.

## **III.2 ALAT STATISTIK**

# **III.2.1 Uji Kolmogorov-Smirnov**

Berdasarkan data profil konsumen, akan diuji apakah variable Pendapatan berdistribusi normal atau tidak? Oleh karena variabel **pendapatan** adalah data rasio, maka bisa digunakan pengujian **Kolmogorov-Smirnov**. Sehingga Langkah-langkah pengujian akan seperti berikut:

- Buka file deskriptif
- Dari menu analyze, pilih submenu nonparametric test, lalu pilihan 1 sample K-S,
- Kemudian pindahkan variabel pendapatan ke ke kotak *Test Variable List***,**  sehingga tampil dilayar sebagai berikut:

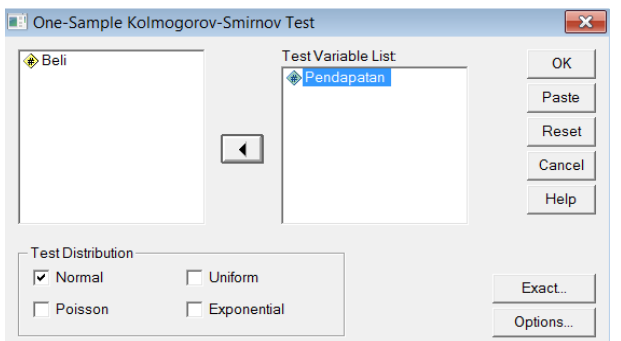

#### Output:

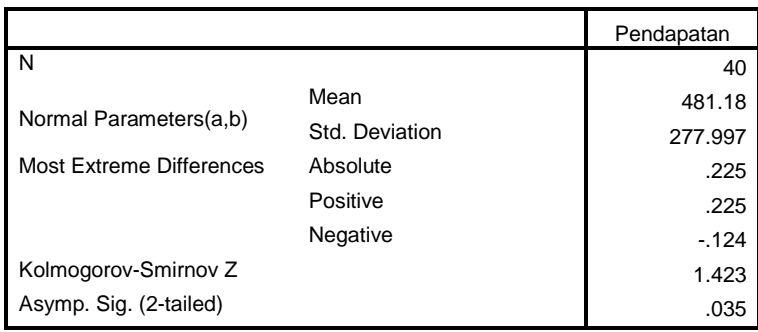

#### **One-Sample Kolmogorov-Smirnov Test**

a Test distribution is Normal.

b Calculated from data.

Oleh karena angka pada kolom ASYMP SIG adalah signifikan sebesar 0,035 maka data INCOME tidak mengikuti distribusi normal.

## **III.2.2 Uji Wilcoxon**

Kasus berikut menjelaskan penggunaan salah satu alat uji dua sampel berhubungan (berpasangan) yang digunakan secara luas dalam praktek, yakni Wilcoxon. Contoh kasus untuk meningkatkan kemampuan para salesman dalam memasarkan Roti, Manajer Pemasaran mengikutsertakan para salesman pada sebuah Pelatihan Wiraniaga. Setelah itu, Manajer Pemasaran membandingkan kinerja penjualan Roti dari para salesman tersebut sebelum dan sesudah mengikuti Pelatihan.

Langkah:

Oleh karena dua puluh sembilan data di atas dianggap tidak berdistribusi normal, serta jumlah sampel di bawah 30, maka digunakan uji non parametric.

- Buka file Wilcoxon
- Dari menu Analyze, pilih submenu Nonparametrik Test, lalu pilihan 2 related samples..
- Tampak dilayar

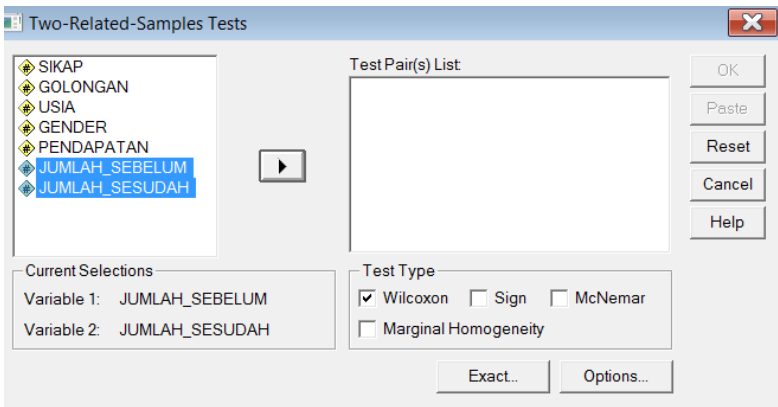

#### Pengisian:

- Test Pair(s) List atau nama Dua variable yang akan diuji. Sesuai kasus, masukkan 2 variabel dengan cara:
- Klik pada variable sebelum
- Tekan tombol shift, kemudian klik pada variable sesudah.
- Masukkan ke kotak Test pair(s) list
- Test type. Oleh karena akan diuji dengan prosedur Wilcoxon, maka aktifkan pilihan Wilcoxon (yang sudah default). Abaikan bagian lain dan tekan OK.

## **Test Statistics(b)**

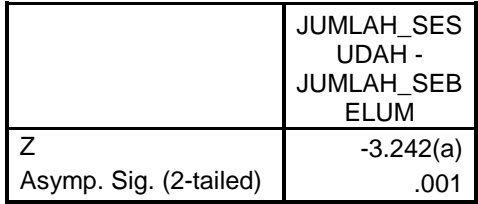

a Based on negative ranks.

b Wilcoxon Signed Ranks Test

Berdasarkan hasil pengujian nilai signifikansinya sebesar 0.001 yang berarti terdapat perbedaan hasil penjualan sebelum dan setelah pelatihan.

# **III.2.3 Uji Mc-Nemar**

Pada Uji McNemar, data yang digunakan bertipe nominal dan lebih khusus lagi adalah data dikotomi, yakni data dengan isian dua kode saja, seperti "Ya" atau "Tidak", "Sukses" atau "Gagal" dsb. Berdasarkan data yang ada, peneliti ingin mengetahui apakah ada perbedaan sikap konsumen terhadap produk setelah diberikan penjelasan oleh salesman.

Langkah:

- Buka File
- Dari Menu analyze, pilih submenu Nonparametric Test, lalu pilihan 2-related samples…
- Tampak dilayar:

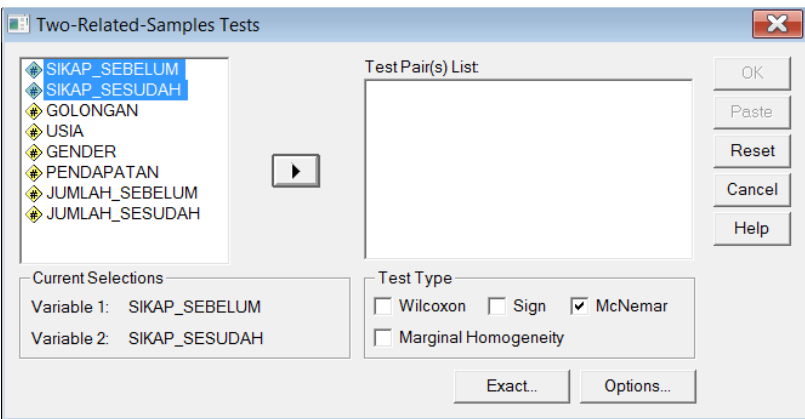

Pengisian:

- Test Pair(s) List atau nama Dua variable yang akan diuji. Sesuai kasus, masukkan 2 variabel dengan cara:
- Klik pada variable sebelum
- Tekan tombol shift, kemudian klik pada variable sesudah.
- Masukkan ke kotak Test pair(s) list
- Test type. Oleh karena akan diuji dengan prosedur McNemar, maka aktifkan pilihan McNemar (yang sudah default). Abaikan bagian lain dan tekan OK.

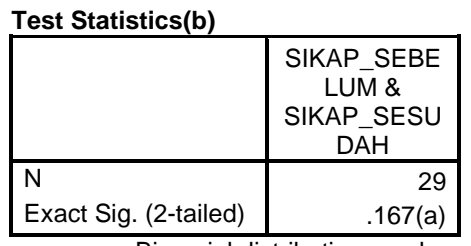

o a Binomial distribution used.

o b McNemar Test

Dari hasil pengujian diperoleh 0,167 diatas 0,05 tidak signifikan yang berarti tidak ada perbedaan sikap konsumen sebelum dan setelah ada penjelasan tentang produk.

## **III.2.4 Uji Kruskal Wallis**

Uji n sampel bebas berarti akan menguji lebih dari dua sampel yang bersifat bebas satu dengan yang lain, apakah sampel-sampel tersebut berasal dari populasi yang sama. Kasus berikut akan menjelaskan penggunaan alat uji n sampel bebas yakni uji Kruskal Walis, yang sering digunakan dalam praktek. Berdasarkan data yang disajikan, ingin mengetahui apakah terdapat jumah pembelian roti yang berbeda secara signifikan diantara 4 golongan usia.

Langkah:

- Buka file Kruskal Walis
- Dari Menu analyze, pilih submenu Nonparametric Test, lalu pilihan K-Independent samples…
- Tampak dilayar:

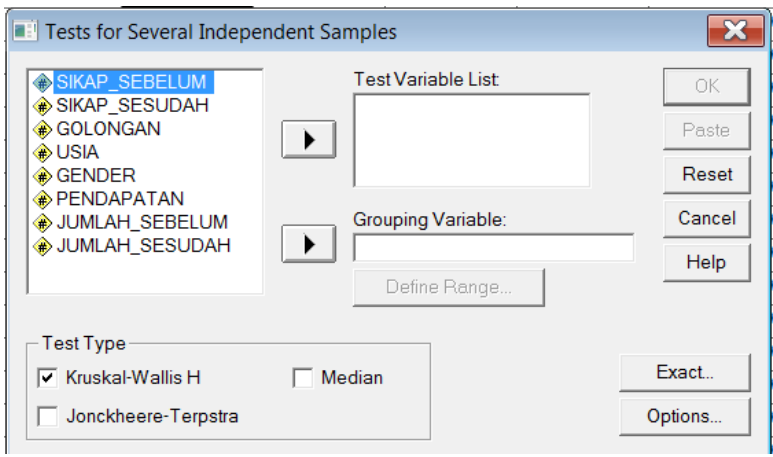

#### Pengisian:

- Test Variabel List atau nama variable yang akan diuji. Sesuai kasus, masukkan variable jumlah sebelum.
- Grouping varibel. Oleh karena uji dilakukan untuk mengetahui golongan usia, maka masukkan variable usia. Kemudian klik pada bagian define groups hingga tampak di layar:

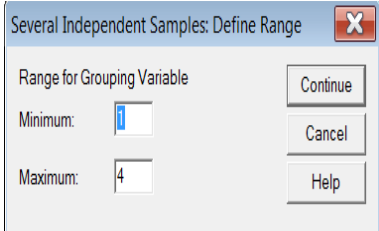

- Sesuai kode pada kota, untuk Grup 1 dan Grup 2 dan ada lebih dari dua alternative, maka masukkan angka minimal dan angka maksimal. Kemudian tekan tombol Continue untuk kembali ke kotak dialog sebelumnya.
- Test Type oleh karena dilakukan uji Kruskal Wallis maka aktifkan kruskan wallis.

#### **Test Statistics(a,b)**

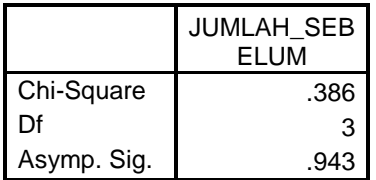

a Kruskal Wallis Test

b Grouping Variable: USIA

Dari hasil pengujian tidak ada perbedaan sigfikan dari hasil pembelian berdasarkan kelompok usia dilihat dari signifikansi karena nilai sig sebesar 0,943 (diatas 0,05).

# **BAB IV. REGRESI BERGANDA**

## **IV.1 PENDAHULUAN**

## **IV.1.1 Pengertian**

Gejala-gejala yang terjadi di alam atau kehidupan dalam banyak hal saling berhubungan satu sama lain. Suatu fenomena merupakan akibat dari fenomena lain. Suatu tindakan mempunyai dampak pada suatu fenomena. Beberapa contoh diantaranya:

- 1. Kenaikan harga jual produk berpengaruh pada penjualan produk.
- 2. Siswa memperoleh prestasi karena ketekunannya, dengan kata lain ketekunan berpengaruh pada prestasi siswa.
- 3. Kenaikan pengeluaran R&D meningkatkan laba perusahaan.
- 4. Tekanan finansial karyawan mempengaruhi niatnya untuk melakukan kecurangan (fraud).
- 5. Keberhasilan implementasi sistem informasi tergantung pada keterllibatan pengguna dalam pengembangan sistem informasi.
- 6. Pemilihan metode akuntansi mempengaruhi harga saham perusahaan.

**Definisi Regresi.** Hubungan antar variabel tersebut dapat diukur atau dinyatakan dengan alat statistik regresi dan korelasi. Gujarati (2012) mendefinisikan analisis regresi sebagai kajian terhadap hubungan satu variabel yang disebut sebagai variabel yang diterangkan *(the explained variabel)* dengan satu atau dua variabel yang menerangkan *(the explanatory).* 

**Perbedaan regresi dengan korelasi** adalah bahwa regresi mengukur hubungan dua variabel atau lebih yang dinyatakan dengan **bentuk hubungan** atau fungsi, sedangkan korelasi adalah mengukur hubungan dua variabel atau lebih yang dinyatakan dengan **derajat keeratan hubungan** antar variabel-variabel.

**Tujuan analisis regresi.** Analisis regresi secara luas digunakan untuk tujuan estimasi dan prediksi. Contohnya: kenaikan pendapataan rumah tangga diprediksi meningkatkan konsumsi rumah tangga. Dari data yang diamati dilakukan perhitungan regresi, misalnya ditemukan persamaan Y=0.08+0,8X. Dengan persamaan tersebut dapat diprediksi jika X

= 300 maka Y = 240. Analisis regresi juga digunakan untuk memahami kaitan variabel independen dengan variabel dependen, dan untuk mengeksplorasi bentuk hubungan ini. Dalam keadaan terbatas, analisis regresi dapat digunakan untuk menyimpulkan hubungan kausal antara variabel independen dan dependen. Namun hal ini dapat menyebabkan ilusi atau hubungan palsu, jadi perlu kehati-hatian dalam merumuskan bentuk hubungan tersebut.

#### **IV.1.2 Model penelitian umum**

Hubungan antara variabel bebas X dengan variabel tak bebas Y dinyatakan dalam bentuk fungsi matematis  $Y = f(X)$ .

**Jenis Regresi.** Dilihat dari banyaknya variabel penjelas, regresi terbagi menjadi Regresi Sederhana dan Regresi Berganda. Kasus satu variabel penjelas (variabel independen) disebut **Regresi Sederhana (***Simple Regression***).** Jika lebih dari satu variabel penjelas disebut **Regresi Berganda (***Multiple Regression***)**. Dilihat dari bentuk hubungannya, regresi terbagi menjadi Regresi Linear dan Non Linear (Regresi polynomial, Regresi polynomial, Regresi fungsi perpangkatan atau geometric, Regresi eksponensial. Regresi logaritmik, Regresi fungsi geometri).

#### **1) Regresi linier**

Regresi linier ialah bentuk hubungan di mana variabel bebas X maupun variable tergantung Y sebagai faktor yang berpangkat satu. Regresi linier ini dibedakan menjadi:

- 1). Regresi linier sederhana dengan bentuk fungsi:  $Y = a + bX + e$ ,
- 2). Regresi linier berganda dengan bentuk fungsi:

 $Y = b0 + b1X1 + ... + bpXp + e$ 

Y = variabel terikat

a = konstanta

b1,b2 = koefisien regresi

X1, X2 = variabel bebas

e = eror

Dari kedua fungsi di atas 1) dan 2); masing masing-masing berbentuk garis lurus (linier sederhana) dan bidang datar (linier berganda).

**2) Regresi non linier.**

Regresi non linier ialah bentuk hubungan atau fungsi di mana variabel bebas X dan atau variabel tak bebas Y dapat berfungsi sebagai faktor atau variabel dengan pangkat tertentu. Selain itu, variabel bebas X dan atau variabel tak bebas Y dapat berfungsi sebagai penyebut (fungsi pecahan), maupun variabel X dan atau variabel Y dapat berfungsi sebagai pangkat fungsi eksponen (fungsi perpangkatan masing berbentuk garis<br>fungsi di mana variabel k<br>ebagai faktor atau varia<br>dan atau variabel tak bel<br>naupun variabel X dan ata<br>en (fungsi perpangkatan).

$$
Y = a + b1X + b2X2
$$
  
Y = a + b1X + b2X(1/2) + b3X(3/2)  
Y = a + b/X

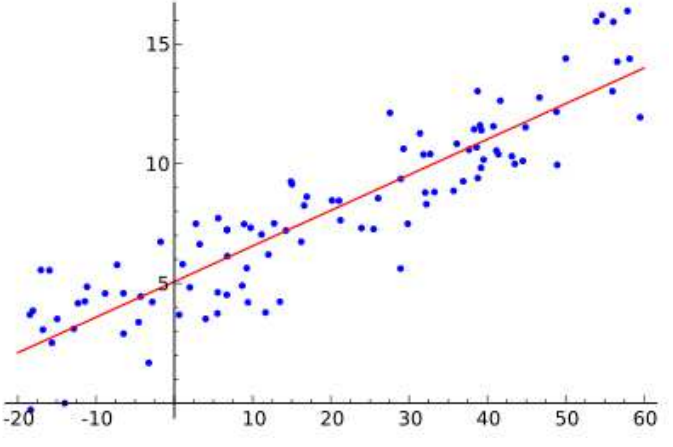

## **IV.1.3 Koefisien Regresi Regresi**

Koefisien  $B_0$  dan  $B_1$  disebut koefisien regresi, karena keduangan mendefinisikan garis regresi. Namun seringkali hanya B<sub>1</sub> saja yang disebut sebagai koefisien regresi. Nama yang lebih tepat untuk B<sub>1</sub> adalah slope. Slope garis adalah rasio perubahan posisi vertikal setiap perubahan satu unit posisi horisontal. Koefisien B<sub>0</sub> juga disebut sebagai intercept, karena nilainya menunjukkan dimana garis regresi memotong ( *intercept* ) sumbu vertikal. Pada contoh berikut ini garis regresi menunjukkan pengaruh tingkat pendapatan terhadap tingkat konsumsi. Slope garis adalah β yang merupakan ΔY/ΔX dan *intercept* garis adalah A. Sehingga persamaan regresinya adalah Y = A + β X.

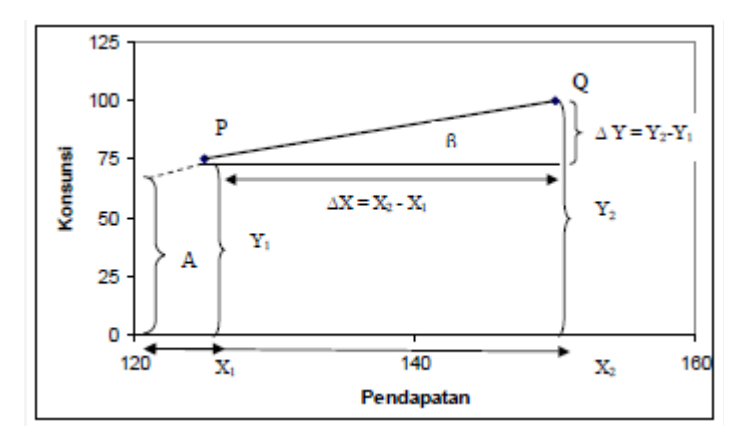

Untuk menafsirkan arah hubungan antara variabel, melihat tanda-tanda (plus atau minus) dari koefisien regresi atau *B.* Jika koefisien *B* adalah positif, maka hubungan variabel ini dengan variabel dependen adalah positif, seperti contoh di atas di mana semakin tinggi pendapatan akan semakin tinggi pula konsumsi. Jika koefisien *B* adalah negatif maka arah hubungan adalah negatif. Kurva permintaan adalah contoh hubungan negatif, di mana semakin tinggi harga akan mengakibatkan kuantitas permintaan semakin turun. Sementara jika koefisien *B* sama dengan 0 maka tidak ada hubungan antara variabel.

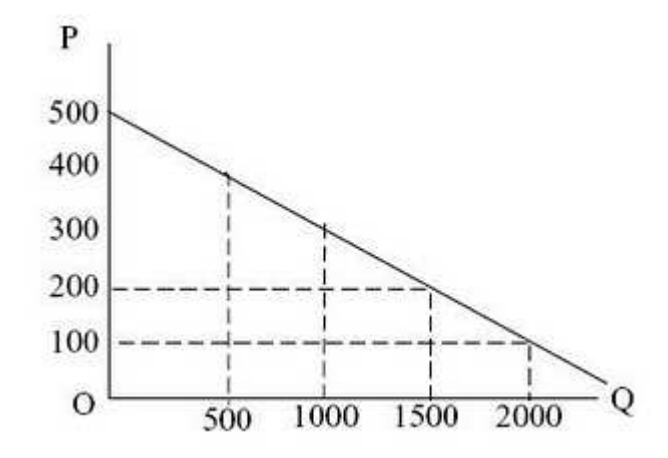

#### **IV.1.4 Menilai** *Goodness of Fit Model*

Suatu model dikatakan fit jika semakin dapat merepresentasikan kenyataan. Jika dinyatakan dalam persamaan, maka dikatakan fit jika garis regresi merupakan garis penduga terbaik, yaitu di mana Y' (Y taksiran, hasil dari persamaan) semakin mendekati Y (Y sesungguhnya). Dalam kenyataannya melakukan dugaan selalu ada risiko yaitu penyimpangan dari yang diprediksi. Hal ini terjadi karena dalam kenyataan, variabel dependen Y tidak hanya dipengaruhi oleh variabel X saja, melainkan ada faktor-faktor lain yang ikut mempengaruhi. Faktor-faktor tersebut secara keseluruhan disebut Faktor Pengganggu *(Disturbance Error)* yang diberi simbol **e**. Namun demikian diharapkan penyimpangan tersebut yang paling minimal atau sekecil-kecilnya.

Secara matematis ada beberapa cara untuk mendapatkan garis penduga terbaik, yaitu:

- 1. Garis penduga menjadi garis regresi terbaik, jika jumlah semua eror adalah minimal Σe=minimal atau Y'-Y=minimal. Sesuai dengan teori aljabar Σe pasti sama dengan 0 (minimal) karena nilai eror negatif mengkompensasi nilai positif.
- 2. Garis penduga merupakan garis regresi terbaik jika jumlah mutlak dari nilai kesalahan atau Σ|e|adalah minimal. Cara ini lebih baik dari cara pertana sebab tidak ada saling kompensasi antara nilai e positif dan negatif.
- 3. Garis penduga merupakan garis regresi terbaik jika jumlah pangkat dua (kuadrat) nilai kesalahan-kesalahan (e) adalah minimal atau Σe<sup>2</sup>=0. Pendekatan ketiga ini dikenal dengan Metode Kuadrat Terkecil atau *Least Square Methods*. Sampai sekarang metode ini merupakan metode yang paling ampuh untuk mendapatkan garis penduga yang terbaik. Metode *Ordinary Least Square (OLS)* inilah yang melandasi analisis regresi yaitu dalam menentukan garis penduga terbaik yang digunakan saat ini.

Secara statistik, untuk membuktikan bahwa garis regresi yang diperoleh merupakan gairs regresi yang terbaik, ada 3 (tiga) cara yaitu: 1) Uji ragam regresi atau uji F regresi, 2) Uji koefisien regresi dengan Uji-t, 3) Uji R garis regresi.

## **1) Uji ragam regresi atau uji F regresi**

Uji F menunjukkan apakah semua variabel bebas dalam model berpengaruh terhadap variabel dependen. Keadaan ini ditunjukkan dengan notasi sebagai berikut:

$$
HA\mathpunct{:}\ b1\neq b2\neq\cdots\neq bn\neq0
$$

Uji F dibaca dengan cara:

- a. Membandingkan nilai F hitung dengan F tabel. Bila nilai F hitung lebih besar dari F tabel maka Ho ditolak dan Ha diterima.
- b. Membandingkan P-value (*observed signivicance level) yaitu peluang variabel yang dibandingkan pada sampel berbeda secara bermakna pada derajat kepercayaan yang telah ditetapkan ( actual signicance level)*

 $Jika$   $P < \alpha \rightarrow \text{Tolak } H_0$ 

 $\alpha$  *dan jika*  $P \ge \alpha \rightarrow G$ agal tolak H<sub>0</sub>

#### **2) Uji koefisien regresi dengan Uji-t**

Uji-t atau uji Signifikan Parameter Individual menunjukkan seberapa besar pengaruh variabel independen secara individual terhadap variabel dependen. Keadaan ini ditunjukkan dengan notasi sebagai berikut:

$$
HA:b1\neq 0
$$

Uji t dibaca dengan cara:

- a. Membandingkan nilai t hitung dengan t tabel. Bila nilai t hitung lebih besar dari t tabel maka Ho ditolak dan Ha diterima.
- b. Membandingkan P-value (*observed signivicance level) yaitu peluang variabel yang dibandingkan pada sampel berbeda secara bermakna pada derajat kepercayaan yang telah ditetapkan ( actual signicance level)*

 $Jika$   $P < \alpha \rightarrow \text{Tolak } H_0$ 

*dan jika : P ≥ α* - $P \ge \alpha \rightarrow$  Gagal tolak H<sub>0</sub>

#### **3) Uji R garis regresi**

*R-Square,* juga dikenal sebagai *koefisien determinasi* yang umum digunakan untuk mengevaluasi model fit. *R-square* adalah 1 dikurangi *rasio variabilitas residual.* Ketika variabilitas dari nilai sisa sekitar garis regresi relatif terhadap variabilitas keseluruhan kecil, prediksi dari persamaan regresi baik.

Misalnya, jika tidak ada hubungan antara X dan variabel Y, maka *rasio variabilitas sisa* variabel Y dengan varians aslinya adalah sama dengan 1,0. Kemudian R-square akan menjadi 0. Jika X dan Y secara sempurna terkait maka tidak ada varian residu dan rasio varians akan 0,0, membuat R-square =

1. Dalam kebanyakan kasus, rasio dan *R-square* akan jatuh di suatu tempat antara ekstrem, yaitu, antara 0,0 dan 1,0.

Nilai rasio ini ditafsirkan dengan cara berikut. Jika kita memiliki *R-square* dari 0,4 maka kita tahu bahwa variabilitas nilai Y di sekitar garis regresi adalah 1-0,4 kali varians aslinya, dengan kata lain kita telah menjelaskan 40% dari variabilitas asli, dan yang tersisa dengan 60 % sisa variabilitas. Nilai *R-square* merupakan indikator seberapa baik model sesuai dengan data (misalnya, yang dekat *Rsquare* dengan 1,0 menunjukkan bahwa kita telah menyumbang hampir semua variabilitas dengan variabel yang ditentukan dalam model).

Kelemahan mendasar koefisien diterminasi adalah bias terhadap jumlah variabel independen yang dimasukkan ke dalam model, di mana setiap tambahan variabel independen pasti akan meningkatkan nilai  $R^2$  tidak peduli apakah variabel itu berpengaruh signifikan atau tidak terhadap variabel dependen. Oleh sebab itu banyak peneliti menganjurkan untuk menggunakan *adjusted* **R<sup>2</sup>** .

#### **IV.1.5 Asumsi Regresi**

Menurut Gujarati (2012) asumsi yang mendasari model linear klasik menggunakan *Ordinary Least Square* (OLS) untuk mendapatkan hasil regeresi yang BLUE (*Best Liniear Unbiased Estimator*) adalah sebagai berikut:

- 1. Model regeresi adalah linier dalam parameter.
- 2. Nilai X (variabel independen) tetap di dalam sampel yang dilakukan secara berulang-ulang. Dengan kata lain X (variabel independen) adalah stokastik (deterministik).
- 3. Spesifikasi model regeresi harus benar.
- 4. *Error term* (µ) memiliki distribusi normal. Implikasinya, Y (variabel dependen) dan distribusi sampling koefisien regresi memiliki distribusi noral. Dengan demikian, nilai harapan dan rata-rata kesalahan adalah nol.
- 5. Homokedasitas atau varian  $\mu_i$  adalah tetap untuk semua pengamatan. Hal tersebut berarti bahwa varian kondisional  $\mu_i$ adalah identik dengan  $E(\mu^2_i)$  = s<sup>2</sup>.
- 6. Tidak ada autokorelasi antar unsur pengganggu. Misalkan diketahui ada dua nilai variabel X (variabel independen), yaitu X<sub>i</sub> dan X<sub>j</sub> (i≠j), korelasi antara kedua unsur penggangu μ<sub>i dan</sub> μ<sub>j</sub> (i≠j) adalah sama dengan nol *E*(μ<sub>i</sub> μ<sub>j</sub>)=0.
- 7. Tidak ada multikolinearitas yang sempurna, yang ada hanya multikoliniearitas biasa atau tidak sempurna.

Hal ini berarti model regresi menjadi bias jika asumsi-asumsi tersebut tidak terpenuhi. Oleh sebab itu dalam melakukan analisis regresi dilakukan juga pengujian asumsi klasik untuk membuktikan bahwa asumsi-asumsi tersebut terpenuhi.

Jika terdapat pelanggaran asumsi klasik maka harus dilakukan tindakan penyembuhan terhadap model. Yang perlu diperhatikan adalah :

- a. Pada umumnya tindakan penyembuhan akan memperbaiki kualitas dari model yang dihasilkan atau dengan kata lain masalah penyakit akan teratasi. Namun yang perlu diperhatikan adalah tidak ada jaminan bahwa 'penyakit' yang terjadi secara otomatis akan sembuh. Bisa saja hanya kadar 'penyakitnya' yang berkurang dan tidak sembuh total.
- b. Dalam beberapa kasus bisa terjadi penyembuhan satu 'penyakit' asumsi klasik akan menimbulkan 'penyakit' asumsi klasik lainnya.
- c. Intuisi dari peneliti sangat dibutuhkan untuk melakukan tindakan penyembuhan. Artinya jika terdapat lebih dari satu 'penyakit' asumsi klasik maka harus dilakukan beberapa alternatif mana dulu 'penyakit' yang akan disembuhkan. Semakin sering melakukan penelitian maka intusisi peneliti akan semakin baik untuk memperbaiki penyakit asumsi klasik yang terjadi.

# *IV.1.5.1 Asumsi Linearitas (Uji Linearitas)*

## *Pengertian*

Dalam regresi *linier* berganda nama, diasumsikan bahwa hubungan antara variabel adalah linear. Dalam prakteknya asumsi ini hampir tidak pernah bisa dikonfirmasi, untungnya, prosedur regresi tidak sangat dipengaruhi oleh penyimpangan kecil dari asumsi ini. Namun, sebagai aturan adalah bijaksana untuk *selalu* melihat bivariat *scatterplot* atau melakukan pengujian statistikal. Jika kelengkungan dalam hubungan jelas, dapat dipertimbangkan untuk mengubah model.

# *Pengujian Linearitas*

1. Metode grafik/kurva:

Model dikatakan linier jika plot antara nilai residual terstandarisasi dengan nilai prediksi terstandarisasi tidak membentuk pola tertentu (acak).

2. Metode Statistik

Cara mengetahui linieritas dengan menggunakan gambar dianggap masing kurang obyektif sehingga masih dibutuhkan alat analisis yaitu dengan *Test of Linearity* atau dengan *Mac Kinnon White Davidson* (MWD).

# *Pengobatan Masalah Linearitas*

Jika hasil pengujian menyatakan bahwa linearitas tidak terpenuhi, hal tersebut berarti fenomena yang ada tidak membentuk model atau pola linear. Dengan demikian peneliti disarankan untuk mengubah model atau persamaan menjadi non linear. Kemudian untuk memastikan bahwa model non linear yang diusulkan secara statistik memang lebih baik daripada model linear dapat dilakukan dengan Uji Darbin-watson, Ramsey Test, atau Lagrange Multifier.

# *IV.1.5.2 Asumsi Normalitas (Uji Normalitas)*

# *Pengertian*

Statistika berupaya memelihara kewajaran tersebut dengan proses randomisasi pengambilan sampel, dengan harapan bahwa data yang diperoleh merupakan cerminan dari kondisi yang wajar dari pada penomena alami aspek yang diukur. Melalui proses pengambilan sampel yang memenuhi tabiat random, respon dari sampel penelitian sebagai wakil populasi, diasumsikan wajar. Kecenderungan fenomena alami yang berpola seragam dan respon yang wajar tersebut memberikan data yang tidak jauh menyimpang dari kecenderungannya, yaitu kecenderungan terpola/terpusat. Untuk menguji hal itu, perlu ditempuh suatu pengujian normalitas populasi.

Pengujian normalitas dimaksudkan untuk mendeteksi apakah data yang akan digunakan untuk menguji hipotesis, yang merupakan sampel dari populasi, merupakan data empirik yang memenuhi hakikat naturalistik. Hakikat naturalistik menganut faham bahwa penomena (gejala) yang terjadi di alam ini berlangsung secara wajar dan dengan kecenderungan berpola.

## *Dampak Pelanggaran Asumsi Normalitas*

Apabila dalam pengamatan terdapat outlier, dengan sendirinya akan menurunkan nilai koefisien regresi atau korelasinya. Hal ini diakibatkan karena ragam yang mengukur bervariasinya data akan membesar atau kisaran data menjadi lebih lebar. Dengan rendahnya nilai koefisien regresi dan korelasi dengan sendirinya dapat menurunkan kualitas dari garis regresi yang dihasilkan, sehingga perlu dicari model lain yang lebih cocok dengan kondisi yang diamati atau melakukan transpormasi terhadap data tersebut.

#### *Pengujian Normalitas*

Dalam menguji kenormalan data, ada dua pendekatan yang dapat dilakukan.

- 1) Bila konstalasi penelitian dalam bentuk korelasi (hubungan) dan pengaruh antar variable, maka kenormalan yang diuji yaitu kenormalan *residual error* data taksiran. *Residual error* (e) adalah selisih skor amatan dengan skor ideal (teoretis) variabel terikat (endogenus) dari setiap persamaan regresi yang dibentuk.
- 2) Sedangkan untuk penelitian komparasi (perbandingan), maka kenormalan yang diuji yaitu kenormalan data amatan.

Dengan kata lain, dalam pengujian regresi kenormalan data ditunjukkan oleh kenormalan residual atau variabel pengganggu. Residual (e) terdistribusi normal adalah ketika e yang menyimpan positif dari rata-rata e seimbang dengan e yang menyimpang negatif dari e rata-rata. Sehingga e membentuk kurva normal. Kurva yang menggambarkan distribusi normal adalah kurva normal yang

berbentuk simetris tidak menceng (skewness) ke kanan atau ke kiri. Normalitas residual dapat dideteksi dengan:

- 1) Analisa Plot, yaitu dengan melihat grafik *Histogram* dan *Normal Probability Plot* nilai *Standardized Residual Residual.*
- 2) Tes **Kolmogorov Kolmogorov-Smirnov** dari nilai *Standardized Residual*.

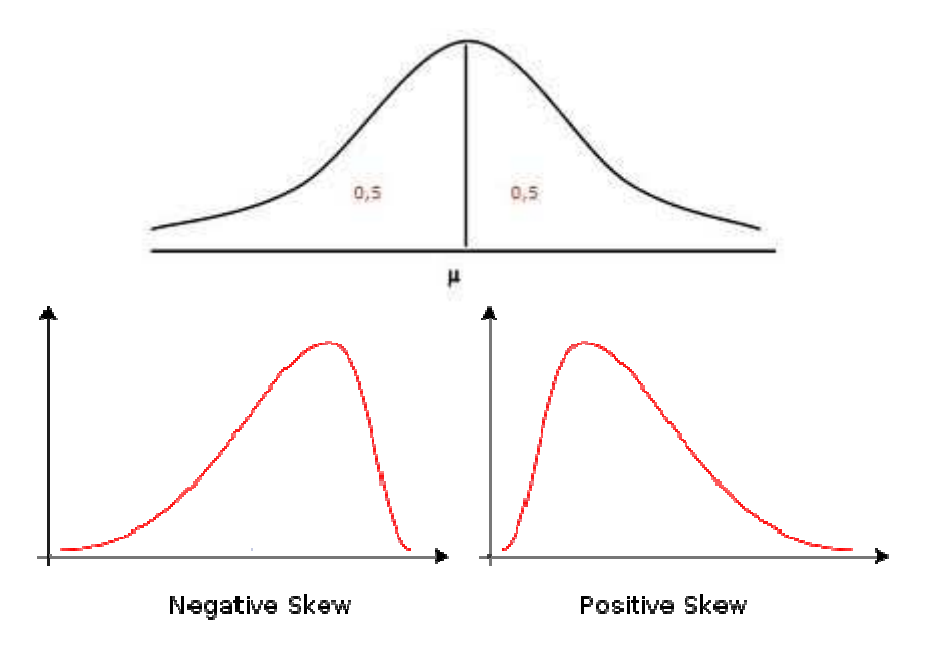

*Pengobatan Data Tidak Normal*

Pengobatan data yang tidak terdistribusi normal banyak dilakukan untuk data tipe **interval dan rasio**. Jika distribusi data setelah pengobatan tetap tidak normal, maka peneliti harus menggunakan pengujian non parametrik.

Distribusi data atau residual yang tidal normal, dapat dinormalkan dengan cara:

- 1) Transformasi data
	- a. Transformasi ini bisa kita lakukan di SPSS di menu "Transform" > "**Compute Variable** ". Ada beberapa pilihan Transformasi:
	- b. **Log** *Transformation* terdistribusi SPSS: **LG10** (). berguna untuk memperbaiki data *Skew dan Unequal Variances* yang syntax di
- c. **Square root** *transformation*, atau 'akar pangkat dua', berguna untuk memperbaiki data yang terdistribusi *Positive Skew* dan *Unequal Variances* syntax di SPSS: **SQRT**().
- **d. Reciprocal** *transformation*, atau '1/X', berguna untuk memperbaiki data yang terdistribusi *Positive Skew* dan *Unequal Variances* syntax di SPSS: **1/().**
- e. **Reverse score** *transformation*, berguna untuk memperbaiki data yang terdistribusi *Negative Skew.*
- *2)* **Trimming**

Trimming adalah memangkas (membuang) observasi yang bersifat outlier, yaitu yang nilainya lebih kecil dari μ - 2 σ atau lebih besar dari μ + 2 σ (Jogiyanto, 2004, hlm 172).

*3)* **Winzorising**

Jika dengan cara trimming jumlah data/sampel menjadi sedikit, dapat ditempuh alternatif Winzorising. Winzorising dilakukan dengan cara mengubag nilai outlier menjadi nilai minimum atau maksimum yang diizinkan supaya distribusinya menjadi normal. Dengan demikian metode ini nilai observasi yang lebih kecil dari  $\mu$  - 2  $\sigma$  diubah menjadi  $\mu$  - 2  $\sigma$  dan nilai observasi yang lebih besar dari  $\mu$  + 2 σ diubah menjadi µ + 2 σ (Jogiyanto, 2004, hlm 172).

## *IV.1.5.3 Asumsi Homoskedastisitas (Uji Heteroskedastisitas)*

## *Pengertian*

Pada analisis regresi, *heteroskedastisitas* berarti situasi dimana keragaman variabel independen bervariasi pada data yang kita miliki. Salah satu asumsi kunci pada metode regresi biasa adalah bahwa error memiliki keragaman yang sama pada tiap-tiap sampelnya. Asumsi inilah yang disebut *homoskedastisitas*. Jika keragaman residual/*error* tidak bersifat konstan, data dapat dikatakan bersifat *heteroskedastisitas*.

#### *Dampak tidak terpenuhinya asumsi*

Karena pada metode regresi *ordinary least squares* mengasumsikan keragaman eror yang konstan. *Heteroskedastisitas* menyebabkan estimasi OLS menjadi tidak efisien.

Situasi *heteroskedastis* akan menyebabkan penaksiran koefisien-koefisien regresi menjadi tidak efisien dan hasil taksiran dapat menjadi tidak stabil. Dengan demikian, agar koefisien-koefisien regresi tidak menyesatkan, maka situasi *heteroskedastis* tersebut harus dihilangkan dari model regresi.

Beberapa asumsi dalam model regresi yang terkait dengan heteroskedastisitas antara lain adalah residual (e) memiliki nilai rata-rata nol, keragaman yang konstan, dan residual pada model tidak saling berhubungan, sehingga estimator bersifat *BLUE*. Jika asumsi ini dilanggar maka prediksi model yang dibuat tidak dapat diandalkan.

#### **Contoh**

Analogi sederhana pada kejadian heteroskedastisitas dapat kita lihat pada model hubungan antara harga dengan permintaan (*demand*). Berdasarkan hipotesis jika harga meningkat, maka permintaan akan turun, demikian juga sebaliknya. Pada kejadian adanya indikasi masalah heteroskedastisitas adalah jika harga meningkat maka permintaan akan konstan. *Heterokedastisitas* menunjukkan timbulnya gejala kesalahan varians gangguan yang menyebabkan tidak samanya probabilitas varians independen.

Kebanyakan data *cross-section* mengandung situasi *heteroskedastis* karena data tersebut menghimpun data yang mewakili berbagai ukuran.

#### *Pengujian Homoskedastisitas*

Pengujian Homoskedatisitas dapat dilakukan salah satunya dengan Uji Glejser. Uji Glejser dilakukan dengan meregresi variabel independen terhadap nilai absolut residual (Gujarati, 2012). Persamaan menjadi:

 $|Ut| = \alpha + \beta Xt + vt$ 

Heteroskedastisitas terjadi jika variabel independen sigifikan secara statistik mempengaruhi variabel depeden.

# *Pengobatan Heteroskedastisitas*

- 1) Mengubah variabel dalam bentuk LOG atau LN, kecuali variabel yang satuannya sudah prosen (%) tidak dilakukan transformasi.
- 2) Membagi dengan variabel yang mengandung heteroskedastisitas paling besar.

# *IV.1.5.4 Asumsi non-Autokorelasi (Uji Autokorelasi)*

# *Pengertian*

Autokorelasi adalah korelasi yang terjadi antar observasi dalam satu variabel Korelasi ini terjadi antar waktu atau individu. Umumnya kasus autokorelasi banyak terjadi pada data time series, artinya kondisi sekarang dipengaruhi waktu lalu. Oleh karena itu, dalam analisis data time series, masalah autokorelasi menjadi pusat perhatian. Gambaran mudahnya pada kasus Penetapan Upah Minimum Provinsi (UPM) UPM ini selalu ditentukan berdasarkan UPM sebelumnya, atau dengan kata lain terdapat autokorelasi antara UPM sekarang dengan UPM sebelumnya.

Walaupun dalam kehidupan sehari-hari autokorelasi sangat berguna, namun dalam analisis regresi menggunakan OLS menjadi masalah utama yang harus diselesaikan. OLS mengasumsikan bahwa error merupakan variabel random yang independent (tidak berkorelasi agar penduga bersifat BLUE.

Autokorelasi sesuai definisinya yaitu korelasi antara anggota serangkaian observasi yang diurutkan menurut waktu maka umumnya terjadi pada data *time series*. Pada data cross sectional kadang secara statistik juga ditemukan autokorekasi. Namun menurut penullis hasil statistik tidak bermakma karena secara teoritis autokorelasi tidak terjadi pada data yang tidak runtut waktu. Data atau observasi dilakukan pada satu waktu tertentu (t) jadi tidak ada t-x.

# *Penyebab*

- 1. Kesalahan model (linier non linier).
- 2. Fenomena observasi pada periode t memang dipengaruhi oleh kondisi pada periode t-1.
- 3. Tidak memasukkan variabel yang penting.
- 4. Manipulasi data.

# *Dampak autokorelasi*

- 1. Estimator yang dihasilkan masih *unbiased*, konsisten, dan *asymptotical normally distributed*. Tetapi tidak lagi efisien, artinya varians tidak minimum (tidak BLUE).
- 2. Estimasi standard error dan varian koefisien regresi yang didapat akan '*underestimate'*.
- 3. Pemeriksaan terhadap residualnya akan menemui permasalahan.
- 4. Autokorelasi yang kuat dapat pula menyebabkan dua variabel yang tidak berhubungan menjadi berhubungan. Biasa disebut *spourious regression*. Hal ini terlihat dari  $R^2$ .

# *Pengujian Autokorelasi*

Uji autokorekasi dapat dilakukan dengan metode grafik dan metode statistik. Uji statistik yang sering dipergunakan adalah uji Durbin-Watson atau uji dengan Run Test dan jika data observasi di atas 100 data sebaiknya menggunakan uji Lagrange Multiplier.

# **1. Metode Grafik**

Metode ini merupakan metode yang paling sederhana untuk mendeteksi autokorelasi. Sekaligus merupakan langkah awal untuk mendeteksi autokorelasi. Sesuai dengan definisinya, metode ini membandingkan antara residual dengan variabel X. selain itu, dengan membandingkan antara rasidual ke-t dengan residual ke-(t-1).

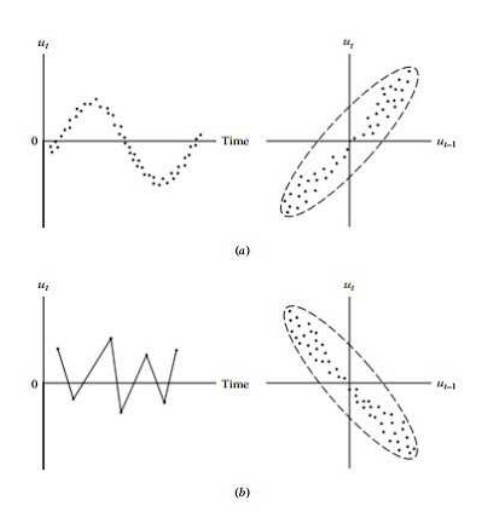

Suatu grafik mengindikasikan adanya autokorelasi dapat dilihat dari polanya. Suatu grafik dikatakan mengandung autokorelasi ketika terdapat pola antara residual dengan waktu atau antara residual ke-t sampai ke-(t-1).

Pada bagian (a) terlihat bahwa grafiknya membentuk pola siklus sehingga diindikasikan terdapat autokorelasi. Hal itu juga didukung dengan grafik antara raesidual ke-t dengan residual ke-(t-1) yang menunjukkan ada hubungan liniear pada gambar tersebut terdapatnya autokorelasi positif dan negatif. Autokorelasi positif terlihat pada bagian (a) sedangkan autokorelasi negatif pada gambar bagian (b).

## **2. Uji Durbin Watson**

Metode grafik diatas masih memiliki permasalahan. Pada metode ini, adanya autookorelasi agak sulit untuk ditentukan karena hanya melalui subjektifitas peneliti. Sehingga, kemungkinan tiap peniliti memiliki pandangan yang berbedabeda. Oleh karena itu, perlu dilakukan pengujian formal yang dapat dipercaya secara ilmiah. Salah satu cara untuk mengetahui adanya autokorelasi adalah uji durbinwatson.

Hipotesis:

Ho=tidak ada autokorelasi

H1=ada autokorelasi

Setelah mendapatkan nilai statistik DW, langkah selanjutnya adalah membandingkan dengan tabel DW. Tabel DW tediri atas dua nilai, yaitu batas bawah (dL) dan batas atas(dl) dan batas bawah(du). Berikut beberapa keputusan setelah membandingkan DW.

- 1) Bila d < dL Þ tolak H0; Berarti ada korelasi yang positif atau kecenderungannya r= 1
- 2) Bila dL < d < dU Þ kita tidak dapat mengambil kesimpulan apa-apa
- 3) Bila dU < d < 4 dU Þ jangan tolak H0; Artinya tidak ada korelasi positif maupun negatif
- 4) Bila 4 dU < d < 4 dL Þ kita tidak dapat mengambil kesimpulan apa-apa
- 5) Bila d > 4 dL Þ tolak H0; Berarti ada korelasi negatif

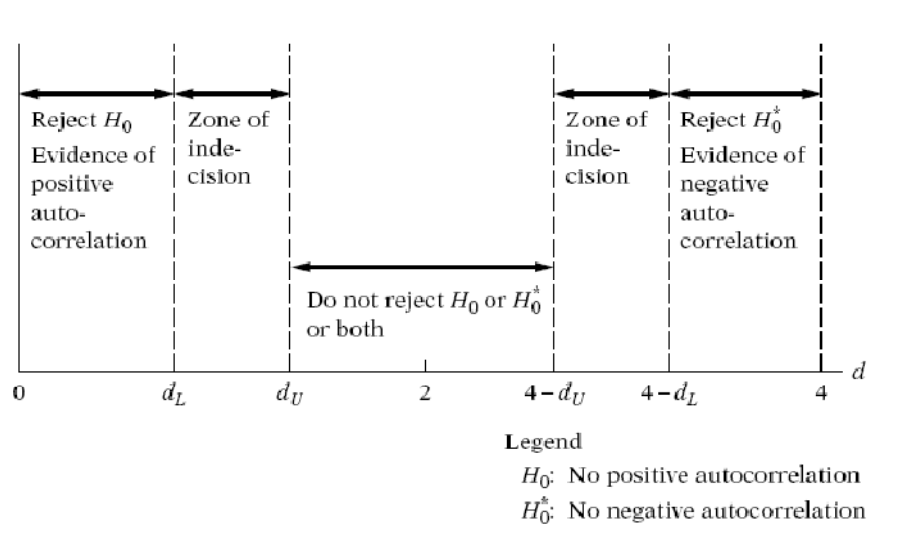

Durbin-Watson d statistic.

## **3. Tun Test**

Uji durbin Watson juga memiliki kelemahan ketika berada antara nilai dL dan dU atau antara (4-dU) dan (4-dL) maka keputusannya autokorelasi tidak bisa diketahui mempunyai autokorelasi apa tidak. Run test merupakan nonparametrik yg dapat digunakan untuk melihat apakah residual terjadi secara random atau tidak.

Perinsip kerja uji run sangat sederhana yaitu dengan melihat tanda nilai residual negtaif atau positif(+) atau negatif (-), tanpa memperhatikan nilainya. Sehingga run yang dimaksud disini adalah sekelompok nilai residual yang mempunyai tanda sama secara berturut-turut.

Contoh: (++++++)(-----)(+++++)(----) H0: residual random

H1: residual tidak random

## **4. Lagrange Multiplier**

Untuk sample besar diatas 100 observasi, pengujian autokorelasi lebih tepat dilakukan dengan Uji Lagrange Multiplier. Uji LM akan menghasilkan statistic Breusch-Godfrey (BG Test) yang dilakukan dengan meregresi residual ut menggunakan autoregresif model dengan order p:

Ut =  $p1.0t-1 + p2.0t-2 + ... + pn.0t-n + et$ 

Dengan hipotesis Ho :  $p1 = p2 = ... = pn$  (koefisien autoregresif secara simultan sama dengan nol, yang menunjukkan tidak terdapat autokorelasi pada setiap orde).

# *Pengobatan Autokorelasi*

Langkah pertama yang harus dilakukan untuk mendeteksi autokorelasi yaitu dengan mengidentifikasi apakah autokorelasi itu *pure autocorrelation* atau karena *misspesification model*. *Misspesification model* adalah kemungkinan adanya kuadratik model (model mengandung kuadratik) atau adanya variabel penting yang tidak dimasukkan. Apabila tetap masih mengandung autokorelasi maka autokorelasi tersebut merupakan *pure autocorrelation*.

# *IV.1.5.5 Asumsi Non-Multikolinearitas (Uji Multikolinearitas)*

## *Pengertian*

Istilah multikolinearitas pertamakali ditemukan oleh Ragnar Frisch yang berarti adanya hubungan linear yang "sempurna" atau pasti diantara beberapa atau semua variabel bebas dari model regresi berganda. Multikolinearitas berkenaan dengan terdapatnya lebih dari satu hubungan linear pasti. Multikolinieritas menyebabkan regresi tidak efisien atau penyimpangannya besar (Gujarati,2012).

# *Penyebab*

- 1. Cara pengambilan data dan kecilnya ukuran sampel.
- 2. Pembatas pada model atau populasi yang disampel.

Misalnya kita meregresikan konsumsi listrik terhadap pendapatan dan ukuran rumah. Disini populasi dari sampel memiliki karakteristik kolinearitas dimana individu yang memiliki pendapatan tinggi umumnya memiliki rumah berukuran besar.

3. Spesifikasimodel.

Penambahan polynomial berpotensi menimbulkan masalah multikolinearitas terutama jika *range* nilai x yang dimiliki adalah kecil.

4. Model yang *overdetermined.* 

Hal ini terjadi jika model dimaksud memiliki lebih banyak variable dibandingkan jumlah sampel.

5. *Common trend.* 

Terutama jika menggunakan data *time series* banyak variable seperti GDP, konsumsi agregat, PMA, dan lain-lain dimana variable tersebut bergerak searah berdasarkan waktu

# *Dampak Multikolinearitas*

- 1. Varians besar (dari taksiran OLS).
- 2. Interval kepercayaan lebar (variansi besar mengakibatkan standar error besar sehingga interval kepercayaan lebar).
- 3. R2 tinggi tetapi tidak banyak variable yang signifikan dari uji t.
- 4. Terkadang taksiran koefisien yang didapatakan mempunyai nilai yang tidak sesuai dengan substansi sehingga dapat menyesatkan interpretasi.

# *Gejala Multikolinearitas*

Ciri-ciri yang sering ditemui apabila model regresi linier mengalami multikolinearitas:

1. Terjadi perubahan yang berarti pada koefisien model regresi (missal nilainya menjadi lebih besar atau kecil) apabila dilakukan penambahan atau pengeluaran sebuah variable bebas dari model regresi.

- 2. Diperoleh nilai R-square yang besar sedangkan koefisien regresi tidak signifikan pada uji parsial.
- 3. Tanda (+ atau-) pada koefisien model regresi berlawanan dengan yang disebutkan dalam teori (ataulogika). Misal, pada teori (ataulogika) seharusnya b1 bertanda (+), namun yang diperoleh justru bertanda (-).
- 4. Nilai *standard error* untuk koefisien regresi menjadi lebih besar dari yang sebenarnya atau *overestimated*

# *Pengujian Multikolinieritas:*

- 1. Menghitung koefisien korelasi sederhana (*simple correlation*) antara sesama variabel bebas.
- 2. Menghitung nilai VIF (*Variance Inflation Factor*).
- 3. Menghitung nilai TOL (Toleransi).
- 4. Lakukan regresi antar variabel bebas, kemudian melakukan uji F dan bandingkan dengan F tabel.
- 5. Menghitung nilai Eigen atau *Eigen values* dan Indeks Kondisi (IK) atau *Conditional Index (CI)*

# *Pengobatan Multikolinieritas*

- a. Melakukan transformasi terhadap variabel misal dalam bentuk log atau ln (Kecuali untuk variabel yang satuannya % tidak boleh diubah dalam bentuk log atau ln).
- b. Menambah jumlah observasi (jumlah data).
- c. Membuang variabel yang paling mengandung multikolinearitas. Hati-hati dalam membuang variabel karena variabel independen utama sekalipun mengandung multikolinearitas tidak boleh dihilangkan.

# **IV.2 TAHAP-TAHAP PENGUJIAN**

Tahap-tahap analisis regresi akan dijabarkan berikut ini, menggunakan contoh pengujian pengaruh *Perceived Usefullness* dan *Perceived Ease of Use* terhadap *Continuence Intention* e-banking (uji Teori TAM/*Technology Acceptance Model*). Untuk memahami

konsep model penelitian terlebih dahulu akan dijelaskan hipotesis, model, dan definisi operasional.

## **1. Hipotesis**

H1 = Persepsi kebermanfaatan (*Perceived Usefullness*) dan persepsi kemudahan penggunaan(*Perceived Ease of Use*) mempengaruhi niat untuk terus menggunakan (*Continuence Intention*) e-banking.

**2. Model** 

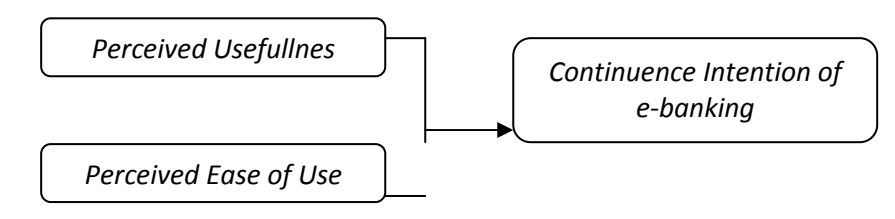

## **3. Persamaan regresi**

$$
Y = a + \beta_1 X_1 + \beta_2 X_2 + e
$$

Dimana:

Y = Continuence Intention (CI / Niat untuk terus menggunakan e-banking)

a = koefisien deteminan

X1 = Perceived Usefulness (PU / persepsi atas manfaat e-banking)

X2 = Perceived Ease of Use (POU / persepsi atas kemudahan e-banking)

e = error

# **4. Definisi operasional**

a. Variabel Dependen

**Continuence Intention (CI)** : yaitu niat untuk terus menggunakan e-banking. Pengukuran variabel menggunakan skala 1 – 5 di mana semakin tinggi skor menunjukkan semakin tinggi niat untuk terus menggunakan *e-banking*.

b. Variabel Independen

**Perceived Usefulness (PU)** : yaitu persepsi atas manfaat menggunakan dari *e-banking*. Pengukuran variabel menggunakan skala 1 – 5 di mana semakin tinggi skor menunjukkan semakin tinggi persepsi atas manfaat *e-banking* atau dengan kata lain semakin merasa bahwa *e-banking* bermanfaat.

**Perceived Ease of Use (PEOU)** : yaitu persepsi atas kemudahan menggunakan atau mengoperasikan *e-banking*. Pengukuran variabel

menggunakan skala 1 – 5 di mana semakin tinggi skor menunjukkan pengoperasian *e-banking* dirasakan semakin mudah.

## **IV.2.1 Uji Asumsi Klasik**

Sebelum dilakukan pengujian regresi, terlebih dahulu dilakukan uji asmsi klasik. Jika asumsi klasik terpenuhi, baru dilakukan uji regresi.

# *IV.2.1.1 Uji Linearitas*

Uji linieritas dilakukan dilakukan dengan mencari persamaan garis regresi variabel bebas x terhadap variabel terikat y. Berdasarkan garis regresi yang telah dibuat, selanjutnya diuji keberartian koefisien garis regresi serta linearitasnya. Uji linearitas antara variabel bebas X dengan variabel terikat Y memanfaatkan SPSS dilakukan melalui langkah-langkah sebagai berikut.

1. Dari menu utama, pilih Analyze, kemudian pilih sub menu Compare, lalu klik Means.

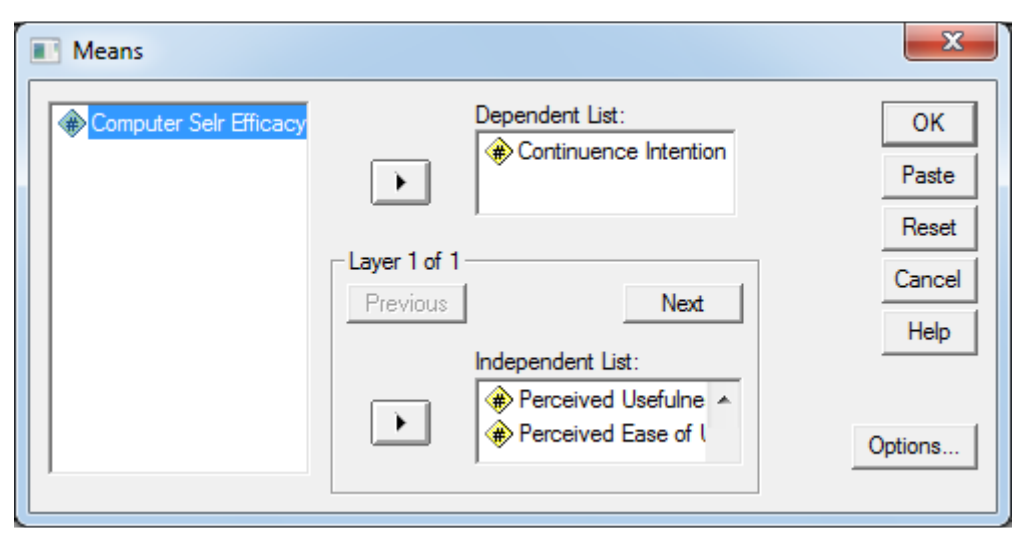

2. Pilih kotak *option* dan pilih *Test of Linierity,* seperti tampak pada gambar di bawah ini.

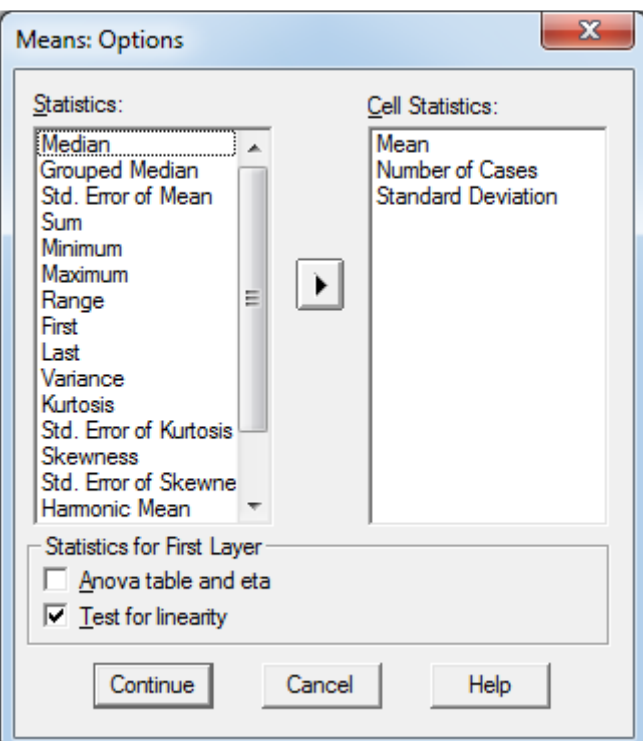

3. Output dan Interpretasi hasil.

Hasil analisis menunjukkan bahwa harga F *deviation from linearity* sebesar 1,959 dengan signifikansi 0,000.

Interpretasi hasil analisis dilakukan dengan:

1) Susun hipotesis:

*H0: Model regresi linier* 

*H1: Model regresi tidak linier* 

- 2) Menetapkan taraf signifikansi (misalnya  $\alpha$  = 5%)
- 3) Membandingkan signifikansi yang ditetapkan dengan signifikansi yang diperoleh dari analisis (Sig.)

*Bila* α *< Sig., maka H0 diterima, berarti regresi linier* 

*Bila* α *> Sig., maka H1diterima, berarti regresi tidak linier* 

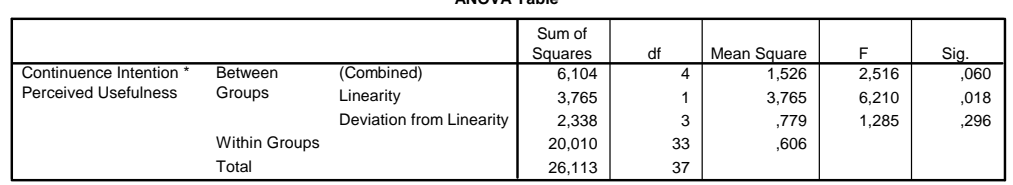

**ANOVA Table**

Hasil analisis menunjukkan bahwa nilai signifikan Linearity (0,018) < α (0,05)*,*  berarti model regresi linier.

**Pengujian linearitas juga dapat dilakukan dengan membandingkan model linear dengan non linearnya. Uji tersebut dapat dilakukan dengan:**

- a) Uji Durbin Watson Uji ini biasanya dilakukan untuk melihat adanya autokorelasi atau tidak. Cara menguji apakah model sebaiknya linear atau kuadrat dapat dilakukan dg cara sbb:
	- i. Lakukan regresi dengan 2 persamaan yaitu linear atau kuadrat, contoh: (1) Y = a + b.X + c.X + d.X  $_2$

(2) 
$$
Y = a + b.X_1 + c.X_2 + d.X_3 + e.X_1^2 + f.X_2^2 + g.X_3^2
$$

- ii. Dapatkan nilai DW untuk masing-masing model.
- iii. Berdasarkan pada table DW, bandingkan nilai statistiknya. Bila keduanya signifikan atau berada pada daerah autokorelasi +/-, maka spesifikasi persamaan utama adalah salah.
- b) Ramsey Test

Dikembangkan oleh Ramsey (1969) yang menyarankan suatu uji yang disebut *general test of specification* atau RESET. Uji ini bertujuan untuk meghasilkan F hitung, caranya:

- i. Dapatkan *fitted value* dari variable dependen dengan cara dari linear regresian, pilih save dan aktifkan Dtfit pada *influence statistics.*
- ii. kemudian variable fitted tersebut diregres bersama dengan model semula sebagai variable independent. Dapatkan nilai R<sup>2</sup> untuk menghitung F statistic dengan rumus:

 $F = (R2 new - R2 old)/m$  $(1 - R^2 \text{ new})/(n-k)$ Dimana:

m = jumlah variable independent yang baru masuk

n = jumlah data observasi

k = banyaknya parameter dalam persamaan yang baru.
$R^2$ new = nilai R<sup>2</sup> dari persamaan regresi baru  $R$  old = nilai R dari persamaan regresi lama.

- iii. Dari hasil perhitungan nilai F hitung, kemudian dibandingkan dengan F table, jika F hitung > F Tabel, maka hipotesis nol yang menyatakan bahwa spesfikasi model dalam bentuk fungsi linear adalah ditolak.
- c) Uji Lagrange Multiplier

Dikembangkan oleh Engle (1982) yang merupakan pengembangan Ramsey test.

Uji ini bertujuan untuk mendapatkan nilai chisquare/χ hitung atau (n x R). Caraya:

- 1. Lakukan regresi dengan persamaan utama Y =  $f(X_1, X_2, X_3)$
- 2. Jika dianggap persamaan utama tersebut benar spesifikasinya, maka nilai residual harus dihubungkan dengan nilai kuadrat variable independent dengan persamaan regresi:

 $U_t = a + b.X_1$  $^{2}$  + c. X<sub>2</sub>  $^{2}$  + d. X<sub>3</sub> 2

- 3. Dapatkan nilai R<sup>2</sup>untuk menghitung nilai chisquare/c<sup>2</sup>hitung.
- 4. Jika Chisquare/C  $^2$  hitung > Chisquare table, maka hipotesis yang model linear adalah ditolak.

#### *IV.2.1.2 Uji Normalitas*

Distribusi normal merupakan distribusi teoritis dari variabel random yang kontinyu (Dajan, 1986). Kurva yang menggambarkan distribusi normal adalah kurva normal yang berbentuk simetris. Untuk menguji apakah sampel penelitian merupakan jenis distribusi normal maka digunakan pengujian Kolmogorov-Smirnov Goodness of Fit Test terhadap masing-masing variabel.

Hipotesis dalam pengujian ini adalah :

 $HO : F(x) = F0(x)$ ,

dengan F(x) adalah fungsi distribusi populasi yang diwakili oleh sampel, dan F0(x) adalah fungsi distribusi suatu populasi berdistribusi normal.

 $H1$ : F(x)  $\neq$  F0 (x) atau distribusi populasi tidak normal.

Pengambilan Keputusan.

Jika Probabilitas > 0,05, maka H0 diterima.

Jika Probabilitas < 0,05, maka H0 ditolak. (Santoso, 2001, 392 - 393 ).

### **Langkah-langkah untuk Uji Asumsi Ini adalah:**

A. Analisis Grafik

Langkah-langkah analisis grafik dengan SPSS sbb:

- 1) Pilih menu Analyze, kemudian Regression, lalu Linear.
- 2) Pada layar berikut masukkan variabel dependen (*contimuence intention*) dan variabel independen (*perceived usefullness* dan *perceived ease of use*).
- 3) Kemudian klik pilihan 'Plots'

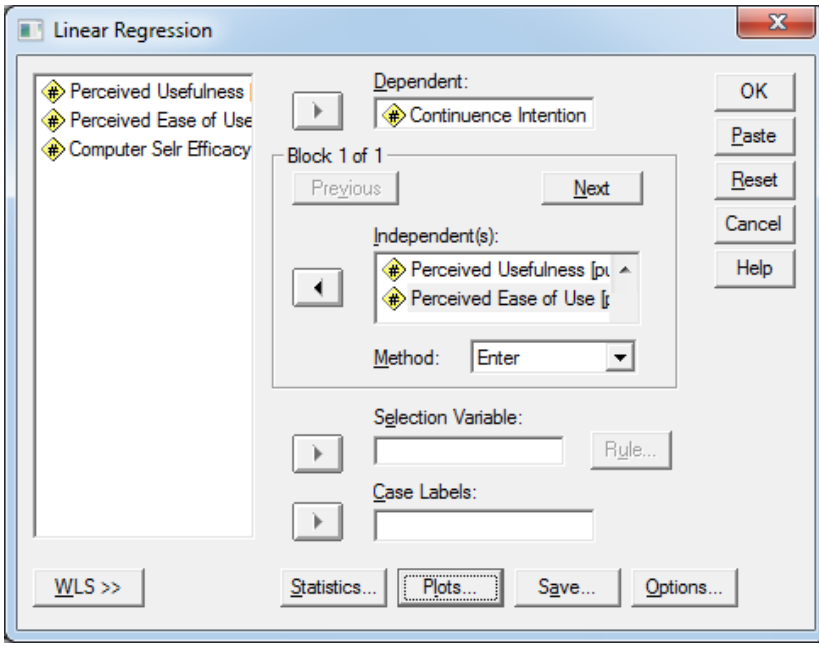

4) Pada layar berikut klik Histogram dan Normal probability plot

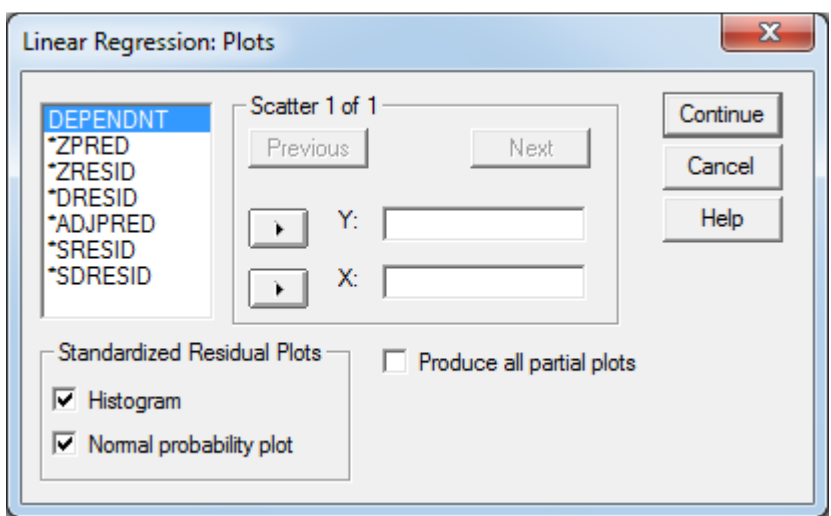

- 5) Klik Contimue, lalu Ok.
- 6) Hasilnya tampak di bawah ini bahwa data terdistribusi mengikuti garis distribusi normal, demikian juga pada Histogram tampak bahwa data terdistribusi di sekitar garis regresi. Dari hasil ini dapat disimpulkan bahwa data terdistribusi normal.

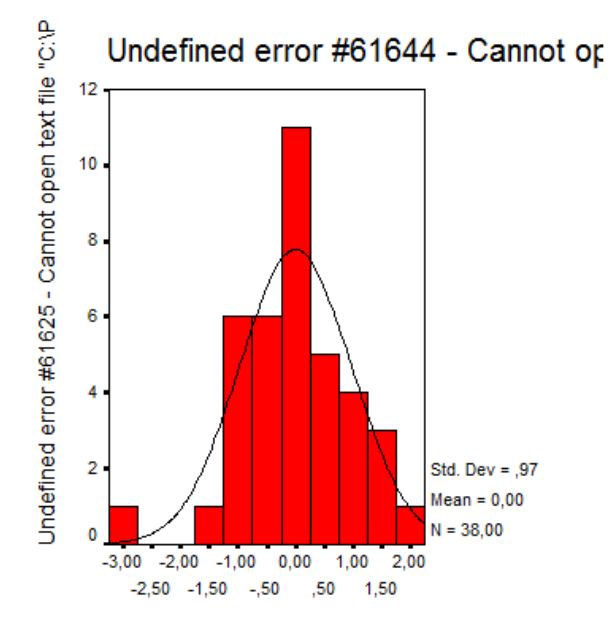

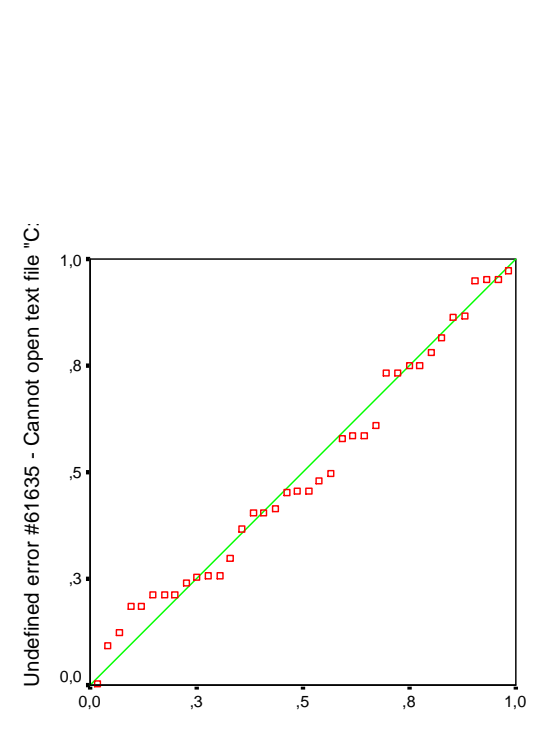

Undefined error #61634 - Cannot open text file "C

B. Analisis Statistik

Cara statistik lebih baik daripada metode grafik karena pengamatan saja mungkin tidak akurat, maka diperlukan pengujian statistik untuk memperoleh hasil yang lebih akurat. Pengujian dengan *Kolmogorov-smirnov* atas *Standardized Residual* dengan SPSS dilakukan dengan langkah-langkah sebagai berikut:

- 1) Lakukan regresi dengan variabel dependen (*contimuence intention*) dan variabel independen (*perceived usefullness* dan *perceived ease of use*).
- 2) Klik pilihan 'Save'
- 3) Berikutnya pada layar berikut ini klik Standardized.
- 4) Lalu Continue, lalu Ok.
- 5) Data akan bertambah dengan nilai **Standardized** Residual.

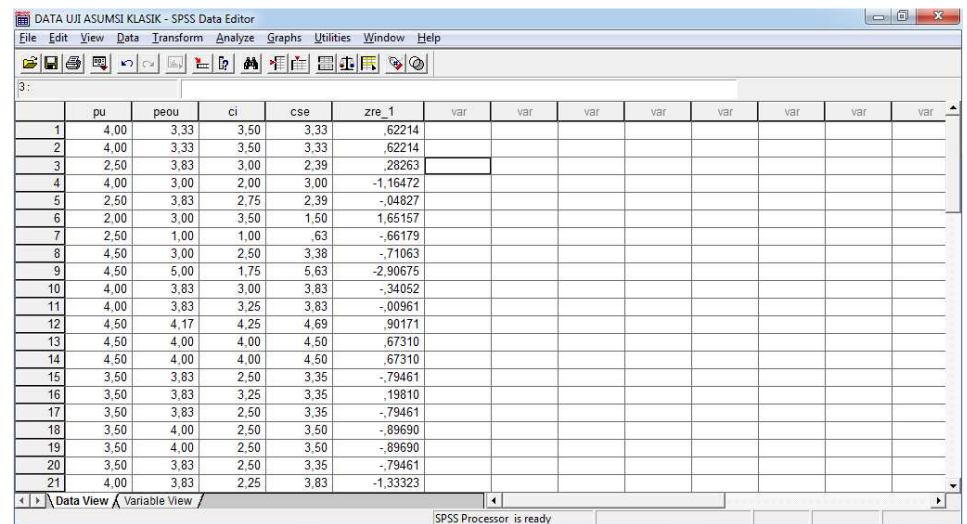

- 6) Lanjutkan pengujian dengan klik menu Analyze, Non Parametric Test, kemudian pilih 1-Sample K-S.
- 7) Di layar berikut, pada kolom Test Variable List masukkan Standardized Residual, kemudian klik OK.

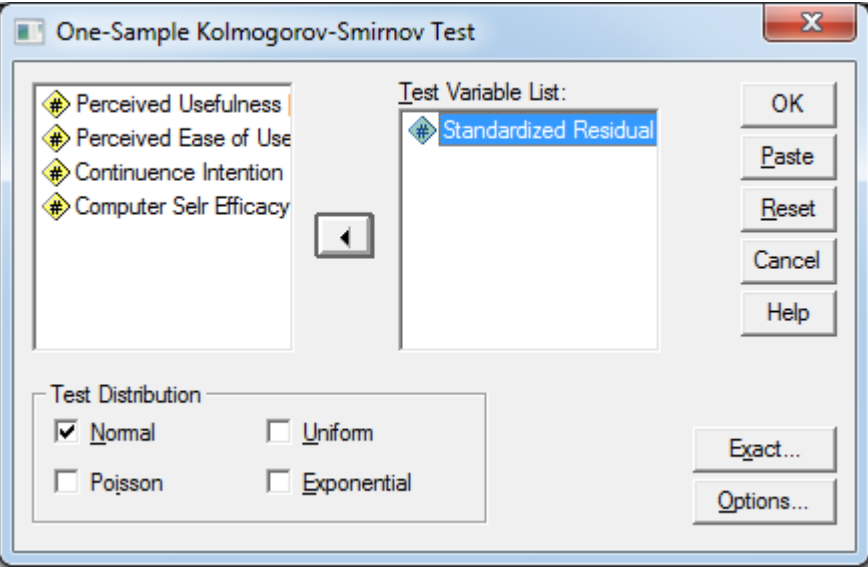

8) Hasil/ouputnya menunjukkan nilai Kolmogorov-Smirnov Z sebesar 0,612 dengan signifikansi 0.848. Nilai signifikasi >  $\alpha$  (0,005) berarti bahwa data residual terdistribusi normal.

#### **One-Sample Kolmogorov-Smirnov Test**

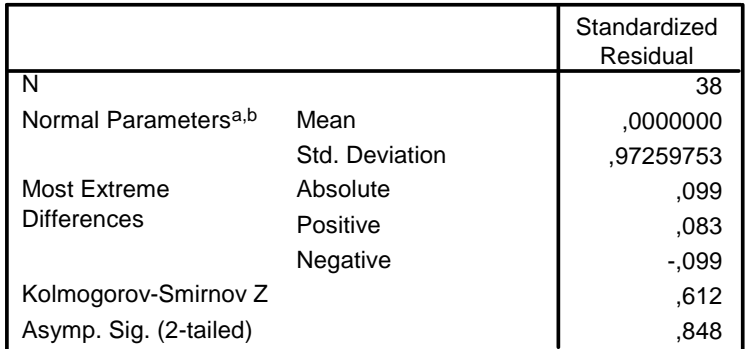

a. Test distribution is Normal.

b. Calculated from data.

# **Contoh distribusi residual tidak normal dan pengobatannya**

Berikut ini dibahas contoh kondisi di mana distribusi residual tidak normal dan pengobatannya. File yang digunakan sebagai contoh adalah file DATA REGRESI\_tdk normal. Langkah-langkah pengujian dan pengobatannya sebagai berikut:

- 1) Lakukan regresi dengan variabel dependen (*contimuence intention*) dan variabel independen (*perceived usefullness* dan *perceived ease of use*).
- 2) Klik pilihan 'Save'.
- 3) Berikutnya pada layar berikut ini klik Standardized.
- 4) Lalu Continue, lalu Ok.
- 5) Data akan bertambah dengan nilai Standardized Residual.

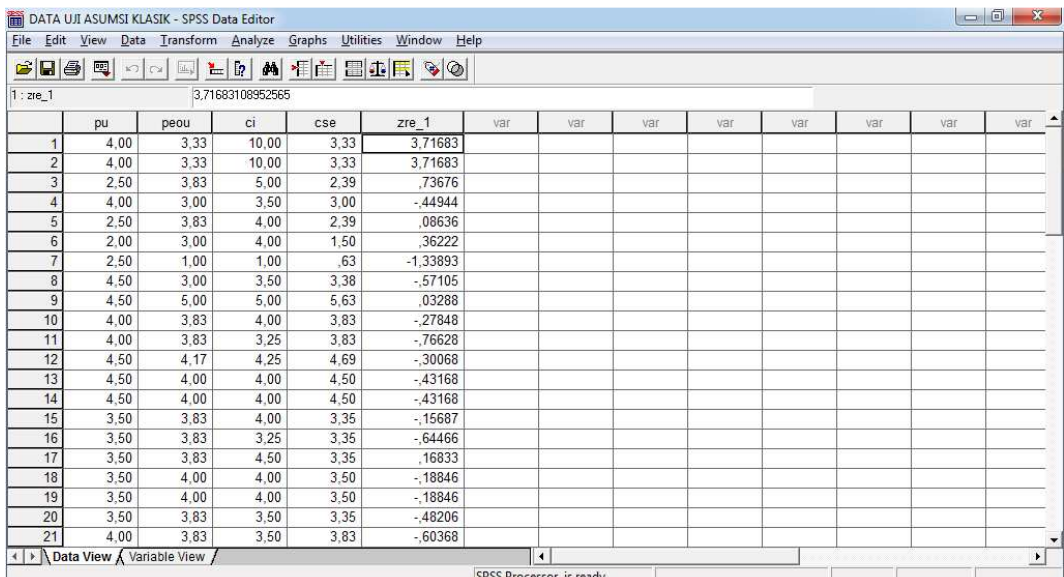

- 6) Lanjutkan pengujian dengan klik menu Analyze, Non Parametric Test, kemudian pilih 1-Sample K-S.
- 7) Di layar berikut, pada kolom Test Variable List masukkan Standardized Residual, kemudian klik OK.
- 8) Hasilnya menunjukkan nilai Kolmogorov-Smirnov Z sebesar 1,608 dengan signifikansi 0.011. Nilai signifikasi <  $\alpha$  (0,005) berarti bahwa data residual terdistribusi tidak normal.

|                                  |                | Standardized |
|----------------------------------|----------------|--------------|
|                                  |                | Residual     |
| N                                |                | 38           |
| Normal Parameters <sup>a,b</sup> | Mean           | ,0000000     |
|                                  | Std. Deviation | .97259753    |
| Most Extreme                     | Absolute       | .261         |
| Differences                      | Positive       | .261         |
|                                  | Negative       | $-.201$      |
| Kolmogorov-Smirnov Z             |                | 1,608        |
| Asymp. Sig. (2-tailed)           |                | .011         |

**One-Sample Kolmogorov-Smirnov Test**

a. Test distribution is Normal.

b. Calculated from data.

- 9) Untuk pengobatannya dilakukan dengan mentransformasi data menjadi Log.
- 10) Pilih Compute, kemudian pada layar Compute tuliskan Target Variable pertama Log\_PU. Pada bagian Numeric Expression klik dari daftar Function LOG10() kemudian letakkan kursor di tengah tanda (). Dobel klik variabel Perceived Usefullness dari daftar variabel.

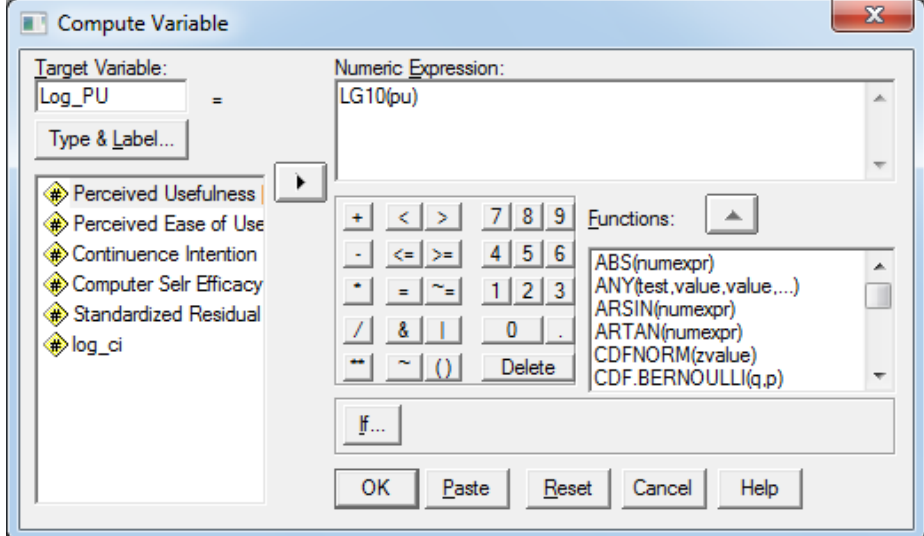

11) Lakukan cara yang sama untuk variabel lainnya.

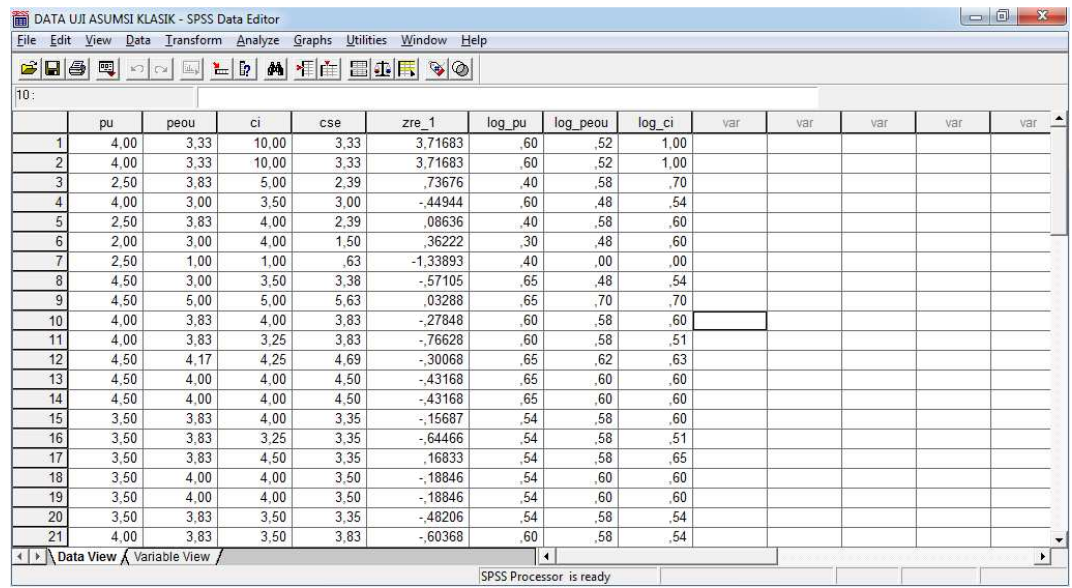

12) Kemudian lakukan regresi dengan variabel dependen adalah log\_ci dan variabel

independen log\_pu dan log\_peou.

13) Klik Save dan klik Standardized

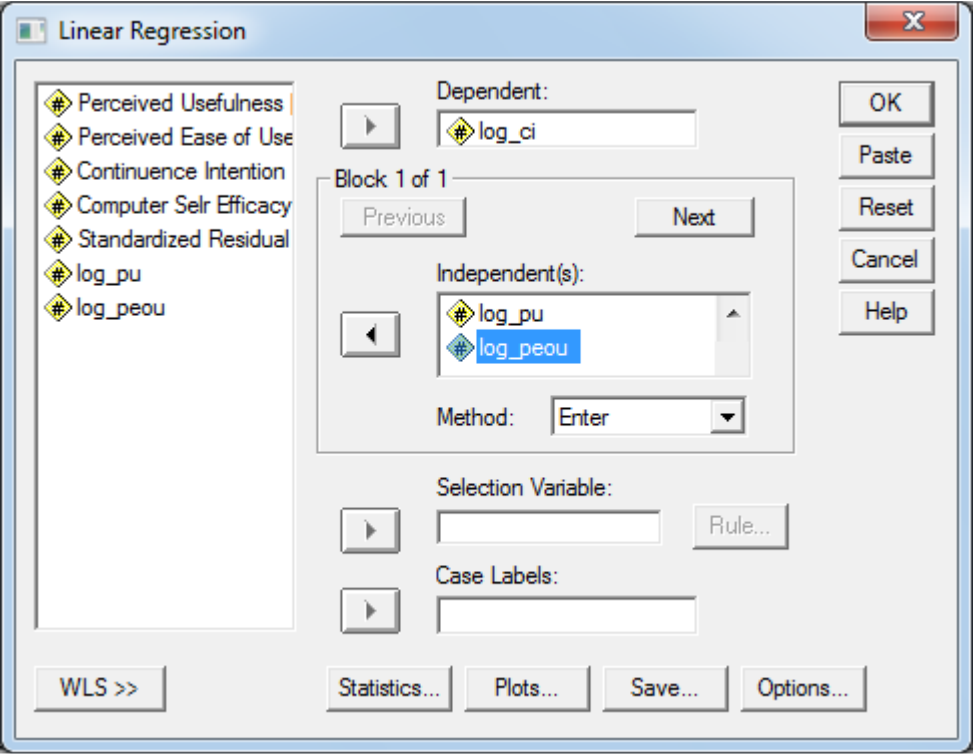

14) Pilih Non Parametric, One Sample K-S untuk uji Kolmogorov-Smirnov atas Standardized Residual regresi yang baru.

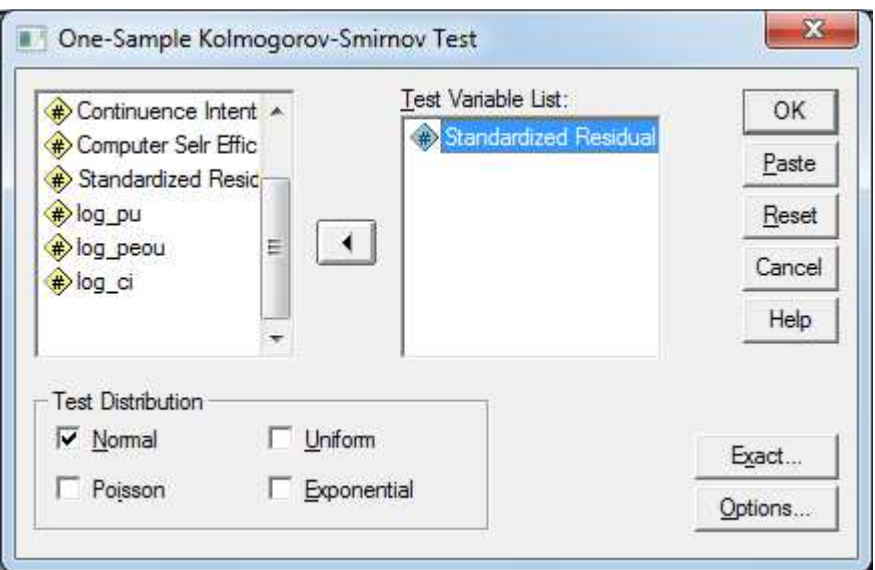

15) Hasilnya menunjukkan nilai Kolmogorov-Smirnov masih sama dengan sebelumnya yaitu 1,608 dengan signifikansi 0,11 masih lebih kecil dari α 0,05. Dengan demikian residual masih terdistribusi tidak normal.

|                        |                | Standardized<br>Residual |
|------------------------|----------------|--------------------------|
| N                      |                | 38                       |
| Normal Parametersa,b   | Mean           | ,0000000                 |
|                        | Std. Deviation | .97259753                |
| Most Extreme           | Absolute       | .261                     |
| <b>Differences</b>     | Positive       | .261                     |
|                        | Negative       | $-.201$                  |
| Kolmogorov-Smirnov Z   |                | 1,608                    |
| Asymp. Sig. (2-tailed) |                | .011                     |

**One-Sample Kolmogorov-Smirnov Test**

a. Test distribution is Normal.

b. Calculated from data.

- 16) Karena tranformasi data tidak berhasil menormalkan residual, maka dilakukan pengobatan dengan menghapus atau membuang data outlier, yaitu data dengan nilai Continuence Intention 10.
- 17) Lakukan pengujian normalitas kembali setelah data outlier dibuang.
- 18) Hasilnya menunjukkan nilai Kolmogorov-Smirnov sebesar 0,516 dengan signifikansi 0,953. Dengan demikian residual sudah terdistribusi normal.

|                                  |                | Standardized<br>Residual |
|----------------------------------|----------------|--------------------------|
| N                                |                | 36                       |
| Normal Parameters <sup>a,b</sup> | Mean           | $-0.2064906$             |
|                                  | Std. Deviation | ,40831892                |
| Most Extreme                     | Absolute       | .086                     |
| <b>Differences</b>               | Positive       | .071                     |
|                                  | Negative       | $-0.086$                 |
| Kolmogorov-Smirnov Z             |                | .516                     |
| Asymp. Sig. (2-tailed)           |                | .953                     |

**One-Sample Kolmogorov-Smirnov Test**

a. Test distribution is Normal.

b. Calculated from data.

# *IV.2.1.3 Uji Heteroskedastisitas*

Pengujian Homogenitas data dengan Uji Glejser dilakukan dengan langkah-langkah berikut ini:

- 1) Pilih menu ANALYZE, pilih REGRESSION, pilih LINIER
- 2) Lakukan regresi dengan variabel dependen (*continuence intention*) dan variabel independen (*perceived usefullness* dan *perceived ease of use*).
- 3) Klik save. Pada menu residual pilih U**nstandardized**. Klik continue lalu OK.

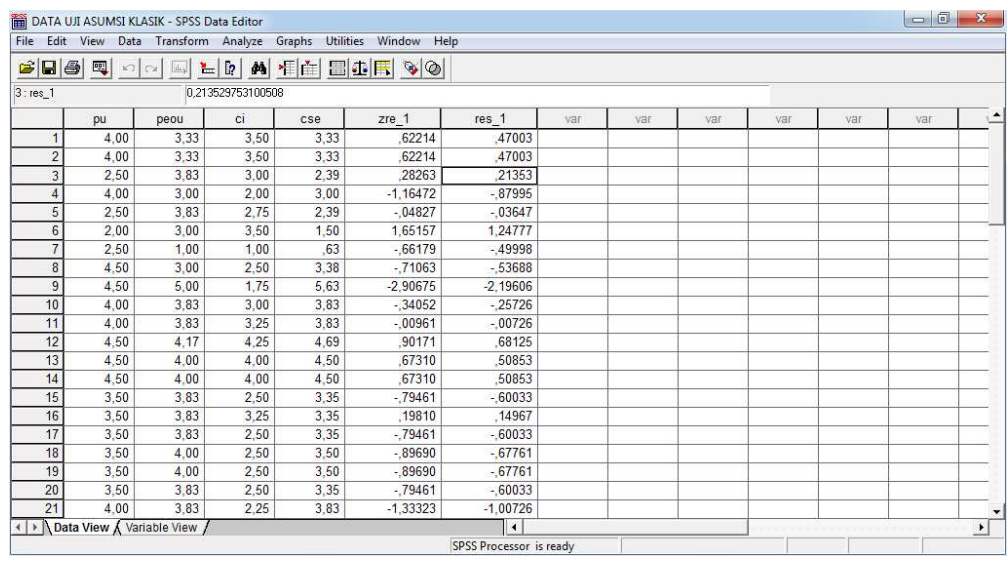

- 4) Langkah berikutnya kembali ke menu Data.
- 5) Pilih menu transform, pilih compute.
- 6) Isi TARGET VARIABLE dengan nama abs\_res
- 7) Isi kotak NUMERIC EXPRESSION dengan tulisan abs(Unstandardized Residual), klik OK

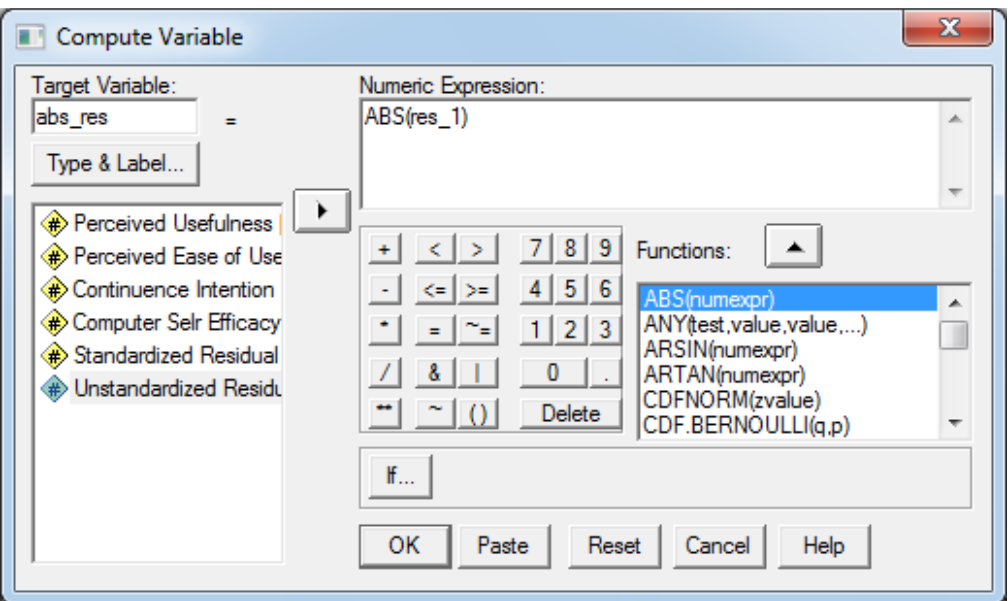

- 8) Pilih menu ANALYZE, pilih REGRESSION, pilih LINIER.
- 9) Masukkan variabel abs\_res ke kotak DEPENDEN.
- 10) Masukkan Variabel X1 (*perceived usefullness)* dan X2 (*perceived ease of use ke* kotak INDEPENDENT.

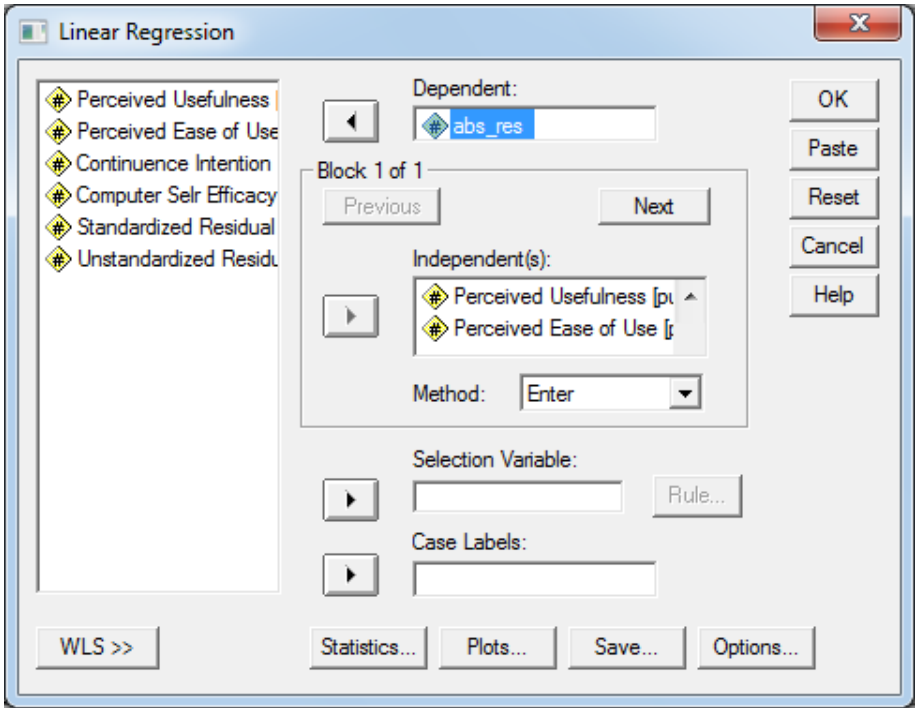

- 11) Klik OK.
- 12) Heteroskedastisitas terjadi jika variabel independen sigifikan secara statistik mempengaruhi variabel dependen. Output pengujian ini ternyata memperoleh nilai signifikansi simultan 0,512 artinya independen variabel tidak berpengaruh signifikan pada absolut standardized residual. Maka dapat disimpulkan tidak terdapat heteroskedastisitas.

#### **ANOVA<sup>b</sup>**

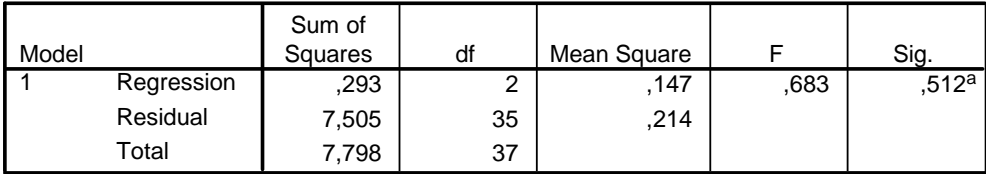

a. Predictors: (Constant), Perceived Ease of Use, Perceived Usefulness

b. Dependent Variable: ABS\_RES

#### **Coefficients<sup>a</sup>**

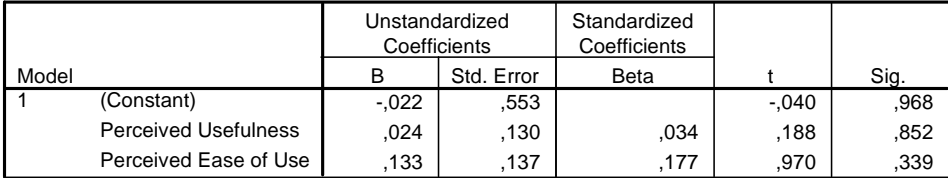

a. Dependent Variable: ABS\_RES

#### **Contoh heteroskedastisitas dan pengobatannya**

Sebagai contoh adanya heteroskedastisitas dan pengobatannya digunakan file DATA REGRESI\_hetero. Langkah-langkah pengujian dan pengobatannya sebagai berikut:

- 1) Lakukan pengujian heteroskedastisitas pada data.
- 2) Hasilnya variabel PU dan PEOU berpengaruh signifilan (0,001) terhadap Unstandardized Residual. Kondisi ini berarti terjadi data tidak Homogen atau terjadi Heteroskedastisitas.

#### **ANOVA<sup>b</sup>**

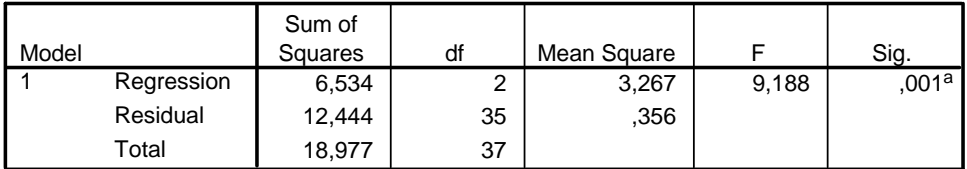

a. Predictors: (Constant), Perceived Ease of Use, Perceived Usefulness

b. Dependent Variable: ABS\_RES

**Coefficients<sup>a</sup>**

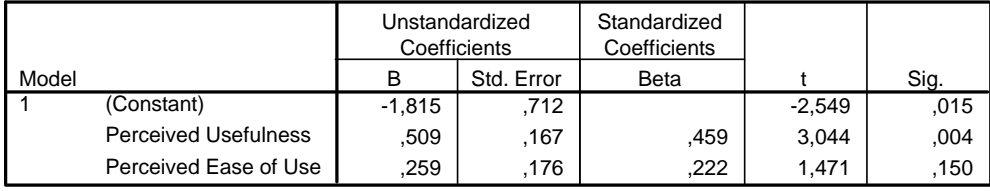

a. Dependent Variable: ABS\_RES

- 3) Untuk pengobatannya dilakukan transformasi data menjadi bentuk Ln.
- 4) Pilih Compute, kemudian pilih fungsi Ln(), lakukan untuk semua variabel.
- 5) Kemudian lakukan regresi dengan variabel dependen ln\_ci dan variabel independen ln\_pu dan ln\_peou untuk mendapatkan nilai Unstandardized Residual.

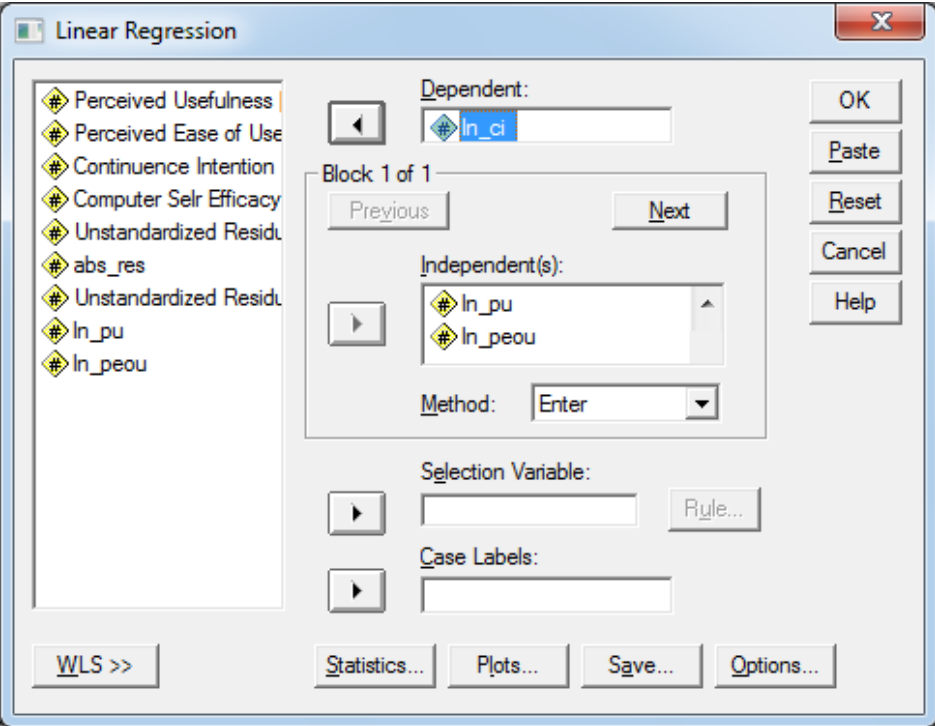

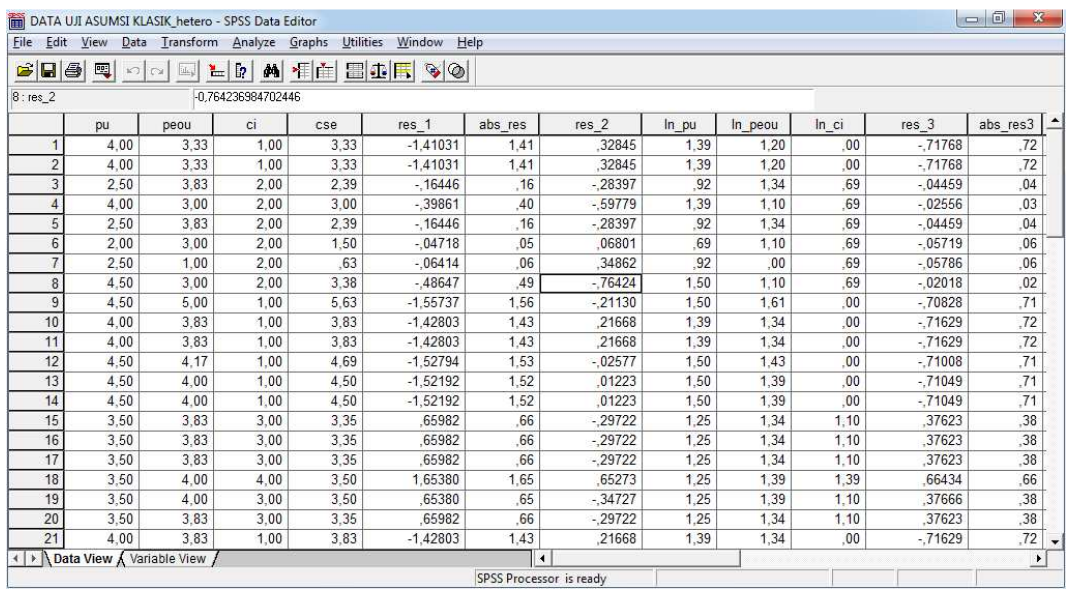

- 6) Setelah itu transformasikan residul menjadi absolut, lalu lakukan regresi dengan dependen variabel absolute unstandardized residual.
- 7) Hasilnya ternyata masih terjadi heteroskedastisitas meskipun sudah lebih baik dari sebelum pengobatan, karena nilai signifikansi F 0,014 namun nilai signifikansi t lebih besar dari 0,05.

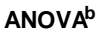

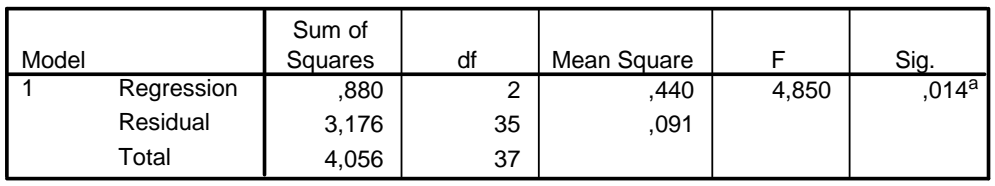

a. Predictors: (Constant), LN\_PEOU, LN\_PU

b. Dependent Variable: ABS\_RES3

### **Coefficients<sup>a</sup>**

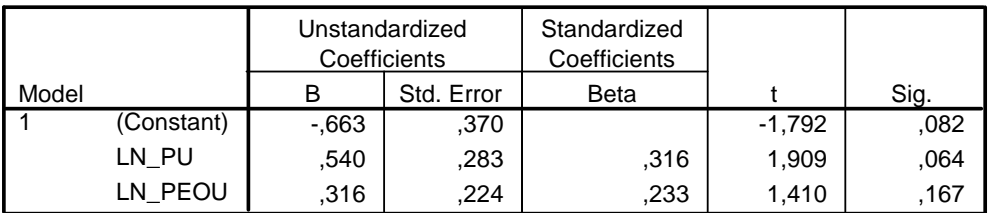

a. Dependent Variable: ABS\_RES3

- 8) Cara pengobatan lain dengan membagi semua variabel dengan variabel yang mengandung hetero paling besar, dalam kasus ini adalah variabel PU (nilai sig uji t 0,004).
- 9) Lakukan transformasi data dengan pembagi PU, kecuali untuk PU sendiri ditransformasi menjadi 1/PU.

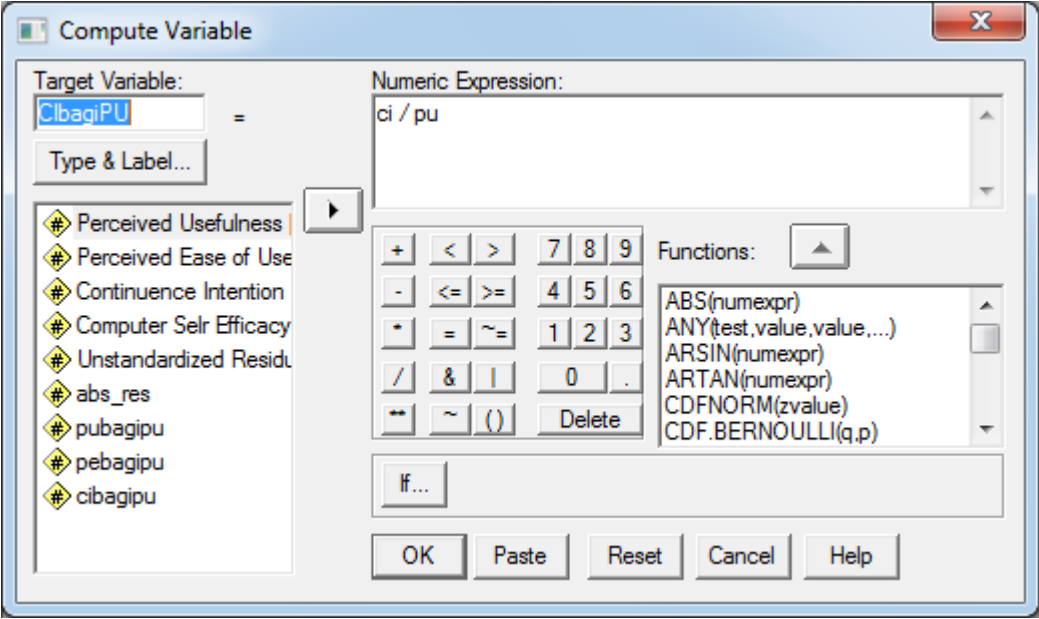

10) Hasil transformasi sepeti tabel berikut ini.

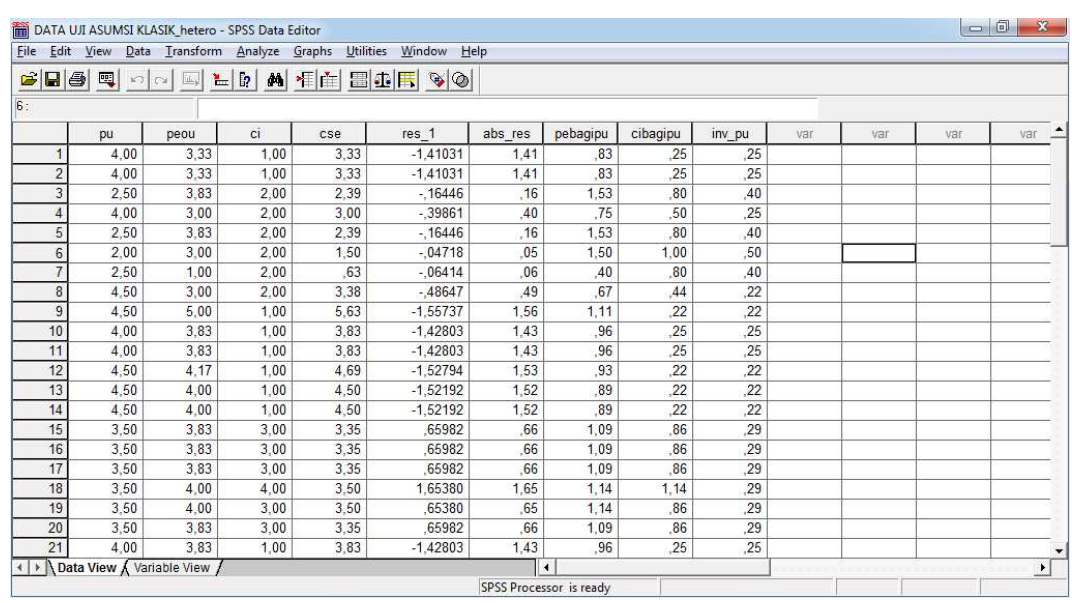

11) Lakukan regresi dengan variabel yang sudah ditranformasi, untuk mendapatkan nilai Unstandardized residualnya.

12) Kemudian lakukan regresi dengan variabel dependen absolute unstandardized residual.

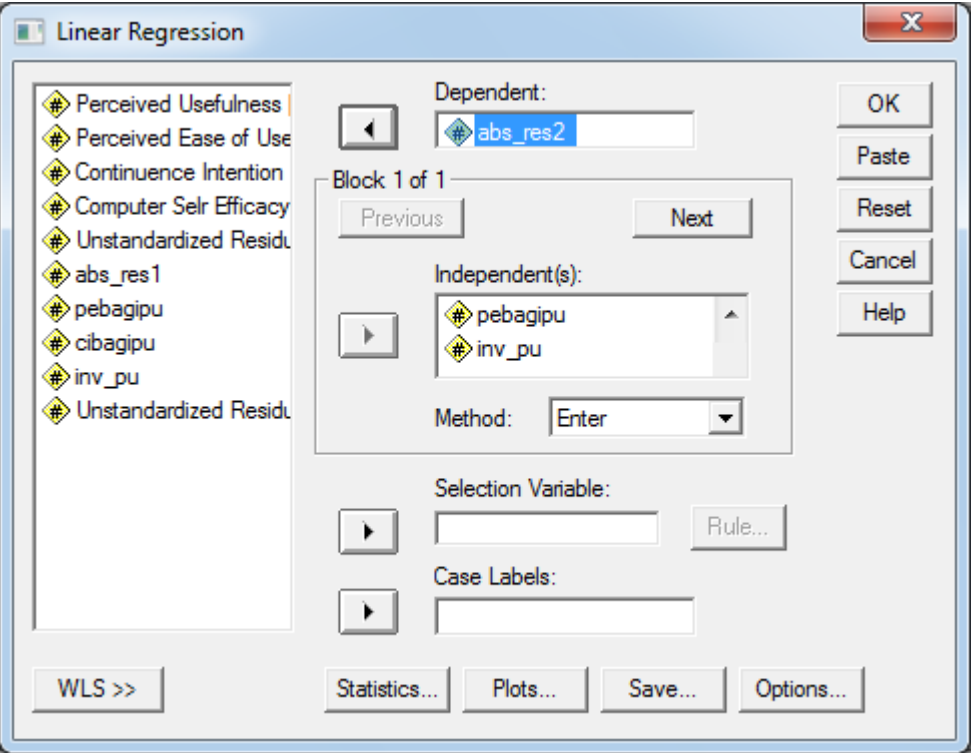

- 13) Hasilnya ternyata juga masih terjadi heteroskedastisitas, karena nilai signifikansi F 0,002. Pengobatan dengan LOG dalam kasus ini memperoleh kondisi yang lebih baik.
- 14) Cara pengobatan lainnya adalah dengan melakukan penambahan jumlah observasi supaya diperoleh data yang lebih homogen sehingga lebih mewakili karakteristik populasi.

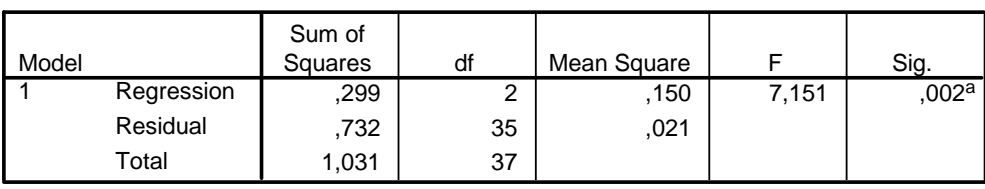

**ANOVA<sup>b</sup>**

a. Predictors: (Constant), INV\_PU, PEBAGIPU

b. Dependent Variable: ABS\_RES2

#### **Coefficients<sup>a</sup>**

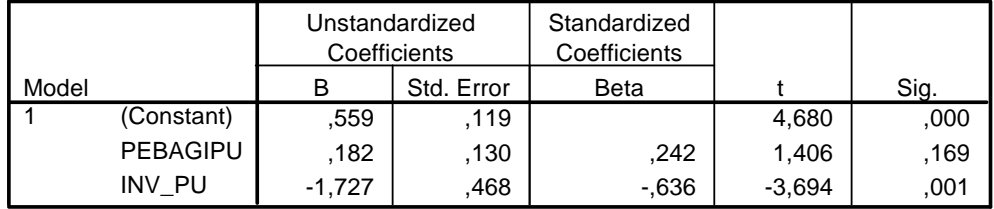

a. Dependent Variable: ABS\_RES2

# *IV.2.1.4 Uji Autokorelasi*

- A. Langkah-langkah **uji Durbin-Watson** untuk mendeteksi Autokorelasi dengan SPSS adalah sebagai berikut:
	- 1) Pilih menu ANALYZE, pilih REGRESSION, pilih LINIER
	- 2) Masukkan variabel dependen (*continuence intention*) dan variabel independen (*perceived usefullness* dan *perceived ease of use*).
	- 3) Klik statistik.
	- 4) Pada regression Coeficients pilih Colinearity diagnostic dan pada menu residual pilih Durbin-Watson
	- 5) klik continue dan lanjutkan dengan OK

#### **Model Summary<sup>b</sup>**

| Model |                     | R Square | Adjusted<br>R Square | Std. Error of<br>the Estimate | Durbin-W<br>atson |
|-------|---------------------|----------|----------------------|-------------------------------|-------------------|
|       | .485 <sup>a</sup> i | 235      | 191                  | .75550                        | -242              |

a. Predictors: (Constant), Perceived Ease of Use, Perceived Usefulness

b. Dependent Variable: Continuence Intention

6) Nilai DW sebesar 1,242 dibandingkan dengan nilai tabel Durbin-Watson. Dengan

 $\alpha$  0,5%, N = 38 dan jumlah variabel independen 2 (k=2) maka nilai d<sub>L</sub> 1.373 dan

 $d_U$  1,594

- 7) Pengambilan keputusan:
	- 1. Tidak terjadi autokorelasi jika dU < DW < (4 dU)
	- 2. Terjadi autokorelasi positif jika DW < dL
	- 3. Terjadi autokorelasi negatif jika DW > (4 dU)
	- 4. Tanpa keputusan jika dL < DW < dU atau ( 4 dU) < DW < (4 dL)

8) Karena hasil pengujian mendapatkan bahwa nilai DW (1,242) < dL (1,373) maka terjadi autokorelasi positif.

# B. Uji autokorelasi dengan **Lagrange Multiplier (LM Test)**

- 1. Pilih Analyze, Regresion, Linear
- 2. Masukan dependen Y dan independent X1, X2
- 3. Klik save, kemudian aktifkan unstandardized residual
- 4. Pada data editor muncul nilai res\_1
- 5. Buat variabel lag residual (Ut-1, Ut-2, dst) dengan pilih menu Transform, kemudian Compute.
- 6. Pada kotak target variabel isikan: res\_2 yg merupakan variabel residual lag 2 (Ut-2) dan pada kotak numeric expression pilih fungsi LAG(variabel) dan isikan menjadi LAG(res\_1). OK.
- 7. Uji Breusch-Godfrey dengan meregresi persamaan Res  $1 = b0 + b1$ . X1 + b2.x2 + 1. Res\_2
- 8. Perhatikan hasil regresi pada koefisien parameter untuk residual lag 2 (res\_2) bila sig <0,05 hal ini berarti terdapat masalah autokorelasi.
- C. Uji autokorelasi dengan **Run Test**
	- 1. Dengan menggunakan regresi biasa, buatlah variabel unstandardized residual.
	- 2. Pilih Analyze, Nonparametric, Runs
	- 3. Masukkan variabel unstandardized residual (res\_1). OK.
	- 4. Perhatikan output, bila sig < 0,05, berarti H0 ditolak yang berarti data residual tidak random atau terjadi autokorelasi.

### **Pengobatan Autokorelasi**

Autokorelasi bisa disebabkan karena memang error-nya berkorelasi atau juga karena data tersebut nonstasioner. Autokorelasi bisa diatasi dengan AR (1) atau *first difference*. Interpretasi AR (1):

1) Jika model yit =  $AO + a1$ .yit-1 +  $a2.X1 + ...$  + eit maka interpretasi a1 adalah kenaikan y 1 unit periode lalu akan meningkatkan sebesar a1 unit y pada periode sekarang.

2) Jika model yit =  $A0 + a2.X1 + ...$  + eit, dimana eit = a1.eit-1. maka interpretasi a1 adalah bahwa model tersebut mengandung *autoregresive* AR (1) dengan koefisennya a1.

#### **Langkah-langkahnya dengan SPSS:**

- 1. Lakukan regresi untuk menghasilkan unstandardized residual 1 (res\_1).
- 2. Membuat LAGRESID dengan langkah klik TRANSFORM, COMPUTE.
- 3. Pada TARGET VARIABLE ketik LAGREG. Pada NUMERIC EXPRESSION cari fungsi LAG dan pindahkan ke NUMERIC EXPERESSION, lalu masukkan variable RESID (res\_1) ke kolom NUMERIC EXPRESSION. Lalu OK sehingga akan terbentuk variable baru yaitu LAGRES (variable LAGRES datanya akan berkurang 1).
- 4. Cari koefisien autokorelasi (rho) dengan cara meregresikan RESID DENGAN LAGRESID TANPA KONSTANTA atau secara formulasi dinyatakan dengan :

### *RESID =* ρ *LAGRESID*

Dimana ρ = koefisien autokorelasi

- 5. Langkah-langkahnya: klik ANALYZE,REGRESSION, LINEAR. Pada DEPENDENT masukkan res\_1, pada INDEPENDENT masukkan lagres. Klik STATISTICS dipilih ESTIMATE. PADA OPTION hilangkah pilihan INCLUDE CONSTANT IN EQUATION. Klik OK.
- 6. Pada output baca nilai koefisien autokorelasi yaitu *Unstandardized Beta* dari persamaan regresi.
- 7. Transformasikan semua variabel denan vormula sbb:

 $Y^1$  = Y - (Unstandardized Beta \*LAG(Y))

- $X1^1 = X1 (Unstandardized Beta * LAG(X1))$
- $X2^1 = X2 (Unstandardized Beta * LAG(X2))$
- 8. Uji kembali semua asumsi klasik dengan variabel-variabel baru hasil pengobatan autokorelasi.

# *IV.2.1.5 Uji Multikolinearitas*

Multikolinieritas dapat dideteksi dengan menghitung koefisien korelasi ganda dan membandingkannya dengan koefisien korelasi antar variabel bebas. Uji multikolonieritas dengan SPSS dilakukan dengan uji regresi, dengan patokan nilai VIF (*variance inflation factor)* dan koefisien korelasi antar variabel bebas. Kriteria yang digunakan adalah: 1) jika nilai VIF di sekitar angka 1 atau memiliki *tolerance*  mendekati 1, maka dikatakan tidak terdapat masalah multikolinieritas dalam model regresi; 2) jika koefisien korelasi antar variabel bebas kurang dari 0,5, maka tidak terdapat masalah multikolinieritas.

Tahap-tahap pengujian dengan SPSS adalah sebagai berikut:

- 1. Pilih menu Analyze, kemudian pilih Regression, lalu pilih Linear.
- 2. Muncul kotak dialog berikut ini:

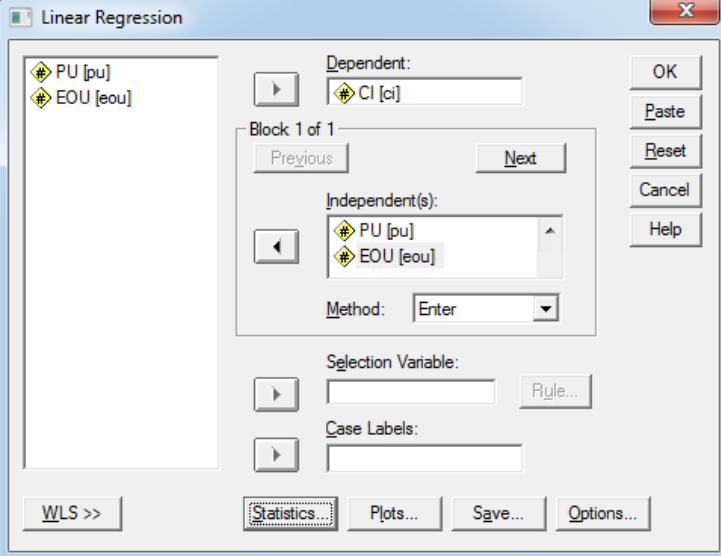

- 3. Pada kotak Dependent isikan CI (cara: klik CI kemudian klik tanda panah di depan kotak Dependent)
- 4. Pada kotak Indepentent isikan PU dan EOU
- 5. Methods pilih Enter
- 6. Klik Statistics maka akan muncul layar Linear Regression: Statistics
- 7. Klik Covariance matrix dan Collinearity Diagnostics

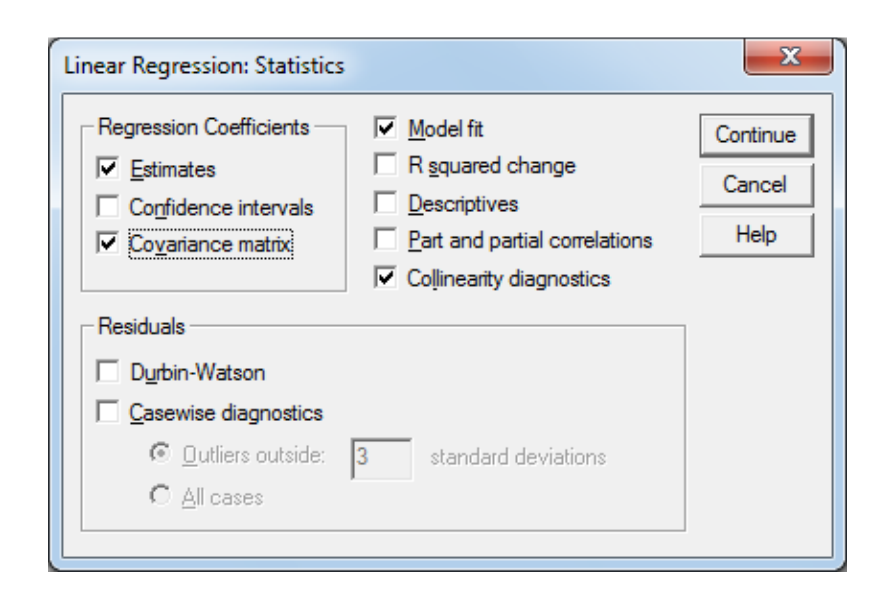

- 8. Klik Continue, lalu OK
- 9. Berikut ini ouput dan interpretasinya:

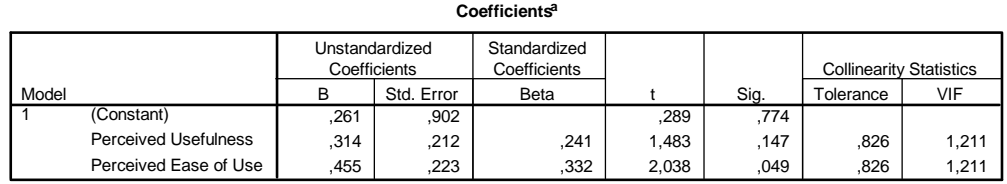

a. Dependent Variable: Continuence Intention

Dari tabel Correlation tidak ada korelasi antar variabel yang lebih besar daripada 90%. Hal ini menunjukkan bahwa tidak ada korelasi yang kuat antar variabel. Kemudian juga dari nilai Tolerance tidak ada yang lebih besar daripada 0,1 dan tidak ada yang nilai *Variance Inflation Factor* (VIF) lebih dari 10.

### **Contoh multokolinearitas dan pengobatannya**

Sebagai contoh adanya multikolinearitas dan bagaimana pengobatannya, digunakan contoh data yang sama namun dengan menambahkan variabel CSE (*Computer Self Efficacy*).

- 1. Lakukan langkah-langkah uji multikolinearitas, dengan menambah variabel CSE sebagai variabel independen.
- 2. Outputnya menunjukkan nilai VIF PU dan CSE > 10, dengan demikian terjadi multikolinearitas.

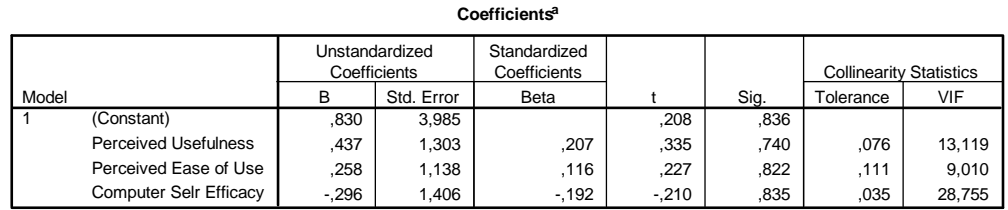

a. Dependent Variable: Continuence Intention

#### 3. Langkah pengobatannya:

### a. **Alternatif 1**: transformasi ke LOG atau Ln

Transformasi semua variabel menjadi LOG atau Ln, kemudian lakukan kembali pengujian multikolinearitas. Pada contoh ternyata masih terjadi multikolinearitas setelah dilakukan transformasi ke Ln. Coba transformasi ke LOG. Jika hasilnya masih terjadi multikolinearitas, maka gunakan alternatif pengobatan kedua.

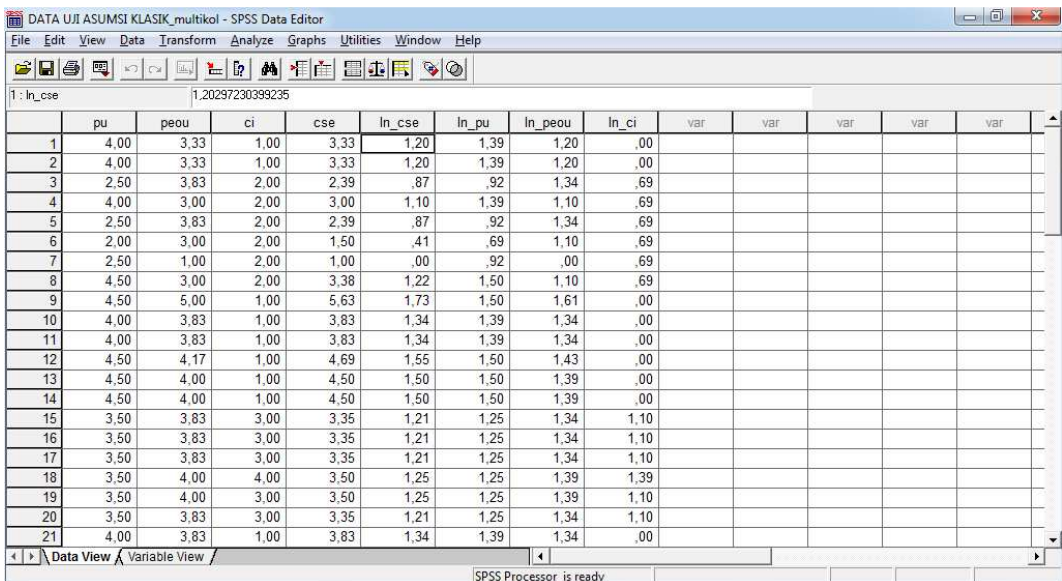

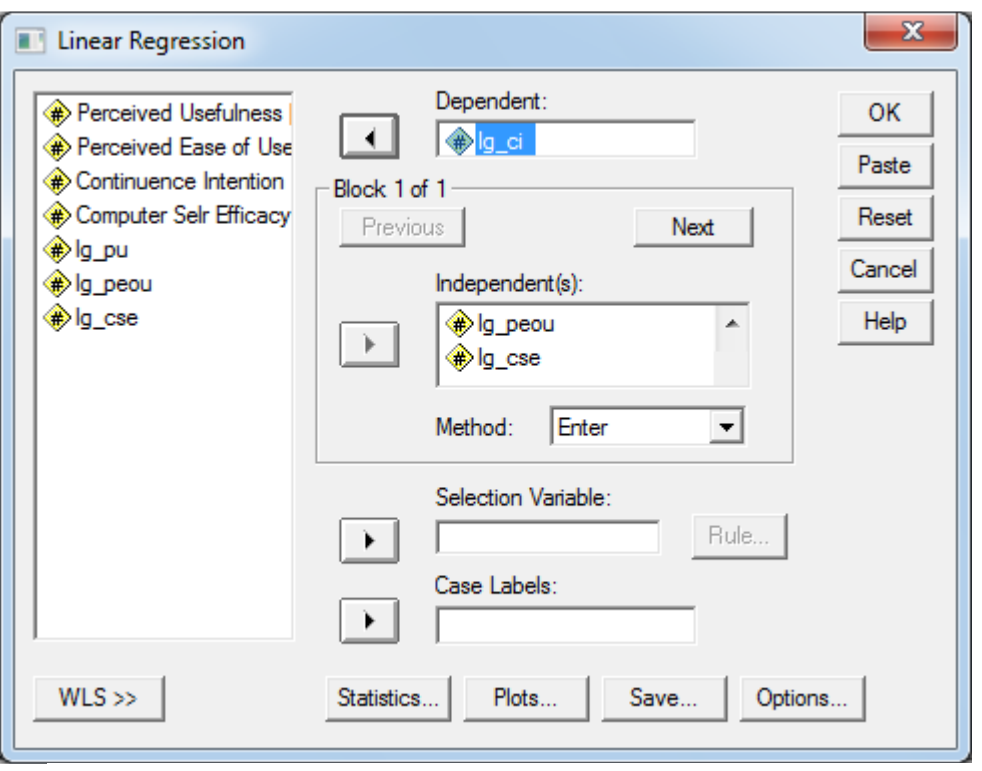

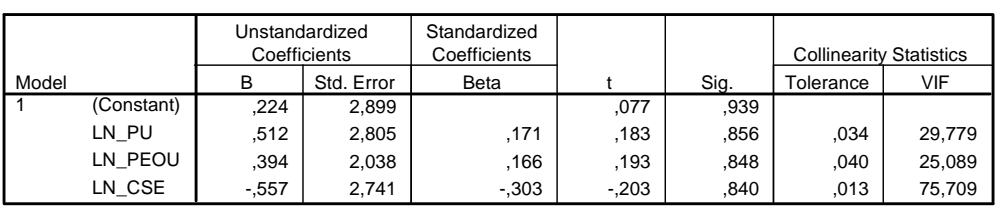

**Coefficients<sup>a</sup>**

a. Dependent Variable: LN\_CI

- b. **Alternatif 2**: Tambah jumlah observasi
- c. **Alternaitf 3**: Membuang variabel CSE karena memang secara teoritis CSE mempengaruhi PEOU sehingga menimbulkan multikolinearitas jika diuji dengan regresi linear berganda. Maka model seharusnya menempatkan variabel PEOU sebagai intervening dari variabel CSE ke CI. Jika pengujian tetap akan dilakukan dengan regresi, lihat materi tentang Intervening. Alternatif lain adalah menguji model menggunakan perangkat lunak SEM (Structural Equation Model), seperti AMOS, LISREL.

# **IV.2.2 Regresi**

Langkah-langkah pengujian regresi menggunakan aplikasi SPSS sebagai berikut:

- 1) Buka file DATA REGRESI
- 2) Dari menu utama, pilih Analyze, kemudian pilih sub menu Regression, lalu pilih Linear.
- 3) Selanjutnya akan tampak layar dialog berikut:

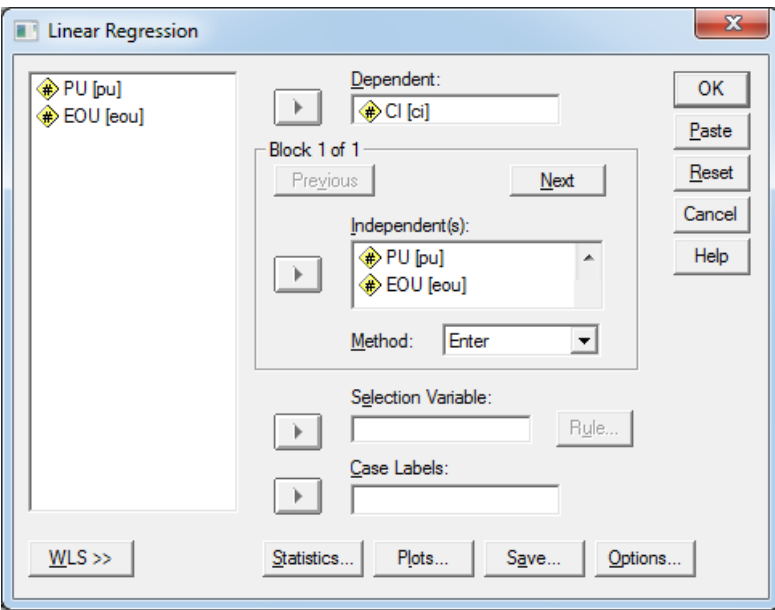

- 4) Pada kotak Dependent isikan CI (cara: klik CI kemudian klik tanda panah di depan kotak Dependent)
- 5) Pada kotak Indepentent isikan PU dan EOU
- 6) Methods pilih Enter
- 7) Kemudian klik OK

# **Interpretasi Hasil**

Pada bagian konsep sudah dibahas bahwa secara statistik, untuk membuktikan bahwa garis regresi yang diperoleh merupakan garis regresi yang terbaik, ada 3 (tiga) cara yaitu: 1) Uji ragam regresi atau uji F regresi, 2) Uji koefisien regresi dengan Uji-t, 3) Uji R<sup>2</sup> garis regresi. Maka output SPSS dianalisis untuk mengetahui hasil dari ketiga uji tersebut.

# **1. Koefisien Determinasi (R<sup>2</sup> )**

Ouput SPSS tampak berikut ini:

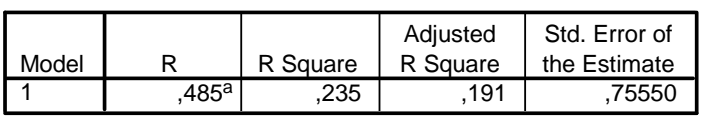

**Model Summary**

a. Predictors: (Constant), Perceived Ease of Use,

Perceived Usefulness

Ouput SPSS memperlihatkan nilai R2 sebesar 0,485 atau 48,5%. Interpretasi dari nilai ini adalah bahwa variabel *perceived ease of use* dan *perceived usefullness* menjelaskan 48,5% variasi *continuence intention*. Sedangkan sisanya 51,5% (100%- 48,5%) dijelaskan oleh variabel-variabel lain di luar model.

# **2. Uji F (signifikansi model simultan)**

Ouput SPSS tampak berikut ini:

| l Model |            | Sum of<br>Squares | df | Mean Square |       | Sig.  |
|---------|------------|-------------------|----|-------------|-------|-------|
|         | Regression | 6,136             | ົ  | 3,068       | 5,375 | ,009a |
|         | Residual   | 19.977            | 35 | .571        |       |       |
|         | Total      | 26,113            | 37 |             |       |       |

**ANOVA<sup>b</sup>**

a. Predictors: (Constant), Perceived Ease of Use, Perceived Usefulness

b. Dependent Variable: Continuence Intention

Hasil pengujian mendapatkan nilai F sebesar 5,375 dengan probabilitas 0,009. Karena probabilitas < 0,5% berarti bahwa model regresi dapat digunakan untuk memprediksi *continuence intention*. Dengan kata lain *perceived usefullness* dan *perceived ease of use* secara bersama-sama mempengaruhi *continuence intention*.

# **3. Uji t (signifikansi individual)**

Nilai t masing-masing variabel dibandingkan dengan nilai t tabel untuk menentukan pengaruh masing-masing variabel independen terhadap variabel dependen. Selain itu dapat dibaca nilai probalitas jika < α berarti variabel independen berpengaruh signifikan terhadap variabel dependen.

Ouput SPSS tampak berikut ini:

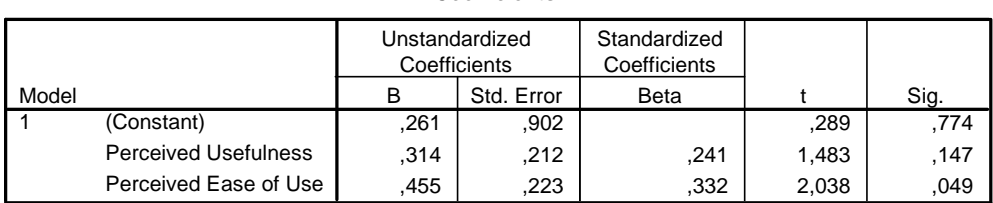

**Coefficients<sup>a</sup>**

a. Dependent Variable: Continuence Intention

Pada α 5% signifikansi *Perceived Usefullness* sebesar 0,147 (> 0,05) berarti variabel *Perceived Usefullness* tidak berpengaruh terhadap *Continuence Intention*. Sementara *Perceived Ease of Use* berpengaruh terhadap *Continuence Intention* ditunjukkan dari nilai signifikansi sebesar 0,049 (< 0,05).

# **IV.3 REGRESI DENGAN VARIABEL KONTROL**

### **IV.3.1 Pengertian Variabel Kontrol**

Variabel kontrol adalah variabel yang dimasukkan penelitian ke dalam penelitian untuk mengendalikan atau menghilangkan pengaruh tertentu pada model penelitian. Sebagai ilustrasi,

- a. Ketika kita membandingkan laba tahunan sebuah perusahaan, maka interpretasi akan menjadi bias, karena perusahaan yang besar dilihat dari total assetnya cenderung mempunyai laba yang lebih besar. Oleh karena itu, total aset sering dimasukkan sebagai salah satu variabel agar hasil penelitian tidak menjadi bias.
- b. Ketika dilakukan penelitian mengenai pengaruh nutrisi pada kesehatan yang diuji pada orang dengan usia 10 sampai dengan 70 tahun ternyata hasilnya tidak berpengaruh. Kondisi ini disebabkan pada usia pertumbuhan, nutrisi sangat berpengaruh pada kesehatan. Namun pada usia 60-70 tahun kondisi kesehatan memang relatif sudah menurun. Maka pengujian diperbaiki dengan memasukkan variabel usia sebagai variabel kontrol dalam pengujian pengaruh nutrisi pada kesehatan.
- c. Pengaruh kepemilikan institusional dan kepemilikan asing terhadap pengungkapan pertanggungjawabab sosial perusahaan dengan ukuran perusahaan *(size)* dan tipe perusahaan *(type)* sebagai variabel control.

Manfaat Variabel Kontrol

- 1. Hasil analisis lebih menjelaskan fenomena dengan optimal karena variabelvariabel lain yang juga mempengaruhi variabel tergantung, pengaruhnya menjadi terputus.
- 2. Analisis akan memiliki kekuatan statistik (*power*) yang lebih tinggi.

Variabel kontrol lebih penting fungsinya pada riset-riset yang bertujuan untuk mengembangkan model dari variabel-variabel yang sudah dibuktikan pengaruhnya, daripada riset-riset baru yang belum *robust* yang tujuannya masih untuk menemukan variabel-variabel yang berpengaruh.

# **IV.3.2 Uji Pengaruh dengan Variabel Kontrol**

Uji pengaruh dengan variabel kontrol dilakukan dengan menambahkan variabel kontrol pada persamaan regresi. Misalnya penelitian akan menguji pengaruh X1 pada Y maka persamaan regresinya Y = a + bX1. Jika ada variabel X2 yang merupakan variabel kontrol, maka persamaan regresi menjadi Y = a + bX1 + b2X2.

# **IV.4 REGRESI DENGAN VARIABEL DUMMY**

# **IV.4.1 Pengertian Variabel Dummy**

Regresi Linier tidak hanya terbatas digunakan untuk memodelkan hubungan dimana variabel bebas (X) bertipe data interval atau rasio saja. Regresi linier juga memungkinkan bila digunakan untuk melakukan analisis data bila variabel bebasnya (X) bertipe data nominal, seperti jenis kelamin (laki-laki dan perempuan), jabatan misalnya manajerbukan manajer, pegawai negeri-pegawai swasta, dll. Teknik semacam ini dikenal dengan nama regresi variabel dummy. Cooper dan Schindler (2000) mendefinisikan *dummy variable* sebagai sebuah variabel nominal yang digunakan di dalam regresi berganda dan diberi kode 0 dan 1.

# **IV.4.2 Uji Pengaruh dengan Variabel** *Dummy*

Seorang Manager sebuah perusahaan otomotif ingin mengetahui tingkat penjualan tenaga pemasarannya berdasarkan jenis kelamin karyawannya.

#### Persamaan Regresi

 $Y = a + b1.X1$ 

Dimana,

Y = jumlah penjualan

X1 = jenis kelamin di mana nilai untuk karyawan perempuan adalah 1, dan nilai untuk karyawan laki-laki adalah 0.

Hasil uji regresi menunjukkan nilai F hitung 73,909 dengan signifikansi 0,000 yang berarti bahwa model fit atau sama dengan disimpulkan bahwa jenis kelamin berpengaruh terhadap tingkat penjualan. Karena hanya ada 1 variabel maka uji t juga memperlihatkan signifikansi 0,000. Persamaan regresinya sendiri menjadi:

 $Y = 3,389 + 4,453 X1$ 

Artinya

- $-$  jika X1 = 1 (perempuan) maka nilai Y (penjualan) = 3,389 + (4,453 x 1) = 7,842
- Jika X1 = 0 (laki-laki) maka nilai Y (penjualan) = 3,389 + (4,453 x 0) = 3,389

Meskipun demikian umumnya untuk riset keperilakuan angka koefisien tidak menjadi perhatian. Karena perilaku tidak bisa dikuantifikasi dalam arti sebenarnya, jadi tidak dapat dikatakan misalnya Y (perilaku etis) sama dengan 4,3. Maka yang disimpulkan adalah arah hubungan, misalnya perempuan mampu menjual lebih banyak daripada laki-laki.

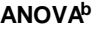

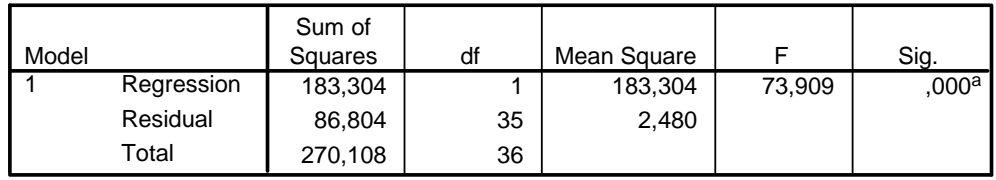

a. Predictors: (Constant), JENKEL

b. Dependent Variable: JUAL

### **Coefficients<sup>a</sup>**

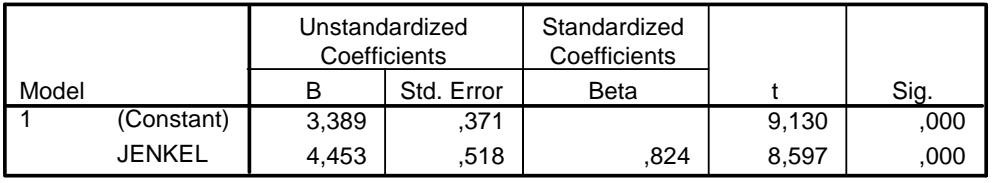

a. Dependent Variable: JUAL

# **BAB V. PENGUJIAN VARIABEL MODERASI (***MODERATING***)**

# **V.1 PENDAHULUAN**

Sebuah variabel moderating dapat teridentifikasi pada saat variabel independen berpengaruh pada variabel dependen (Baron & Kenny, 1986;Holmbeck, 1997). Variabel moderating (MV) kemungkinan dapat memperlemah ataupun memperkuat hubungan variabel independen (IV) dengan variabel dependen (DV), atau kemungkinan MV juga dapat merubah arah hubungan antar IV dengan DV dari berpengaruh positif menjadi berpengaruh negatif atau sebaliknya (Lindley & Walker, 1993).

Menambahkan variabel moderating ke dalam hubungan variabel independen dengan variabel dependen, seringkali didasari beberapa alasan, antara lain ketika hubungan IV dan DV lemah atau terjadi ketidak konsistenan hubungan IV dan DV (biasanya diketahui dari hasil-hasil penelitian terdahulu) (Baron & Kenny, 1986; Holmbeck, 1997; Lindley &Walker, 1993). *Moderating effect* dapat diekspresikan dalam sebuah interaksi antara variabel independen dengan variabel moderating (IV\*MV) (Aldwin, 1994; Baron & Kenny, 1986; Holmbeck, 1997).

Pengujian dengan variabel moderating juga sering dilakukan dengan regresi. *Complete moderation* terjadi ketika hubungan IV dengan DV menjadi tidak signifikan ketika MV dimasukkan dalam model. Hal penting dalam pengujian dengan variabel moderating adalah perbedaan nilai hubungan sebab akibat IV terhadap DV ketika ada dan tidak ada variabel moderasi.

Secara umum model penelitian dengan variabel mo derasi dapat digambarkan sebagai berikut:

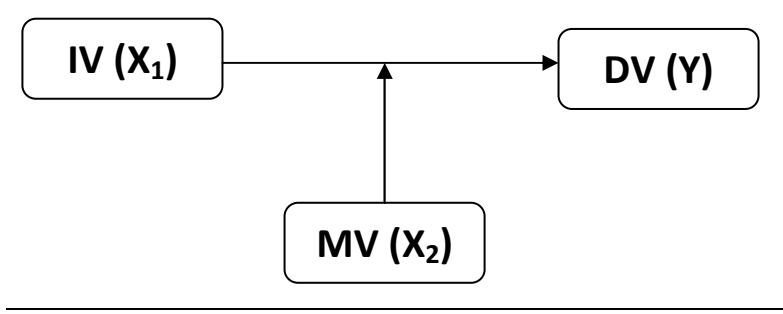

# **V.1.1 Masalah Kolinearitas**

MRA merupakan multiple regression yang digunakan untuk menguji moderating effect, dimana didalam persamaan tersebut ditambahkan variabel interaksi. Variabel interaksi ini merupakan variabel baru yang dibuat dengang menginteraksikan  $X_1$  dan  $X_2$ . SPSS tidak dapat memunculkan varibel ini secara otomatis, sehingga kita harus menambahkannya secara manual dalam model empiris tersebut. Variabel interaksi yang merupakan hasil perkalian  $X_1$  dan  $X_2$ , akan sangat mungkin menimbulkan tingginya korelasi antar variabel independen. Dengan demikian ancaman terhadap asumsi klasik *multicolinearity* akan lebih besar.

$$
Y = \beta_0 + \beta_1 X_1 + \beta_2 X_2 + \beta_3 X_1 X_2 + \varepsilon
$$
 (2)

Permasalahan *multicolinearity* dapat diatasi salah satunya dengan *mean-centering*, yaitu dengan mengurangi masing-masing data  $X_1$  dan data  $X_2$  dengan masing-masing *mean*-nya.

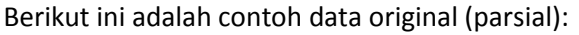

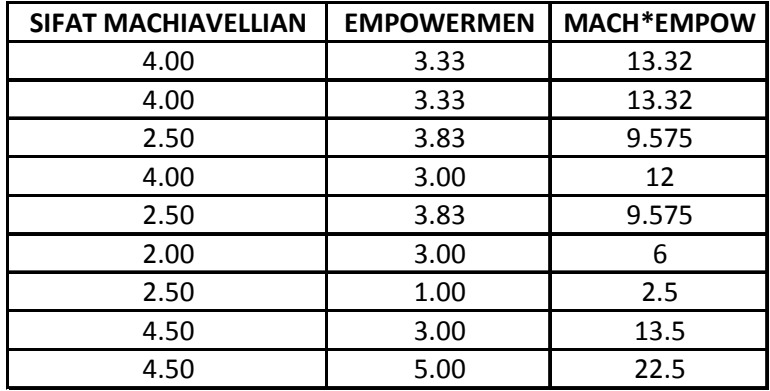

Dengan menggunakan data tersebut, akan menunjukkan hasil pengujian multikolinearity sebagai berikut:

| Tolerance | VIF    |
|-----------|--------|
| .048      | 20.997 |
| .061      | 16.498 |
| .020      | 50.599 |

a Dependent Variable: KINERJA

95

Hasil tersebut menunjukkan bahwa nilai VIF lebih besar dari 10, artinya terjadi multikolineariti pada model regresi yang mengandung interaksi tersebut. Berikut ini akan dilakukan dengan metoda mean-centering (data parsial diatas akan tetap digunakan):

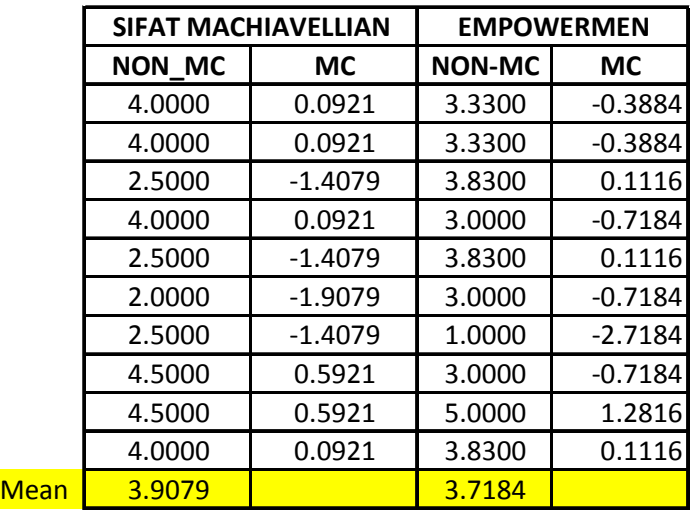

Hasil pengujian multikolineariti dengan data yang telah di *mean-centering* adalah sebagai berikut:

#### **Coefficients(a)**

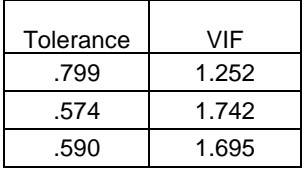

a Dependent Variable: KINERJA

Hasil diatas menunjukkan bahwa nilai VIF menjadi dibawah 10 yang artinya tidak terjadi multikonineariti.

# **V.1.2 Moderating Regresion Analysis (MRA)**

Secara umum, *moderator effects* diindikasikan oleh interaksi IV dengan MV yang berpengaruh terhadap DV. Berikut ini adalah persamaan regresinya:

$$
Y = \beta_0 + \beta_1 IV + \beta_2 MV + \beta_3 IV * MV
$$

β3 merupakan koefisien interaksi IV dan MV, yang merupakan *moderation effect*. β<sup>1</sup> merupakan *main effect* dari IV ketika MV sama dengan 0 (nol). *Moderated Regression Analysis* (MRA) merupakan aplikasi khusus dari analisis *multiple regression*, yang dalam persamaan regresinya mengandung interaksi, oleh sebab itu pengujian dengan variabel moderasi seringkali dilakukan menggunakan MRA.

Persamaan regresi biasa dengan 2 variabel inpenden  $(X_1$  and  $X_2)$  terhadap variabel dipenden (Y) tampak seperti persamaan 1 berikut ini:

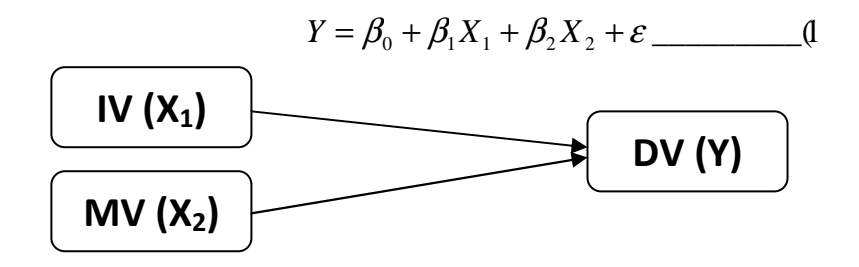

Jika X2 menjadi variabel moderating maka, aan dapat digambarkan sebagai berikut:

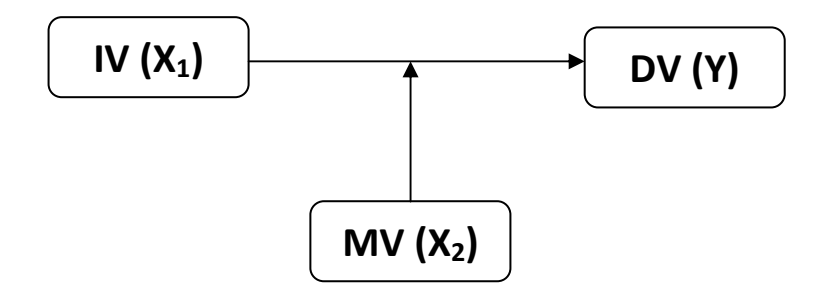

Namun persamaan regresi dalam MRA akan tanpa dalam persamaan 2 berikut ini:

$$
Y = \beta_0 + \beta_1 X_1 + \beta_2 X_2 + \beta_3 X_1 X_2 + \varepsilon
$$
 (2)

Sehingga jika digambarkan maka akan tampak sebagai berikut;

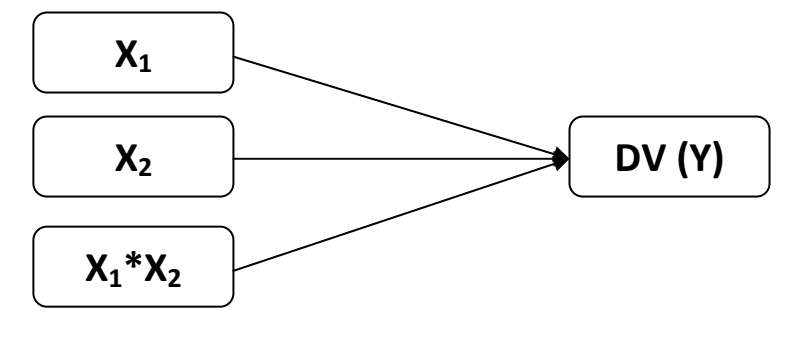

Berdasarkan persamaan 2, maka β<sub>1</sub> dan β<sub>2</sub> merupakan *main effect* dari pengaruh variabel independen terhadap variabel dependen. Sedangkan *moderating effect* dapat diilustrasikan menggunakan turunan parsial (partial derivtive) dari persamaan 2 pada X<sub>1</sub>  $(\partial Y/\partial X_1)$ , sehingga tampak pada persamaan 3 berikut:

$$
\frac{\partial Y}{\partial X_1} = \beta_1 + \beta_3 X_2 + \varepsilon \tag{3}
$$

Tampak pada persamaan 3, turunan parsial dari  $\left(\partial Y/\partial X_{_1}\right)$  merupakan fungsi dari X<sub>2</sub>. Artinya bentuk hubungan hubungan antara  $X_1$  terhadap Y merupakan fungsi dari  $X_2$ , atau dapat dikatakan variabel X<sub>2</sub> memoderasi hubungan antara X<sub>1</sub> terhadap Y. Moderating effect dapat digambarkan sebagai variasi slope garis regresi  $X_1$  terhadap Y. Gambar 1 dibawah ini menunjukkan bahw slope regresi  $X_1$  terhadap Y semakin positif ketika  $X_2$ semakin besar. Artinya hubungan  $X_1$  terhadap Y tergantung pada  $X_2$ . Sehingga dalam hipotesis dapat dikatakan  $X_2$  mempengaruhi hubungan  $X_1$  dan Y, atau interaksi  $X_1$  dan  $X_2$ berpengaruh terhadap Y.

Semua kondisi dan analisis diatas juga akan sama jika  $X_1$  yang sebagai variabel moderating terhadap hubungan  $X_2$  dan Y. Persamaan untuk menunjukkan moderating effect akan tampak seperti persamaan 3a.

$$
\frac{\partial Y}{\partial X_2} = \beta_2 + \beta_3 X_1 + \varepsilon \tag{3a}
$$

Dengan alasan tersebut, *moderating effect* yang ditunjukkan dalam persamaan (2) disebut "*symmetrical"* (Southwood, 1978). Sehingga dapat dikatakan bahwa X<sup>2</sup> memoderasi hubungan antara  $X_1$  dan Y, namun  $X_1$  jugamemoderasi hubungan antara  $X_2$ dan Y. Diantara  $X_1$  dan  $X_2$  yang mana yang menjadi variabel moderating atau yang mana yang menjadi independen lebih ditentukan berdasarkan teori yang ada, bukan berdasarkan analisis statistik.

# **Gambar 1.**  *Moderating Effect*

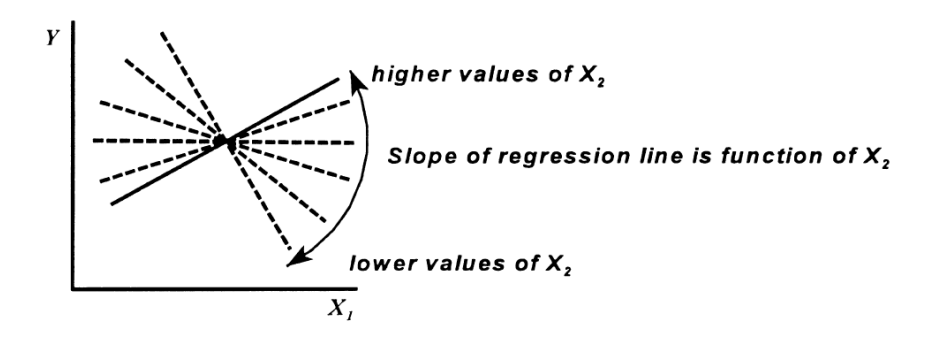

Sumber: Hartmann, dan F. Moers (1999)

Dalam penelitian kontijensi empiris, MRA paling sering digunakan untuk menguji signifikansi efek interaksi. MRA merupakan metoda dengan menggunakan *hierarchical regression analysis*. Metoda ini akan dilakukan dengan dua regresi, yaitu:

- 1. Melakukan regresi dengan *main effect* (persamaan 1)
- 2. Melakukan regresi *main effect* dan *interaction effect* (persamaan 2)

Signifikansi *interaction effect* dapat dilihat dari:

- 1. Kenaikan R<sup>2</sup> dari persamaan 1 dengan persamaan 2, atau
- 2. Melihat *t-value* koefisien regresi interaksi X<sub>1</sub> dan X<sub>2</sub>.

Kedua kriteria diatas akan mendapatkan hasil yang sama Cohen and Cohen (1983) dalam Hartmann dan Moers (1999). Kedua kriteria tersebut akan menunjukkan *moderating*  effect X<sub>2</sub> pada hubungan X<sub>1</sub> terhadap Y, atau dapat juga dapat diartikan *moderating effect* X<sub>1</sub> pada hubungan X<sub>2</sub> terhadap Y.

Interaksi pada persamaan 2 secra umum disebut *two-way interaction*, karena persamaan tersebut terdiri dari 2 variabel dan interaksi diantara keduanya. Ada 2 arah interaksi yang mungkin akan terjadi, yaitu interaksi positif dan interaksi negatif (Hartmann dan Moers, 1999).

- 1. Interaksi positif, terjadi ketika hubungan  $X_1$  terhadap Y akan lebih positif ketika  $X<sub>2</sub>$  besar atau lebih tinggi.
- 2. Interaksi negatif, terjadi ketika hubungan  $X_1$  terhadap Y akan lebih negatif ketika X2 besar atau lebih tinggi.

Selain itu interaksi juga dapat dikelompokkan menjadi monotonic or non-monotonic. *Monotonic interaction* terjadi ketika turunan parsial persamaan 1 tidak memotong garis horisontal (sumbu X1), artinya moderating effect X2 merubah slope hubungan X1 dan Y dalam nilai yang positif atau nilai negatif saja (Hartmann dan Moers, 1999).

#### **V.1.3 MRA dengan Dummy Variable**

MRA juga dapat digunakan untuk menguji *moderating effect* ketika MV adalah variabel dummy atau dikotomi (misalnya: 0 and 1). Jika MV adalah variabel dikotomi (skor 1 dan 0), maka persamaan 2 yang merupakan persamaan regresi dengan interaksi, dapat ditulis ulang menjadi persamaan 2a dan 2b sebagai berikut:

$$
Y = \beta_0 + \beta_1 X_1 + \beta_2 X_2 + \beta_3 X_1 X_2 + \varepsilon
$$
\n
$$
Y = \beta_0 + \beta_1 X_1 + \varepsilon \qquad (X_2 = 0)
$$
\n
$$
Y = (\beta_0 + \beta_2) + (\beta_1 + \beta_3)X_1 + \varepsilon \qquad (X_2 = 1)
$$
\n(2*b*

Signifikansi *interaction effect* dapat dilihat dari *t-value* koefisien regresi interaksi X<sub>1</sub> dan  $X_2$ . Sedangkan interaksi positif dan negatif dapat dilihat dari perbandingan koefisien  $X_1$ pada persamaan 2a dan 2b. Jika koefisien (slop)  $X_1$  persamaan 2b lebih positif (">") dari koefisien (slop) X<sub>1</sub> persamaan 2b, maka interaksinya disebut INTERAKSI POSITIF. Jika koefisien (slop)  $X_1$  persamaan 2b lebih negatif (">") dari koefisien (slop)  $X_1$  persamaan 2b, maka interaksinya disebut INTERAKSI NEGATIF dan sebaliknya

Tidak ada perubahan interpretasi masing-masing koefisien yang peramaan tersebut. Persamaan 2a dan 2b hanya merupakan dekomposisi yang menunjukkan bahwa analisis tersebut dilakukan untuk 2 subgrup. (1 dan 0). Contoh grafik yang menunjukkan MRA dengan variabel dummy tampak pada gambar 2.

Gambar 2 menunjukkan dua garis regresi, masing-masing untuk dua nilai  $X_2$  (1 dan 0). Gambar tersebut mengilustrasikan *positive interaction*, yang artinya koeefisien interaksi (β3) positif. Dengan membandingkan persamaan (2a) dan (2b) diatas, slope garis regresi
untuk subgrup `X<sub>2</sub>=1', akan tampak "lebih positif" dibanding slope garis regresi dengan subgrup `X<sub>2</sub>=0'.

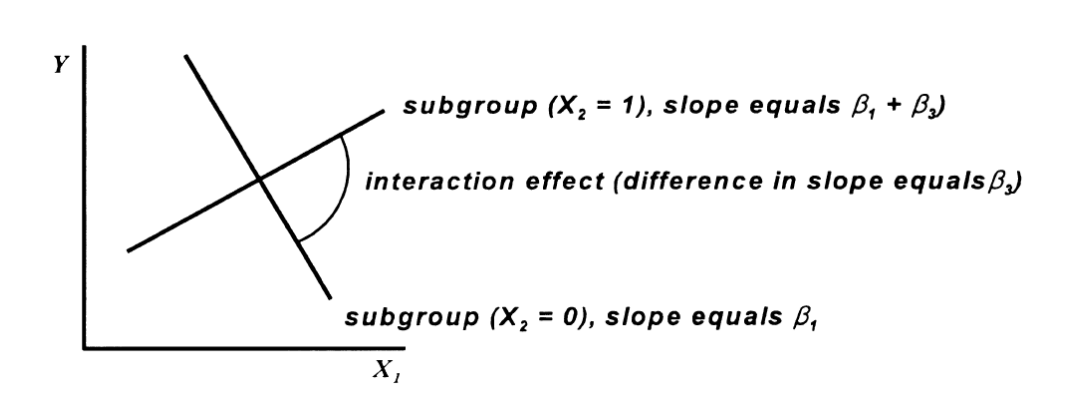

**Gambar 2.**  *Interaction Effect* **ketika Variabel Moderator** *Dummy*

Sumber: Hartmann, dan F. Moers (1999)

# **V.1.4 Moderasi Dengan Anova**

Pengujian yang sering terjadi menggunakan multiple regression karena variabel dependen menggunakan skala interval dalam pengukurannya. Namun jika DV berskala dikotomi, maka *logistic regression* yang akan digunakan (Hayes & Matthes, 2009). Selain mempertimbangkan DV, perlu pula kita perhatikan pengukuran untuk IV dan MV. IV dapat juga berupa variabel kategorikal dengan skala dikotomi demikian juga MV, atau bahkan keduanya.

Jika IV dan MV adalah variabel dikotomi (biasanya terjadi dalam penelitian dengan tehnik ekperimen), maka dapat dikatakan desain ekperimen adalah 2 x 2 (2: kategori IV dan 2: kategori MV). Jadi akan ada 4 sel dari desain 2 x 2, yaitu: IV<sub>1</sub>MV<sub>1</sub>, IV<sub>1</sub>MV<sub>2</sub>, IV<sub>2</sub>MV<sub>1</sub> dan IV2MV2. Skala dikotomi menunjukkan bahwa variabel tersebut merupakan variabel non parametrik dan karena tujuannya adalah untuk menguji pengaruh maka untuk menyelesaikan interaksi dapat dilakukan dengan two way Anova.

# **V.2 ALAT STATISTIK DAN INTERPRETASI HASIL**

# **V.2.1 MRA**

Berikut ini adalah contoh hipotesis yang akan dengan variabel moderasi.

- Ho: β3 ≥ 0, artinya: Empowerment (*Impact*) dan sifat machiavellian, tidak berpengaruh pada kinerja auditor.
- Ha: β3 < 0, artinya: Ketika empowerment (*Impact*) semakin baik dan individu tersebut memiliki sifat machiavellian, maka kinerja auditor semakin rendah.

 $K = \alpha + \beta_1 SM + \beta_2 EM - \beta_3 SM*EM$ 

Definisi Operasional variabel penelitian:

- a) **Sifat Machiavellian**: sebagai kepribadian yang kurang mempunyai afeksi dalam hubungan personal, mengabaikan moralitas konvensional, dan memperlihatkan komitmen ideologi yang rendah, sehingga mempunyai kecenderungan untuk memanipulasi. Persepsi kecenderungan responden yang memiliki sifat Machiavellian diukur dengan skala *Mach IV* yang dikembangkan oleh Christie dan Geis [1970]. Skala Mach IV terdiri dari 20 item pertanyaan dengan skala numerikal 1 - 7. Semakin tinggi skor Mach IV, maka semakin besar sifat Machiavelliannya.
- b) **Empowerment (***Impact***):** *Impact* dalam penelitian ini merupakan dimensi empowerment yang pertama yang didefinisikan sebagai persepsi individu mengenai keyakinan bahwa perilakunya mempengaruhi kebijakan perusahaan terkait dengan perubahan standar akuntansi dalam organisasinya. Dimensi ini diukur dengan skala linkert berdasarkan kuesioner Drake, Wong dan Salter (2007), semakin tinggi skor semakin menunjukkan tingginya *impact* individu terhadap kebijakan perusahaan terkait dengan perubahan standar akuntansi dalam organisasinya.
- c) **Kinerja:** Kinerja auditor dalam memeriksa laporan keuangan termasuk didalamnya kepatuhannya terhadap kode etik, standar dan juga independensi auditor. Semakin tinggi skor menunjukkan tingginya kinerja auditor terhadap.

Model empiris tersebut diolah menggunakan regresi dan langkah-langkah regresi seperti pada bab sebelumnya. Pada bab ini hanya akan ditampilkan hasil output SPSS, sebagai berikut:

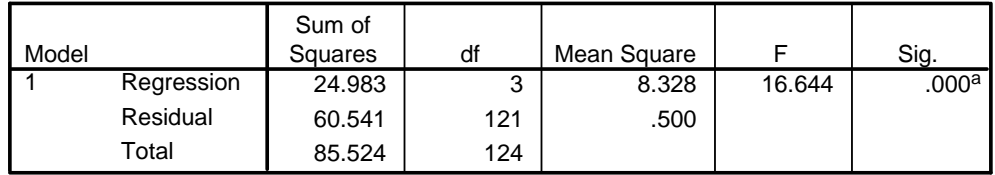

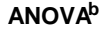

a. Predictors: (Constant), SM\_EM, Sifat Machiavellian, Empowerment

b. Dependent Variable: Kinerja

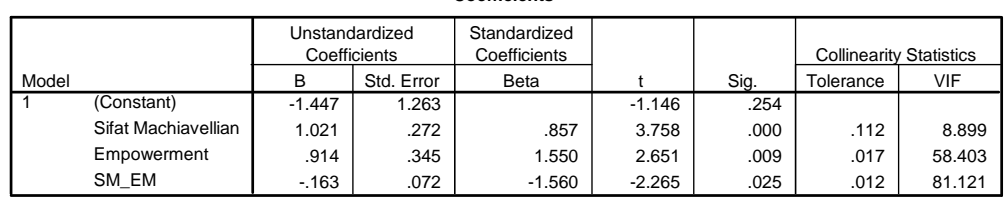

**Coefficients<sup>a</sup>**

a. Dependent Variable: Kinerja

Berdasarkan hasil diatas (pada kolom *coefficients*) tampak bahwa nilai VIF lebih dari 10 sehingga dapat dikatakan bahwa model tersebut masih belum lolos salah sau asumsi klasik yaitu multikolinearity. Oleh sebab itu akan dilakukan pengobatan dengan melakukan **MEAN CENTERING**, yaitu mengurangkan masing-masing variabel sifat machiavellian dan empowerment dengan mean masing-masing, sehingga diperoleh data baru dan kemudian kedua variabel tersebut diinteraksikan kembali. Perbandingan data (*parsial*) sebelum dan setelah dilakukan mean centering tampak sebagai berikut:

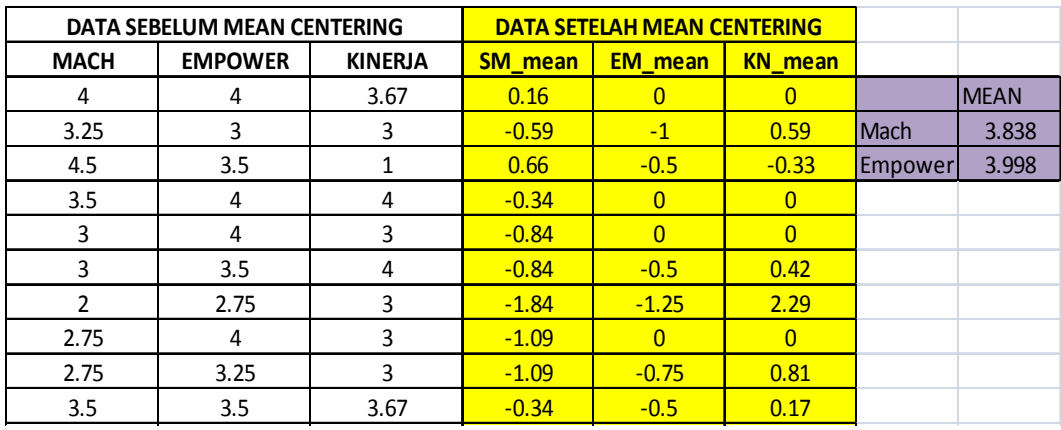

Data setelah dilakukan mean centering akan diregres ulang, sehingga hasil output SPSS yang baru tampak sebagai berikut:

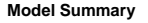

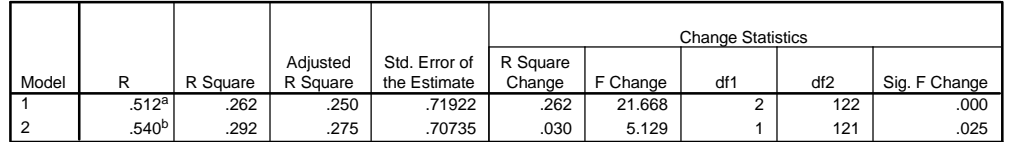

a. Predictors: (Constant), SM\_mean, EM\_mean

b. Predictors: (Constant), SM\_mean, EM\_mean, SM\_EM2

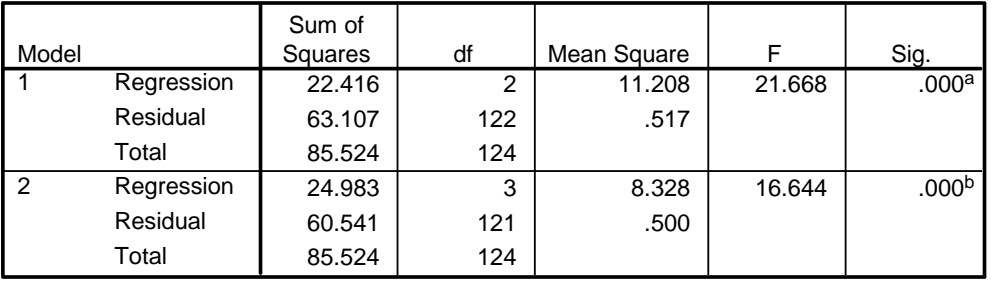

**ANOVA<sup>c</sup>**

a. Predictors: (Constant), SM\_mean, EM\_mean

b. Predictors: (Constant), SM\_mean, EM\_mean, SM\_EM2

c. Dependent Variable: Kinerja

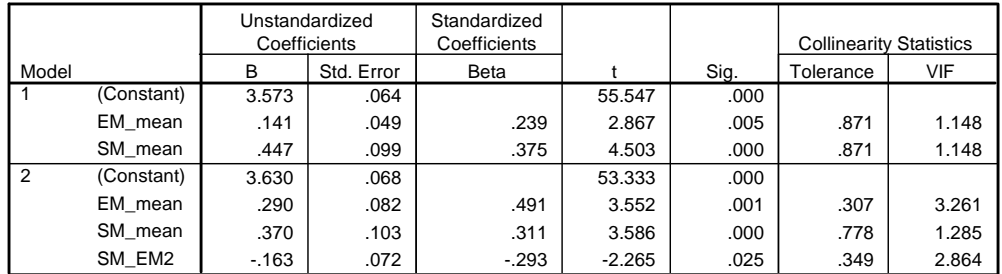

**Coefficients<sup>a</sup>**

a. Dependent Variable: Kinerja

Hasil output SPSS diatas telah menunjukkan bahwa model bebas *multicolinearity* sehingga dapat dilanjutkan dengan interpretasi, dengan langkah-langkah sebagai berikut:

1) H0:  $β_3 ≥ 0$ 

Ha:  $β_3 < 0$ 

K = 3,630 + 0,290SM + 0,370EM -0,163SM\*EM

- 2) Pada tabel ANOVA tampak bahwa nilai F=16.644 (0.000) artinya salah satu prediktor (variabel independen dalam model) berpengaruh signifikan terhadap variabel dependen.
- 3) Membandingkan nilai R square pengujian sebelum dan setelah interaksi IV dan MV dimasukkan dalam model.  $R^2$  sebelum interaksi dimasukkan sebesar 0,262 dan setelah adanya interaksi R<sup>2</sup> sebesar 0,292 sehingga ada kenaikan sebesar 0,030.
- 4) Pada tabel coefficient kolom sig, tampak bahwa semua variabel independen dalam model signifikan (< α =5%). Hal ini merupakan salah satu indikator tidak adanya pelanggaran terhadap asumsi regres. Namun demikian karena hipotesis kita berarah (positif), maka kita tidak dapat menggunakan kolom sig untuk menginterpretasikan hasil, kita akan menggunakan kolom t (t-hitung) yang akan dibandingkan dengan nilai t-tabel untuk α =5%. Variabel dikatakan signifikan jika t-hitung < t-tabel (sisi kiri). T-tabel untuk α =5% sisi kiri adalah sebesar -1,645. Koeffisien SM\*EM ( $β_3 = -0,163 < 0$ ) dan nilai t-hitung=  $-2,265 <$  t-table (-1,645). *Jadi dapat disimpulkan hipotesis (Ha) diterima, artinya Ketika empowerment (Impact) semakin baik dan individu tersebut memiliki sifat machiavellian, maka kinerja manajerial semakin rendah*

#### **V.2.2 MRA dengan Dummy Variable**

Berikut ini adalah contoh hipotesis yang akan dengan variabel moderasi dengan variabel dummy.

- Ho: β3 ≥ 0, artinya: Interaksi Empowerment (*Impact*) dan jenis kelamin, tidak berpengaruh pada kinerja auditor.
- Ha: β3 > 0, artinya: Ketika empowerment (*Impact*) semakin baik dan individu tersebut berjenis kelamin laki-laki, maka kinerja auditor semakin baik.

K =  $\alpha$  +  $\beta_1$ SM +  $\beta_2$ EM -  $\beta_3$ SM\*EM

#### **Model Summary**

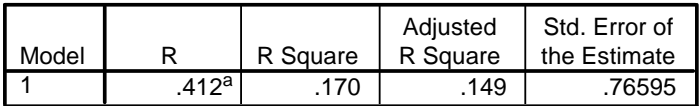

a. Predictors: (Constant), EM\_JK, Empowerment, Jenis Kelamin

## **ANOVA<sup>b</sup>**

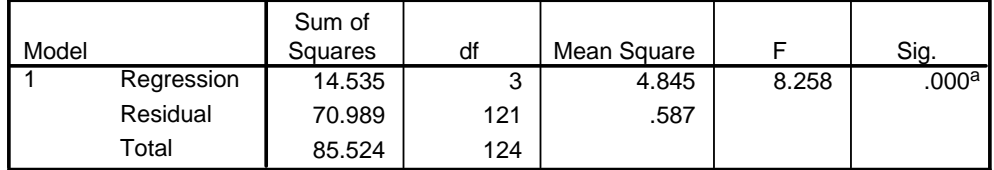

a. Predictors: (Constant), EM\_JK, Empowerment, Jenis Kelamin

b. Dependent Variable: Kinerja

#### **Coefficients<sup>a</sup>**

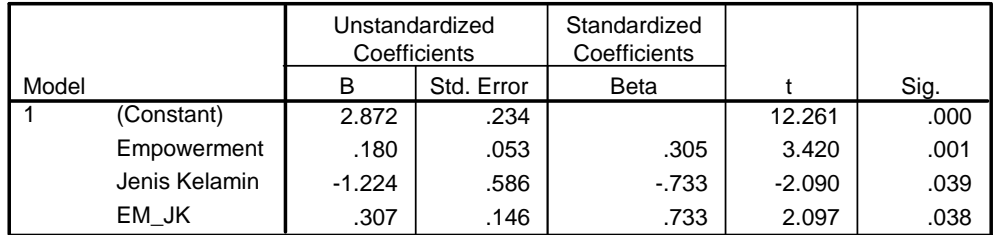

a. Dependent Variable: Kinerja

$$
Y = 2,872 + 0,180EM - 1,224JK + 0,307EM * JK
$$

$$
Y = 2,872 + 0,180EM \qquad (X_2 = 0) \qquad (2a)
$$

$$
Y = 1,648 + 0,487EM + \varepsilon \qquad (X_2 = 1) \qquad (2b)
$$

Berdasarkan hasil output SPSS tampak bahwa koefisien interaksi empowerment dan jenis kelamin 0,307 (t = 2,097) > t tabel α (1,645), jadi interaksi signifikan secara statistik dan interaksinya positif, hal ini dapat dilihat dari koeffisien EM pada persamaan 2b lebih positif koeffisien EM pada persamaan 2a, (0,487 lebih positif dari 0,180), sehingga hipotesis diterima.

# **V.2.3 Moderasi Dengan Anova**

Menguji variabel moderating dengan menggunakan ANOVA dilakukan ketika kedua variabel independen berskala nominal. Berikut ini adalah hipotesis yang akan diuji menggunakan ANOVA:

- **H0:** µ**1=**µ**2=**µ**3=**µ**4=**µ**5=**µ**6**: Faktor Jabatan dan LOC tidak saling tergantung satu sama lain dalam mempengaruhi kinerja auditor atau masing-masing kombinasi kategori pada faktor jabatan dan faktor LOC tidak mempunyai perbedaan mean kinerja auditor
- **Ha:** µ**1≠**µ**2≠**µ**3≠**µ**4≠**µ**5≠**µ**6**: Faktor Jabatan dan LOC saling tergantung satu sama lain dalam mempengaruhi kinerja auditor atau masing-masing kombinasi kategori pada faktor jabatan dan faktor LOC mempunyai perbedaan mean kinerja auditor.

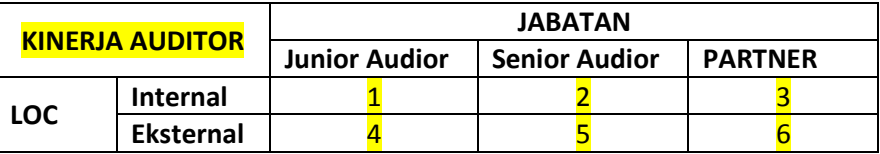

Berikut ini adalah langkah-langkah pengujian menggunakan SPSS:

- 1) Pilih menu Analyze  $\rightarrow$  General Liniear Model  $\rightarrow$  Univariate
- 2) Isikan kolom **Dependent Variable** dengan variabel **Kinerja** dan **Fixed Factor(s)**  dengan **Jabatan dan Locus of Control.**

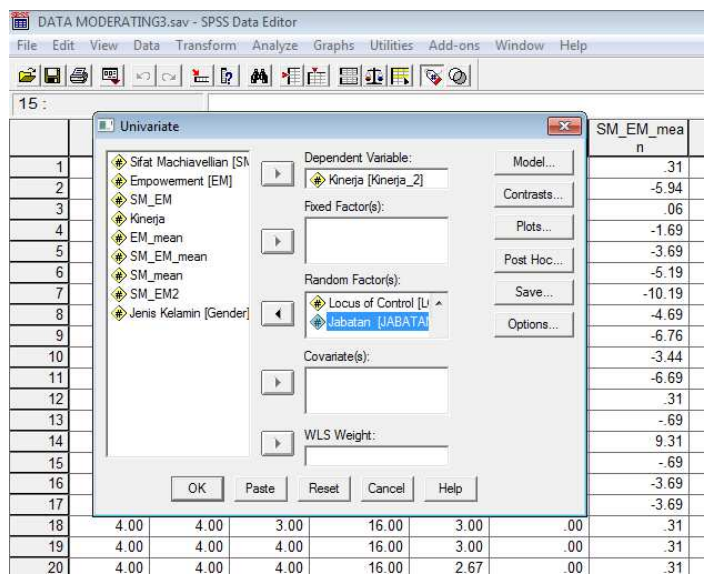

3) Pilih **Model, Specify Model** pilih **Custom**. Pada **Build Term(s)** untuk pilihan *interaksi pindahkan dari kolom Faktor variabel Jabatan dan LOC ke kolom*  *Model* dan setelah itu pilih *Main Effect (pada Build Term(s)) dan pindahkan kembali dari kolom Faktor variabel Jabatan dan LOC ke kolom Model*, sehingga tampak sebagai berikut:

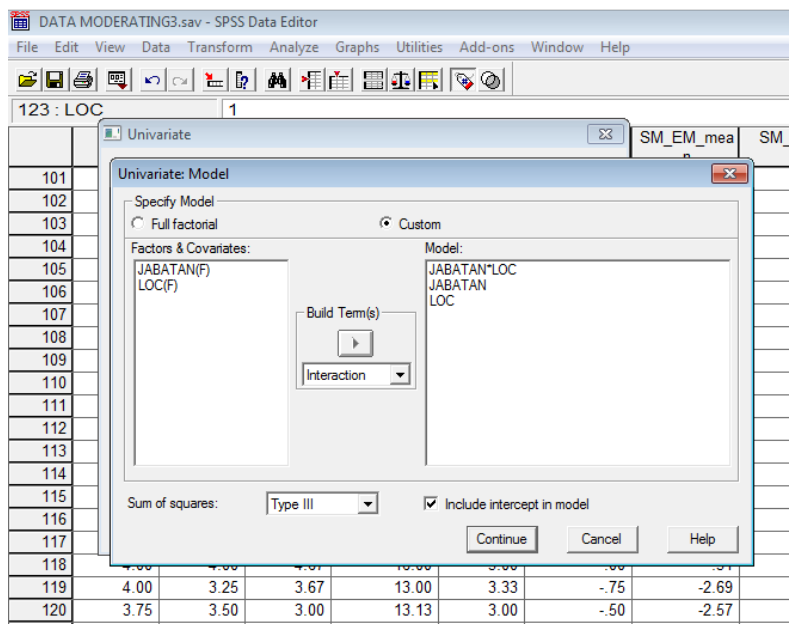

4) Pilih menu Post Hoc *pindahkan dari kolom Faktor(s) variabel Jabatan dan LOC ke kolom Post Hoc Tests for dan pilih dengan memberi tanda*  $\mathbb Z$  *untuk Benferroni dan Tukey pada Equal Variances Assumed*. Sehingga tampak seperti dibawah ini, kemudian continue.

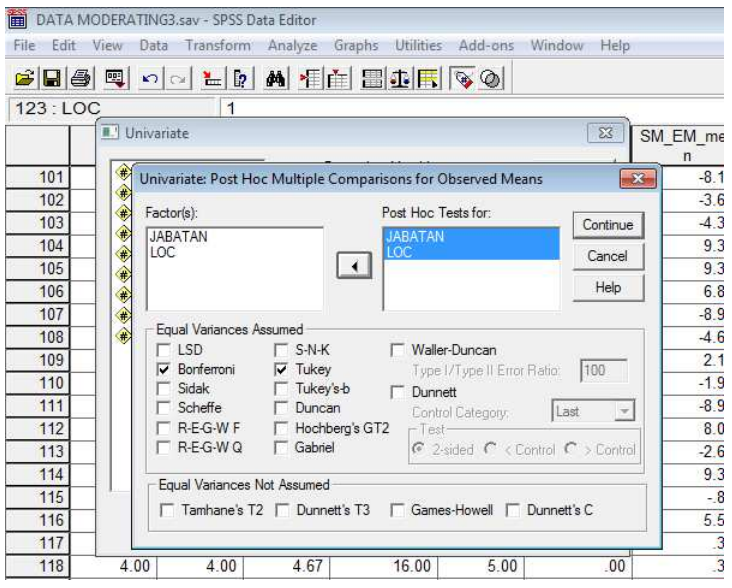

5) Pada menu *option* pilih *descriptive*. Setelah menyelesaikan proses tersebut semua, klok **OK ,** untuk memproses data, sehingga dihasilkan output SPSS sebagai berikut:

#### **Warnings**

Post hoc tests are not performed for Locus of Control because there are fewer than three groups.

#### **Between-Subjects Factors**

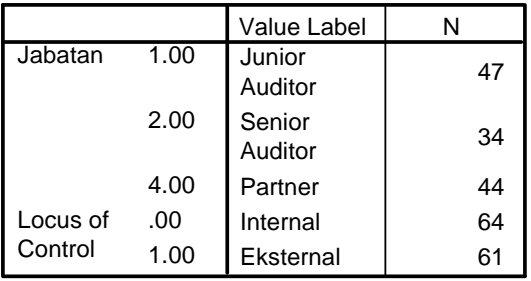

#### **Descriptive Statistics**

Dependent Variable: Sifat Machiavellian

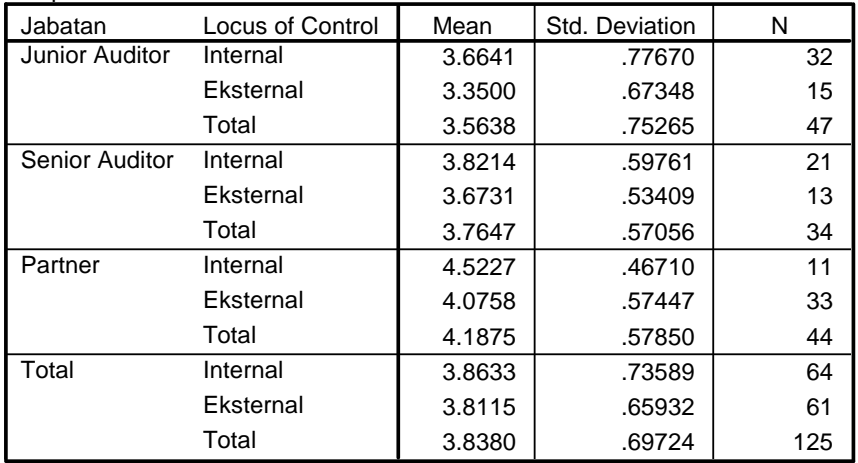

| Dependent Variable: Sifat Machiavellian |              |                |             |          |      |  |  |  |
|-----------------------------------------|--------------|----------------|-------------|----------|------|--|--|--|
|                                         | Type III Sum |                |             |          |      |  |  |  |
| Source                                  | of Squares   | df             | Mean Square | F        | Sig. |  |  |  |
| <b>Corrected Model</b>                  | 11.922a      | 5              | 2.384       | 5.868    | .000 |  |  |  |
| Intercept                               | 1553.625     |                | 1553.625    | 3823.061 | .000 |  |  |  |
| JABATAN * LOC                           | .364         | $\overline{2}$ | .182        | .448     | .640 |  |  |  |
| <b>JABATAN</b>                          | 11.746       | $\overline{2}$ | 5.873       | 14.452   | .000 |  |  |  |
| LOC <sub>1</sub>                        | 2.406        |                | 2.406       | 5.921    | .016 |  |  |  |
| Error                                   | 48.360       | 119            | .406        |          |      |  |  |  |
| Total                                   | 1901.563     | 125            |             |          |      |  |  |  |
| <b>Corrected Total</b>                  | 60.282       | 124            |             |          |      |  |  |  |

**Tests of Between-Subjects Effects**

a. R Squared = .198 (Adjusted R Squared = .164)

Berdasarkan hasil pengujian dengan ANOVA pada tabel test of Between-Subject Effects tampak bahwa interaksi JABATAN\*LOC memiliki nilai F = 0,448 dengan nilai signifikansi 0,640 sehingga dapat disimpulkan bahwa hipotesis ditolak. Masing-masing kombinasi kategori pada faktor jabatan dan faktor LOC tidak mempunyai perbedaan mean kinerja auditor yang signifikan.

Faktor jabatan memang membuat kinerja auditor berbeda (F = 14,452; sig = 0,000) demikian juga untuk faktor LOC (F = 5,921; sig = 0,016). Namun demikian karena yang kita hipotesiskan adalah kombinasi keduanya dapat mempengaruhi kinerja auditor, maka hasil ini tidak berpengaruh pada hasil penarikan kesimpulan pengujian hipotesis.

# **Post Hoc Tests-Jabatan**

#### **Multiple Comparisons**

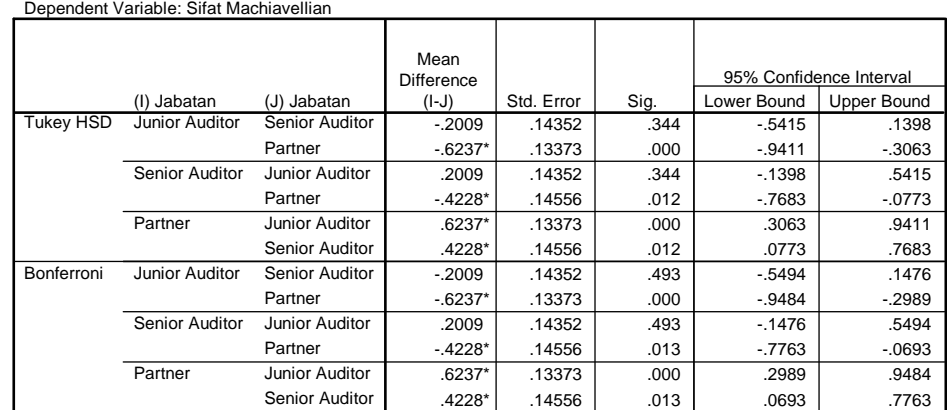

Based on observed means.

\*. The mean difference is significant at the .05 level.

Hasil dari tabel Post-Hoc ini dapat menjelaskan masing-masing elemen (jenis) faktor mana saja yang membedakan kinerja auditor.

# **BAB VI. PENGUJIAN VARIABEL MEDIASI (***INTERVENING***)**

# **VI.1 PENDAHULUAN**

#### **VI.1.1 Pengertian & Model penelitian Umum**

Sebuah variabel yang menjelaskan hubungan atau membuat sebuah hubungan sebabakibat diantara variabel-variabel lain, artinya variabel ini dapat memediaasi atau menjembatani hubungan antar variabel lain. *Intervening Variable* juga sering disebut dengan *mediating variable* atau *intermediary variable*. Contohnya ada hubungan antara semakin aktif mahasiswa dalam kegiatn norganisasi kampus, maka IPK-nya makin menurun. Hubungan statistik antara aktif dalam organisasi kampus dengan IPK harus dijelaskan dengan lebih detail karena IPK mahasiswa tidak serta merta turun karena ikut menjadi aktivis organisasi kampus. Variabel lain akan mengintervensi hubungan antara tingkat keaktifan pada organisasi kampus dengan turunnya IPK. Penjelasan logisnya adalah, semakin aktif mahasiswa dalam organisasi kampus, maka mahasiswa akan kesulitan membagi waktu belajarnya dengan kegiatannya dengan demikian waktu belajar mahasiswa akan berkurang sehingga waktu mahasiswa untuk memahami materi kuliah berkurang dibandingkan mahasiswa yang tidak terlalu aktif dala m organisasi kampus. Dalam hal ini manajemen waktu berperan sebagai *intervening variable*, yang akan menjembatani atau memediasi hubungan keaktivan dalam organisasi kampus terhadap IPK mahasiswa. Hubungan antara sebuah variabel independen dan sebuah variabel dependen dapat didekomposisikan kedalam *direct and indirect (mediated) effects* seperti berikut ini:

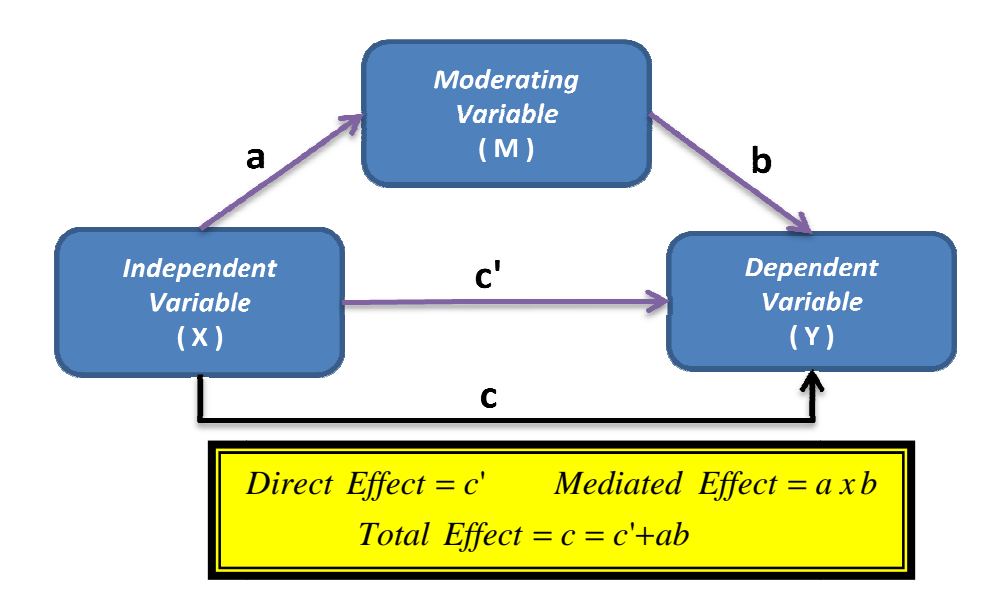

Mediasi menyiratkan hipotesis kausal dimana sebuah variabel independen mempengaruhi variabel meditor, dan variabel mediator mempengaruhi variabel dependen (Holland, 1988; Sobel, 1990). Jika variabel X diasumsikan mempengaruhi variabel Y. Variabel X disebut *initial variable* (Independen variabel) dan variabel yang dipengaruhi (Y) disebut outcome (Dependen variabel). Gambar berikut ini menunjukkan hubungan kedua variabel (tanpa variabel mediasi)

*"Path c"* untuk gambar diatas disebut dengan *total effect*. Hubungan X dan Y mungkin nantinya dapat dimediasi oleh *mediating variable* M, "*Path c*" adalah hanya pengaruh variabel X terhadap Y.

*Path β<sup>1</sup>* disebut dengan *direct effect*. Mediator disebut dengan *intervening* atau *process* variable.

Ada beberapa alasan mempelajari hubungan mediasi. Alasan pertama menguji mediasi<br>adalah untuk memahami mekanisme hubungan *initial variable* terhadap adalah untuk memahami mekanisme hubungan initial *outcome*. Analisis *mediation (* dan *moderation)* merupakan sebuah bagian kunci yang disebut process analysis. Lebih dari itu ketika banyak model truktural atau model kausal diujikan, mediasi merupakan bagian paling menarik dari bagian tersebut. *initial variable*

## **VI.2 ALAT STATISTIK**

Pengujian dengan variabel mediasi merupakan pengujian model yang dimana variabel independen (IV) berpengaruh terhadap variabel dependen (DV) bukan karena pengaruh langsung, tapi lebih merupakan pengaruh dari perubahan variabel mediasi (IVV) lalu perubahan variabel mediasi tersebut yang mempengaruhi perubahan variabel dependen. Ilmu psikologi lebih sering menyebut IV berpengaruh terhadap IVV dan IVV perpengaruh terhadap DV (IV→IVV→DV) hubungan tersebut disebut dengan "mediasi". Ilmu Sosiologis lebih sering menyebut dengan "pengaruh tidak langsung" IV terhadap DV melalui IVV.

MacKinnon, Lockwood, Hoffman, West, and Sheets (2002) mereview 14 metoda yang berbeda untuk pengujian dengan variabel *intervening*. Mereka mengelompokkan metoda-metoda ini kedalam 3 pendekatan umum, yaitu:

- 1) *Causal Steps***.**Pendekatan ini menggunakan kriteria sesuai dengan Baron and Kenny (1986) and Judd and Kenny (1981) sebagai berikut:
	- Langkah I. X harus berhubungan signifikan dengan Y. (mengestimasi dan menguji path c). Langkah ini menunjukkan adanya hubungan antar dua variabel yang kemungkinan akan dimediasi. Menggunakan simple regresi sederhana Uji pengaruh X terhadap Y (tanpa M) hasilnya harus signifikan. Model empiris yang dilakukan

# $\text{Model 1} \rightarrow \text{Y} = \beta_{01} + \text{C} \times \text{+} \epsilon_1$

sebagai berikut:

Langkah II. X harus berhubungan signifikan dengan M. (mengestimasi dan menguji path a). Langkah ini menunjukkan kemungkinan adanya mediator yang akan mempengaruhi variabel dependen. Menggunakan regresi sederhana Uji pengaruh X terhadap M (tanpa Y) hasilnya harus signifikan. Model empiris yang dilakukan sebagai berikut:

 $\text{Model 3} \rightarrow \text{M} = \beta_{02} + \text{a X} + \epsilon_2$ 

Langkah III. M harus berhubungan signifikan dengan Y, dengan tetap memasukkan X dalam pengujian hubungan M dan Y. (mengestimasi dan menguji path b).

> HaI ini dilakukan untuk menunjukkan bahwa pengaruh M terhadap Y juga dipengaruhi adanya X sebagai variabel independen, karena kedua variabel tersebut dipengaruhi secara langsung oleh X. Menggunakan regresi berganda (*multiple regression* analysis), Uji pengaruh X dan M terhadap Y. Pengaruh parsial M (yang mengontrol pengaruh X) harus signifikan. Model empiris yang dilakukan sebagai berikut:

## $\text{Model 2} \rightarrow \text{Y} = \beta_{03} + \beta_1 \text{X} + \text{bM} + \epsilon_3$

Langkah IV. Pengujian Indirect Effect

Langkah-langkah diatas hanya akan menghasilkan koefisien *indirect effect*. Satu dapat menguji hipotesis tentang *indirect effect* adalah dengan membagi koefisien indirect effect dengan standar eror (hasilnya adalah Z hitung) kemudian bandingkan dengan *standard normal distribution* (Z tabel). Berikut ini adalah beberapa pendekatan pengujian menggunakan Standar eror:

#### a. **Sobel Test**

Sobel Test merupakan alat pengujian signifikansi *indirect effect* yang umum digunakan dan banyak direkomendasikan (MacKinnon, Lockwood, Hoffman, West, & Sheets, 2002). Tujuan Sobel Test adalah untuk mengetahui apakah mediator (M) memediasi hubungan IV ke DV. Sobel test akan efektif dilakukan hanya pada pengujian dengan *sampel besar*. Preacher, K. J., & G.J. Leonardelli merekomendasikan jika memungkinkan sebaiknya peneliti menggunakan, bootstrapping agar hasilnya lebih baik.

Turunan standard error pada Sobel diasumsikan berasal dari estimasi atas a dan b berasal dari regresi yang independen (berbeda), dan regresinya merupakan *multiple regression* bukan pengujian regresi lainnya (misalnya: *logistic regression,* 

*structural equation modeling,* dan *multilevel modeling*). Pengujian ini menggunakan *unstandardized coefficients*. Berikut ini adalah beberapa rumusan pengujian *indirect effect* MacKinnon, Warsi, & Dwyer (1995):

Sobel test 
$$
\rightarrow
$$
  $Z-value = \frac{a^*b}{SQRT(b^2S_a^2 + a^2S_b^2)}$ 

**a**: *unstandardized regression coefficient* X (dalam regresi X  $\rightarrow$ M),

**Sa 2** : *standard error regression coefficient* X yang mempengaruhi M,

**b**: *unstandardized regression coefficient* M (dalam multiple regression X & M  $\rightarrow$  Y),  $S_b^2$ : *standard error regression coefficient* M (dalam multiple regression X & M  $\rightarrow$  Y).

Persamaan dalam *Sobel test* tidak memperhitungkan bagian ketiga pembaginya ( $S_a^2 * S_b^2$ ). *Sobel test* dan Aroian test juga digunakan dalam studi Monte Carlo (MacKinnon, Warsi, & Dwyer, 1995) dan hasilnya sangat baik, dan sesuai dengan sampel lebih dari 50. Louis Contrast<br>
Louisiandardized regression coefficient X (dalam regresi X -<br>
standard error regression coefficient X (dalam regresi X -<br>
standard error regression coefficient M (dalam multiplom X & M → Y),<br>
standard err

#### b. **Aroian's (1944) Second-Order Exact Solution**

Preacher dan Leonardelli (2012) merekomendasikan Sobel test versi Aroian seperti yang disarankan Baron dan Kenny (1986), karena rumusan tersebut telah mempertimbangkan ( $S_a^2 * S_b^2$ ).

$$
\text{Aroian test} \quad \begin{array}{c}\n\longrightarrow \\
\searrow \\
\end{array}\n\left\{\n\begin{array}{c}\n2-\text{value} \\
\text{SQR}(\vec{B}S_a^2 + a^2S_b^2 + S_a^2 + S_b^2)\n\end{array}\n\right\}
$$

# c. **Goodman's (1960) Unbiased Solution**

Versi Goodman, pengujiannya mengurangkan pembagi dengan (  $S_a^2 * S_b^2$ ) untuk estimasi bias dari varians dari efek mediasi, namun terkadang hal ini bisa memiliki efek yang kurang

menguntungkan karena dapat menghasilkan perkiraan varians negatif.

Goodman test 
$$
\rightarrow \begin{pmatrix} a^*b \\ Z-value = \frac{a^*b}{SQR \sqrt{b^2 S_a^2 + a^2 S_b^2 - S_a^2 + S_b^2}} \end{pmatrix}
$$

Pengujian *indirect effect* dilakukan dengan membagi ab dengan standard eror untuk mendapatkan *Z* test. Namun demikian Kristopher J. Preacher and Geoffrey J. Leonardelli memiliki webpage yang dapat membantu pengujian signifikansi moderasi (http://quantpsy.org/sobel/sobel.htm). Pengujian *indirect effects* juga dapat dilakukan menggunakan *structural equation modeling programs* (SEM). Program ini menggunakan rumus Sobel. Program tersebut tampak sebagai berikut:

#### To conduct the Sobel test

Details can be found in Baron and Kenny (1986), Sobel (1982), Goodman (1960), and MacKinnon, Warsi, and Dwyer (1995). Insert the a, b,  $s_a$ , and  $s_b$  into the cells below and this program will calculate the critical ratio as a test of whether the indirect effect of the IV on the DV via the mediator is significantly different from zero.

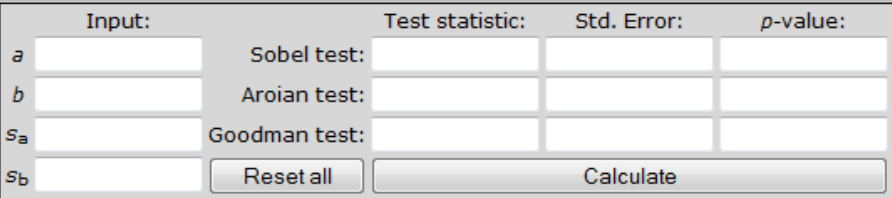

Alternatively, you can insert  $t_a$  and  $t_b$  into the cells below, where  $t_a$  and  $t_b$  are the t-test statistics for the difference between the  $a$  and  $b$  coefficients and zero. Results should be identical to the first test, except for error due to rounding.

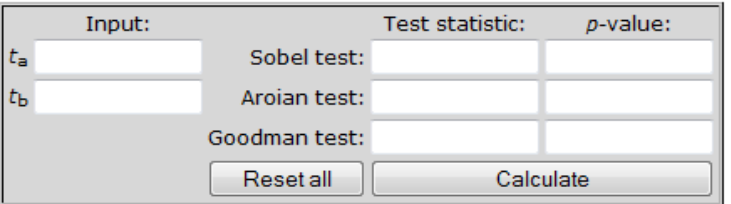

Langkah V. Menentukan jenis variabel mediator.

Membandingkan pengaruh langsung X terhadap Y, yaitu c (*langkah 1*), dengan pengaruh X terhadap Y pada regresi berganda dengan memasukkan M pada model regresi (c') (*langkah 3*). Jenis variabel mediator adalah seagai berikut:

- a. *Complete mediation* adalah pada saat variabel X tidak lagi mempengaruhi Y setelah hubungan keduanya dikontrol oleh M dan path c' = 0 (nol) (*not significantly different from zero*).
- b. *Partial mediation* adalah saat hubungan X ke Y menurun (c' < c), namun tetap signifikan (*significantly different from zero*) ketika variabel mediator mengontrol hubungan keduanya.

#### Keterangan:

- Y: outcome variable/ dependent variable,
- X: is the program or independent variable,
- M: is the mediator,

c: codes the relationship between the program to the outcome in the first equation,

c': is the coefficient relating the program to the outcome adjusted for the effects of the mediator,

 $\epsilon_1$  -  $\epsilon_3$ : code unexplained variability, and the

 $β_{01}$  -  $β_{02}$ : intercepts.

MacKinnon et al. mengkritik pendekatan ini. Mereka mengatakan bahwa pendekatan ini *low power*. Pengaruh X terhadap Y tidak harus signifikan keduanya – pada suatu saat X dapat berpengaruh terhadap Y baik secara langsung maupun tidak langsung (memalui M), dengan kedua pengaruh tersebut sama besar namun memiliki tanda yang berlawanan– dalam kasus ini, mediasi tetap ada (M tetap sebagai variabel mediasi) meskipun X tidak berpengaruh signifikan terhadap Y (X menjadi *suppressor variable*, dalam *multiple regression*). Keterangan lebih lanjut untuk *suppressor variable* dapat dibaca pada Maassen dan Bakker dalam artikelnya yang berjudul Suppressor Variables in Path Models: Definitions and Interpretations dalam Sociological Methods & Research, Vol. 30 No. 2, November 2001 hal:241-270

2) **Difference in Coefficients.** Metoda ini dilakukan dengan membandingkan dua koefisien regresi atau korelasi, yaitu hubungan antara X dan Y mengabaikan M dengan hubungan antara X dan Y setelah menghilangkan pengaruh M terhadap Y. MacKinnon et al. menggambarkan berbagai masalah dengan metoda ini, termasuk asumsi-asumsi tidak berdasaar dan hipotesis Nol yang dapat mengarahkan pada simpulan bahwa efek mediasi tetap ada meskipun secara absolut tidak ada hubungan antara M dan Y.

3) **Product of Coefficients.** Satu cara yang dapat digunakan untuk menghitung koeefisien "*indirect effect*" pengaruh X terhadap Y melalui M dengan cara mengalikan koefisien XM (a) dan koefisien MY (b). Beberapa pengujian *standard errors* dikembangkan untuk menguji b\*a.

Dari ketiga metoda tersebut causal method merupakan metoda paling populer digunakan, dan telah banyak diberlakukan dalam penelitian-penelitian dengan variabel intervening.

#### **VI.3 PENGUJIAN INDIRECT EFFECT**

Langkah-langkah diatas hanya akan menghasilkan koefisien *indirect effect*. Satu dapat menguji hipotesis tentang *indirect effect* adalah dengan membagi koefisien indirect effect dengan standar eror (hasilnya adalah Z hitung) kemudian bandingkan dengan *standard normal distribution* (Z tabel). Berikut ini adalah beberapa pendekatan pengujian menggunakan Standar eror:

#### **c. Sobel Test**

Sobel Test merupakan alat pengujian signifikansi *indirect effect* yang umum digunakan dan banyak direkomendasikan (MacKinnon, Lockwood, Hoffman, West, & Sheets, 2002). Tujuan Sobel Test adalah untuk mengetahui apakah mediator (M) memediasi hubungan IV ke DV. Sobel test akan efektif dilakukan hanya pada pengujian dengan *sampel besar*. Preacher, K. J., & G.J. Leonardelli merekomendasikan jika memungkinkan sebaiknya peneliti menggunakan, bootstrapping agar hasilnya lebih baik.

Turunan standard error pada Sobel diasumsikan berasal dari estimasi atas a dan b berasal dari regresi yang independen (berbeda), dan regresinya merupakan *multiple regression* bukan pengujian regresi lainnya (misalnya: *logistic regression, structural equation modeling,* dan *multilevel modeling*). Pengujian ini menggunakan *unstandardized coefficients*. Berikut ini adalah beberapa rumusan pengujian *indirect effect* MacKinnon, Warsi, & Dwyer (1995):

Sobel test equation 
$$
\sum \left\{ Z - value = \frac{a^*b}{SQRT(b^2S_a^2 + a^2S_b^2)}
$$

**a**: *unstandardized regression coefficient* X (dalam regresi X  $\rightarrow$  M), **Sa 2** : *standard error regression coefficient* X yang mempengaruhi M, **b**: *unstandardized regression coefficient* M (dalam multiple regression  $X \& M \rightarrow$ Y),  $S_b^2$  $:$  *standard error regression coefficient* M (dalam multiple regression  $X \& M \rightarrow Y$ ).

Persamaan dalam *Sobel test* tidak memperhitungkan bagian ketiga pembaginya ( 2 2 *S<sup>a</sup>* \* *S<sup>b</sup>* ). *Sobel test* dan Aroian test juga digunakan dalam studi Monte Carlo (MacKinnon, Warsi, & Dwyer, 1995) dan hasilnya sangat baik, dan sesuai dengan sampel lebih dari 50.

#### d. **Aroian's (1944) Second-Order Exact Solution**

Preacher dan Leonardelli (2012) merekomendasikan Sobel test versi Aroian seperti yang disarankan Baron dan Kenny (1986), karena rumusan tersebut telah mempertimbangkan ( $S_a^2 * S_b^2$ ).

$$
\text{Aroian test} \quad \quad \Box \left\langle \begin{array}{c} \begin{array}{c} \text{A*}b \\ \text{B*} \end{array} \right\rangle \begin{array}{c} \text{A*}b \\ \text{B*} \end{array} \end{array} \right\rangle
$$

#### e. **Goodman's (1960) Unbiased Solution**

Versi Goodman, pengujiannya mengurangkan pembagi dengan ( $S_a^2 * S_b^2$ ) untuk estimasi bias dari varians dari efek mediasi, namun terkadang hal ini bisa memiliki efek yang kurang menguntungkan karena dapat menghasilkan perkiraan varians negatif.

Goodman test 
$$
\sum Z-value = \frac{a^*b}{SQRT(b^2S_a^2 + a^2S_b^2 - S_a^2 * S_b^2)}
$$

Pengujian *indirect effect* dilakukan dengan membagi ab dengan standard eror untuk mendapatkan *Z* test. Namun demikian Kristopher J. Preacher and Geoffrey J. Leonardelli memiliki webpage yang dapat membantu pengujian signifikansi moderasi (http://quantpsy.org/sobel/sobel.htm). Pengujian *indirect effects* juga dapat dilakukan menggunakan *structural equation modeling programs* (SEM). Program ini menggunakan rumus Sobel. Program tersebut tampak sebagai berikut:

#### To conduct the Sobel test

Details can be found in Baron and Kenny (1986), Sobel (1982), Goodman (1960), and MacKinnon, Warsi, and Dwyer (1995). Insert the a, b,  $S_a$ , and  $S_b$  into the cells below and this program will calculate the critical ratio as a test of whether the indirect effect of the IV on the DV via the mediator is significantly different from zero.

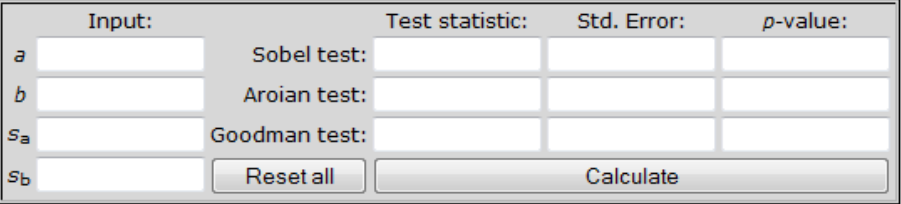

Alternatively, you can insert  $t_a$  and  $t_b$  into the cells below, where  $t_a$  and  $t_b$  are the t-test statistics for the difference between the  $a$  and  $b$  coefficients and zero. Results should be identical to the first test, except for error due to rounding.

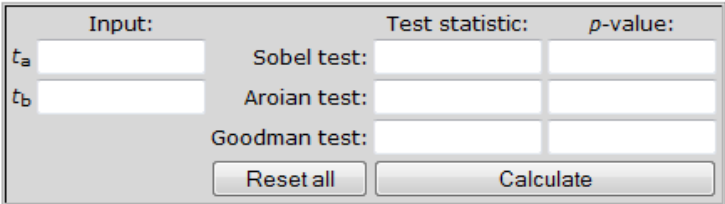

## **VI.4 MEDIASI ADALAH DICHOTOMOUS VARIABLES**

Jika variabel independen (X) yang dikotomi, maka metoda standar seperti diatas tetap dapat digunakan. Akan menimbulkan sedikit permasalhan jika vaiabel mediator (M) atau variabel dependen (Y) adalah dikotomi, maka metoda standar seperti yang seperti yang telah diuraikan diatas tidak dapat digunakan. Ketika kondisi tersebut terjadi, maka, analisis dilakukan menggunakan *logistic regression*. Langkah-langkah pada *causal steps* tetap dilakukan perbedaannya hanya pada pengujian *indirect effect*. Dengan variabel dependen yang merupakan variabel dikotomi, maka dibutuhakan beberapa penyesuaian, karena masing-masing kooefisien tidak dapat langsung digunakan.

Saat ini kita dapat melakukannya dengan mudah menggunakan SPREADSHEET (excel) yang dibuat oleh N.R. HERR (2006), atau dengan membuka http://nrherr.bol.ucla.edu/Mediation/logmed.html

# **VI.5 POWER OF THE TEST**

Ketika akan menunjukkan mediasi maka a dan b keduanya harus memiliki nilai relatif besar. Secara umum, ukuran maksimum dari a dan b adalah sama dengan c' (a x b = c'). Jadi a besar (naik), maka b akan kecil (turun) atau sebaliknya. Hubungan mediator dengan variabel independen (X  $\rightarrow$  M) dapat lebih dekat, maka a akan relatif lebih besar daripada b, ini dikenal dengan *proximal mediator*. Hal ini dapat menciptakan  $multicollinearity$ . Sebaliknya jika hubungan mediator dengan variabel depeden (M  $\rightarrow$  Y) dapat lebih dekat, maka b akan relatif lebih besar daripada a, ini dikenal dengan *distal mediators*. Agar *power of the test* ideal, sebaiknya perbandingan a dan b tidak berbeda jauh, namun lebih baik jika b (M → Y) > a (X → M) dalam nilai absolute. Artinya *power of the test* lebih baik ketika *distal mediators* dibanding ketika *proximal mediators*.

## **VI.6 ALAT ANALISIS DAN INTERPRETASI HASIL**

Ilustrasi hipotesis dalam contoh pengujian mediasi ini adalah sebagai berikut $^{1}$ : (daftar pustaka)

X = Sifat Machiavellian

M = Empowerment

Y = Kinerja

 $N = 38$ 

l

<sup>1</sup> Data yang digunakan dalam contoh ini hanya merupakan data ilustrsi kasus yang digunakan dalam modul ini. Data-data yang digunakan tidak dapat digunakan untuk referensi/ bukti empiris.

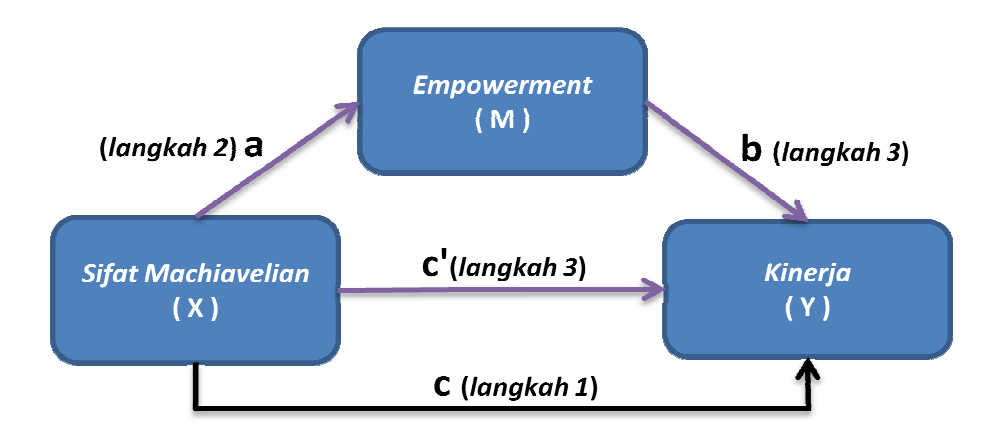

## Hipotesis ditulis

Berikut ini serangkaian output SPSS, untuk masing-masing langkah dalam causal steps: (tahapan pengujian SPSS lihat modul bab regresi )

## Langkah 1: jelaskanv model utk langkah 1

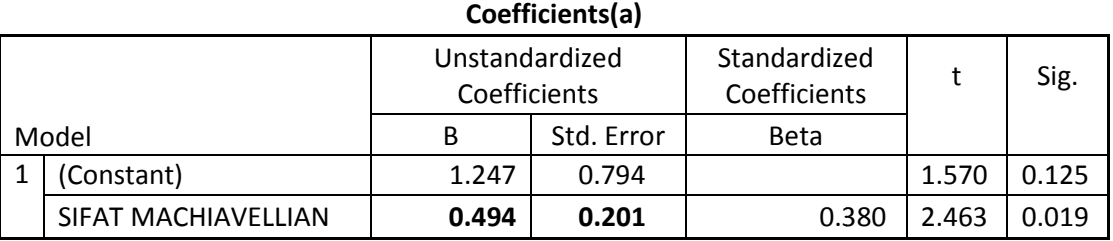

A Dependent Variable: KINERJA

Persamaan Regresi model 1: Y = 1,247 + 0,494X

#### Langkah 2:

# **Coefficients(a)**

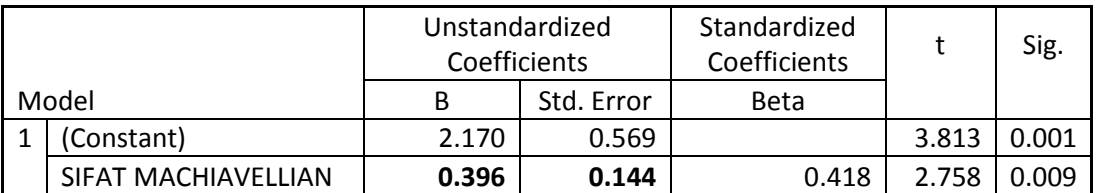

A Dependent Variable: EMPOWERMENT

Persamaan Regresi model 2: M = 2,170 + 0,396X

Langkah 3:

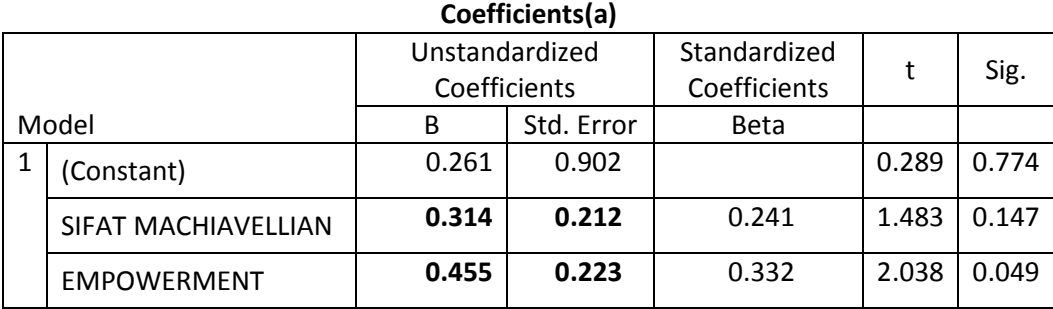

A Dependent Variable:

KINERJA

Persamaan Regresi model 1: Y = 0,261 + 0,314X + 0,455M

Langkah 4: membandingkan c dan c'

c = 0,494; *p-value* = 0,019

c' = 0,314; *p-value* = 0,147

Berdasarkan hasil tersebut, kita dapat menentukan jenis mediasinya. Pengaruh X terhadap Y menurun (0,494 menjadi 0,314) setelah dimasukkan variabel modiasi M dan pengaruh tersebut menjadi tidak signifikan (*p-value* c = 0,019 menjadi *p-value* c'= 0,147). Artinya *empowerment* adalah *complete mediation variable*. *Total effect = direct effect + indirect effect* [TE = 0,494 = 0,314 + (0,396\*0,455)]

Pengujian selanjutnya untuk menentukan apakah indirect effect tersebut signifikan. Pengujian dilakukan menggunakan sobel test pada http://quantpsy.org/sobel/sobel.htm dan berikut adalah hasilnya:

#### To conduct the Sobel test

Details can be found in Baron and Kenny (1986), Sobel (1982), Goodman (1960), and MacKinnon, Warsi, and Dwyer (1995). Insert the  $a, b, s_a$ , and  $s_b$  into the cells below and this contain will calculate the critical ratio as a test of whether the indirect effect of the IV on the<br>DV via the mediator is significantly different from zero.

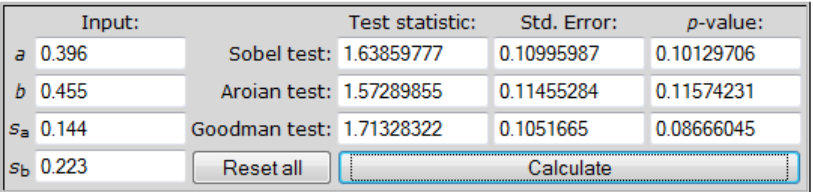

Alternatively, you can insert  $t_a$  and  $t_b$  into the cells below, where  $t_a$  and  $t_b$  are the t-test statistics for the difference between the  $a$  and  $b$  coefficients and zero. Results should be identical to the first test, except for error due to rounding.

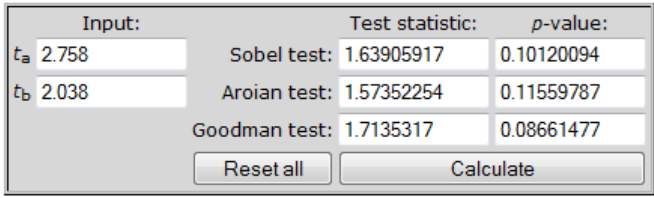

Hasil pengujian dengan sobel test menunjukan hasil bahwa indirect effect ternyata tidak

signifikan. Hal terssebut dapat dilihat pada kolom p-value.

# **BAB VII. ANALISIS DISKRIMINAN**

#### **VII.1 PENDAHULUAN**

Analisis diskriminan, pada prinsipnya digunakan untuk menguji mengenai faktor-faktor yang bisa membedakan suatu kondisi. Analsisi diskriminan hampir sama dengan regresi yang bertujuan untuk menguji ada tidaknya hubungan sebab akibat atau kasualitas dari sebuah fenomena. Ciri khusus dari model analisis ini adalah variabel dependen berupa kategori. Misalnya berdasarkan data dari nasabah peminjam kredit suatu bank, seperti penghasilan, umur, pekerjaan, tingkat pendidikan, ingin meramalkan apakah seseorang nasabah yang baru termasuk jujur atau tidak jujur.

Manfaat dari analisis diskriminan adalah untuk mengklasifikasikan suatu observasi ke dalam kelompok kategori tertentu. Dalam analisis ini akan diketahui variabel-variabel yang akan berpengaruh terhadap kategori tertentu. Jika sudah terbentuk model diskriminan maka untuk data yang sama sekali baru akan dapat dengan segera dikatogorikan dalam kelompok tertentu. Tujuan dari analisis ini adalah untuk mengklasifikasikan suatu observasi ke dalam kelompok yang saling bebas (mutually exclusive/disjoint) dan menyeluruh (exhaustive) berdasarkan sejumlah variabel penjelas, sehingga jika dimodelkan akan sebagai berikut:

$$
Y1 = X1 + X2 + X3 + ... + Xn
$$
  
Non-Metrik Metrik

*Dimana :* 

 *Variabel Independen (X1 dan seterusnya) adalah data metrik, yaitu data berskala interval atau rasio.* 

Jika data kategorikal tersebut hanya terdiri dari 2 kode saja disebut "**Two-Groups Discriminant Analysis**". Namun apabila lebih dari 2 kategori disebut "**Multiple Discriminant Analysis**".

*Variabel Dependen (Y1) adalah data kategorikal atau nominal*.

# **VII.2 MODEL PENELITIAN**

Seperti yang dijelaskan pada bagian awal, bahwa analisis diskriminan ini hampir sama dengan regresi, maka dalam model penelitian juga hampir sama. Variabel independen bertipe rasio sedangkan varibel dependen bertipe kategori. Dalam contoh di sini tujuan dari penelitian adalah untuk menginvestigasi apakah ukuran perusahaan, profitabilitas, dan solvabilitas berpengaruh pada ketepatan waktu pelaporan keuangan perusahaan yang terdaftar di BEI. Perusahaan tepat waktu yaitu perusahaan yang mempublikasikan laporan keuangannya maksimal 90 hari dari tanggal tutup buku, sedangkan perusahaan yang terlambat adalah yang melakukan pelaporan lebih dari 90 hari.

Hipotesis yang akan diujikan dalam contoh ini:

- Ha1: Ukuran perusahaan dapat menjadi faktor penentu ketepatan waktu pelaporan keuangan
- Ha2: Profitabilitas dapat menjadi faktor penentu ketepatan waktu pelaporan keuangan
- Ha1: Solvabilitas dapat menjadi faktor penentu ketepatan waktu pelaporan keuangan

## **VII.3 ALAT ANALISIS DAN INTEPRETASI**

#### **VII.3.1 Tahap Persiapan**

Untuk tahap persiapan sebelum melakukan analisis dikriminan adalah:

- 1. Memilah variabel-variabel menjadi Variabel terikat (*Dependent*) dan Variabel bebas (*Independent*).
- 2. Menentukan metoda untuk membuat Fungsi Diskriminan, yaitu:
	- a. Simultaneous Estimation atau Enter Independents Together jika semua variabel dimasukkan secara bersama-sama lalu dilakukan proses diskriminan. Dalam cara ini semua variabel dimasukkan tanpa memperhatikan kekuatan diskriminan masing-masing variabel. Metoda ini baik jika variabel-variabel independen dapat diterima secara teoritis; atau
	- b. Step-Wise Estimation; variabel dimasukkan satu per satu ke dalam model diskriminan. Dalam metode ini variabel dimasukkan secara bertahap tergantung pada kemampuannya melakukan diskriminasi

grup. Metoda ini cocok kalau peneliti ingin memilih sejumlah variabel prediktor untuk membentuk fungsi diskriminan.

c. Menyiapkan data yang akan diolah dalam Excel dan kemudian dimasukkan dalam Program SPSS.

# **VII.4 TAHAP PENGOLAHAN**

Analisis dilakukan dengan menggunakan bantuan SPSS, sehingga tahap awal harus dilakukan persiapan input data dalam program SPSS. Contoh kasus adalah tersaji data profitabilitas, solvabilitas, dan ukuran perusahaan, dan ketepatan pelaporan keuangan. Penelitian ini bertujuan untuk mengetahui apakah tingkat profitabilitas, solvabilitas, dan besarnya perusahaan mampu membedakan ketepatan dalam pelaporan keuangan. Berikut adalah tampilan data di SPSS untuk contoh kasus ini.

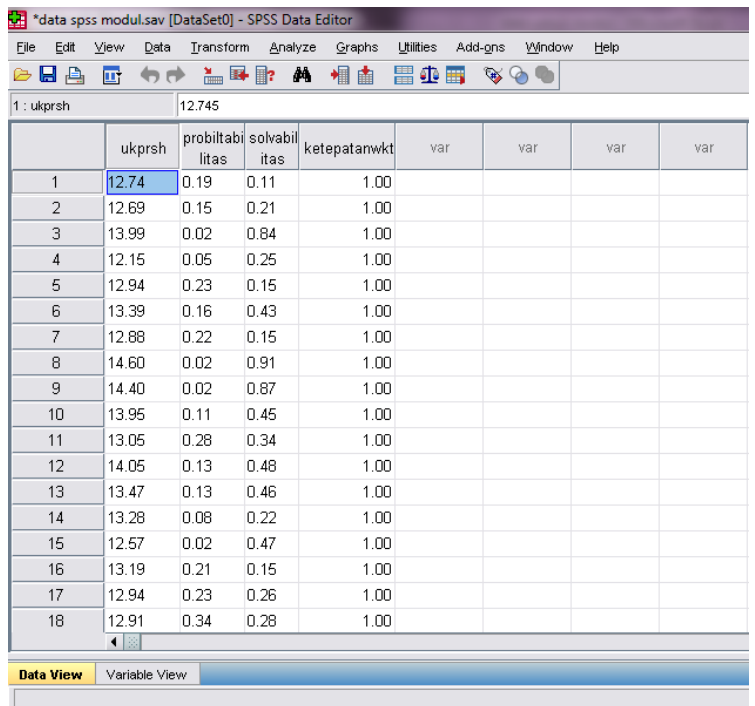

Setelah itu akan dilakukan pengujian untuk menilai variabel yang layak digunakan dalam proses berikutnya dengan klik **ANALYZE** dan pilih sub menu **CLASSIFY** dan kemudian **DISCRIMINANT...** 

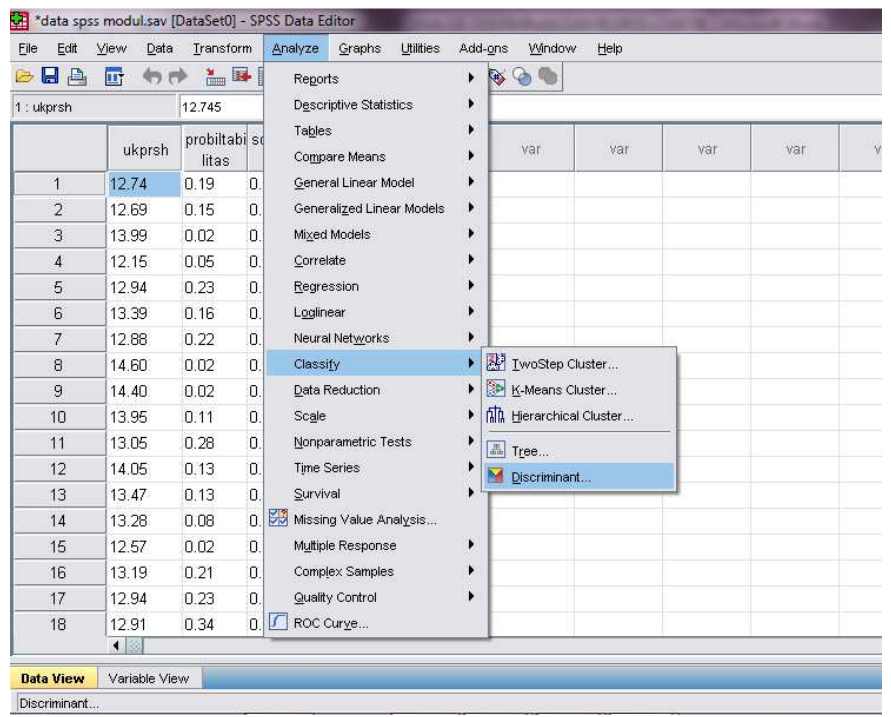

Berikut adalah tampilan setelah proses sebelumnya; dan jika sudah ada menu seperti ini maka yang harus dilakukan adalah memasukkan variabel dependen dalam **Grouping Variable** sedangkan untuk variabel penjelas dimasukkan dalam isian **Independents** 

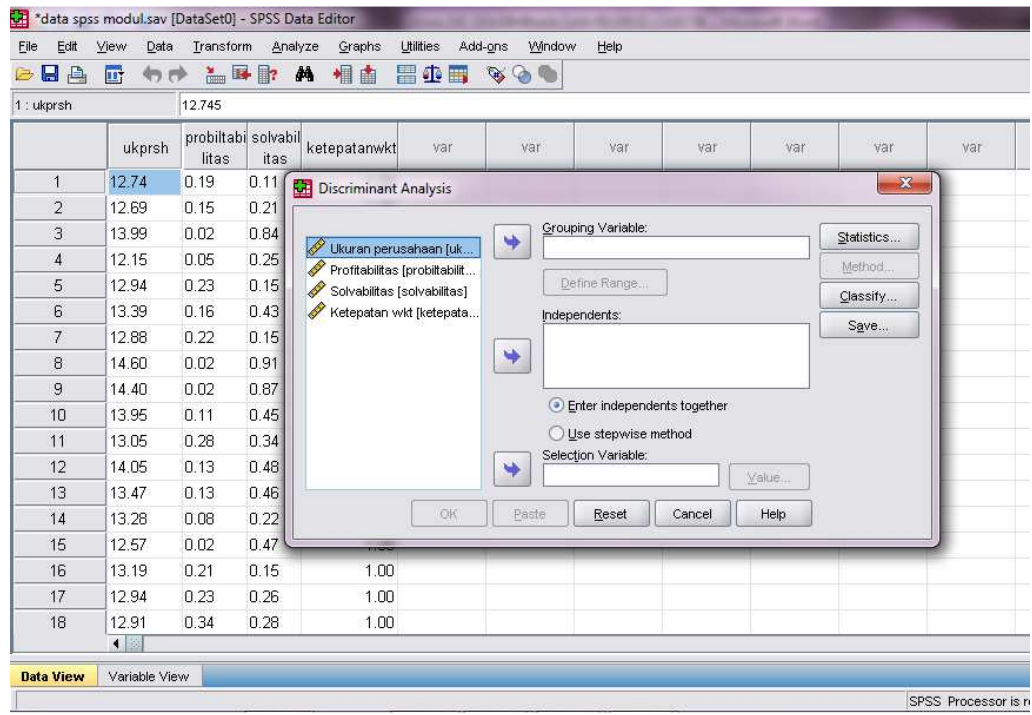

Setelah semua variabel dimasukkan, maka akan ada pertanyaan apakah variabel independen akan diproses secara bersama-sama atau satu persatu. Hal lain yang perlu dilakukan adalah klik bagian **DEFINE RANGE** sehinga akan muncul tampilan seperti di bawah ini dan isikan nilai 0 pada bagian minimum, sedangkan pada bagian maksimal 1. Pengkodean ini dilakukan jika kategori variabel tergantung terdiri dari dua kategori. Jika lebih dari dua maka tinggal menggnati pada nilai maksimumnya. Misal terdiri dari 4 kategori maka maksimalnya diisi 3. Hal ini sesuai dengan pengkodean yang dilakukan untuk variabel dependen.

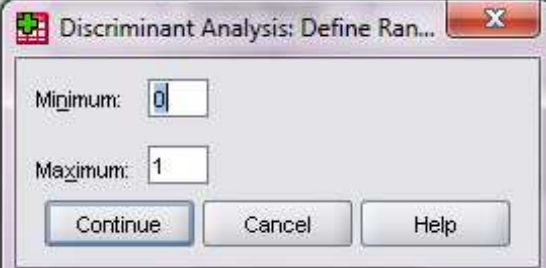

Kemudian pada klik pada icon **STATISTICS** hingga muncul tampilan seperti berikut ini:

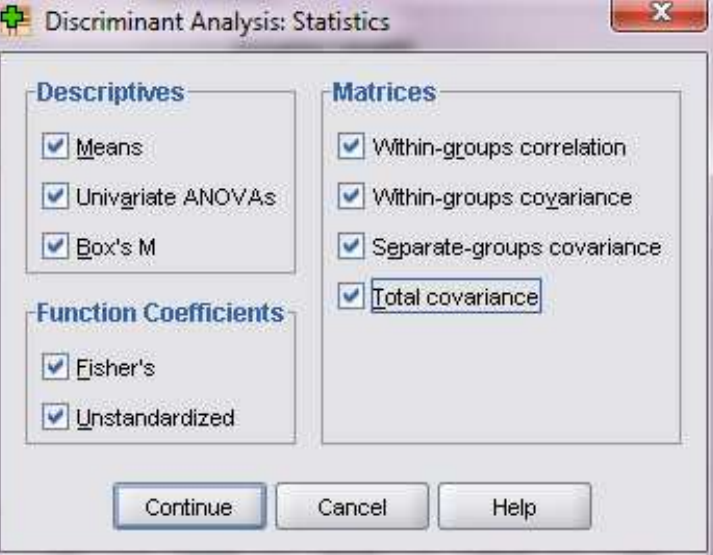

Pada semua bagian yang terdiri dari **descriptive, function coeficients**, dan **metrices** aktifkan semua bagian kemudian klik **CONTINUE** dan kemudian kembali ke menu utama dan pada bagian bagian tengah menu utama di bawah independents variabel pilihlah **Use Stepwise Method** sehingga icon yang tadinya tidak aktif akan menjadi aktif.

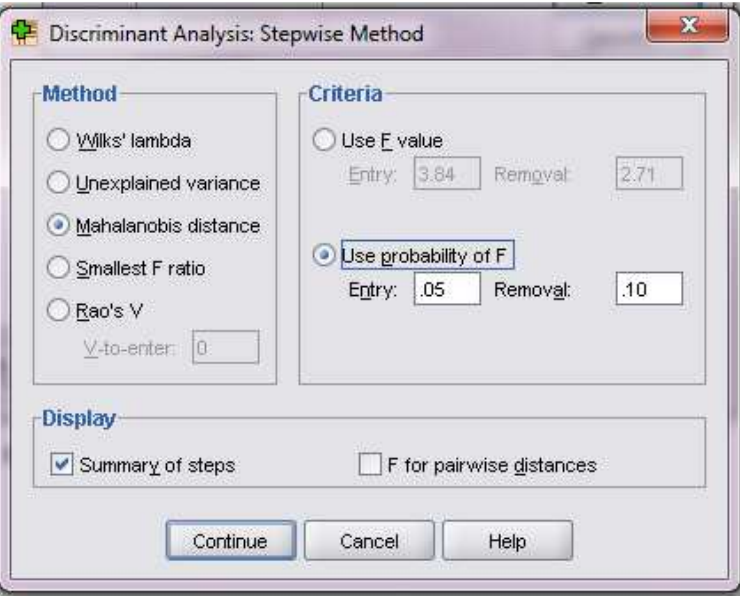

Klik pada icon **Method** sehingga muncul tampilan sebagai berikut:

Kemudian yang dipilih pada bagian method, **Mahalanobis distance**, dan pada bagian criteria klik pilihan **Use probability of F** dan kemudian tekan **Continue** sehingga akan kembali ke menu utama.

Tahap selanjutnya mengisi pada icon **Classify** dan pada bagian **Display** aktifkan **Casewise Results, Leave-one-out-classification**. Abaikan untuk informasi yang lain, kemudian klik tombol **Continue** sehingga akan diperoleh tampilan sebagai berikut:

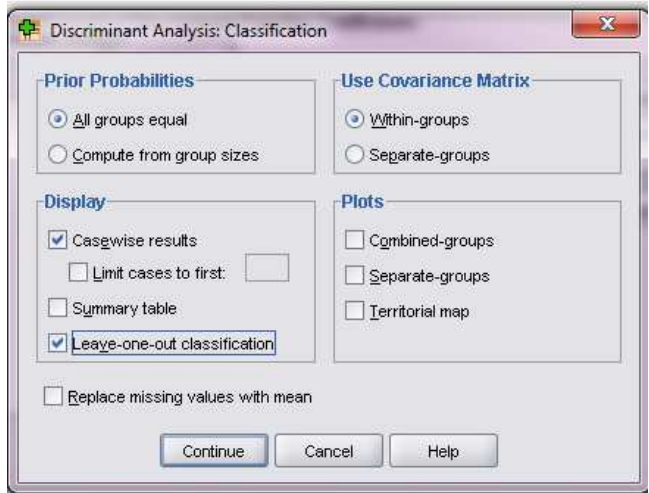

Setelah semua pilihan yang diperlukan untuk proses dikriminan telah terisi maka kembali pada menu utama dan klik **OK** sehingga akan diperoleh tampilan output yang dapat digunakan untuk pengujian.

# **VII.4.1 Tahap Interpretasi Hasil**

Dalam tampilan berikut ini tidak semua hasil dari proses pengolahan ditampilkan, hanya beberapa saja yang memang digunakan untuk analisis.

# *VII.4.1.1 Menguji Perbedaan Antar Grup*

Untuk menguji perbedaan antar kelompok kategori dalam variabel dependen dapat dilakukan dengan melihat hasil dari tabel test of equality of grup means seperti hasil dalam contoh sebagai berikut:

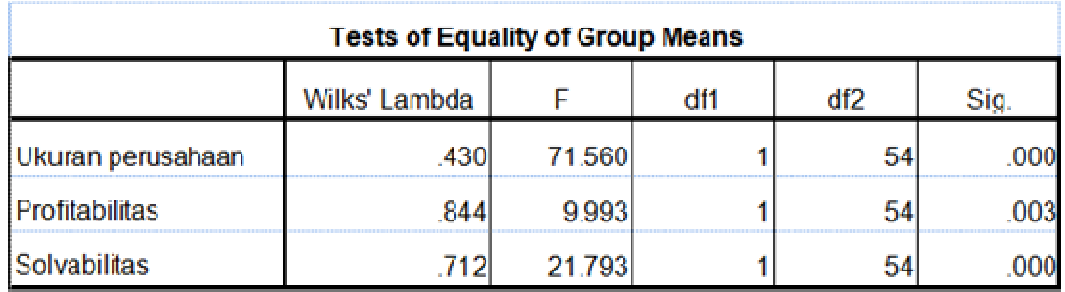

Hasil yang baik jika terjadi perbedaan antar dua grup kategorikal. Pengujian ini dapat dilakan dengan dua cara yaitu:

## a. Angka **Wilk's Lambda**

Angka Wilk's Lambda berkisar 0 sampai 1, jika angka mendekati 0 maka data tiap grup cenderung berbeda; sedangkan jika angka mendekati 1 maka data tiap grup cenderung sama. Dari tabel di atas dapat diketahui bahwa nilai Wilk's Lambda ketiga variabel berkisar antara 0,430 sampai dengan 0,844 yang berada di antara 0 dan 1, sehingga dapat dikatakan bahwa data tiap grup berbeda

# b. Dengan **F test (uji signifikansi)**

Jika menggunakan nilai F maka hipotesis yang dibangun adalah grup means dari masing-masing kelompok memiliki perbedaan secara nyata. Jika sig < 0,05 maka hipotesis ini diterima yang berarti kedua grup ini memiliki perbedaan secara nyata, dan jika sig > 0,05 maka hipotesis tidak dapat diterima. Dalam contoh ini ketiga variabel memiliki nilai signifikansi yang kurang dari 5% sehingga dapat dikatakan bahwa data kedua grup berbeda.

## *VII.4.1.2 Statistik Deskriptif*

Statistik deskriptif menjelaskan nilai mean (rata-rata) dan deviasi standar baik untuk masing-masing grup maupun untuk keseluruhan data. Jika nilai rata-rata antar grup berbeda maka dapat dikatakan bahwa variabel-variabel ini mampu berperan dalam membedakan grup. Dari nilai deviasi standar juga dapat mengindikasikan apakah variabel-variabel independen mampu menjadi pembeda, yaitu jika deviasi standar masing-masing grup lebih rendah daripada deviasi standar untuk semua data. Contoh kasus ini tampilan datanya seperti berikut ini:

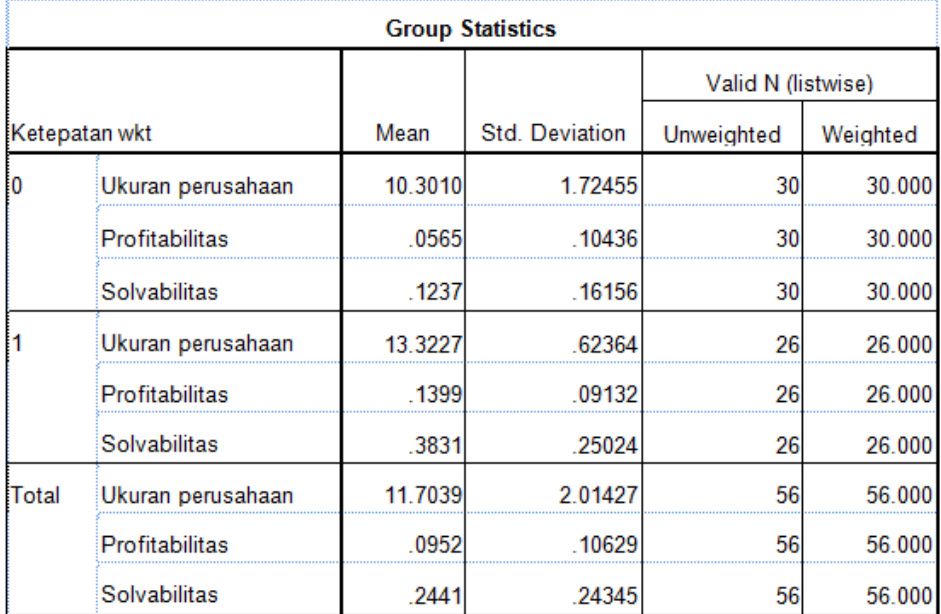

Dari hasil di atas menunjukkan bahwa mean dari dua kelompok berbeda, serta deviasi standar dari masing-masing kelompok lebih rendah daripada deviasi standar total sehingga dapat dikatakan bahwa variabel-variabel dalam model ini mampu membedakan responden atau data.

# *VII.4.1.3 Identifikasi Variabel Bebas dalam Model Diskriminan*

Jika dalam tahap awal yang dipilih adalah stepwise (bertahap) maka dalam tabel Variabeles Entered/Removed hanya akan muncul variabel yang masuk dalam persamaan

diskriminan. Dalam contoh kasus ini semua variabel masuk dalam model diskriminan. Tabel yang menunjukkan hasil ini adalah tabel **variabels entered/removed**:

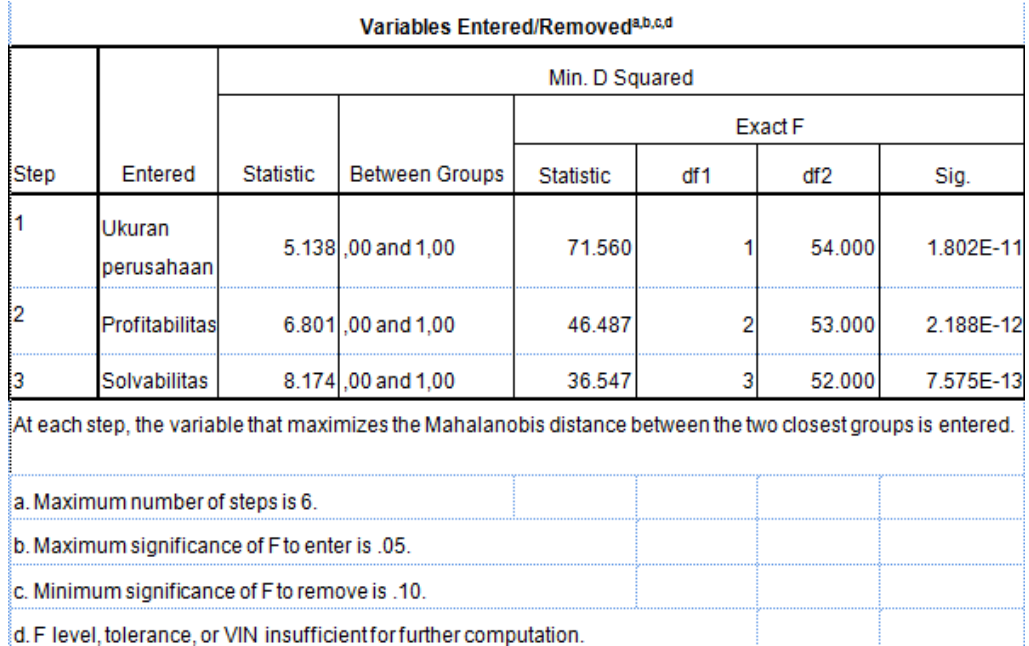

Pengurutan variabel bebas ini mulai dari variabel yang memiliki F hitung terbesar. Untuk contoh ini semua variabel masuk dalam model diskriminan.

# *VII.4.1.4 Uji Multikolieniertias*

Untuk melakukan pengujian keterkaitan antar vaariabel dapat dilihat dari hasil **Pooled Within Gropus Matices** seperti pada hasil output di bawah ini:

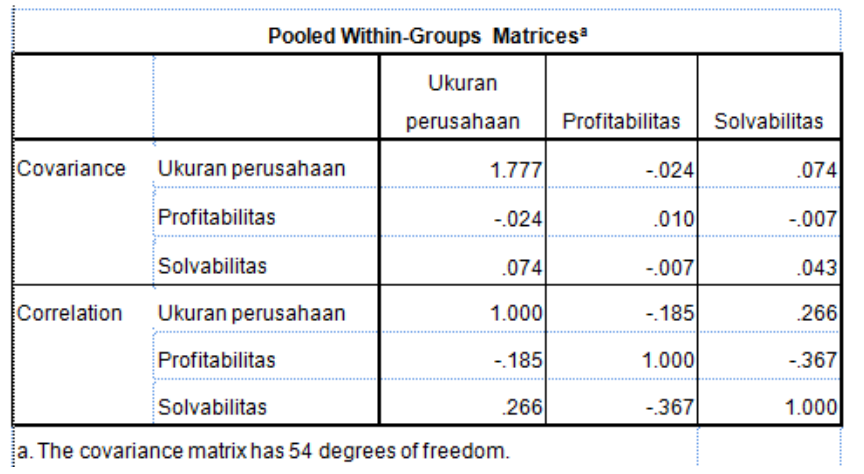

Jika hasil dari matiks korelasi tidak ada angka yang mencapai 0,5 atau di atasnya maka dapat dikatakan tidak terjadi permasalahan multikolinearitas. Nilai korelasi ini harus mengabaikan nilai negatif atau positif karena makna tanda tersebut adalah menunjukkan arah hubungan kedua variabel. Contoh kasus ini semua variabel memilki nilai korelasi di bawah 0,5 sehingga dapat dikatakan bahwa dalam model ini tidak terjadi masalah multikolinearitas.

#### *VII.4.1.5 Pengujian kesamaan matriks varans-covarians (homoskedastisitas)*

Pengujian homoskedastisitas dilakukan dengan cara melihat hasil dari tabel **Test Results.** Dikatakan tidak terjadi masalah homoskedastisitas jika nilai signifikansi dari Box's M di bawah 0,05 (dengan asumsi tingkat kepercayaan yang digunakan adalah 0,95%). Contoh hasil output dalam contoh kasus ini adalah sebagai berikut:

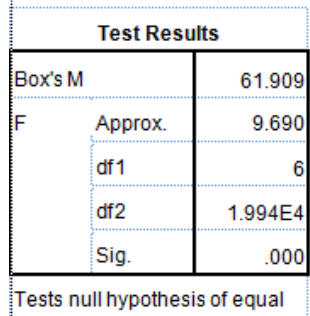

population covariance matrices.

## *VII.4.1.6 Pembentukan Fungsi Diskriminan*

Fungsi diskriminan dapat dilihat dari hasil **Canonical Discriminant Function Coefficients.**  Pembentukan fungsi ini sama seperti pada pembentukan fungsi linier pada model regresi. Contoh dari kasus ini sebagai berikut:

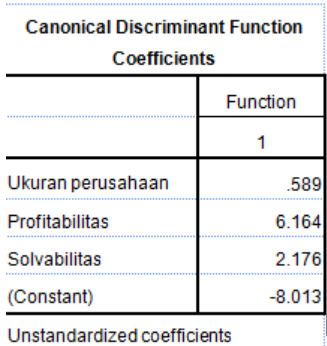

Fungsi yang terbentuk hanya satu karena katogori yang ada dalam variabel dependen hanya dua, sehingga nanti jika digunakan analisis mutivariate, yang berarti bahwa jumlah kategori dalam variabel independen lebih dari dua maka fungsi yang akan terbentuk adalah **jumlah kategori dikurangi 1.** 

Dari hasil di atas, maka persamaan diskriman yang terbentuk adalah:

$$
DA = -8,013 + 0,589 \text{ Uk Prsh} + 6,164 \text{ Profit} + 2,176 \text{ Solvabilities}
$$

Untuk mengetahui seberapa besar kemampuan penjelas variabel maka dapat dilihat dari hasil olahan **Eigenvalues.** 

| <b>Eigenvalues</b> |  |                                                  |                |  |  |  |  |  |  |
|--------------------|--|--------------------------------------------------|----------------|--|--|--|--|--|--|
|                    |  |                                                  | Canonical      |  |  |  |  |  |  |
|                    |  | Cumulative %                                     | Correlation    |  |  |  |  |  |  |
|                    |  |                                                  | .824           |  |  |  |  |  |  |
|                    |  | Eigenvalue % of Variance<br>$2.108$ <sup>a</sup> | 100.0<br>100.0 |  |  |  |  |  |  |

a. First 1 canonical discriminant functions were used in the analysis.

Daya jelas dari variabel (koefisien determinasi) diperoleh dari mengkuadratkan angka canonical correlation. Dalam contoh kasus ini daya jelas variabel adalah  $(0.824)^2$  atau sebesar 0,6789 atau sebesar 67,89%. Semakin tinggi nilai ini maka model semakin bagus. Nilai canonical correlation mengukur keeratan hubungan antara discrimant score dengan grup, dan dalam contoh ini nilai dari canonical correlation sebesar 0,824.

# **VII.4.2 Penentuan Ketepatan Prediksi Model**

Tujuan dari tahap ini adalah menentukan batasan nilai untuk mengelompokkan obyek. Yang dimaksud dengan cutting score adalah nilai rata-rata centroid (centroid adalah nilai rata-rata skor diskriminan untuk grup tertentu) yang digunakan untuk batasan pengelompokan.

Jika jumlah anggota dalam masing-masing grup sama maka rumus untuk menentukan batasan nilai adalah:

 $Zcs = (Za + Zb)/2$
Jika jumlah anggota dalam setiap grup berbeda maka rumus penghitungannya sebagai berikut:

 $Zcs = (NaZa + NbZb)/(Na + Nb)$ Di mana: Zcs : Cutting score Na : Jumlah anggota grup kelompok A Nb : Jumlah anggota grup kelompok B Za : Centroid kelompok A Zb : Centroid kelompok B

ä

Untuk proses penghitungan ini dapat dilihat dari output **Function at Group Centroids.**  Hasil dari bagian ini untuk contoh kasus adalah sebagai berikut:

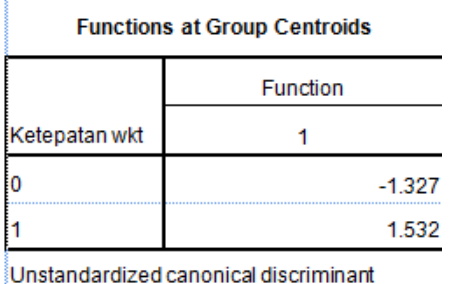

functions evaluated at group means

Karena dalam contoh ini jumlah masing-masing grup berbeda maka penghitungan dilakukan sebagai berikut:

$$
Zcs = (30(-1,327) + 26(1,532)) / (30 + 26)
$$
  
= 0,1992

Setelah diperoleh cutting score ini maka kemudian masing-masing data yang ada dalam penelitian untuk menentukan ada tidaknya kesalahan pengklasifikasikan. Jika pengolahan data dilakukan dengan program sebenarnya tidak perlu dilakukan penghitungan cutting score karena hasil pengklasifikasian sudah tersaji pada tabel clasification results yang akan dibahas pada langkah berikut ini. Hit ratio merupakan nilai yang dapat digunakan untuk menjawab berapa persen obyek/data yang dapat diklasifikasikan secara tepat dari jumlah total obyek/data. Hit ratio merupakan salah satu kriteria untuk menentukan kekuatan persamaan diskriminan dalam mengelompokkan obyek. Hasil ini dapat dilihat dari output C**lasification Results.**  Semakin tinggi nilai hit ratio maka dapat dikatakan bahwa model yang digunakan semakin baik dalam membedakan antar grup. Berikut adalah hasil untuk contoh kasus. Dari hasil tersebut menunjukkan bahwa ketepatan pengklasifikasian dalam contoh kasus sebesar 92,9%.

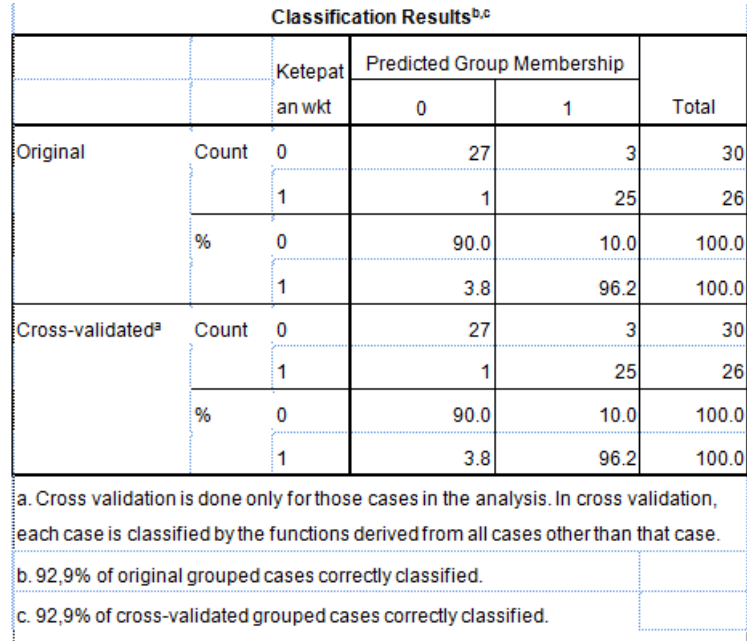

# *VII.4.2.1 Penentuan Tingkat Kepentingan Prediktor*

Untuk menjawab pertanyaan variabel independen mana yang paling berperan dalam melakukan diskriminasi maka dapat dilihat dari output **Canonical Discriminant Function Coeficients.** Pada tahap ini juga dapat dijelaskan mengenai penerimaan atau penolakan hipotesis yang telah dirumuskan sebelumnya. Kemampuan penjelas dari variabel independen dari yang terbesar sampai dengan yang terendah dapat dilakukan dengan mengurutkan dari koefisien variabel independen dari yang terkecil sampai dengan yang terbesar. Hasil output dari contoh kasus sebagai berikut:

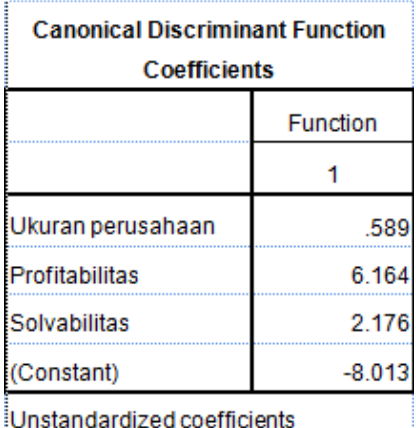

Dalam contoh ini ketiga variabel memiliki keeratan hubungan dengan fungsi diskriminan yang terbentuk dengan urutan variabel yang paling berpengaruh adalah ukuran perusahaan, solvabilitas, dan profitabilitas.

Cara lain untuk mengetahui variabel mana yang paling berpengaruh juga dapat dari **Stucture matrix** atau bisa juga disebut dengan canonical loadings atau discriminant loading tetapi dengan catatan tanda negatif atau positif tidak diperhatikan atau dengan kata lain yang harus diperhatikan adalah nilai mutlatknya. Hasil dari contoh kasus ini sebagai berikut:

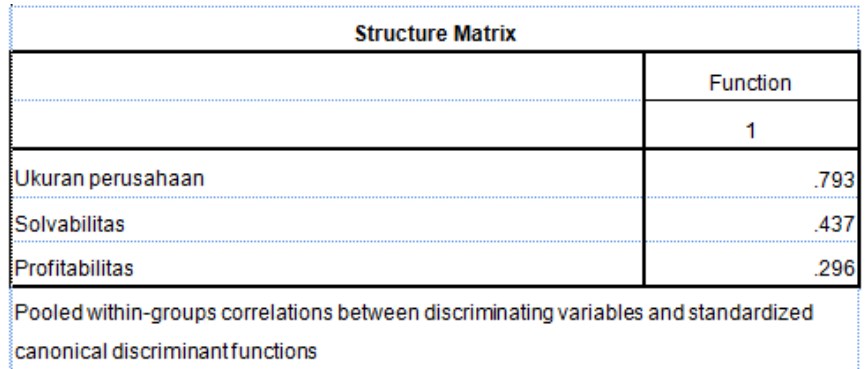

Variables ordered by absolute size of correlation within function.

Berdasarkan tabel ini juga dapat digunakan untuk menjawab hipotesis yang dinyatakan sebelumnya. Dari hasil tersebut menunjukkan bahwa semua variabel masuk dalam model diskriminan sehingga dengan kata lain bahwa semua variabel independen dapat menjelaskan variabel dependen sehingga hipotesis awal yang dirumuskan dapat terdukung secara empiris.

# *VII.4.2.2 Pengklasifikasian Observasi Baru*

Tujuan dari analisis diskriminan yang lain adalah untuk melakukan klasifikasi terhadap obyek yang baru dengan menggunakan model diskriminan yang sudah terbentuk. Jika memang ketepatan prediksi model tersebut tinggi, maka jika ada data/observasi baru dapat dilakukan pengelompokan/pengkategorian berdasarkan pada fungsi diskriminan yang terbentuk.

Akan lebih baik jika pengujian model ini dilakukan untuk kelompok sampel yang lain yang disebut dengan holdout sample, sehingga fungsi diskriminan yang terbentuk dapat memiliki kehandalan yang tinggi.

# **BAB VIII. REGRESI LOGISTIK**

## **VIII.1 PENDAHULUAN**

Analisis regresi logistik memiliki tujuan yang sama dengan analisis dikriminan, hanya lebih terbatas dalam pengkategorian variabel dependen, karena hanya terdiri dari dua kategori. Regresi logistik tidak banyak berbeda dengan analisis diskriminan. Hanya jika menggunakan regresi logistik tidak perlu adanya pengujian normalitas data, atau dapat dikatakan bahwa meskipun data tidak normal maka proses pengujian tetap dapat dilakukan, meskipun demikian model logistik akan memberikan hasil yang lebih baik jika data memiliki distribusi normal.

Model atau persamaan untuk regresi logistik sebagai berikut:

$$
Ln\frac{p}{p-1} = \alpha 0 + \beta 1 X1 + \beta 2 X2 + \beta 3 X3 + \dots + \beta n Xn
$$

Sifat data sama dengan analisis dikriminan, yaitu variabel independen bersifat rasio sedangkan untuk variabel depedennya bersifat kategorikal, misal suka dan tidak suka, sehat dan tidak sehat, serta memuaskan dan tidak memuaskan, dan lain-lain.

## **VIII.2 MODEL PENELITIAN DAN HIPOTESIS YANG AKAN DIUJI**

Seperti pada contoh analisis diskriminan,variabel independen bertipe rasio sedangkan varibel dependen bertipe kategori. Dalam contoh di sini tujuan dari penelitian adalah untuk menginvestigasi apakah ukuran perusahaan, profitabilitas, dan solvabilitas berpengaruh pada ketepatan waktu pelaporan keuangan perusahaan yang terdaftar di BEI. Perusahaan tepat waktu yaitu perusahaan yang mempublikasikan laporan keuangannya maksimal 90 hari dari tanggal tutup buku, sedangkan perusahaan yang terlambat adalah yang melakukan pelaporan lebih dari 90 hari.

Hipotesis yang akan diujikan dalam contoh ini:

- Ha1: Ukuran perusahaan dapat menjadi faktor penentu ketepatan waktu pelaporan keuangan
- Ha2: Profitabilitas dapat menjadi faktor penentu ketepatan waktu pelaporan keuangan
- Ha1: Solvabilitas dapat menjadi faktor penentu ketepatan waktu pelaporan keuangan

Hipotesis di atas dirumuskan jika memang peneliti belum bisa menentukan kecenderungan akan pengaruh variabel independen terhadap kategori tertentu. Jika sudah terdapat dasar empiris yang mendasari untuk menyusun hipotesis dengan kecenderungan tertentu atau dalam regresi biasa adanya pengaruh positif atau negatif, maka ketiga hipotesis di atas dapat dinyatakan sebagai berikut:

- Ha1: Perusahaan besar cenderung melakukan pelaporan keuangan secara tepat waktu
- Ha2: Perusahaan dengan profitabilitas tinggi cenderung melakukan pelaporan keuangan secara tepat waktu
- Ha1: Perusahaan dengan solvabilitas tinggi cenderung melakukan pelaporan keuangan secara tepat waktu

#### **VIII.3 ALAT STATISTIK DAN PENGUJIAN HIPOTESIS**

#### **VIII.3.1 Tahap Persiapan**

Dalam tahap persiapan berikut adalah tahapan yang harus dilakukan:

- a. Menyiapkan data input awal pada Excell
- b. Buka program SPSS
- c. Mengimpor data dari Excell atau langsung input data yang akan diolah pada program SPSS. Tampilan input data sama untuk semua pengolahan dengan menggunakan SPSS.

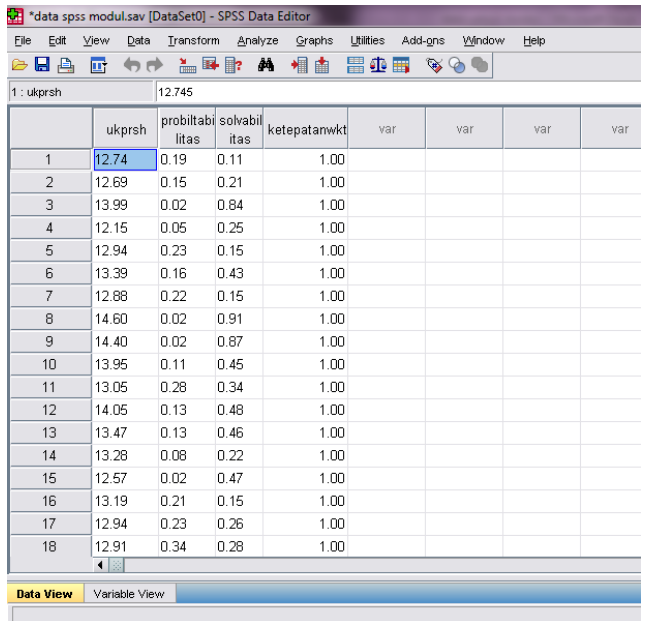

## **VIII.3.2 Tahap Pengolahan**

Melakukan analisis regresi logistik diawali dengan tahapan klik Analyze  $\rightarrow$  Regression -**Binary Logistic** dengan tampilan seperti di bawah ini:

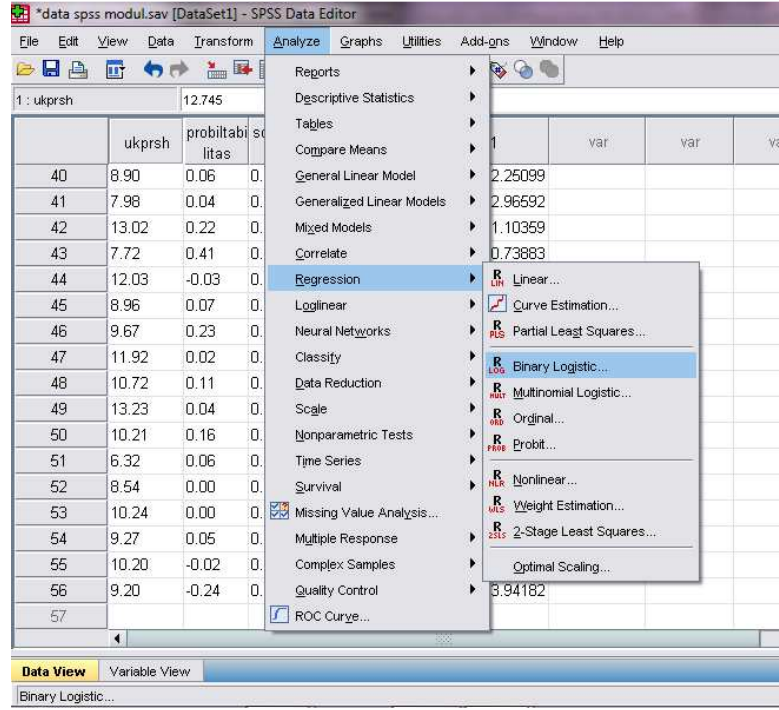

Setelah memilih menu **Binary Logistic** maka kemudian isikan pada bagian **Dependent** nama variabel yang merupakan variabel dependen dan yang berupa kategori sehingga tampilan nampak sebagai berikut:

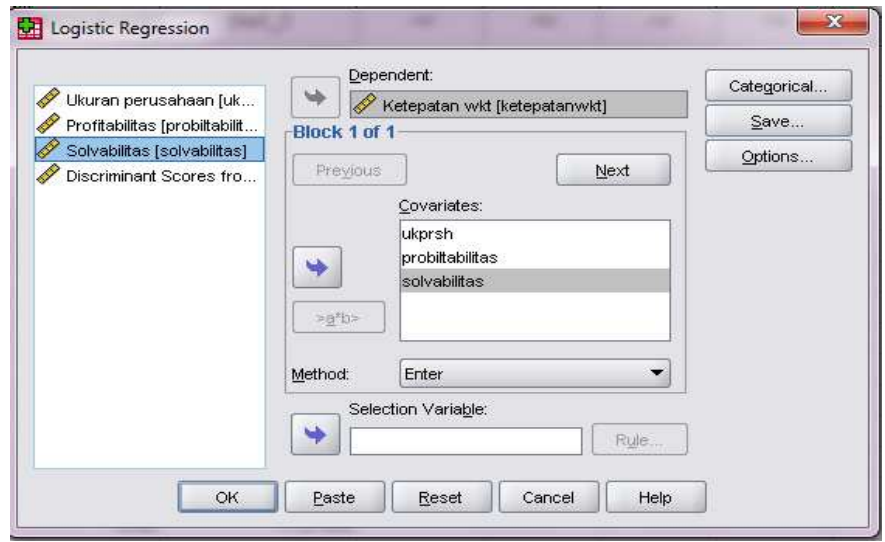

Tahap berikutnya klik pada bagian **Option** sehingga akan ada isian seperti berikut:

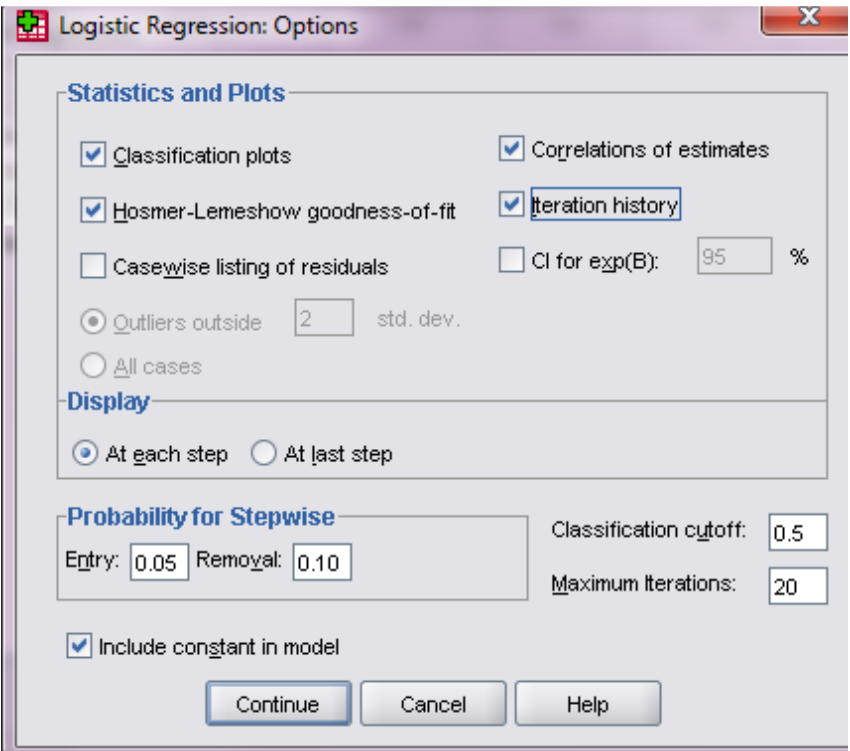

Pada tampilan ini di bagian Statistics and Plots aktifkan Classification plots, Hosmer-Lemeshow goodness-of-fit, Correlations of estimates dan Iteration history. Pada bagian Display aktifkan At each step dan kemudian abaikan informasi yang lain, lalu klik Continue maka akan kembali ke menu utama sehingga kemudian klik OK sehingga output dari analisis regresi logistik (binary logistic) akan diperoleh.

# **VIII.3.3 Tahap Interpretasi Hasil**

Output dari regresi logistik terdiri dari Blok O dan Blok 1. Blok 0, adalah proses regresi hanya dengan menggunakan konstanta, sedangkan pada Blok 1 sudah memasukkan variabel independen. Berikut adalah Output Blok 0 untuk contoh soal:

**Iteration Historya,b,c**

|                  |                   | Coefficients |  |
|------------------|-------------------|--------------|--|
| <b>Iteration</b> | -2 Log likelihood | Constant     |  |
| Step 0           | 77.347            | $-.143$      |  |
|                  | 77.347            | $-.143$      |  |

a. Constant is included in the model.

b. Initial -2 Log Likelihood: 77,347

c. Estimation terminated at iteration number 2 because parameter estimates changed by less than ,001.

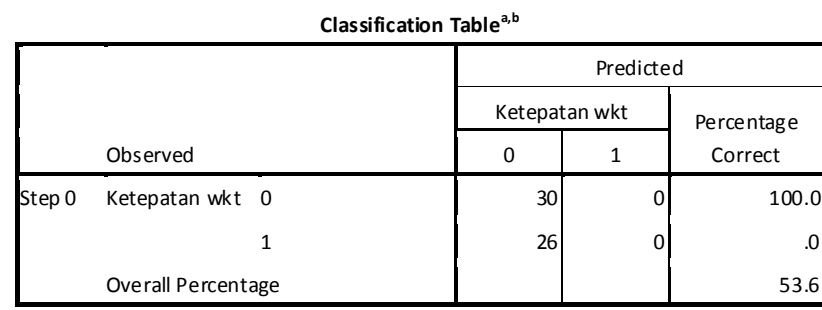

a. Constant is included in the model.

b. The cut value is ,500

#### **Variables in the Equation**

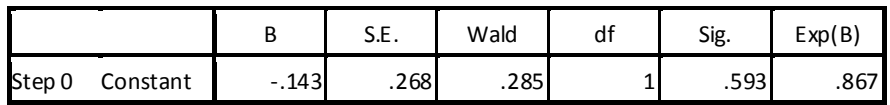

#### **Variables not in the Equation**

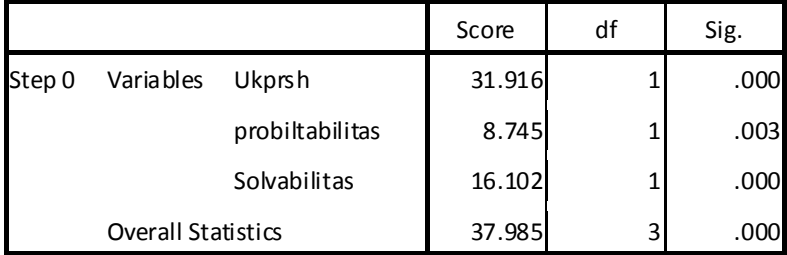

**Output classification table** diatas menjelaskan bahwa persentase variabel yang diprediksi sebesar 53,6%, dan dari perbandingan antara kedua nilai mengindikasikan tidak terdapatnya masalah *homoskedastisitas* (asumsi model logit)*.* 

Pada **output variables in equation** signifikansi adalah 0,593 artinya **model signifikan** dan dengan demikian tolak H0.

**Pengujian Pada Blok 1** 

|        |              | Chi-square | df | Sig. |
|--------|--------------|------------|----|------|
| Step 1 | Step         | 60.070     | 3  | .000 |
|        | <b>Block</b> | 60.070     | 3  | .000 |
|        | Model        | 60.070     | 3  | .000 |

**Omnibus Tests of Model Coefficients**

Pada **output omnibus test** menyatakan bahwa hasil uji chi-square goodness of fit **lebih kecil dari 0,05**, ini mengindikasikan bahwa model adalah signifikan sehingga dapat dikatakan bahwa model dapat digunakan untuk proses berikutnya.

#### **Model Summary**

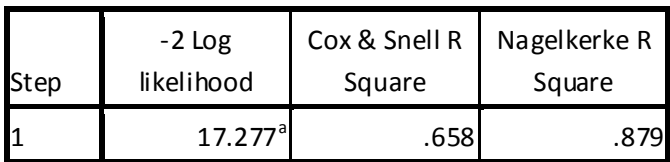

a. Estimation terminated at iteration number 9 because parameter estimates changed by less than ,001.

Hasil output pada **Cox-Snell R2** dan **Nagelkerke R** memiliki analogi sama dengan nilai **Rsquare** pada regresi linier, menyakatan bahwa sebanyak 87,9% variansi data dapat dijelaskan oleh model, sedangkan sisanya diluar model.

**Hosmer and Lemeshow Test**

| Step | Chi-square | $\mathsf{a}$ io |
|------|------------|-----------------|
|      | 1.880      |                 |

Hipotesis yang akan diuji pada tahap ini adalah:

Ho: Model telah cukup mampu menjelaskan data/sesuai Ha: Model tidak cukup mampu menjelaskan data

Hasil pada output **Hosmer and Lemeshow Goodness-of-Fit Test** mengindikasikan bahwa H0 diterima karena lebih dari **0,05 (0,966 > 0,05)**, sehingga dapat disimpulkan bahwa model yang dibangun telah mampu untuk menjelaskan data atau dengan kata lain tidak terdapat perbedaan klasifikasi yang diprediksi dengan klasifikasi yang diamati sehingga model regresi ini bisa digunakan untuk analisis berikutnya.

|        |                    | Predicted |               |            |
|--------|--------------------|-----------|---------------|------------|
|        |                    |           | Ketepatan wkt | Percentage |
|        | Observed           |           |               | Correct    |
| Step 1 | Ketepatan wkt 0    | 27        | о             | 90.0       |
|        |                    |           | 25            | 96.2       |
|        | Overall Percentage |           |               | 92.9       |

**Classification Table<sup>a</sup>**

a. The cut value is ,500

Output dari **Classification Table,** menjelaskan bahwa model yang ada memiliki kemampuan untuk mengklasifikaskan dengan benar sebesar 92,9%, sehingga dapat dikatakan model ini baik.

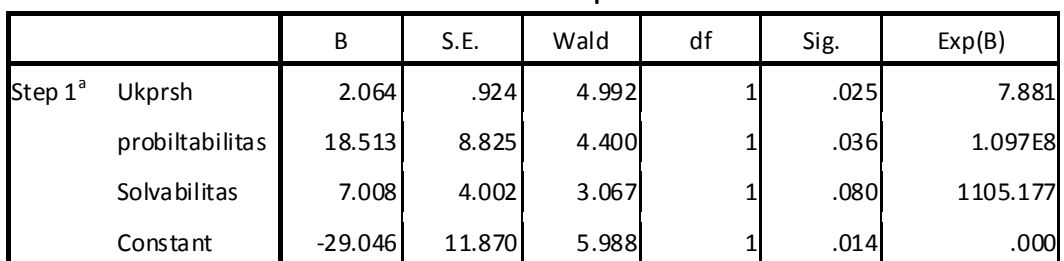

**Variables in the Equation**

a. Variable(s) entered on step 1: ukprsh, probiltabilitas, solvabilitas.

**Output variables in the equation** menunjukkan nilai signifikansi berdasarkan *Wald Statistic*. Variabel akan dkatakan mampu menjadi variabel penentuk jika signifikansinya kurang dari alpha. Dalam contoh kasus ini untuk variabel ukuran perusahaan dan profitabilitas signifikan pada 5%, sedangkan untuk variabel solvabilitas pada level 10%.

Angka koefisien lebih dari 1 menunjukkan bahwa probabilitas (kode) 1 atau berhubungan positif yang berarti jika variabel independen semakin tinggi maka akan cenderung masuk dalam kategori 1 ; sedangkan jika angka negatif probabilitas (kode) 0 atau berhubungan negatif yang berarti jika vaiabel independen semakin rendah maka akan cenderung masuk dalam kategori 1; sedangkan jika angka antara 0 dan 1 maka probabilitas sesuai dengan angka tersebut.

Kolom Exp(B) menunjukkan nilai *odds ratio* yang dihasilkan. Jika nilai *odds ratio* **mendekati 1,0** mengindikasikan bahwa variabel independen tidak mempengaruhi variabel dependen, tetapi dalam kasus ini karena semua variabel memiliki pengaruh maka nilai Exp(B) di atas 1.

Dari hasil di atas dalam contoh ini menunjukkan bahwa koefisien ketiga variabel independen positif dan lebih dari 1, yang berarti semakin tinggi variabel indepen maka akan cenderung masuk dalam kategori 1 dan semua hipotesis yang dinyatakan terdukung secara empiris.

# **BAB IX. PARTIAL LEAST SQUARE**

#### **IX.1 PENDAHULUAN**

*Partial least square*, selanjutnya akan ditulis PLS, merupakan pendekatan persamaan struktural (*Structural Equation Modelling*) berbasis varian. Pendekatan ini digunakan untuk melakukan analisis jalur yang banyak digunakan dalam studi keperilakuan sehingg PLS menjadi teknik statistik yang digunakan dalam model yang memiliki lebih dari satu variabel dependen dan variabel independen.

PLS digunakan untuk data yang memiliki permasalahan spesifik seperti ukuran sampel yang kecil, *missing data* dan masalah yang dijumpai dalam regresi. PLS memiliki beberapa keunggulan yang membuat PLS menjadi pilihan para peneliti, antara lain (Hartono dan Abdilah, 2009):

- 1) PLS tidak mensyaratkan adanya data yang memenuhi asumsi seperti regresi, sehingga tidak ada syarat bahwa data harus memenuhi asumsi klasik.
- 2) Jumlah sampel yang dibutuhkan tidak besar.
- 3) PLS dapat mengolah data dengan skala yang berbeda dalam satu model.
- 4) PLS dapat menguji model formatif dan reflektif. Model formatif adalah model dimana makna konstruk ditentukan oleh indikator-indikatornya sedangkan model reflektif sebaliknya.

PLS lebih sesuai untuk analisis yang bertujuan memprediksi bukan mengkonfirmasi model seperti SEM. Teknik ini biasanya digunakan untuk model prediksi dengan teori yang belum mapan, atau model dan teori pada ranah tertentu digunakan untuk menjelaskan model yang sama pada ranah yang berbeda. Misalnya, teori psikologi yang banyak diaplikasikan pada riset psikologi, digunakan pada riset akuntansi.

Karakteristik di atas membuat PLS lebih sesuai untuk riset dengan studi eksperimen (dengan model lebih komplek) yang memang memiliki keterbatasan data dan tujuan kausalitas. Kunggulan dan keterbatasan yang dimiliki oleh PLS, hendaknya menjadi pertimbangan penting bagi para peneliti. Diharapkan tidak menggunakan teknik ini untuk kepentingan yang disebabkan oleh kemalasan mendapatkan data dalam riset. Sebagai contoh, riset dengan metoda survei menggunakan PLS karena alasan data yang terbatas. Keterbatasan data terjadi karena objek yang diteliti dibatasi pada area tertentu. Alasan ini hendaknya mulai mendapat perhatian dari para peneliti, bahwa dalam metoda survei *external validity* harus menjadi tujuan yang hendaknya dapat dicapai oleh setiap periset

## **IX.2 CARA MEMPEROLEH SOFTWARE**

- a. Free download di www.smartpls.de
- b. Silakan anda melakukan register. Username, password dan licence key.
- c. Licence key akan diperbaharui setiap 3 bulan dan untuk mengaktifkan anda harus melakukan input ulang licence key baru yang anda akan depat dengan melakukan log in.

## IX.3 **MODEL PENELITIAN MEDIASI**

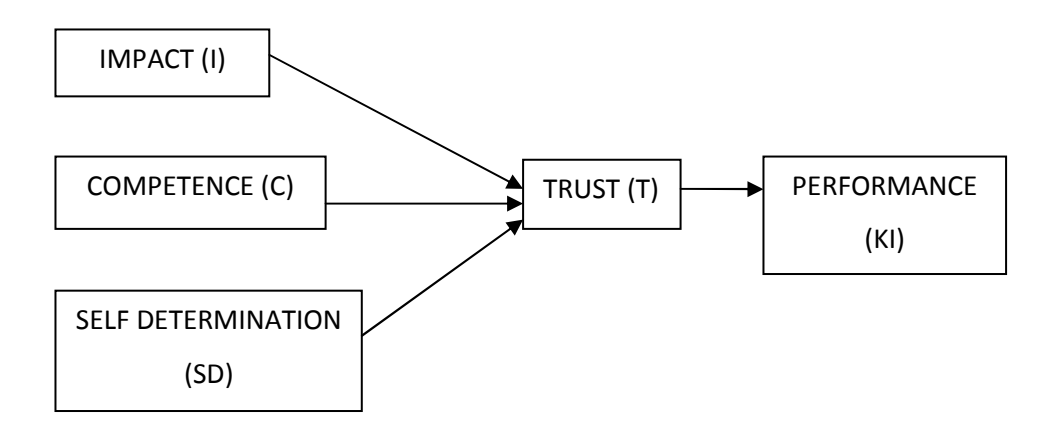

Model ini akan menguji *trust* memediasi efek *impact cmpetence* dan *self determination*, yang merupakan dimensi dari *empowerment*, terhadap *performance* individu (Murniati et al., 2012)

*Impact* didefinisikan sebagai persepsi bawahan mengenai keyakinan bahwa perilakunya mempunyai dampak terhadap organisasi.

*Competence* didefinisikan sebagai persepsi bawahan mengenai keyakinan bahwa dirinya mampu melakukan pekerjaannya dengan baik.

*Self determination* didefinisikan sebagai persepsi bawahan mengenai keyakinan bahwa dirinya dapat memilih cara yang baik untuk mencapai tujuan.

*Trust* didefinisikan sebagai keyakinan bawahan terhadap atasan.

*Performance* didefinisikan sebagai perolehan kinerja (dalam riset eksperimen ini, jumlah pemecahan kode benar menjadi ukuran kinerja).

Hipotesis yang akan diuji dalam penelitian ini adalah:

H1: Kepercayaan memediasi pengaruh *impact* terhadap kinerja H2: Kepercayaan memediasi pengaruh *competence* terhadap kinerja H3: Kepercayaan memediasi pengaruh *self determination* terhadap kinerja *Asumsi: syarat mediasi yang dikemukakan Baron dan Kenny (1986) telah terpenuhi.* 

## **IX.4 PENGOPERASIAN PLS**

## **IX.4.1 Cara Menyiapkan Data**

- a. Siapkan data yang telah diinput dalam format excel (.XLS).
- b. Buka file data dengan nama: DATA PLS
- c. Ubah data dengan tipe CSV (comma delimited) dengan cara:

Pilih File (gunakan nama file Data Final-CSV-1 untuk membedakan dengan data

format XLS)  $\rightarrow$  Save As, pada bagian Save as type pilih CSV.

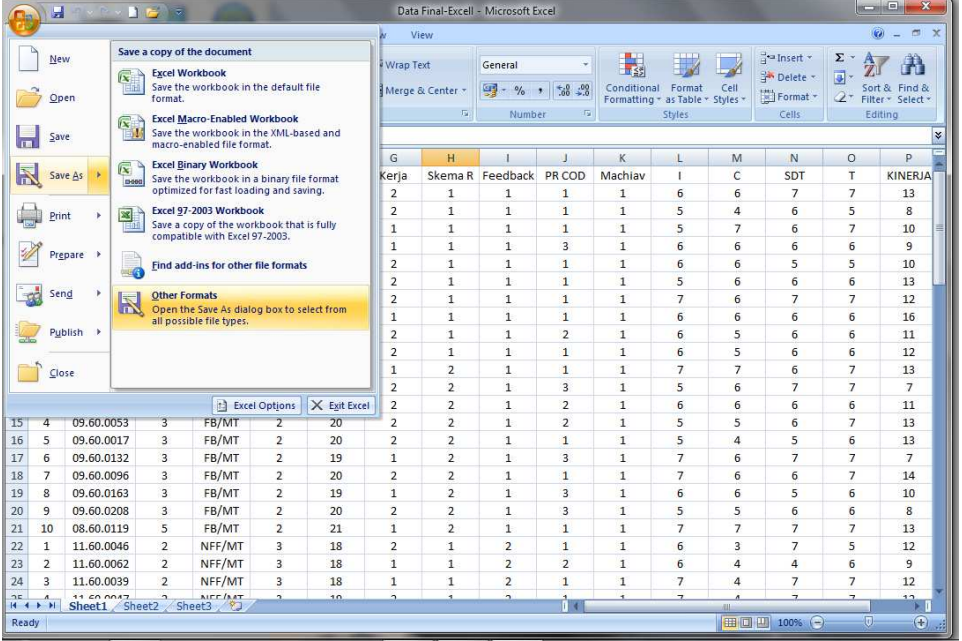

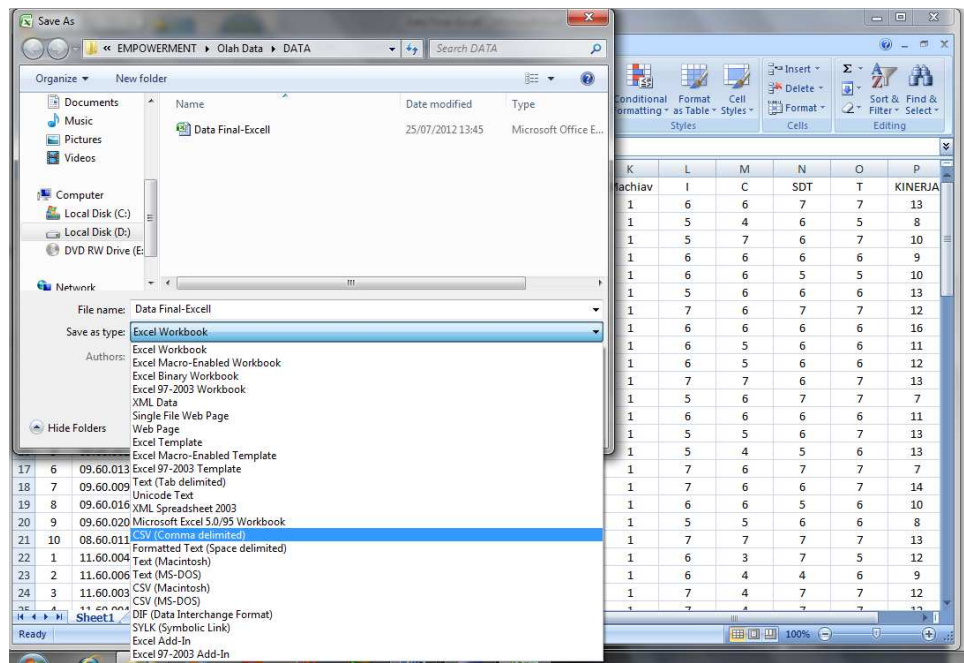

Dalam excel akan terlihat konfirmasi untuk *saving* dalam format CSV pada file yang sedang anda aktifkan. Pilih OK lalu Yes

## **IX.4.2 Cara Pengolahan Data dengan Smart PLS**

a) Klik Icon SmartPLS, lalu akan muncul tampilan seperti di bawah ini

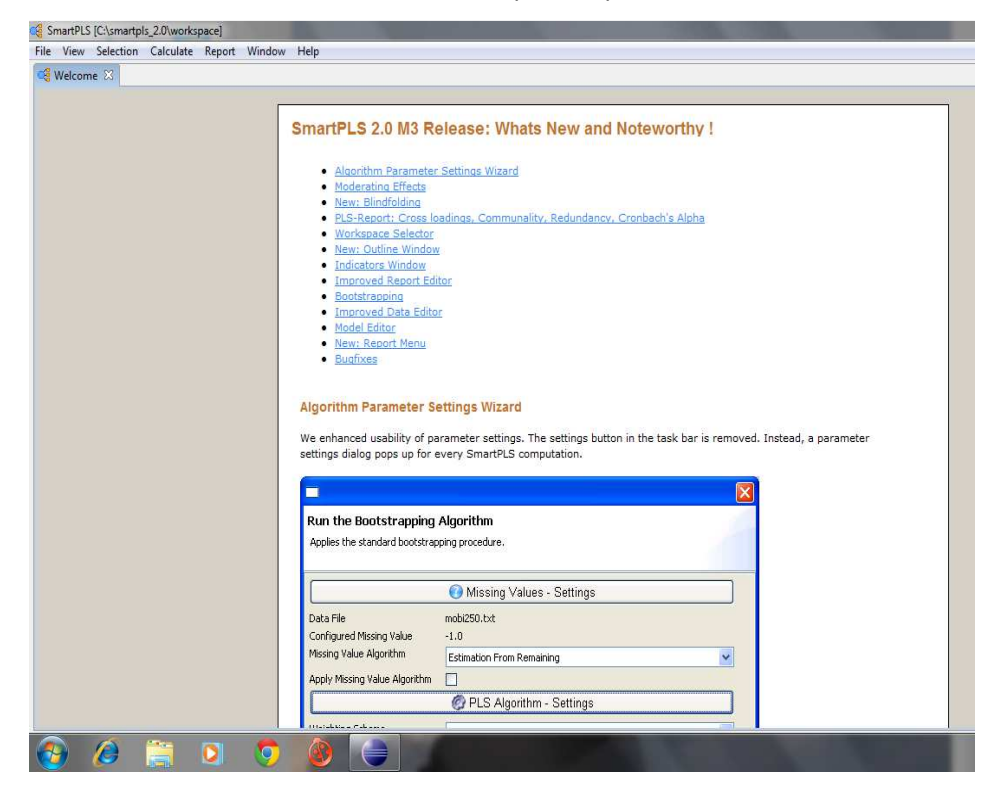

Bagian ini berisi petunjuk (manual) pengoperasian SmartPLS. Tekan tanda silang di bagian ikon welcome dan akan muncul project PLS yang akan digunakan untuk mengoperasikan SmartPLS.

Klik File  $\rightarrow$  New  $\rightarrow$  Create Project

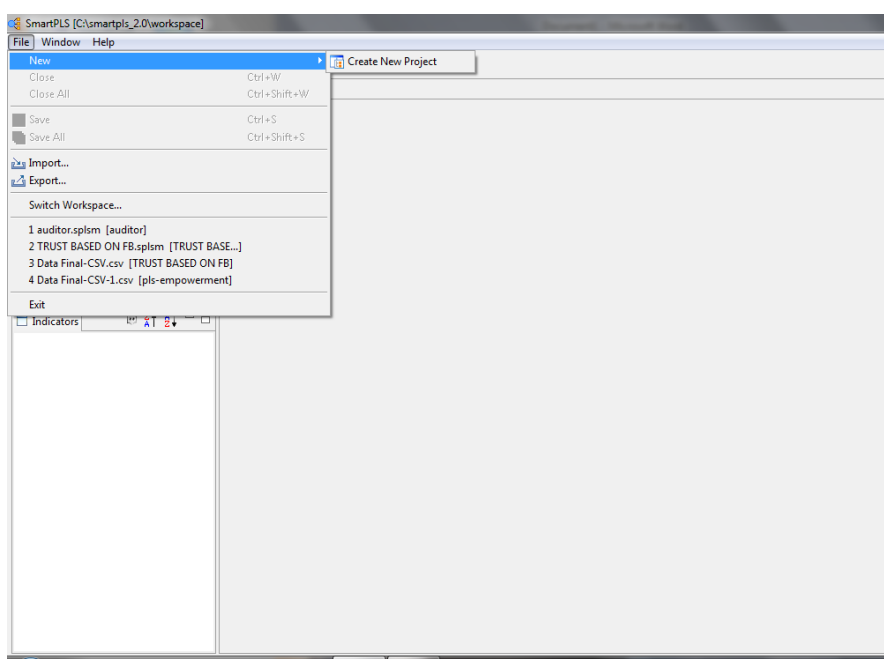

Lalu akan muncul tampilan berikut

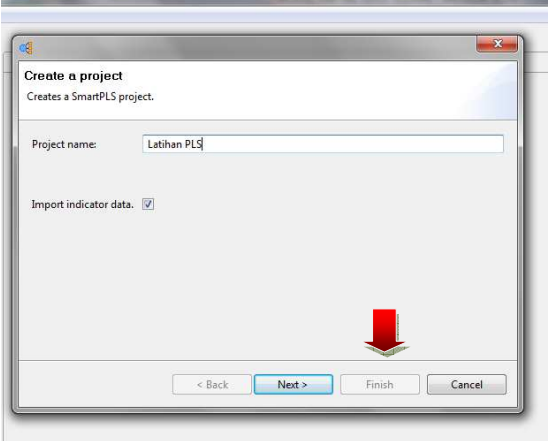

Isikan nama proyek: Latihan PLS lalu tekan Next.

b) Mengimpor data dari file data dengan format CSV yang telah dibuat sebelumnya.

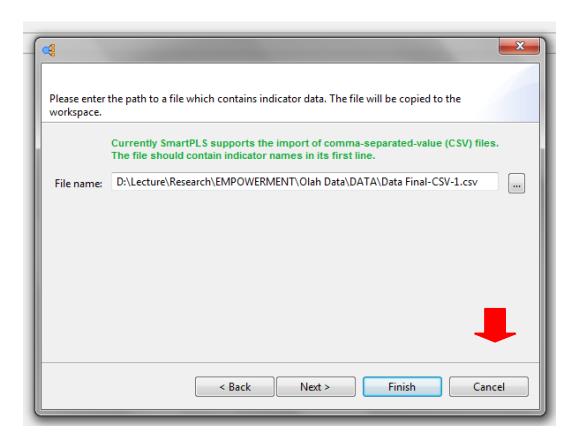

Pilih File Data Final-CSV-1 dengan menekan kotak di sebelah kanan File name. Klik 2 kali data yang dimaksud dan akan tampil pada kotak File name. Lalu tekan Finish.

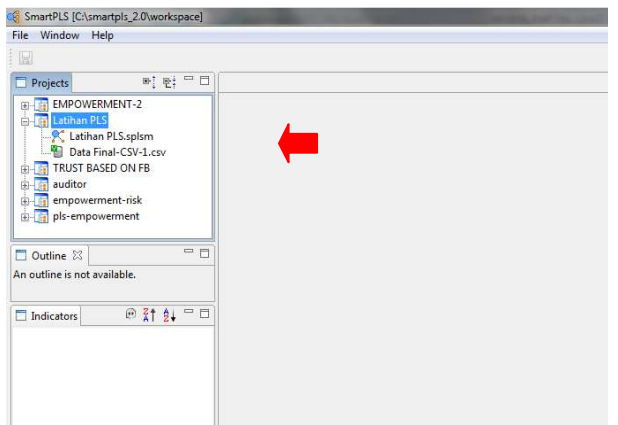

Tampilan di atas akan terlihat nama projek " Latihan PLS" dan Data yang diimpor " Data Final-CSV-1". Pastikan ikon pada data berwarna hijau, artinya data sudah lengkap dan siap digunaka Menggambar Model Penelitian pada PLS

- c) Menggambar Model Penelitian pada PLS
- 1. Aktifkan dengan double click pada ikon latihan PLS di kotak project, maka akan muncul area untuk menggambar dengan nama projek Latihan PLS. Lalu aktifkan data dengan cara yang sama, double click pada ikon data, maka akan terlihat di kotak indikator semua data yang akan diolah.

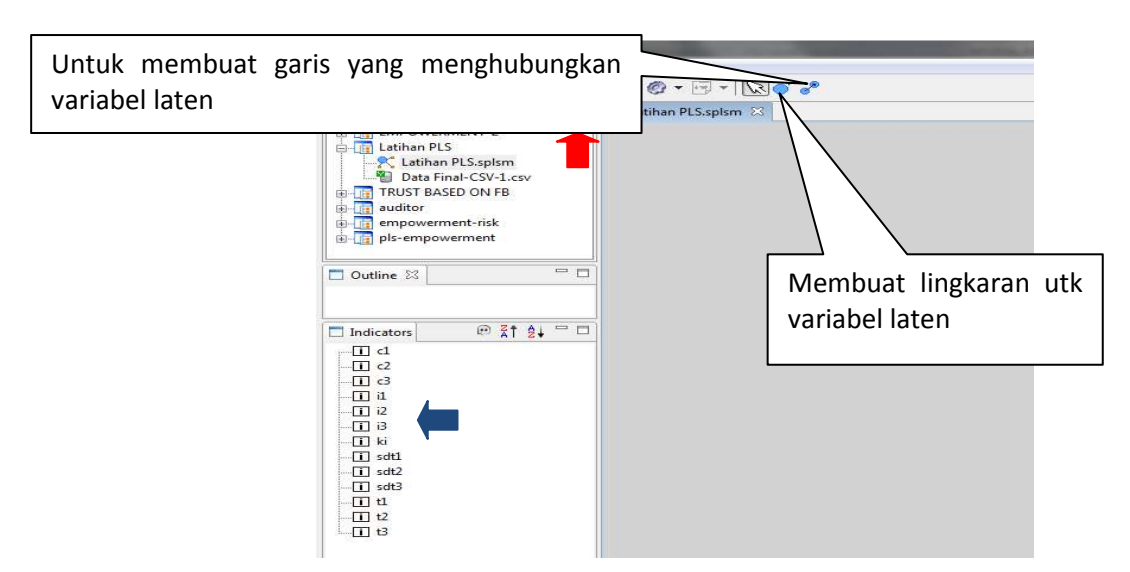

2. Buatlah model seperti di atas dalam area kosong dengan cara membuat lingkaran untuk variabel laten dalam model di atas. Klik ikon lingkaran lalu klik pada area model dan drag. Hubungkan antar variabel laten dengan ikon garis.

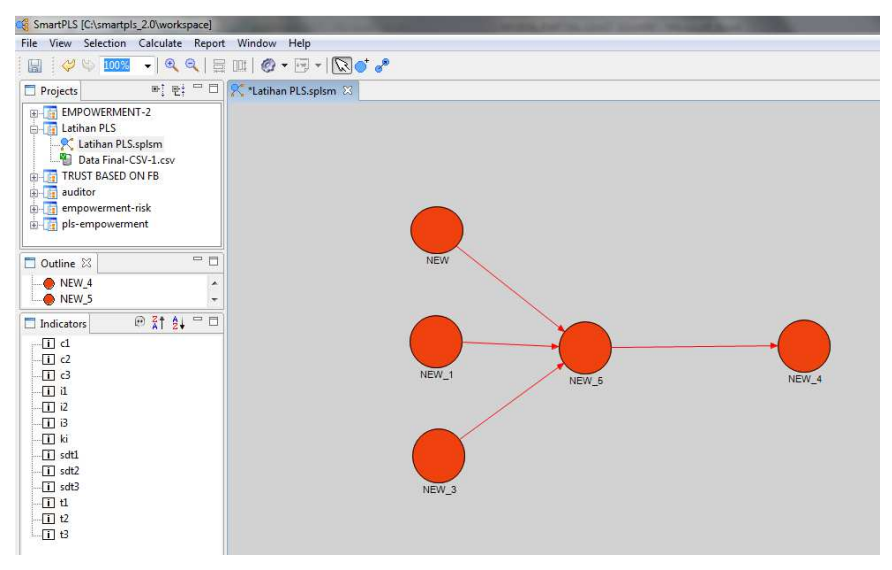

Berikan nama pada variabel laten dengan cara klik kanan tepat pada lingkaran variabel laten yang akan diberi nama. Pilih rename object lalu beri nama variabel laten sesuai model.

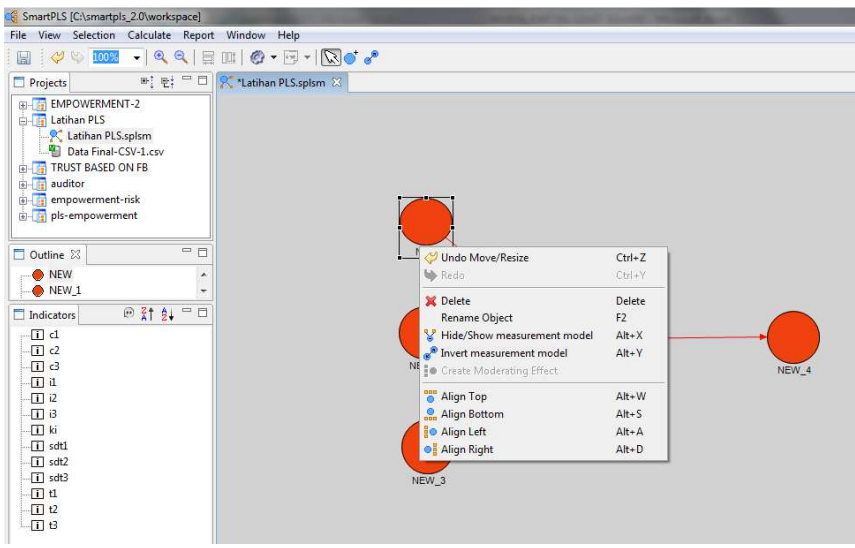

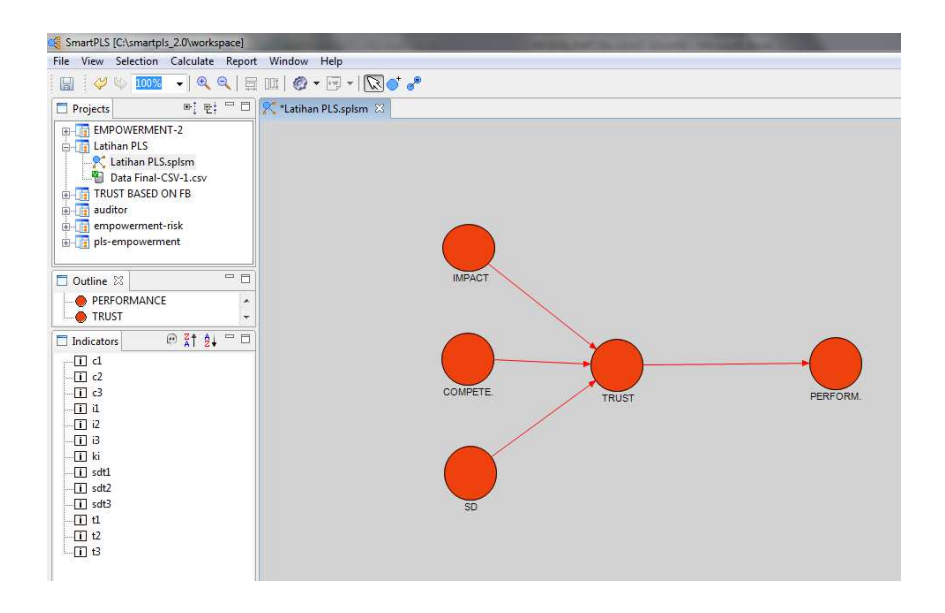

3. Masukkan data dengan cara kilik indikator-indikator dari variabel laten dan drag ke variabel laten dalam area model. Misalnya: c1, c2, c3 untuk variabel Competence.

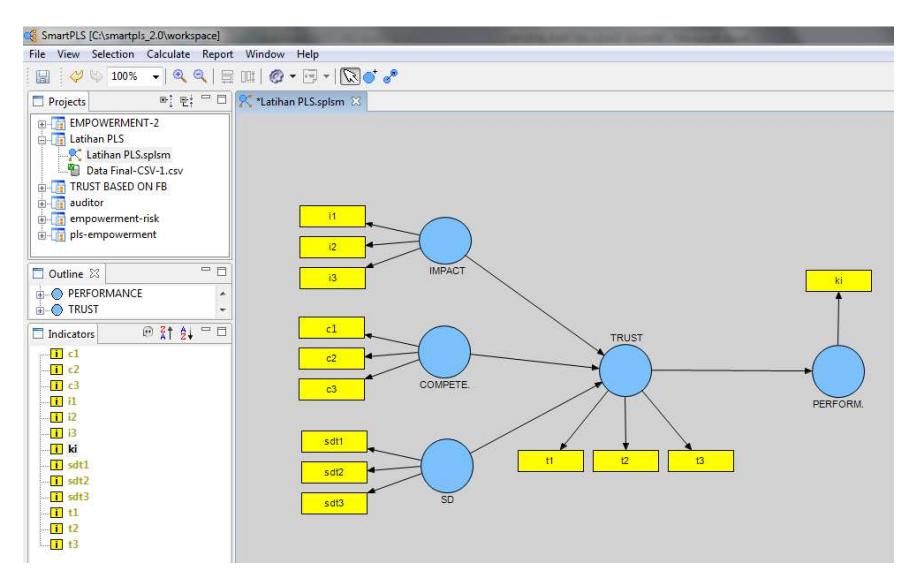

Perhatikan, warna lingkaran dan indikator harus dipastikan biru dan kuning, artinya data dan model siap untuk di-run ke proses selanjutnya. Jika ada warna merah, artinya ada masalah dengan pembuatan model dalam area, misal: variabel laten belum dihubungkan dengan variabel lain atau data tidak lengkap.

## **IX.4.3 Pengujian Model Penelitian**

PLS mempunyai dua model pengujian utama, yaitu model pengukuran dan model struktural.

## *IX.4.3.1 Model Pengukuran*

Model pengukuran (outer model) menguji validitas internal dan reliabilitas.

#### **Validitas Internal**

Validitas yang diuji dalam PLS adalah validitas konstruk. Validitas konstruk menunjukkan seberapa benar instrumen yang digunakan dalam pengukuran sesuai dengan teori yang digunakan untuk mendefinisikan konstruk. Kesesuaian tersebut ditunjukkan oleh korelasi antara konstruk dan instrumen-instrumennya. Validitas konstruk terdiri dari validitas konvergen dan validitas diskriminan.

Validitas konvergen merujuk pada konvergensi antar instrumen yang digunakan untuk mengukur konstruk yang sama. Konvergensi ditunjukkan oleh korelasi yang tinggi.

Dalam PLS indikator validitas konvergen adalah *loading factor* (loading factor menunjukkan korelasi antara instrumen dengan konstruknya), AVE (Average Variance Extracted) dan *Communality*.

Validitas diskriminan merujuk pada diskriminasi instrumen ketika mengukur konstruk yang berbeda. Seharusnya instrumen yang telah digunakan mengukur satu konstruk tidak memiliki korelasi dengan konstruk lain.

| Ukuran Validitas Internal |       |                                                        |                                           |  |
|---------------------------|-------|--------------------------------------------------------|-------------------------------------------|--|
| Validitas Konvergen       |       | Validitas Diskriminan                                  |                                           |  |
| Ukuran                    | Nilai | Ukuran                                                 | Nilai                                     |  |
| Loading factor            | > 0,7 | Akar AVE : korelasi antar<br>variabel laten (konstruk) | $\sqrt{AVE}$ > Korelasi<br>variabel laten |  |
| <b>AVE</b>                | > 0,5 | Cross loading                                          | > 0,7 dalam satu<br>konstruk              |  |
| Communality               | > 0,5 |                                                        |                                           |  |

No Tabel

## **Reliabilitas**

Reliabilitas digunakan untuk menguji apakah alat ukur (instrumen) yang digunakan untuk mengukur konstruk mempunyai konsistensi. *Cronbach's alpha* dan *composite reliability*.

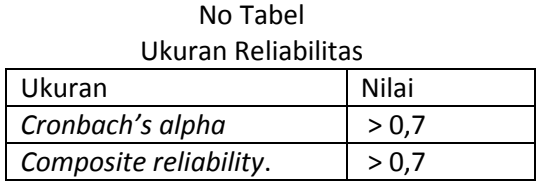

#### **Cara pengujian**

Setelah pembuatan model dalam area selesai, langkah selanjutnya adalah melakukan uji validitas dan reliabilitas.

Tekan ikon PLS algorithm seperti pada gambar di bawah ini:

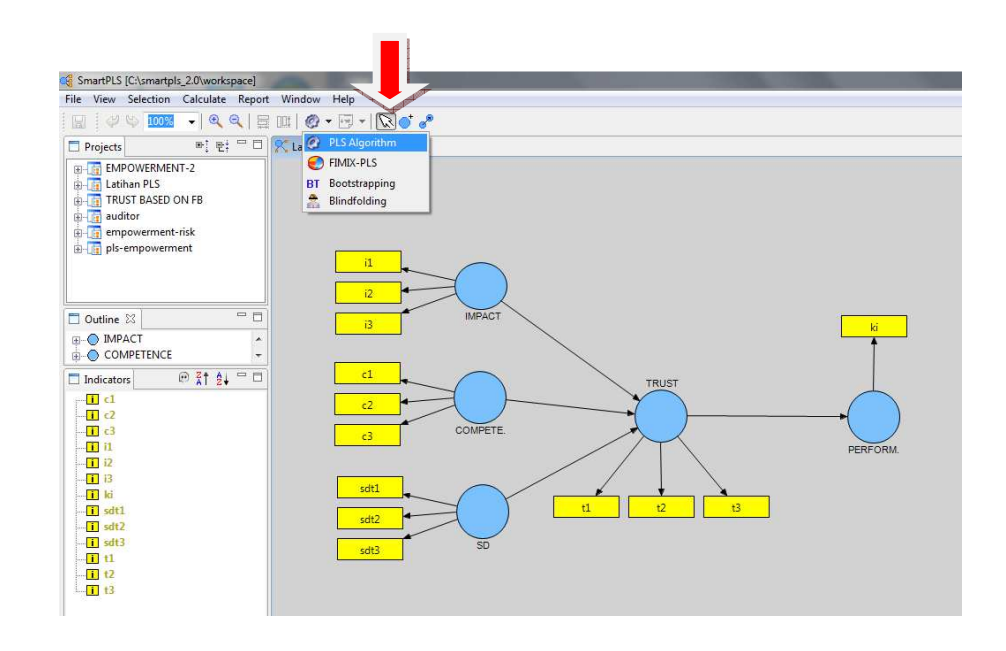

Kotak di bawah ini akan muncul:

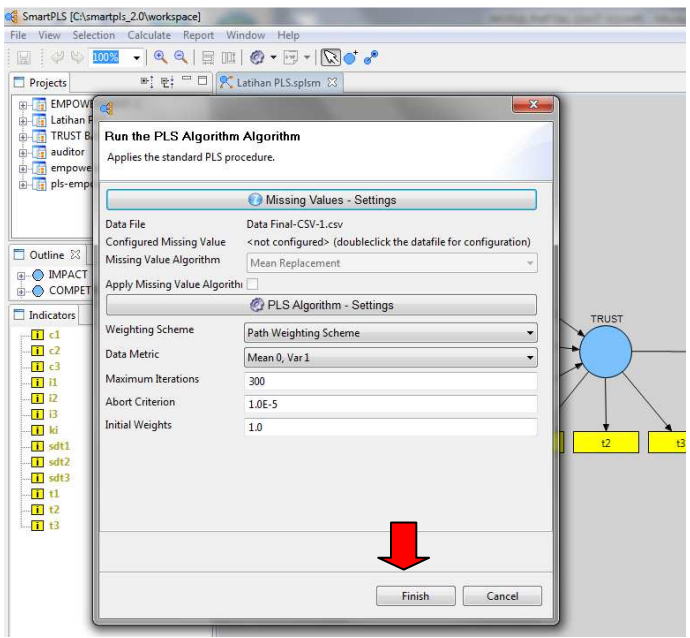

Ada 2 pengaturan dalam kotak di atas, pertama pengaturan mengenai adanya *missing value*, gunakan *default* dalam PLS yang menggantikan *missing value* dengan nilai reratanya. Pengaturan kedua mengenai skema pembobotan oleh PLS, gunakan *default*  dalam PLS, yaitu *path weighting*. Ketiga pembobotan tidak memberikan hasil yang berbeda signifikan untuk menghasilkan *loading factor*. PLS berproses dengan melakukan

iterasi sampai jumlah iterasi tertentu yang memberikan hasil yang stabil. Jumlah iterasi yang disarankan lebih dari 200 iterasi (Hartono dan Abdilah, 2009).

Lalu klik " *finish*"

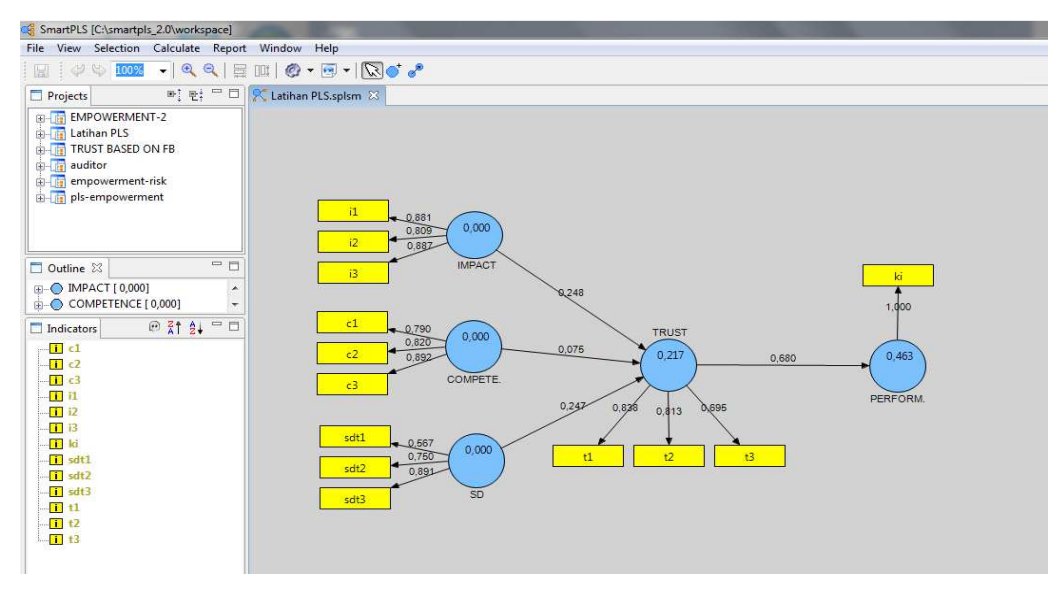

Untuk menampilkan report, klik **html report**

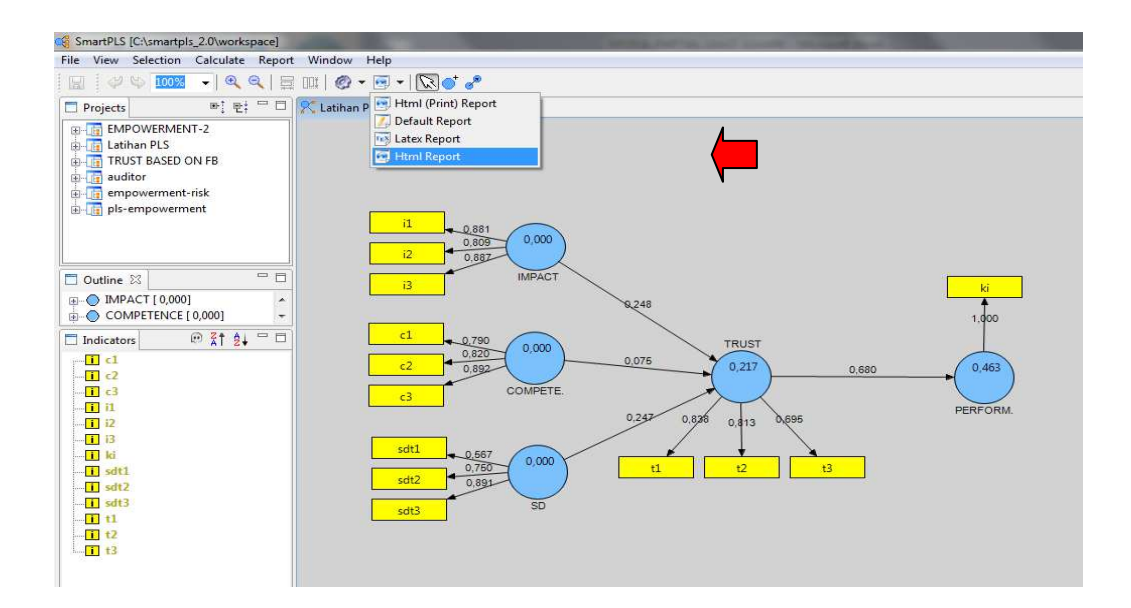

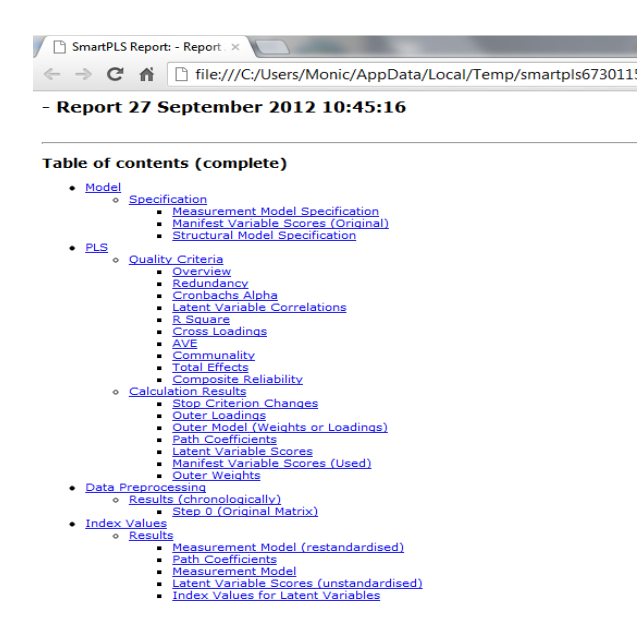

Maka akan nampak daftar isi dari hasil pengujian model pengukuran. Untuk membukanya, silakan klik di bagian yang dibutuhkan. Report ini dapat diperoleh meski komputer anda tidak terhubung dengan internet, sehingga sangat disarankan anda melakukan saving untuk hasil-hasil yang dibutuhkan.

Pengujian terhadap validitas dan reliabilitas dapat dilihat pada bagian berikut ini:

#### **Structural Model Specification**

#### **PLS**

**Quality Criteria** 

**Overview** 

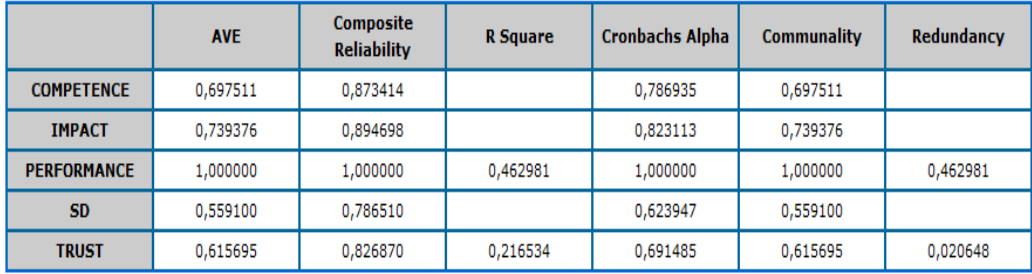

 $\Delta$  and  $\Delta$  and  $\Delta$ 

#### **Cross Loadings**

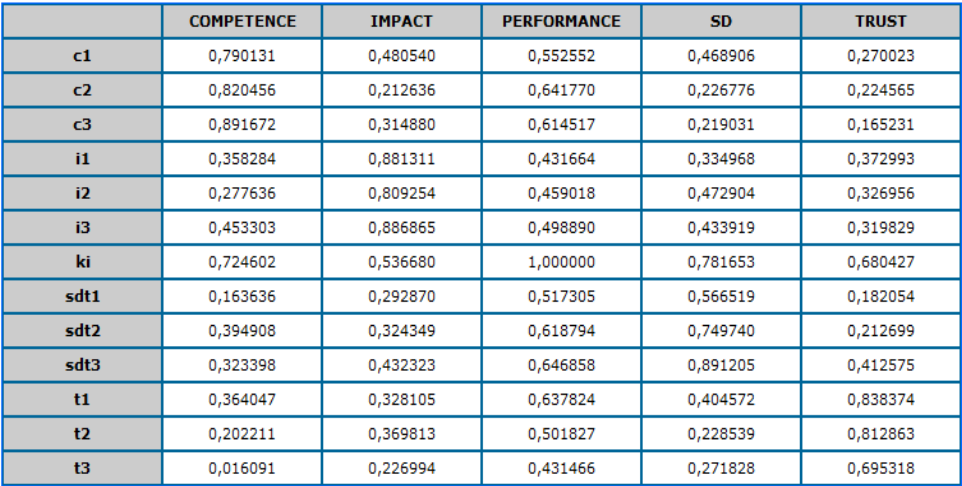

#### **Latent Variable Correlations**

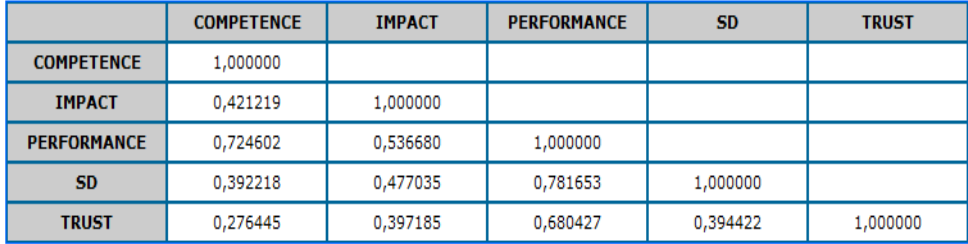

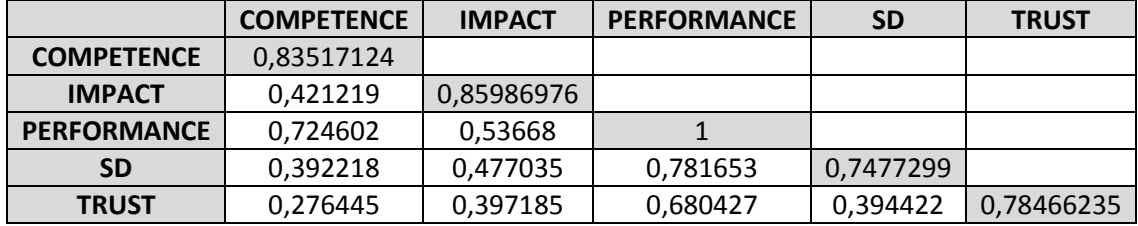

# **Validitas dan Reliabilitas**

Validitas konvergen dan diskriminan

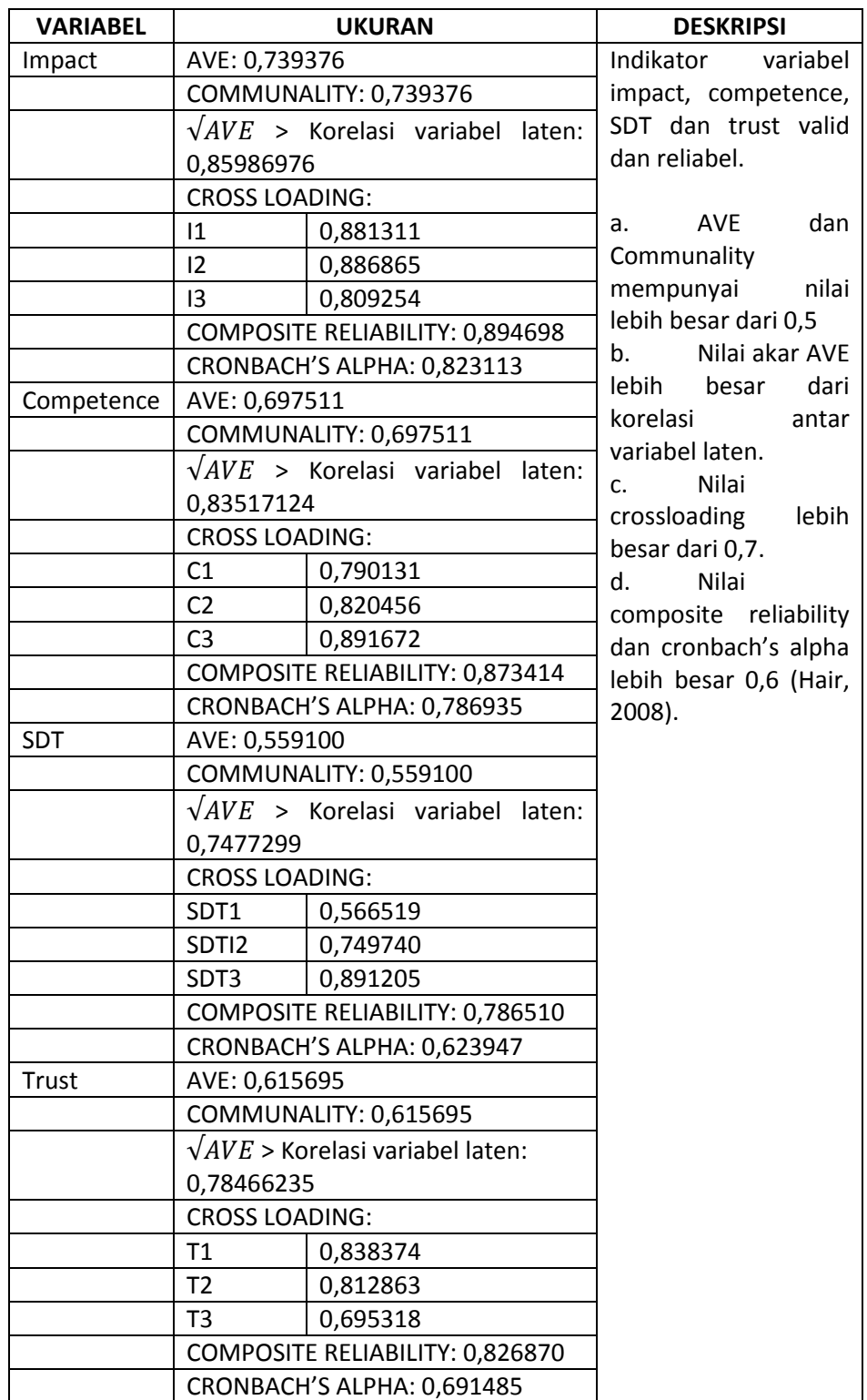

Jika terdapat instrumen yang tidak valid maka dapat dilakukan eksekusi terhadap instrumen tersebut dan pengujian dilakukan kembali dengan cara yang sama.

PLS tidak menyediakan hasil *goodness of fit* (GOF). GOF dapat dihitung sebagai berikut (Tenenhaus et al., 2005):

$$
GOF = \sqrt{\overline{communality} \ \overline{x} \ \overline{R}^{-2}}
$$

#### *IX.4.3.2 Model Struktural*

Model ini digunakan untuk memprediksi hubungan kausal antar variabel yang diuji dalam model.

**Cara pengujian:** 

**Klik** bootstraping

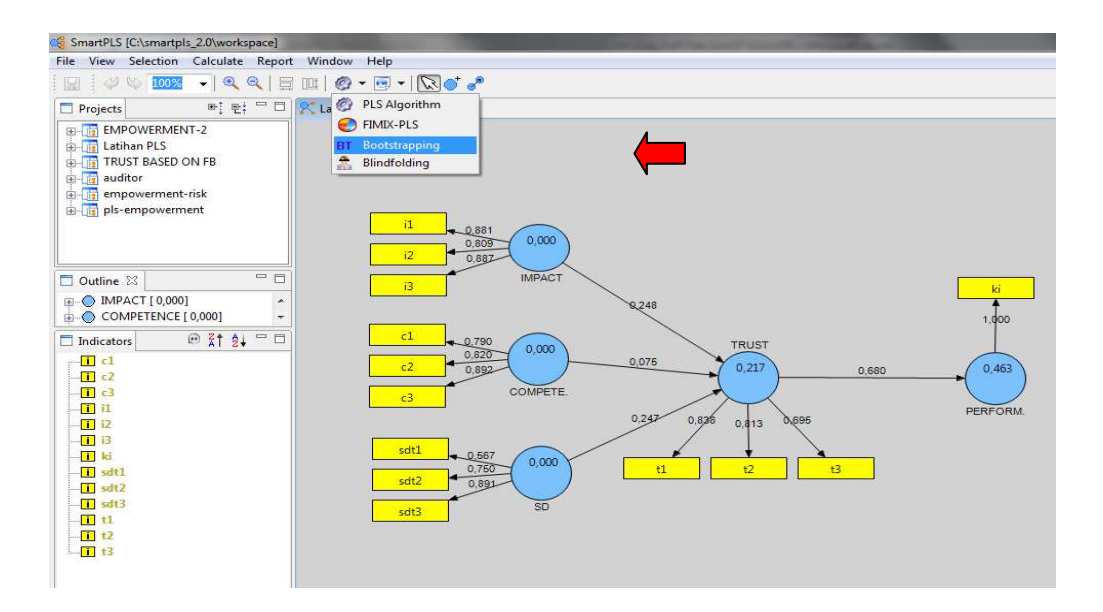

muncul menu *missing value* dan *bootstraping* seperti dibawah ini:

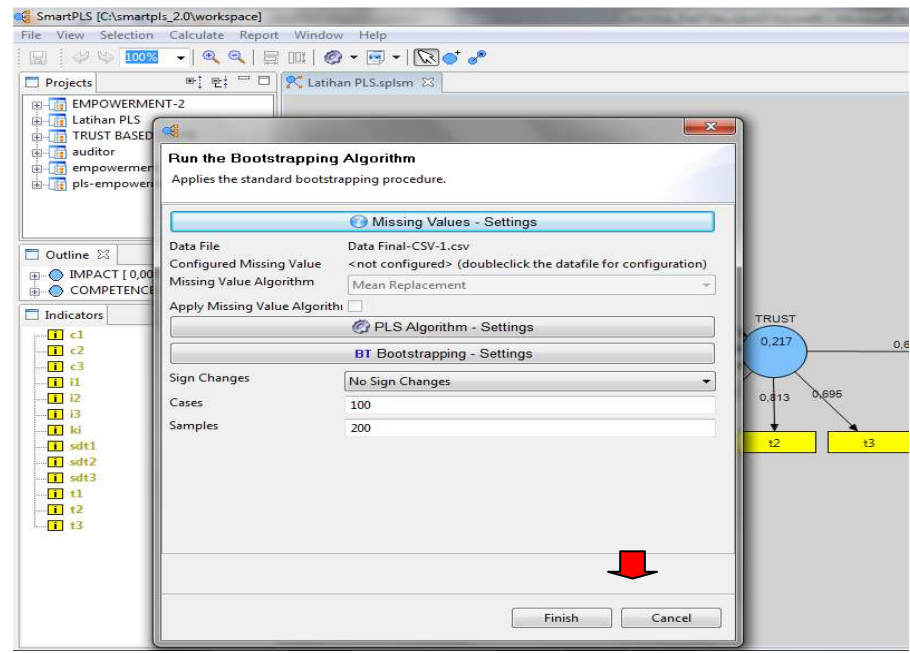

Isi pengaturan *missing value* dengan nilai rerata (mean replacement).

Untuk pengaturan iterasi ada 3 menu, yaitu:

- a. No sign changes  $\rightarrow$  tidak direkomendasikan karena iterasi statistik akan menghasilkan standard error yang tinggi sehingga t statistik akan rendah.
- b. *Individual sign changes* → tanda setiap iterasi konsisten dengan sampel aslinya (original sample) dan tidak memperhatikan koherensi. Hal ini membuat pengaturan ini juga jarang direkomendasikan,
- c. *Construct level changes*  pengaturan ini menggunakan *outerweight* untuk melakukan perbandingan sampel original dengan sampel iterasinya. Pengaturan ini disarankan oleh PLS.

Pada kotak *cases* diisi dengan jumlah sampel (n data), minimum n data adalah 10. Sedangkan pada kotak *samples* diisi dengan jumlah iterasi yang akan dilakukan sehingga menghasilkan nilai yang stabil. Jumlah iterasi yang disarankan adalah 200.

Setelah semua diisi, kemudian **klik finish.** 

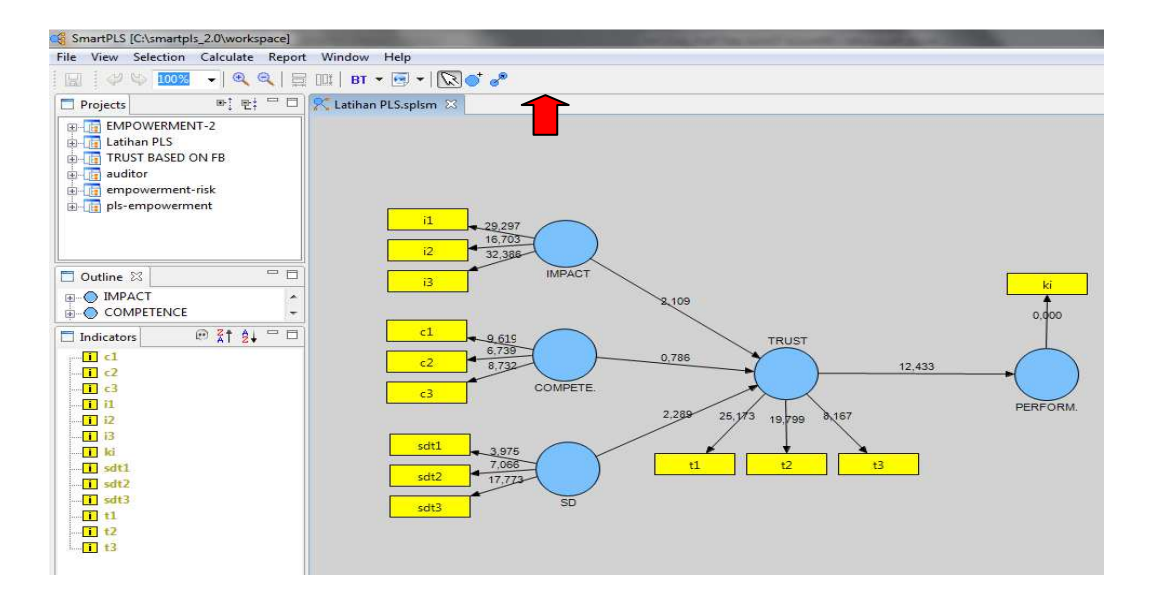

**Klik html report** untuk memperoleh hasil pengujian format html.

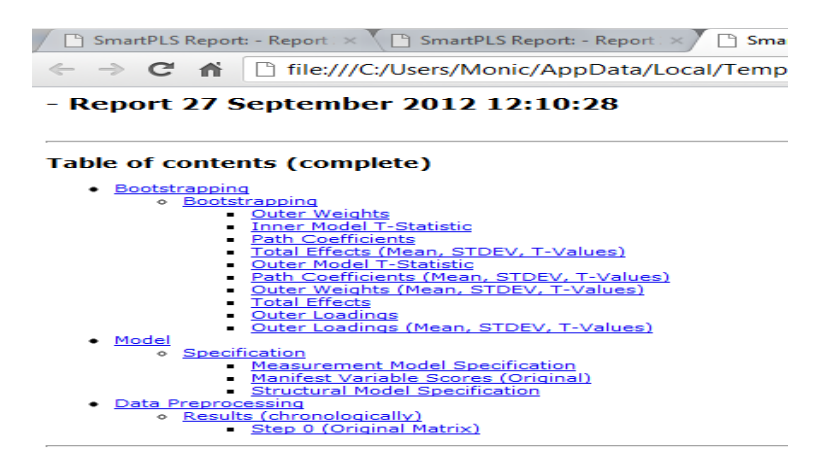

Sama seperti pengujian model pengukuran, akan mucul daftar isi dari report.

#### Path Coefficients (Mean, STDEV, T-Values)

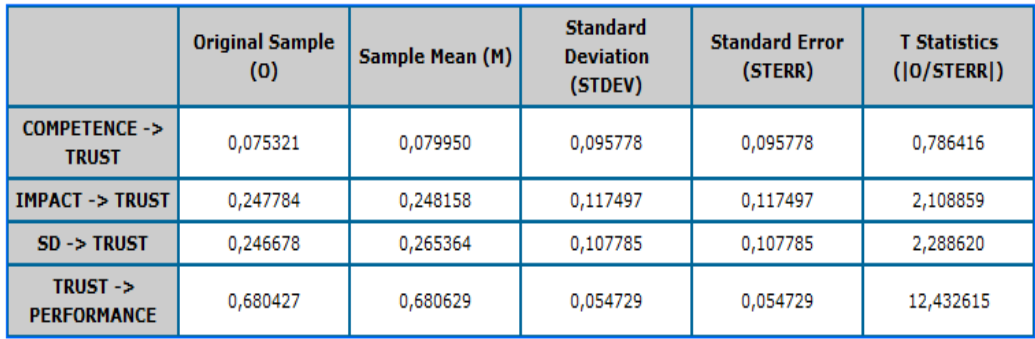

Path coefficient menyajikan hasil pengujian per path seperti terlihat pada tabel hasil pengujian di atas.

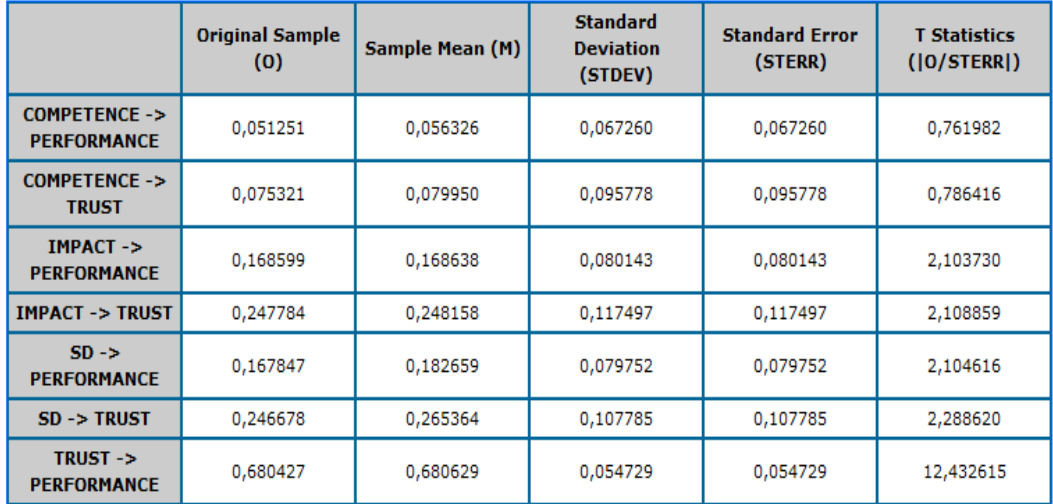

#### **Total Effects (Mean, STDEV, T-Values)**

Sedangkan total effect menyajikan hasil pengujian baik yang sifatnya pengujian langsung (direct) maupun (indirect).

## **Hasil pengujian hipotesis 1a**

- 1) Untuk menguji efek mediasi *trust* pada efek *impact* terhadap kinerja, maka dapat dilihat hasil pengujian sebagai berikut:
- 2) Efek *impact* terhadap kinerja, efek langsung menunjukkan efek yang signifikan karena nilai t statistik lebih besar dari 1,96.
- 3) Efek impact terhadap *trust* menunjukkan nilai 2,108859, artinya *impact*  berpengaruh signifikan terhadap *trust* karena nilai t statistik lebih besar dari 1,96.
- 4) Efek *trust* terhadap kinerja menunjukkan efek yang signifikan karena nilai t statistik lebih besar dari 1,96.

Hasil pengujian di atas menunjukkan bahwa trust memediasi efek *impact* terhadap kinerja. Hal ini ditunjukkan oleh signifikansi efek tidak langsung *impact* terhadap *trust* dan efek *trust* terhadap kinerja. Efek langsung dari *impact* terhadap kinerja menunjukkan efek yang signifikan, hasil ini menunjukkan efek mediasi ini disebut *partial mediation*. 2

## **Hasil pengujian hipotesis 1b**

Untuk menguji efek mediasi *trust* pada efek *competence* terhadap kinerja, maka dapat dilihat hasil pengujian sebagai berikut:

- 1) Efek *competence* terhadap kinerja, efek langsung menunjukkan efek yang tidak signifikan karena nilai t statistik lebih kecil dari 1,96.
- 2) Efek *competence* terhadap *trust* menunjukkan nilai 0,786416, artinya *competence* tidak berpengaruh signifikan terhadap *trust* karena nilai t statistik lebih kecil dari 1,96.
- 3) Efek *trust* terhadap kinerja menunjukkan efek yang signifikan karena nilai t statistik lebih besar dari 1,96.

Hasil pengujian di atas menunjukkan bahwa trust tidak memediasi efek *competence* terhadap kinerja. Efek *competence* terhadap *trust* yang tidak signifikan menunjukkan bahwa trust tidak dapat menjadi variabel mediasi yang menjelaskan efek *competence*  terhadap kinerja. Artinya hipotesis 1b tidak dapat diterima.

## **Hasil pengujian hipotesis 1c**

 $\overline{a}$ 

<sup>2</sup> Jika efek langsung *impact* terhadap kinerja dalam pengujian ini tidak signifikan, maka efek mediasi ini disebut *full mediation*.

Untuk menguji efek mediasi *trust* pada efek SDT terhadap kinerja, maka dapat dilihat hasil pengujian sebagai berikut:

- 1) Efek SDT terhadap kinerja, efek langsung menunjukkan efek yang signifikan karena nilai t statistik lebih besar dari 1,96.
- 2) Efek SDT terhadap *trust* menunjukkan nilai 2,288620, artinya SDT berpengaruh signifikan terhadap *trust* karena nilai t statistik lebih besar dari 1,96.
- 3) Efek *trust* terhadap kinerja menunjukkan efek yang signifikan karena nilai t statistik lebih besar dari 1,96.

Hasil pengujian di atas menunjukkan bahwa trust memediasi efek SDT terhadap kinerja. Signifikansi efek tidak langsung SDT terhadap *trust* dan efek *trust* terhadap kinerja menunjukkan efek mediasi. Efek langsung dari SDT terhadap kinerja yang signifikan meskipun *trust* memediasi efek SDT terhadap kinerja disebut *partial mediation*.

Pengujian ketiga hipotesis di atas menunjukkan bahwa *trust* hanya memediasi efek *impact* terhadap kinerja dan efek SDT terhadap kinerja. *Trust* tidak memediasi efek *competence* terhadap kinerja. Hal ini berarti keyakinan individu terhadap dampak perilakunya dan keyakinan individu bahwa cara yang digunakan mencapai tujuan, membentuk kepercayaan individu yang dapat mempengaruhi kinerja.

#### **IX.5 MODEL MODERASI**

Moderasi memiliki arti adanya interaksi antara variabel independen dan variabel moderasi yang mempunyai efek terhadap variabel dependen. PLS dapat digunakan untuk melakukan pengujian moderasi dengan ketentuan sama seperti syarat pengujian yang dijelaskan oleh Baron dan Kenny (1986) dan Chin et al., (1998).

Latihan ini akan menggunakan model penelitian yang digunakan dalam pengujian mediasi dengan menggunakan trust sebagai variabel moderasi, sehingga model penelitian dapat dilihat seperti di bawah ini:

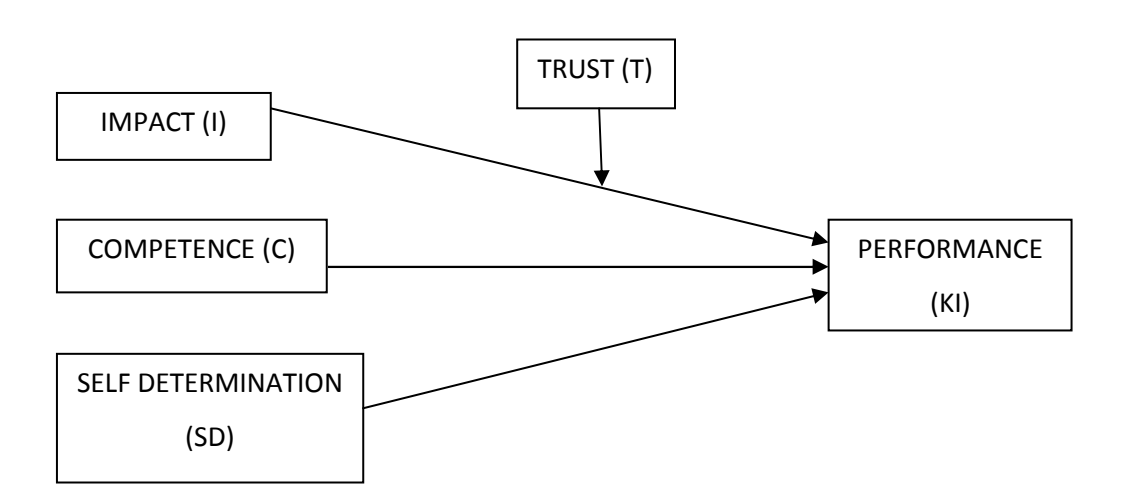

Hipotesis yang akan diuji dalam model penelitian ini adalah:

H2: *Trust* memoderasi pengaruh *impact* terhadap kinerja

## **IX.5.1 Cara Pengujian Moderasi**

Cara pengujian moderasi

- 1. Buka project baru dengan nama Uji Moderasi PLS.
- 2. Gunakan data yang sama dengan data mediasi

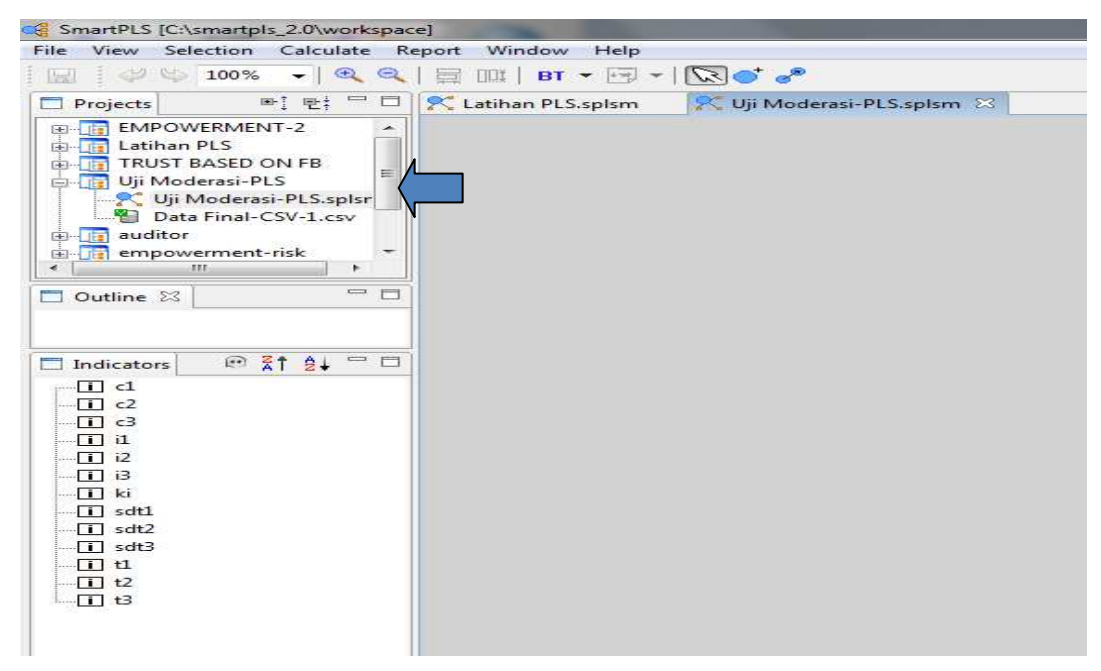

Gambar model riset dengan hubungan moderasi seperti di bawah ini. Perhatikan, Trust adalah variabel independen yang akan berinteraksi dengan variabel independen lain

untuk menjelaskan variabel dependen. Dalam riset ini, trust akan berinteraksi dengan *impact* untuk mempengaruhi *performance*.

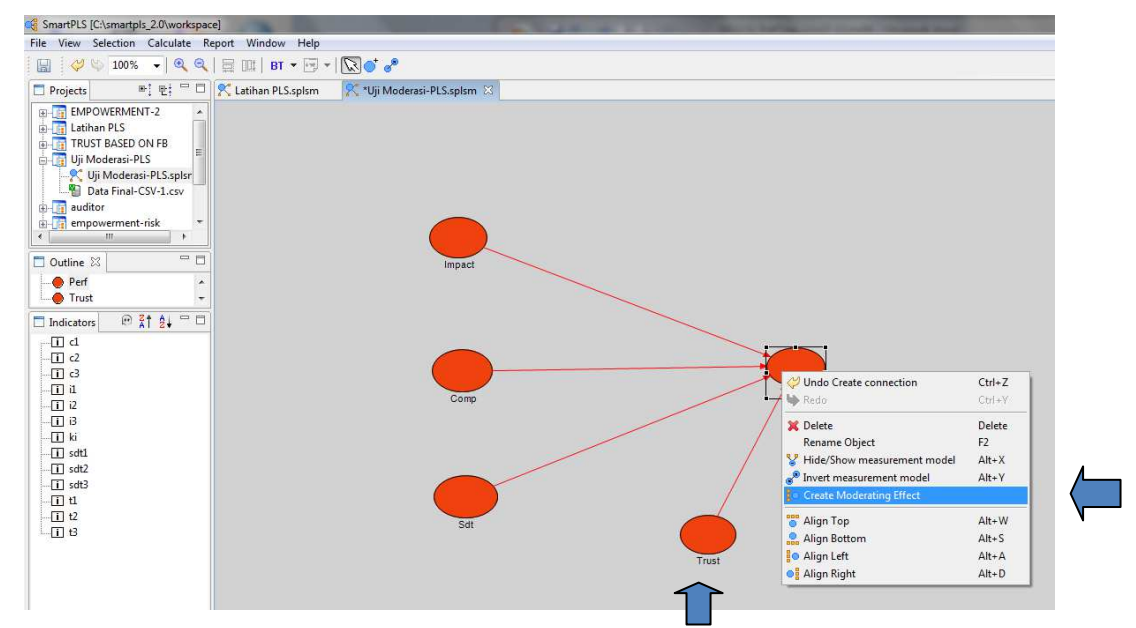

- 3. Untuk membuat interaksi:
	- a. Klik kanan variabel dependen (performance)
	- b. pilih menu *create moderating effect*.

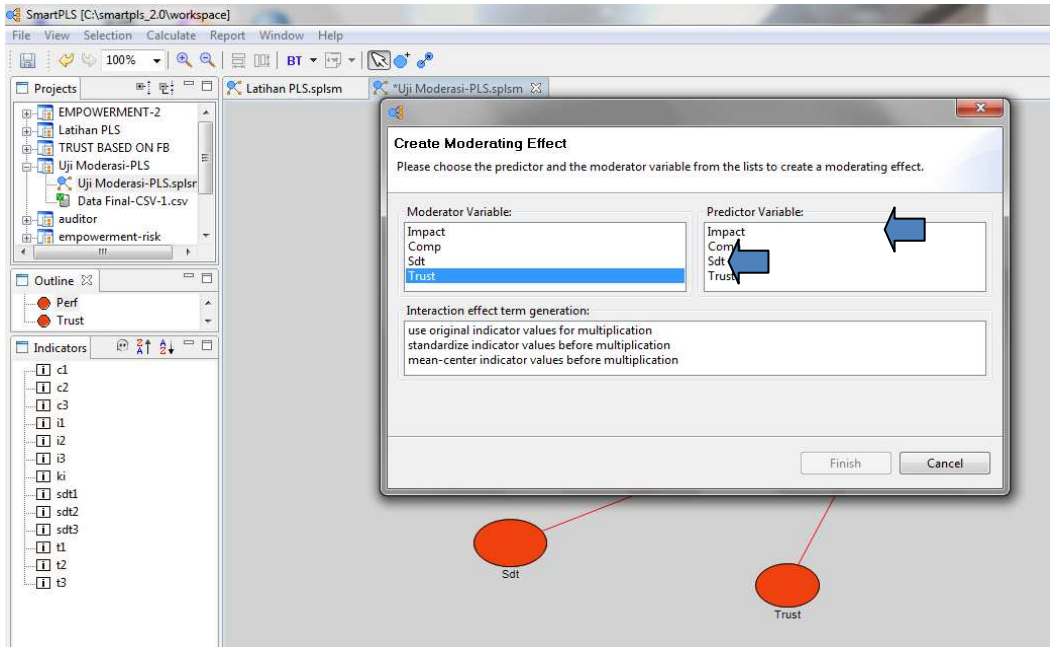

c. Pilih *trust* sebagai variabel moderasi dan *impact* sebagai variabel prediktor. Maka interksi akan terbentuk seperti path di bawah ini.

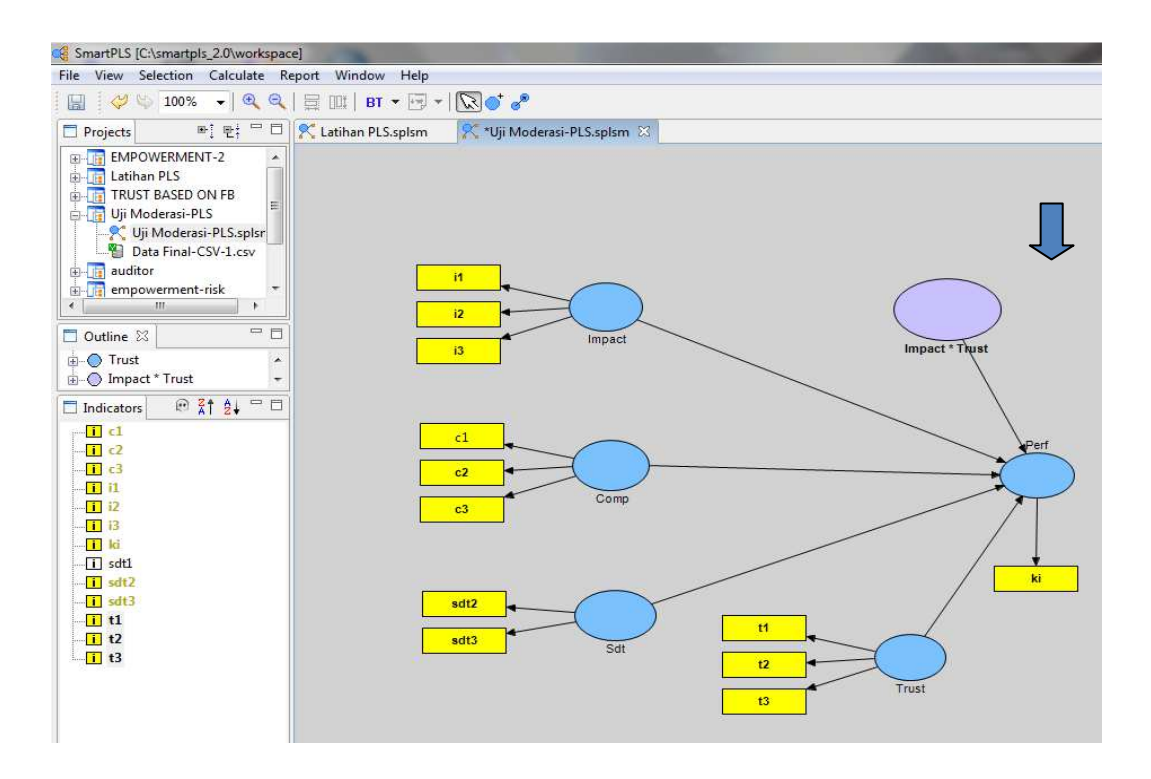

Model pengukuran harus dilakukan kembali dengan cara yang sama dengan pengujian model mediasi.

- 4. Data siap diolah dengan cara:
	- *a.* Klik *calculate*
	- b. Klik *bootstraping* > finish (pastikan jumlah sampel dan iterasi sama dengan pengujian mediasi)
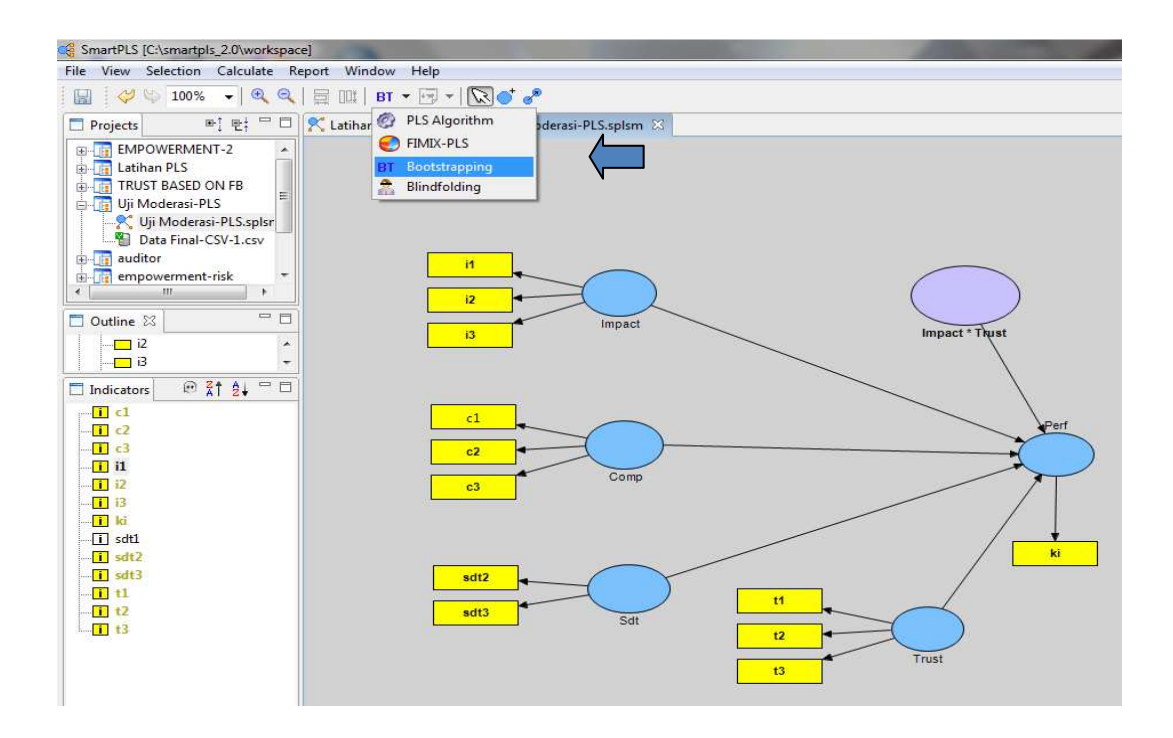

### 5. Hasil output

### **Total Effects (Mean, STDEV, T-Values)**

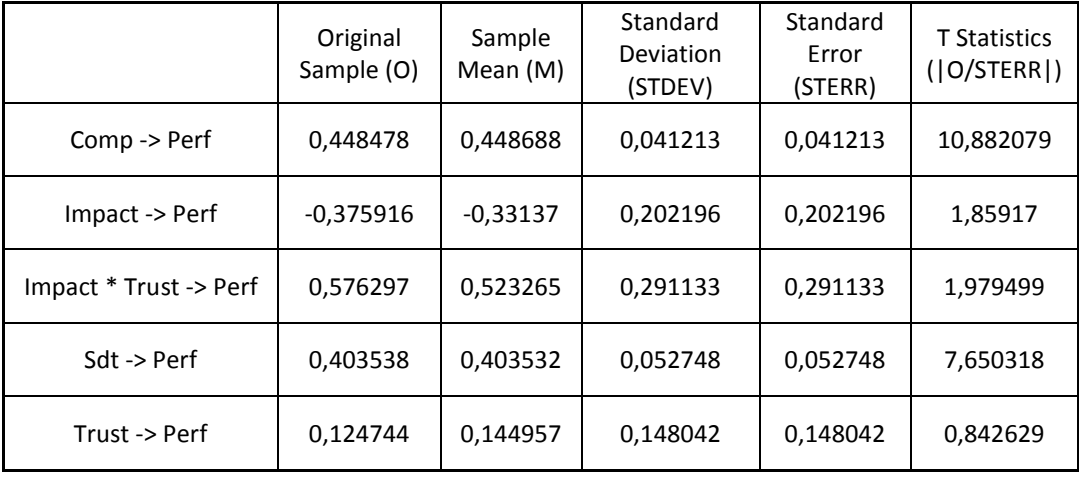

Efek interaksi dari hasil pengujian di atas dapat dilihat di bagian Impact \* Trust -> Perf. Nilai t statistik dari interaksi *impact* dan *trust* adalah 1,979499 lebih besar dari nilai t tabel, 1,96. Artinya interaksi *impact* dan *trust* signifikan mempengaruhi kinerja individu. Hasil pengujian ini dapat diintepretasikan bahwa keyakinan individu akan perilakunya yang memiliki dampak bagi organisasi dan kepercayaan individu kepada atasannya berpengaruh terhadap kinerja individu.

## **DAFTAR PUSTAKA**

Azwar,Saifudin,1997, *Reliabilitas dan Validitas*, Pustaka Pelajar, Jogyakarta

- Baron, R. M., & Kenny, D. A. (1986) The moderator-mediator variable distinction in social psychological research: Conceptual, strategic and statistical considerations. *Journal of Personality and Social Psychology* (51), hal:1173-1182.
- Baron, R.M dan Kenny, D.A. 1986. The Moderator-Mediator Variable Distinction in Social Psychological Reserach: Conceptual, Strategic and Satatistical Consideration. Journal of Personality and Social Psychology. 51.
- Chin, W. Wynne. 1998. Issues and Opinion on Structural Equation Modeling. Management Information System Quarterly.
- Cooper, Donald R; Pamela Schindler. (2003). *Business Research Methods*. New York: McGraw-Hill Companies, Inc., edisi 8
- Gozali. Imam, 2009. Aplikasi Analisis Multivariate dengan Program SPSS. Cetakan IV. Semarang: Badan Penerbit Universitas Diponegoro.
- Hartmann, Frank G.H dan F.Moers. 1999. Testing contingency hypotheses in budgetary research: an evaluation of the use of moderated regression analysis. *Accounting, Organizations and Society* (24) hal: 291-315
- Hartono, J. (2012). Metodologi Penelitian Bisnis. Yogyakarta: BPFE, edisi 5
- Hidayat, Taufik dan Nina Istiadah. 2011. Panduan Lengkap Menguasi SPSS 19 untuk Mengolah Data Statistik Penelitian. Jakarta: Mediakita
- Howell, David, C. (2010) *Statistical Methods for Psychology*, Cengange Learning US. 7<sup>th</sup> ed., hal:553-563
- James, L. R., & Brett, J. M. (1984). Mediators, moderators and tests for mediation. *Journal of Applied Psychology* (69). hal:307-321.
- Jin-Sun Kim, J. Kaye, & L.K. Wright. (2001) Moderating Andmediating Effects In Causal Models Issues In Mental Health Nursing (22) Hal: 63–75.
- Judd, C. M., & Kenny, D. A. (1981). Process analysis: Estimating mediation in treatment evaluations. *Evaluation Review, 5,* hal:602-619.
- Kenny, David. (2012) http://davidakenny.net/cm/mediate.htm#WIM. Didownload pada: 9 Agustus hal:2012
- Lindley, P., & Walker, S. N. (1993) Theoretical and methodological differentiation of moderation and mediation. *Nursing Research* (42) hal:276–279.
- Maassen, Gerard H. Dan Arnold, B.,B. (2001) Suppressor Variables in Path Models: Definitions and Interpretations. *Sociological Methods & Research* (30) No. 2, November hal:241-270
- MacKinnon, D. P., Lockwood, C. M., & Williams, J. (2004) Confidence limits for the indirect effect: Distribution of the product and resampling methods. *Multivariate Behavioral Research, 39*(1), hal:99-12
- MacKinnon, D. P., Warsi, G., & Dwyer, J. H. (1995) A simulation study of mediated effect measures. *Multivariate Behavioral Research* (30) hal:41-62.
- MacKinnon, *et al*. (2002) A Comparison Of Methods To Test Mediation And Other Intervening Variable Effects. *Psychological Methods* (7) hal:83-104
- Mahendra A. N dan Yohanes A.P. 2008. Modul SmartPLS 2.0 M3.
- Murniati et al., 2011. Empowerment, Kepercayaan dan Kinerja: Pandangan Pendekatan Motivasi. Riset Tidak Dipublikasikan.
- Preacher, K. J., & G.J. Leonardelli. Calculation for the Sobel test: An interactive calculation tool for mediation tests. http://quantpsy.org/sobel/sobel.htm didownload: 25 Agustus 2012
- Preacher, K. J., & Hayes, A. F. (2004) SPSS and SAS procedures for estimating indirect effects in simple mediation models. *Behavior Research Methods, Instruments, & Computers* (36) hal:717-731.
	- & G.J. Leonardelli. Calculation for the Sobel test: An interactive calculation tool for mediation tests. http://quantpsy.org/sobel/sobel.htm didownload: 25 Agustus 2012
- Purwanto, Agus. (2007). Panduan Laboratorium Statistical Inferensial. Jakarta, Indonesia: Grasindo.
- Santoso, Singgih. (2004). Buku Latihan SPSS : Statistik Parametrik. Jakarta, Indonesia: Elex Media Komputindo.

\_\_\_\_\_\_\_\_\_\_\_\_\_. 2012. Aplikasi SPSS pada Statistik Multivariat. Jakarta: PT Elex Komputindo

- Shrout, P.E. & Bolger, N. (2002) Mediation in experimental and nonexperimental studies: New procedures and recommendations. *Psychological Methods, 7(4),*  hal:422-445*.*
- Singarimbun, Masri,1989, *Metode Penelitian Survai*, LP3ES, Jakarta Sugiyono, 2006, Metode Penelitian Kuantitatif Kualitatif dan RD, Afbaeta, bandung
- Tennenhaus, M., Vinzia, V. E., Chatelin, Y-M dan Lauro, C.2005. PLS Path Modelling. Computational Statistics and Data Analysis.
- Universitas Pendidikan Indonesia. 2012. Modul 5 Analisis Diskriminan. http://file.upi.edu/Direktori/FPIPS/LAINNYA/MEITRI\_HENING/Modul/Modul\_Dis kriminan.pdf
- Universitas Sebelas Maret. 2011. Analisis Diskirminan. http://trie.staff.fkip.uns.ac.id/files/2010/02/Diskriminan.pdf
- Wordpress. 2011. Analisis Diskriminan. http://masbied.files.wordpress.com/2011/05/modul-matematika-analisisdiskriminan.pdf
- Wuensch, Karl L., (2003) Statistical Tests of Models That Include Mediating Variables, *psyphz.psych.wisc.edu*.

### **LAMPIRAN 1: TABEL DISTRIBUSI NORMAL (Z)**

### Example

 $Pr(0 \le Z \le 1.96) = 0.4750$  $Pr(Z \ge 1.96) = 0.5 - 0.4750 = 0.025$ 

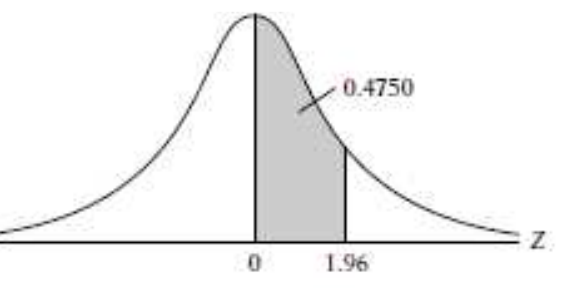

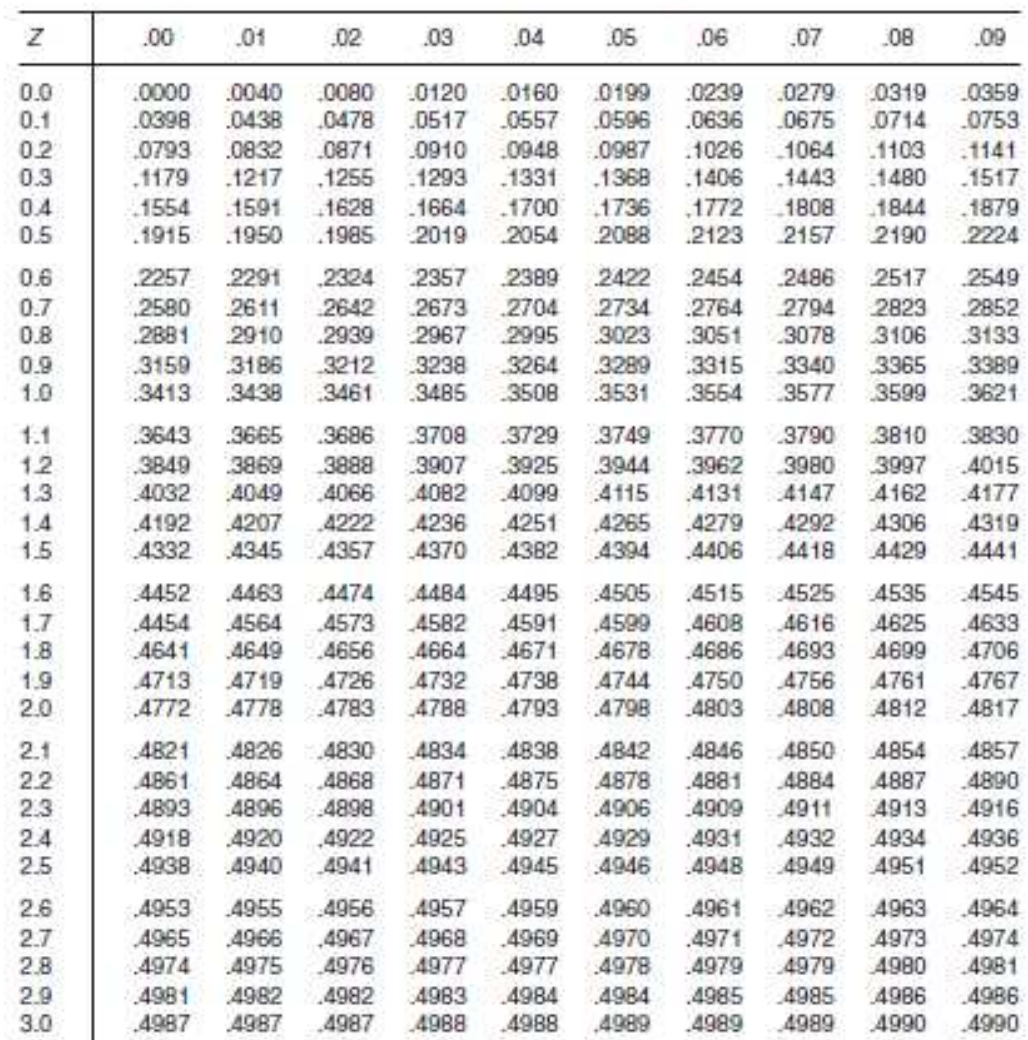

Note: This table gives the area in the right-hand tail of the distribution (i.e.,  $Z \ge 0$ ). But since the normal distribution is symmetrical about  $Z = 0$ , the area in the left-hand tail is the same as the area in the corr

# **LAMPIRAN 2: PRODUCT MOMENT**

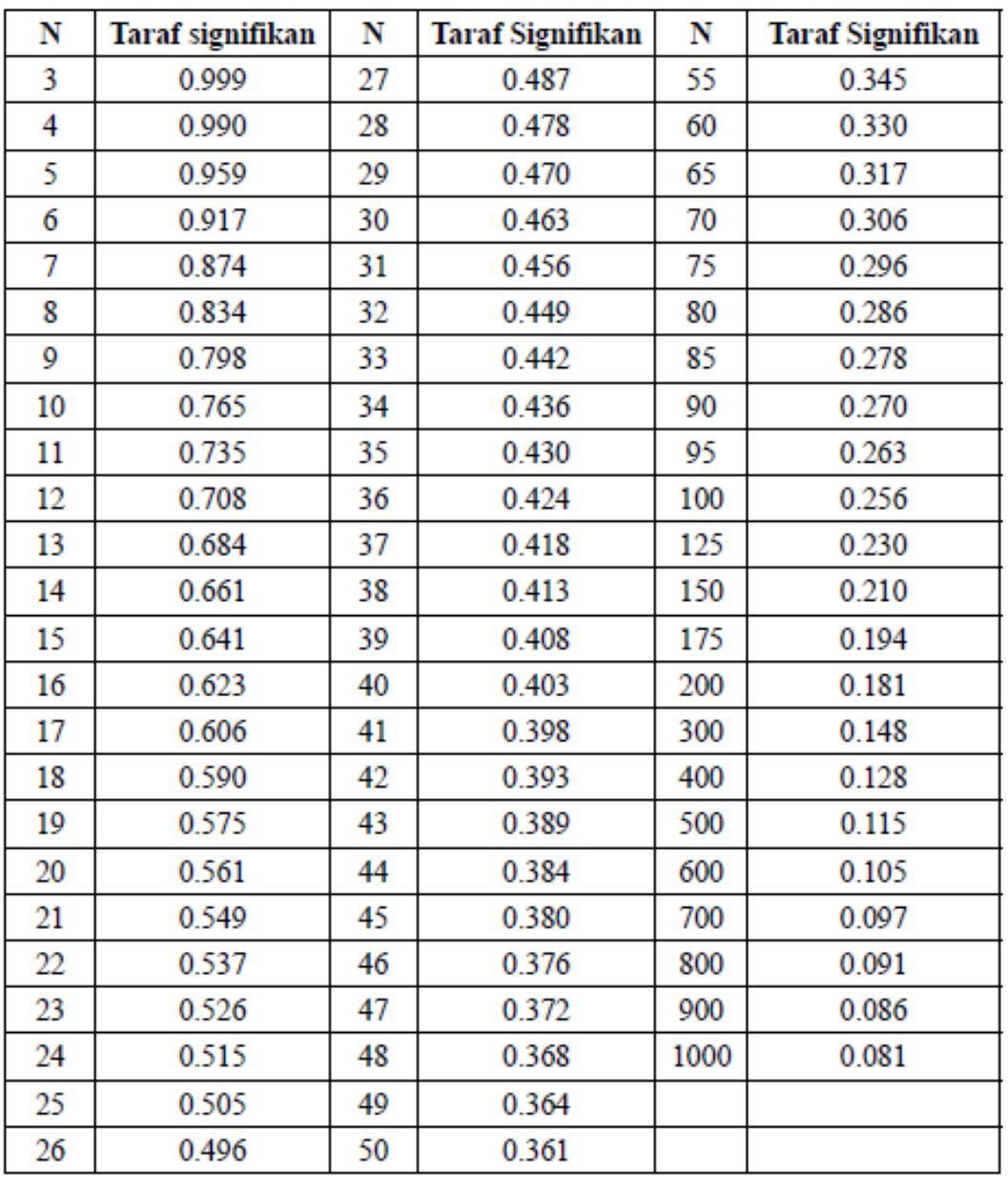

# Tabel nilai r product moment

## **LAMPIRAN 3: DURBIN-WATSON**

#### **Cara Membaca Tabel:**

- 1. Tabel DW ini direproduksi dengan merubah format tabel mengikuti format tabel DW yang umumnya dilampirkan pada buku-buku teks statistik/ekonometrik di Indonesia, agar lebih mudah dibaca dan diperbandingkan
- 2. Simbol 'k' pada tabel menunjukkan banyaknya variabel bebas (penjelas), tidak termasuk variabel terikat.
- 3. Simbol 'n' pada tabel menunjukkan banyaknya observasi

|          | $k'=1$         |                | $k' = 2$          |                | $k = 3$        |                         | $k = 4$                    |             | $k' = 5$                                                                                                    |           | $A = 6$                                         |       | $k = 7$     |                                     | $k^* = 8$   |                   | $k = 0$     |        | $k' = 10$       |             |
|----------|----------------|----------------|-------------------|----------------|----------------|-------------------------|----------------------------|-------------|----------------------------------------------------------------------------------------------------|-----------|-------------------------------------------------|-------|-------------|-------------------------------------|-------------|-------------------|-------------|--------|-----------------|-------------|
|          | 堰              | `du            | a.                | 'đu            | 通              | ű.                      | 歱                          | <b>CD</b>   | di                                                                                                    | <b>CD</b> | đį.                                             | dis   | 延           | 血                                   | 近           | du                | 遂           | idhi.  | 匝               | đυ          |
|          | 6 0.510 1.400  |                |                   |                |                |                         |                            |             |                                                                                                    |           |                                                 |       |             |                                     |             |                   |             |        |                 |             |
| 7        | 0.700          | 1.356          | 0.467             | 1,896          |                |                         |                            |             |                                                                                                    |           |                                                 |       |             |                                     |             |                   |             |        |                 |             |
| 含        | 0.763          | 1,332 0,550    |                   |                | 1,777 0,368    | 2.287                   |                            |             |                                                                                                    |           |                                                 |       |             |                                     |             |                   |             |        |                 |             |
| o        | 0.824          | 1,320          | 0.629             |                | 1,699 0,455    | 2.128                   | 0.206                      | 2.588       |                                                                                                    |           |                                                 |       |             |                                     |             |                   |             |        |                 |             |
| 10       | 0.879          | 1,320          | 0.697             |                |                | 1,641 0,525 2,016 0,376 |                            | 2414 0.243  |                                                                                                    | 2822      |                                                 |       |             |                                     |             |                   |             |        |                 |             |
| 11       | 0.927          |                | 1,324 0.658       | 1,604 0.595    |                | 1,928 0,444             |                            |             | 2.283 0.316                                                                                                    | 2.645     | 0.200                                           | 3.005 |             |                                     |             |                   |             |        |                 |             |
| 12       | 0.971          |                |                   |                |                |                         |                            |             | 1.331 0.812 1.579 0.658 1.864 0.512 2.177 0.379 2.506 0.268 2.832 0.171                                                                                                    |           |                                                 |       |             | 3.140                               |             |                   |             |        |                 |             |
| 13       | 1.010          | 1,340          | 0.861             |                |                |                         |                            |             | 1,562 0.715 1.816 0.574 2.094 0.445 2.390 0.326 2.692                                                                                                    |           |                                                 |       | 0.230       | 2.985                               | 0.147       | 3.266             |             |        |                 |             |
| 14       | 1.045          | 1,350 0,005    |                   |                |                |                         |                            |             | 1.551 0.767 1.779 0.632 2.030 0.505 2.296 0.389 2.572 0.286                                                                                                    |           |                                                 |       |             | 2.848 0.200 3.111                   |             |                   | 0.127       | 9.960  | $\sim$          |             |
| 15       | 1.077          | 1,961 0,946    |                   |                |                |                         |                            |             | 1543 0.814 1.750 0.685 1.977 0.562 2.220 0.447 2.472 0.343 2.727 0.251 2.979 0.175 3.216                                                                                   |           |                                                 |       |             |                                     |             |                   |             |        | $-0.111$        | 3.438       |
| 16       | 1.106          |                | 1,371 0,082       | 1539 0.857     |                |                         |                            |             | 1,728 0.734 1,935 0.615 2.157 0.502 2.388 0.398 2.624 0.304 2.860 0.222 3.090                                                                                              |           |                                                 |       |             |                                     |             |                   |             |        | $0.155 - 3.304$ |             |
| 17       | 1.133          | 1.381          | 1.015             |                | 1,536 0,897    |                         |                            |             | 1,710 0,779 1,900 0,664 2,104 0,554 2,318 0,451 2,537 0,356 2,757 0,272 2,975                                                                                              |           |                                                 |       |             |                                     |             |                   |             |        | 0.198           | 3.184       |
| 18       | $+158$         | $+901$         | 1.046             |                | 1,535 0,933    | 1,606 0.820             |                            |             | 1.872 0.710 2.060 0.603 2.257 0.502 2.461 0.407 2.667 0.321 2.873 0.244                                                                                                    |           |                                                 |       |             |                                     |             |                   |             |        |                 | 3.075       |
| 19       | 1.188          | 1,401          | 1.074             | 1.536          |                | 0.967 1.685 0.859       |                            |             | 1,848 0,752 2,023 0,649 2,206 0,549 2,396 0,456 2,589 0,369                                                                                                    |           |                                                 |       |             |                                     |             |                   |             |        | 2,783 0.290     | 9.074       |
| 20       | 1,201          | 1.411          | 1,100             |                |                |                         |                            |             | 1,537 0,008 1,676 0,894 1,828 0,792 1,991 0,892 2,162 0,595 2,339 0,502 2,521 0,416 2,704                                                                                  |           |                                                 |       |             |                                     |             |                   |             |        | 0.396           | 2 周期        |
| 21       | 1,221          | 1.420          | 1.125             | 1.538          | 1,026          | 1,669 0.927             |                            |             | 1.812 0.829 1.964 0.732 2.124 0.637 2.290 0.547 2.460 0.461 2.633 0.380 2.806                                                                                              |           |                                                 |       |             |                                     |             |                   |             |        |                 |             |
| 22       | 1,230          | 1,429          |                   |                |                |                         |                            |             | 1.147 1.541 1.053 1.664 0.958 1.797 0.863 1.940 0.769 2.090 0.677 2.248 0.588 2.407 0.504 2.571 0.424 2.734                                                                |           |                                                 |       |             |                                     |             |                   |             |        |                 |             |
| 23       | 1,257          | 1.437          | 1,168             |                | 1.543 1.078    | 1,660 0,986             |                            |             | 1,785 0,895 1,920 0,804 2,081 0,715 2,208 0,628 2,360 0,545 2,514 0,465 2,670                                                                                              |           |                                                 |       |             |                                     |             |                   |             |        |                 |             |
| 24       | 1.273          | 1,446          | 1,188             |                | 1,546 1,101    |                         |                            |             | 1,656 1,013 1,775 0,025 1,902 0,837 2,035 0,751 2,174 0,666 2,316 0,584 2,464                                                                                              |           |                                                 |       |             |                                     |             |                   |             |        | 0.506 2.613     |             |
| 25       | 1,288          | 1.454          | 1,206             |                | 1.560 1.123    |                         | 1,654 1,038                |             | 1,767 0.953 1.886 0.868 2.012 0.784 2.144 0.702 2.280 0.621 2.419                                                                                                    |           |                                                 |       |             |                                     |             |                   |             |        | 0.544 2.560     |             |
| 26       | 1,302          | 1.461          | 1,224             |                |                | 1,553 1:143 1.652 1.062 |                            |             | 1,759 0,979 1,873 0,897 1,992 0,816 2,117 0,735 2,246 0,657 2,379                                                                                                    |           |                                                 |       |             |                                     |             |                   |             |        | 0.581 2.513     |             |
| 27       | 1.316          | 1,469          | 1,240             | 1.556          | 1.162          | 1.651 1.084             |                            |             | 1,753 1,004 1,861 0,925 1,974 0,845 2,093 0,767 2,216 0,691 2,342 0,616 2,470                                                                                              |           |                                                 |       |             |                                     |             |                   |             |        |                 |             |
| 28       | 1.328          | 1,476          | 1,255             | 1,560 1,181    |                |                         |                            |             | 1,650 1.104 1.747 1.028 1.850 0.951 1.958 0.874 2.071 0.798 2.188 0.723 2.309 0.650 2.431                                                                                  |           |                                                 |       |             |                                     |             |                   |             |        |                 |             |
| 29       | 1,341          | 1,483          | 1,270             |                | 1,563 1,168    |                         |                            |             | 1,650 1,124 1,743 1,060 1,841 0,975 1,944 0,900 2,052 0,826 2,164 0,753 2,278 0,682 2,396                                                                                  |           |                                                 |       |             |                                     |             |                   |             |        |                 |             |
| 38<br>31 | 1.952<br>1.383 | 1,489          | 1,284             |                |                |                         |                            |             | 1567 1214 1650 1143 1730 1771 1833 0.998 1.931 0.926 2.034 0.854 2.141 0.782 2.251 0.712 2.363                                                                             |           |                                                 |       |             |                                     |             |                   |             |        |                 |             |
|          |                | 1,496          | 1,297             |                |                |                         |                            |             | 1,570 1,229 1,650 1,180 1,735 1,090 1,825 1,020 1,920 0,950 2,018 0,879 2,120 0,810 2,226 0,741 2,333                                                                      |           |                                                 |       |             |                                     |             |                   |             |        |                 |             |
| 32       | 1.373          | 1.502          | 1.909             | 1.574 1.244    |                |                         |                            |             | 1,650 1,177 1,732 1,109 1,819 1,041 1,909 0,972 2,004 0,904 2,102 0,836 2,203 0,769 2,306                                                                                  |           |                                                 |       |             |                                     |             |                   |             |        |                 |             |
| 33<br>34 | 1,383<br>1,393 | 1,508<br>1.514 | 1.321<br>1,333    | 1.577<br>1.580 | 1.25B<br>1.275 |                         | 1,652 1,208                |             | 1,651 1,103 1,730 1,127 1,813 1,061 1,000 0,994 1,991 0,927 2,085 0,861 2,181 0,795 2,281<br>1,728 1,144 1,808 1,080 1,891 1,015 1,979 0,950 2,060 0,885 2,162 0,821 2,257 |           |                                                 |       |             |                                     |             |                   |             |        |                 |             |
| 35       | 1.402          | 1.519          | 1943              | $1 - BA$       | 1,283          |                         |                            |             |                                                                                                    |           |                                                 |       |             |                                     |             |                   |             |        |                 |             |
| 36       | 1,411          | 1,525          | 1,354             |                | 1.587 1.295    |                         | 1,653 1,222<br>1,654 1,236 |             | 1,725 1,160 1,803 1,007 1,854 1,034 1,967 0,971 2,054 0,008 2,144 0,845<br>1.724 1.175 1.799 1.114 1.877 1.053 1.957 0.991 2.041 0.930 2.127 0.868 2.216                   |           |                                                 |       |             |                                     |             |                   |             |        |                 |             |
| 37       | 1,419          | 1.530          | 1,364             | 1.500          | 1.307          |                         | 1,655 1,249                |             | 1,729 1,100 1,735 1,131 1,870 1,071 1,948 1,011 2,029 0,951 2,112                                                                                                    |           |                                                 |       |             |                                     |             |                   |             |        | 0.991 2.198     |             |
| 38       | 1,477          | 1.595          | 1.373 1.504 1.318 |                |                |                         |                            |             | 1,656 1,261 1,722 1,204 1,702 1,146 1,864 1,088 1,039 1,029 2,017 0,070 2,008 0,012 2,180                                                                                  |           |                                                 |       |             |                                     |             |                   |             |        |                 |             |
|          | 1.435          | 1.540          | 1.382             | 1.597 1.328    |                | 1,658 1,273             |                            |             | 1,722 1,218 1,780 1,161 1,850 1,104                                                                                                    |           |                                                 |       |             | 1,932 1,047 2,007 0,000 2,085 0,932 |             |                   |             |        |                 | 2.164       |
| AO.      | 1,442          | 1,544          | 1.301             | 1,600          | 1.338          | 1,659 1,285             |                            |             | 1,721 1,230 1,786 1,175 1,854 1,120 1,924 1,064 1,997 1,008 2,072 0,952 2,149                                                                                              |           |                                                 |       |             |                                     |             |                   |             |        |                 |             |
| AF.      | 1,475          | 1,566          | 1.430             |                | 1.615 1.383    |                         | 1,666 1,336                |             | 1,720 1,287 1,776 1,238 1,835 1,189                                                                                                    |           |                                                 |       |             | 1,895 1,139                         |             |                   | 1,958 1,089 | 2.022  | 1.028           | 2.088       |
| 60       | $+503$         | 1.585          | 1.462             | 1,628          | 1.421          |                         | 1,674 1,378                |             | 1.721 1.335 1.771 1.291 1.822 1.246 1.875 1.201 1.930 1.156                                                                                                    |           |                                                 |       |             |                                     |             |                   |             | 1.986  | 1.110           | 2.044       |
| 55       | 1,528          | 1,601          | 1,400             | 1.641          | 1,452          |                         | 1,681 1,414                |             | 1.724 1.374 1.768 1.334 1.814 1.294 1.861 1.253                                                                                                    |           |                                                 |       |             |                                     |             | 1,900             | 1,212 1,959 |        | 1.170           | 2.010       |
| 60       | 1.549          | 1.616          | 1.514 1.652 1.480 |                |                |                         |                            |             | 1,689 1,444 1,727 1,408 1,767 1,372 1,808 1,335 1,850 1,296 1,894 1,260 1,939                                                                                              |           |                                                 |       |             |                                     |             |                   |             |        | 1,222           | 1.984       |
| 65       | 1.567          | 1,629          | 1.536             |                | 1,682 1,503    | 1,606 1,471             |                            |             | 1.731 1.438 1.767 1.404 1.806 1.370 1.843 1.336 1.882 1.301 1.023                                                                                                    |           |                                                 |       |             |                                     |             |                   |             |        | 1,266           | 1.964       |
| 70       | 1,583          | 1.641          | 1554              |                | 1,672 1,525    |                         |                            |             | 1,703 1,494 1,735 1,464 1,768 1,433 1,802 1,401 1,837 1,369 1,873 1,337 1,910                                                                                              |           |                                                 |       |             |                                     |             |                   |             |        | 1.305 1.948     |             |
| 75       | 1.598          | 1,652          | 1.571             |                | 1,680 1,543    |                         |                            |             | 1.700 1.515 1.730 1.487 1.770 1.458 1.801 1.428 1.834 1.309 1.867 1.369 1.901                                                                                              |           |                                                 |       |             |                                     |             |                   |             |        | 1,339 1,935     |             |
| 80       | 1.611          | 1,682          | 1,586             |                | 1,688 1,560    |                         |                            |             | 1.715 1.534 1.743 1.507 1.772 1.480 1.801 1.453 1.831 1.425 1.861 1.397 1.893                                                                                              |           |                                                 |       |             |                                     |             |                   |             |        | 1,369           | $+005$      |
| 85       | 1,624          | 1.671          | 1,600             | 1,606          | 1.575          |                         | 1.721 1.550                |             | 1,747 1,525 1,774 1,500 1,801                                                                                                    |           |                                                 |       | 1,474 1,829 |                                     |             | 1,448 1,857 1,422 |             | 1,886  | 1.396           | 1.916       |
| 90       | 1.635          | 1,679          | 1,612             |                | 1,703 1,580    | 1.726                   | 1,566                      |             | 1.751 1.542 1.778 1.518 1.801 1.404 1.827 1.469 1.854 1.445 1.881                                                                                                    |           |                                                 |       |             |                                     |             |                   |             |        | 1.420           | 1.909       |
| OS       | 1.645          | 1,687          | 1,623             | 1,709          | 1,602          |                         | 1,732 1,579                |             | 1.755 1.557 1.778 1.535 1.802                                                                                                    |           |                                                 |       |             | 1.512 1.827 1.489 1.852             |             |                   | 1,465       | $+877$ | 1.442           | 1,003       |
| 100      | 1.654          | 1,694          | 1,634             |                | 1.715 1.813    | 1,736 1,502             |                            |             | 1.758 1.571 1.780 1.550 1.BDS                                                                                                    |           |                                                 |       | 1,528 1,826 |                                     | 1,506 1,850 |                   | 1.484       | 1.874  |                 | 1,482 1,898 |
| 150      | $+720$         | 1.746          | 1.706             |                | 1,760 1,693    | $1.774$ $1.579$         |                            | 1.788 1.665 |                                                                                                    |           | 1,802 1,651 1,817 1,837 1,832 1,622 1,847 1,608 |       |             |                                     |             |                   |             | 1.862  | 1,504           | $-1.877$    |
|          |                |                |                   |                |                |                         |                            |             | 200 1.758 1.778 1.748 1.789 1.738 1.739 1.728 1.810 1.718 1.820 1.707 1.831 1.697 1.841 1.686 1.852 1.675 1.863 1.665 1.874                                                |           |                                                 |       |             |                                     |             |                   |             |        |                 |             |
|          |                |                |                   |                |                |                         |                            |             |                                                                                                    |           |                                                 |       |             |                                     |             |                   |             |        |                 |             |

DURBIN-WATSON d'STATISTIC: SIGNIFICANCE POINTS OF d. AND d. AT 0.05 LEVEL OF SIGNIFICANCE

## LAMPIRAN 3:  $\mathcal{X}^2$  DISTRIBUTION

\_\_\_\_\_\_\_\_\_\_\_

Example

 $\sim$   $\sim$ 

 $Pr(\chi^2 > 10.85) = 0.95$  $Pr(\chi^2 > 23.83) = 0.25$ for  $df = 20$  $Pr(x^2 > 31.41) = 0.05$ 

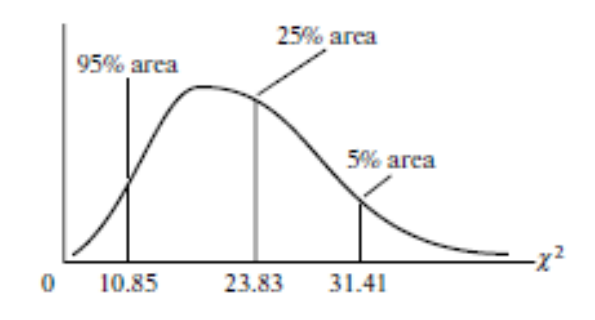

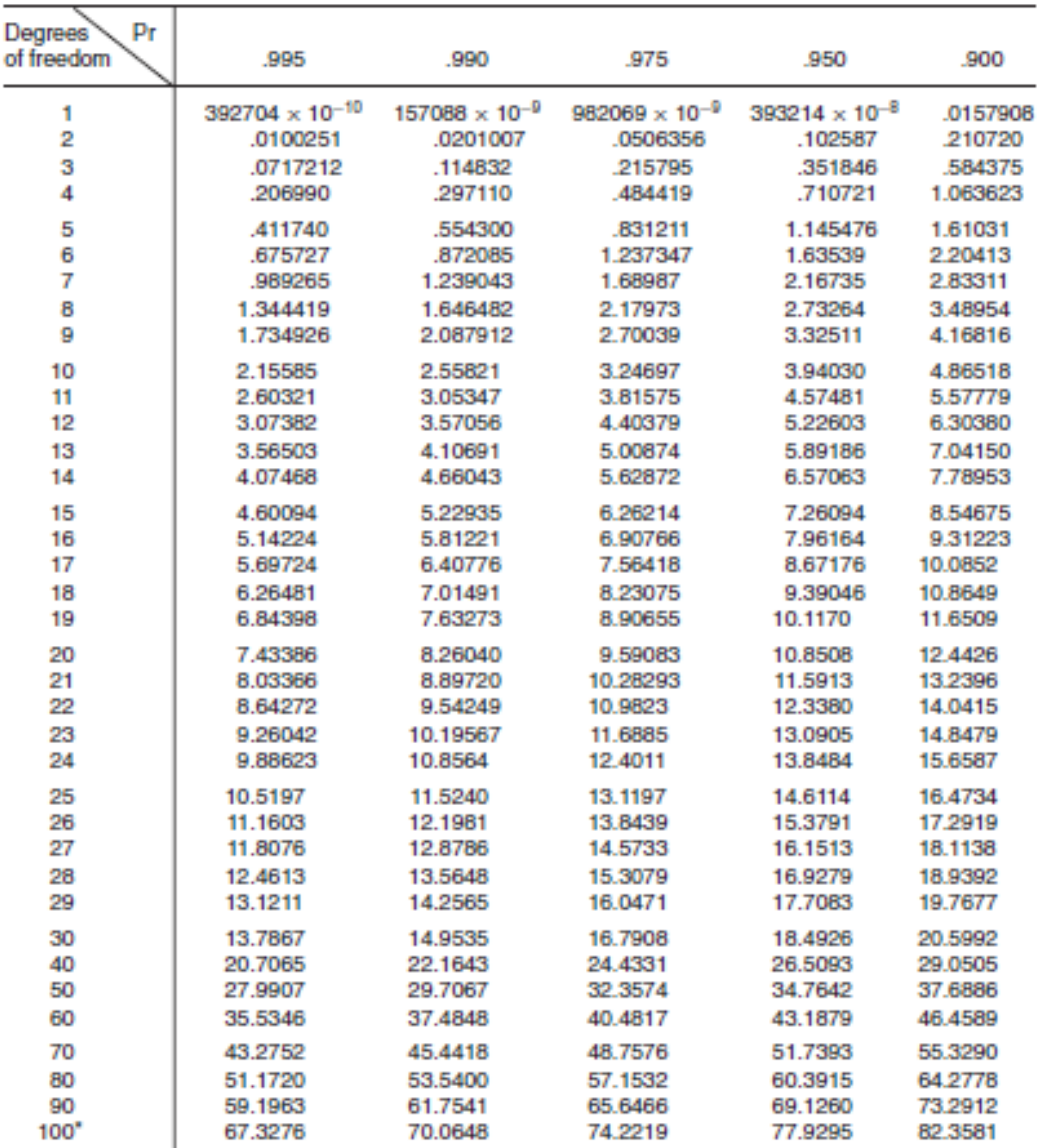

"For df greater than 100 the expression  $\sqrt{2x^2} - \sqrt{(2k-1)} = Z$  follows the standardized normal distribution,<br>where k represents the degrees of freedom.

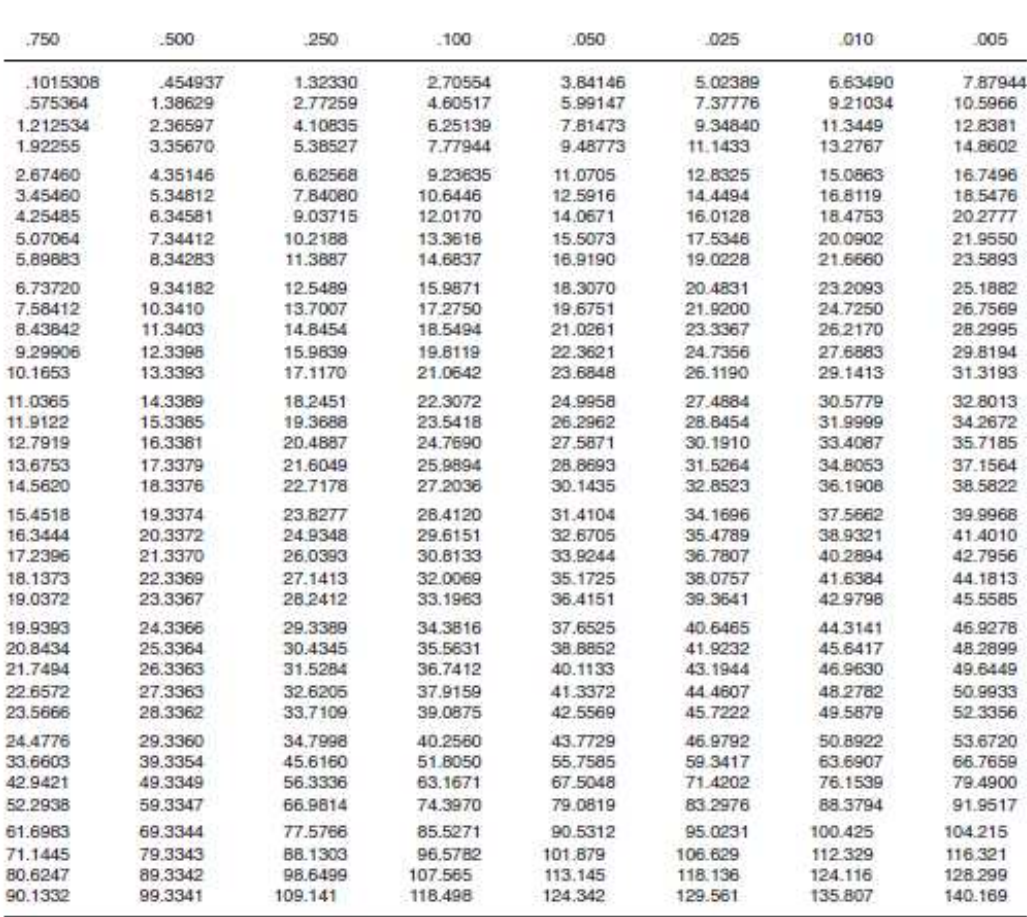

Source: Abridged from E. S. Pearson and H. O. Hartley, eds., Biometrika Tables for Statisticians, vol. 1, 3d ed., table 8, Cambridge<br>University Press, New York, 1966. Reproduced by permission of the editors and trustees of